# Connect:Enterprise® for z/OS

**CICS User's Guide** 

Version 1.4

# Connect:Enterprise for z/OS CICS User's Guide Version 1.4

#### **First Edition**

(c) Copyright 2000 - 2008 Sterling Commerce, Inc. All rights reserved. Additional copyright information is located at the end of the release notes.

#### STERLING COMMERCE SOFTWARE

#### \*\*\*TRADE SECRET NOTICE\*\*\*

THE CONNECT:ENTERPRISE SOFTWARE ("STERLING COMMERCE SOFTWARE") IS THE CONFIDENTIAL AND TRADE SECRET PROPERTY OF STERLING COMMERCE, INC., ITS AFFILIATED COMPANIES OR ITS OR THEIR LICENSORS, AND IS PROVIDED UNDER THE TERMS OF A LICENSE AGREEMENT. NO DUPLICATION OR DISCLOSURE WITHOUT PRIOR WRITTEN PERMISSION. RESTRICTED RIGHTS.

This documentation, the Sterling Commerce Software it describes, and the information and know-how they contain constitute the proprietary, confidential and valuable trade secret information of Sterling Commerce, Inc., its affiliated companies or its or their licensors, and may not be used for any unauthorized purpose, or disclosed to others without the prior written permission of the applicable Sterling Commerce entity. This documentation and the Sterling Commerce Software that it describes have been provided pursuant to a license agreement that contains prohibitions against and/or restrictions on their copying, modification and use. Duplication, in whole or in part, if and when permitted, shall bear this notice and the Sterling Commerce, Inc. copyright notice. As and when provided to any governmental entity, government contractor or subcontractor subject to the FARs, this documentation is provided with RESTRICTED RIGHTS under Title 48 52.227-19. Further, as and when provided to any governmental entity, government contractor or subcontractor subject to DFARs, this documentation and the Sterling Commerce Software it describes are provided pursuant to the customary Sterling Commerce license, as described in Title 48 CFR 227-7202 with respect to commercial software and commercial software documentation

These terms of use shall be governed by the laws of the State of Ohio, USA, without regard to its conflict of laws provisions. If you are accessing the Sterling Commerce Software under an executed agreement, then nothing in these terms and conditions supersedes or modifies the executed agreement.

Where any of the Sterling Commerce Software or Third Party Software is used, duplicated or disclosed by or to the United States government or a government contractor or subcontractor, it is provided with RESTRICTED RIGHTS as defined in Title 48 CFR 52.227-19 and is subject to the following: Title 48 CFR 2.101, 52.227-19, 227.7201 through 227.7202-4, FAR 52.227-14, and FAR 52.227-19(c)(1-2) and (6/87), and where applicable, the customary Sterling Commerce license, as described in Title 48 CFR 227-7202 with respect to commercial software and commercial software documentation including DFAR 252.227-7013, DFAR 252,227-7014, DFAR 252.227-7015 and DFAR 252.227-7018, all as applicable.

The Sterling Commerce Software and the related documentation are licensed either "AS IS" or with a limited warranty, as described in the Sterling Commerce license agreement. Other than any limited warranties provided, NO OTHER WARRANTY IS EXPRESSED AND NONE SHALL BE IMPLIED, INCLUDING THE WARRANTIES OF MERCHANTABILITY AND FITNESS FOR USE OR FOR A PARTICULAR PURPOSE. The applicable Sterling Commerce entity reserves the right to revise this publication from time to time and to make changes in the content hereof without the obligation to notify any person or entity of such revisions or changes.

Connect:Direct is a registered trademark of Sterling Commerce. Connect:Enterprise is a registered trademark of Sterling Commerce, U.S. Patent Number 5,734,820. All Third Party Software names are trademarks or registered trademarks of their respective companies. All other brand or product names are trademarks or registered trademarks of their respective companies.

Sterling Commerce, Inc. 4600 Lakehurst Court Dublin, OH 43016-2000 \* 614/793-7000

# **Contents**

| Chapter 1 | About the Connect:Enterprise CICS Interface                                                                                                    |
|-----------|----------------------------------------------------------------------------------------------------|
|           |                                                                                                    |
|           | The Interface Primary Menu                                                                                                    |
|           | The CICS Interface                                                                                                    |
|           | Screen Description                                                                                                    |
|           | Standard Function Keys                                                                                                    |
|           | Special Function Keys                                                                                                    |
|           | Issuing Console Commands from the CICS Interface                                                                                                    |
|           | Special Command Line Commands                                                                                                    |
|           | Fast Paths to Screens                                                                                                    |
|           | Connections                                                                                                    |
|           | Offline Utilities                                                                                                    |
|           | Traces                                                                                                    |
|           | List Request Function and File Management                                                                                                    |
|           | Application Agents                                                                                                    |
|           | Overriding Options Definitions (ODF)                                                                                                    |
|           | About This Guide                                                                                                    |
|           |                                                                                                    |
|           |                                                                                                    |
|           | Connect:Enterprise for z/OS Documentation                                                                                                    |
|           | Task Overview                                                                                                    |
|           | Task Overview                                                                                                    |
| Chapter 2 |                                                                                                    |
| Chapter 2 | Task Overview                                                                                                    |
| Chapter 2 | Performing Administration Functions                                                                                                    |
| Chapter 2 | Performing Administration Functions  Static Information                                                                                                    |
| Chapter 2 | Performing Administration Functions  Static Information.  Dynamic Information.                                                                                                    |
| Chapter 2 | Performing Administration Functions  Static Information.  Dynamic Information.  The Administration Menu (1.0).                                                                                                    |
| Chapter 2 | Performing Administration Functions  Static Information.  Dynamic Information  The Administration Menu (1.0)  Viewing Interface System Definitions by FCT/TSQ/ENQ Name (1.1).                                                                                                    |
| Chapter 2 | Performing Administration Functions  Static Information.  Dynamic Information  The Administration Menu (1.0)  Viewing Interface System Definitions by FCT/TSQ/ENQ Name (1.1)  Viewing Interface System Definitions by PPT/PCT (1.2)                                                                                                    |
| Chapter 2 | Performing Administration Functions  Static Information.  Dynamic Information  The Administration Menu (1.0)  Viewing Interface System Definitions by FCT/TSQ/ENQ Name (1.1)  Viewing Interface System Definitions by PPT/PCT (1.2)  Updating LU6.2 Connections Definitions (1.3)                                                                                                    |
| Chapter 2 | Performing Administration Functions  Static Information.  Dynamic Information  The Administration Menu (1.0)  Viewing Interface System Definitions by FCT/TSQ/ENQ Name (1.1).  Viewing Interface System Definitions by PPT/PCT (1.2)  Updating LU6.2 Connections Definitions (1.3)  Managing Interface System Exit Definitions (1.4).                                                                                                    |
| Chapter 2 | Performing Administration Functions  Static Information.  Dynamic Information.  The Administration Menu (1.0).  Viewing Interface System Definitions by FCT/TSQ/ENQ Name (1.1).  Viewing Interface System Definitions by PPT/PCT (1.2).  Updating LU6.2 Connections Definitions (1.3).  Managing Interface System Exit Definitions (1.4).  Updating Connect:Enterprise Connections Definitions (1.5).                                                                                                    |
| Chapter 2 | Performing Administration Functions  Static Information .  Dynamic Information .  The Administration Menu (1.0) .  Viewing Interface System Definitions by FCT/TSQ/ENQ Name (1.1) .  Viewing Interface System Definitions by PPT/PCT (1.2) .  Updating LU6.2 Connections Definitions (1.3) .  Managing Interface System Exit Definitions (1.4) .  Updating Connect:Enterprise Connections Definitions (1.5) .  Displaying Current Activity by Terminal/User Transaction (1.6)                                                                                                    |
| Chapter 2 | Performing Administration Functions  Static Information.  Dynamic Information.  The Administration Menu (1.0).  Viewing Interface System Definitions by FCT/TSQ/ENQ Name (1.1).  Viewing Interface System Definitions by PPT/PCT (1.2).  Updating LU6.2 Connections Definitions (1.3).  Managing Interface System Exit Definitions (1.4).  Updating Connect:Enterprise Connections Definitions (1.5).                                                                                                    |
| Chapter 2 | Performing Administration Functions  Static Information .  Dynamic Information .  The Administration Menu (1.0) .  Viewing Interface System Definitions by FCT/TSQ/ENQ Name (1.1) .  Viewing Interface System Definitions by PPT/PCT (1.2) .  Updating LU6.2 Connections Definitions (1.3) .  Managing Interface System Exit Definitions (1.4) .  Updating Connect:Enterprise Connections Definitions (1.5) .  Displaying Current Activity by Terminal/User Transaction (1.6)                                                                                                    |
| Chapter 2 | Performing Administration Functions  Static Information Dynamic Information The Administration Menu (1.0) Viewing Interface System Definitions by FCT/TSQ/ENQ Name (1.1) Viewing Interface System Definitions by PPT/PCT (1.2) Updating LU6.2 Connections Definitions (1.3) Managing Interface System Exit Definitions (1.4) Updating Connect:Enterprise Connections Definitions (1.5) Displaying Current Activity by Terminal/User Transaction (1.6) Displaying Connect:Enterprise Connections (1.7) Requesting the Help Text Record (1.8).                                                                                                    |
| Chapter 2 | Performing Administration Functions  Static Information Dynamic Information The Administration Menu (1.0) Viewing Interface System Definitions by FCT/TSQ/ENQ Name (1.1). Viewing Interface System Definitions by PPT/PCT (1.2) Updating LU6.2 Connections Definitions (1.3) Managing Interface System Exit Definitions (1.4) Updating Connect:Enterprise Connections Definitions (1.5). Displaying Current Activity by Terminal/User Transaction (1.6) Displaying Connect:Enterprise Connections (1.7) Requesting the Help Text Record (1.8). Displaying and Release ODF Update Locks (1.9)                                                                        |
| Chapter 2 | Performing Administration Functions  Static Information Dynamic Information The Administration Menu (1.0) Viewing Interface System Definitions by FCT/TSQ/ENQ Name (1.1). Viewing Interface System Definitions by PPT/PCT (1.2) Updating LU6.2 Connections Definitions (1.3) Managing Interface System Exit Definitions (1.4) Updating Connect:Enterprise Connections Definitions (1.5). Displaying Current Activity by Terminal/User Transaction (1.6) Displaying Connect:Enterprise Connections (1.7) Requesting the Help Text Record (1.8). Displaying and Release ODF Update Locks (1.9) Additional Administrative Functions.                                   |
| Chapter 2 | Performing Administration Functions  Static Information.  Dynamic Information The Administration Menu (1.0)  Viewing Interface System Definitions by FCT/TSQ/ENQ Name (1.1).  Viewing Interface System Definitions by PPT/PCT (1.2)  Updating LU6.2 Connections Definitions (1.3)  Managing Interface System Exit Definitions (1.4)  Updating Connect:Enterprise Connections Definitions (1.5).  Displaying Current Activity by Terminal/User Transaction (1.6)  Displaying Connect:Enterprise Connections (1.7)  Requesting the Help Text Record (1.8).  Displaying and Release ODF Update Locks (1.9)  Additional Administrative Functions.  Looking Up Messages. |
| Chapter 2 | Performing Administration Functions  Static Information Dynamic Information The Administration Menu (1.0) Viewing Interface System Definitions by FCT/TSQ/ENQ Name (1.1). Viewing Interface System Definitions by PPT/PCT (1.2) Updating LU6.2 Connections Definitions (1.3) Managing Interface System Exit Definitions (1.4) Updating Connect:Enterprise Connections Definitions (1.5). Displaying Current Activity by Terminal/User Transaction (1.6) Displaying Connect:Enterprise Connections (1.7) Requesting the Help Text Record (1.8). Displaying and Release ODF Update Locks (1.9) Additional Administrative Functions.                                   |

| Chapter 3 | Connections                                             | 43       |
|-----------|---------------------------------------------------------|----------|
|           | Auto Connect Sessions                                   | 43       |
|           | Viewing a Summary of Auto Connect Sessions (2.1.1)      | 43       |
|           | Viewing Details of Auto Connect Sessions (2.1.2)        | 46       |
|           | Detail of Queued Auto Connects (2.1.5)                  | 59       |
|           | Maintaining Auto Connect Models (2.3)                   | 66       |
|           | Remote Connect Sessions                                 | 72       |
|           | Viewing a Summary of Remote Connect Sessions (2.1.3)    | 72       |
|           | Viewing Details of Remote Connect Sessions (2.1.4)      | 77       |
|           | Initiating and Stopping Connections                     | 85       |
|           |                                                         | 86       |
|           | Initiating an Auto Connect (3.1.0)                      | 94       |
|           | Start a Closed BSC Line (3.1.5)                         | 95       |
|           |                                                         | 95       |
|           | Stop an FTP Thread Name (30.6, 31.6)                    |          |
|           | Stop a BSC Line (30.6, 31.6)                            | 96<br>97 |
|           | Record FTP Session Dialog (3.1.14)                      |          |
|           | Requesting an Active Sessions Display (3.2.1)           |          |
|           | Requesting an Auto Connect Remote Display (3.2.2)       | 104      |
|           | Requesting an Auto Connect Queued Display (3.2.2)       | 108      |
|           | Request Shutdown (3.1.4)                                | 109      |
| Chapter 4 | Offline Utilities                                       | 111      |
|           |                                                         |          |
|           | Using the Offline Utilities Function                    | 111      |
|           | VSAM Batch Status Flags                                 | 112      |
|           | Generating and Using the Batch Directory (2.2.1)        | 113      |
|           | Using the Mod Column to Change Status Flags             | 118      |
|           | Using the Action Codes in the Batch File Selection List | 119      |
|           | Displaying Batch Details                                | 120      |
|           | Other Batch-Related Screens                             | 128      |
|           | Displaying Utilization Statistics (2.2.2)               | 131      |
|           |                                                         |          |
|           | Maintaining the USER Record Model                       |          |
|           | Maintaining the AUTOSEND Record Model                   |          |
|           | Maintaining EXTRACT Models (2.3.3)                      |          |
|           | Maintaining the USER Record Model                       | 142      |
|           | Maintaining User JCL Models                             | 143      |
|           | Submitting Offline Utilities                            | 145      |
|           | ADD VSAM Batches (2.4.1.0.1)                            | 145      |
|           | EXTRACT VSAM Batches (2.4.2.1)                          | 149      |
| Chapter 5 | Tracos                                                  | 157      |
| Chapter 5 | ITAUGS                                                  | 13/      |
|           | Initiate and Online ONAD Duran (O.4.0)                  | 4        |
|           | Initiate an Online SNAP Dump (3.1.2)                    | 157      |
|           | Activate or Modify a Trace (31.7)                       | 158      |

| Chapter 6                      | List Functions and File Management                      | 161 |
|--------------------------------|---------------------------------------------------------|-----|
| Display Session Status (3.1.3) |                                                         | 161 |
|                                | Display Traces                                          |     |
|                                | Display BSC Lines Status                                |     |
|                                | Display SNA Session Status                              |     |
|                                | Display FTP Connection Status                           |     |
|                                | Display All Sessions Status                             |     |
|                                | Display Auto Connect Queue Status                       |     |
|                                | Display Application Agent Rules Status                  | 169 |
|                                | Display Resource Utilization                            | 170 |
|                                | Display Storage Map                                     | 172 |
|                                | Display Backup Status                                   | 173 |
|                                | Display File Status (3.1.8)                             | 174 |
|                                | Display Space Allocation Information (3.1.9)            | 176 |
|                                | Allocate a Data File (3.1.10)                           | 178 |
|                                | Deallocate a Data File (3.1.11)                         | 180 |
|                                | Display File Pending DALLOC Detail Information          | 181 |
|                                | Refresh VSAM Files (3.1.12)                             | 182 |
| Chapter 7                      | Application Agents                                      | 185 |
|                                | Start on Application Agent (2.1.5)                      | 105 |
|                                | Start an Application Agent (3.1.5)                      |     |
|                                | Refresh an Application Agent (3.1.12)                   |     |
|                                | Stop an Application Agent (3.1.6)                       |     |
|                                | Stop all Application Agent (5.1.0)                      | 103 |
| Chapter 8                      | Overriding Options Definition File Values               | 191 |
|                                | Openidian Options Befolia File (ODE) Values (0.0)       | 404 |
|                                | Overriding Options Definition File (ODF) Values (3.3)   |     |
|                                | *OPTIONS ODF Record Data (3.3.1)                        |     |
|                                | *SECURITY ODF Record Data (3.3.2)                       |     |
|                                | *CONNECT ODF Record Data                                |     |
|                                | *CONNECT Records Selection Request (3.3.3)              |     |
|                                | *CONNECT Record RSC Remotes Sologian List (2.2.3.1.14)  |     |
|                                | *CONNECT Record BSC Remotes Selection List (3.3.3.1.14) |     |
|                                | *CONNECT Record BSC Remote Update (3.3.3.1.4)           |     |
|                                | *CONNECT Record SNA Remotes Selection List (3.3.3.1.3)  |     |
|                                | *CONNECT Record SNA Remote Update (3.3.3.1.5)           |     |
|                                | *CONNECT Record SNA Remote IDList Update (3.3.3.1.9)    |     |
|                                | *CONNECT Record FTP Remotes Selection List (3.3.3.1.11) |     |
|                                | *CONNECT Record FTP Remote Update (3.3.3.1.12)          |     |
|                                | Remote FTP IDList Parameters (3.3.3.13)                 |     |
|                                | *REMOTES Record Data                                    |     |
|                                | *REMOTES Record Data (3.3.4)                            |     |
|                                | *REMOTES Record SNA Selection List (3.3.4.1)            |     |
|                                | *REMOTES Record FTP Client Selection List (3.3.4.2)     |     |
|                                | TEMOTEO ROOM IT Official Colonial List (0.0.4.2)        | _02 |

#### Contents

|          | *REMOTES Record FTP Server Selection List (3.3.4.3) | 254 |
|----------|-----------------------------------------------------|-----|
|          | *REMOTES Record SNA Parameter Update (3.3.4.1.1)    | 256 |
|          | *REMOTES Record FTP Client Parameters (3.3.4.2.1)   |     |
|          | *REMOTES Record FTP Server Parameters (3.3.4.3.1)   | 267 |
|          | *SIGNON Record Data (3.3.5)                         | 274 |
|          | *POOLS Record Data                                  | 275 |
|          | *POOLS ODF Record Data (3.3.6)                      | 275 |
|          | *POOLS Record Selection List (3.3.6.1)              | 276 |
|          | *POOLS Record LUName Update (3.3.6.1.1)             | 277 |
|          | *CALENDAR ODF Record Data (3.3.7)                   | 278 |
|          | *CALENDAR Selection List (3.3.7.1)                  | 279 |
|          | *CALENDAR Record Update (3.3.7.1.1)                 | 280 |
| Glossary |                                                     | 283 |
|          |                                                     |     |
| Index    |                                                     | 295 |

# **About the Connect: Enterprise CICS Interface**

This chapter introduces you to the general functionality of Connect:Enterprise for z/OS using the CICS interface. For a more detailed description of Connect:Enterprise, refer to *Connect:Enterprise* for z/OS User's Guide.

# The Interface Primary Menu

When you log on to Connect:Enterprise using the CICS interface, the Connect:Enterprise Interface Primary Menu is displayed. Following is an example.

```
0.0
            Connect:Enterprise Interface Primary Menu
                                                                09-16-05 (259)
                                                                08:51:36
Select one of the following. Then press Enter.
                                                                USER: CICSUSER
   10. Administration (Define Remote Connect:Enterprise)
   20. User Functions:
       21. Batch File Reporting (A/C and R/C Reports)
       22. Batch Queue Functions (Directory, Browse, STATFLG)
       23. Utilities Model Profile (Utilities Profiles, JCL)
       24. Off-line Utilities (Initiate ADD/EXTRACT)
   30. Operator Tasks:
       31. Issue Commands (Connect, Dump, List, etc.)
       32. Monitor Activity (A/C and R/C Sessions)
       33. Online ODF Updates (*OPTIONS, *CONNECT, etc.)
   40. Message library (Display Connect:Enterprise Messages)
   50. Security (Userid/Password for target Connect:Enterprise)
   60. Connect: Enterprise ID (Modify USER/CM)
   99. Exit
                                                                LEVEL: 00.00.00
COMMAND ===>
F1=Help F2=Keys F3=Exit F4=CMID F9=PSW F12=Can
```

Each item in the Interface Primary Menu accesses menus containing Connect:Enterprise functions. To access a menu, type the menu number in the menu selection field or type in the menu number

on the command line, and press **Enter**. For example, to access the Administration menu, type 10 at the command line and press **Enter**. The corresponding menu is displayed.

# The CICS Interface

This section describes the components of the CICS interface for Connect:Enterprise.

#### Screen Description

All screens within the CICS interface have a similar basic structure. The following diagram details the location, purpose, and use of each part of the screen.

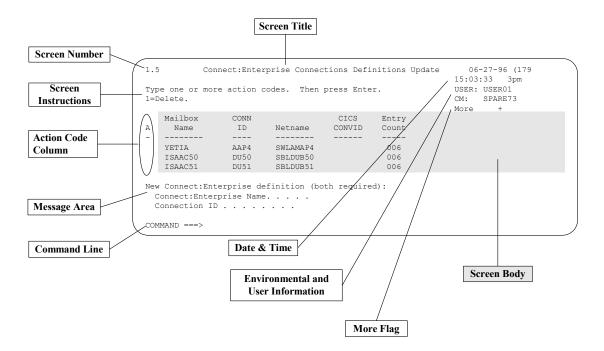

The purpose and use of each part of the screen is described in the following table:

| Field                                                                                                    | Description |  |
|----------------------------------------------------------------------------------------------------|-------------|--|
| Screen This number uniquely identifies a screen. You can use the number in the direct so transportation command (=n.n) to advance directly to a specific screen. |             |  |
| Screen Title The title describes the purpose or function of a screen. For example, the words and Display are part of the title signifying the purpose of it.     |             |  |
| Screen The options available and the procedures used by a screen are displayed to use each screen.                                                               |             |  |

| Field                 | Description                                                                                                    |                                                                                                    |  |
|-----------------------|----------------------------------------------------------------------------------------------------|----------------------------------------------------------------------------------------------------|--|
| Action Code<br>Column | When available, this column enables you to designate an action for a specific item displayed in a list. Actions available are displayed on the screen.                                                                                                    |                                                                                                    |  |
| Message Area          |                                                                                                    | e area displays all system messages. These include information, warning, essages. Refer to the explanation for the F1 key in <i>Standard Function</i> e 10.                                                                                                    |  |
| Command Line          | Each screen following:                                                                                                    | provides a command line. System-defined commands include the                                                                                                    |  |
|                       | =n.                                                                                                    | Transfers control directly to the screen specified (for example, =2.1.2.1). When transferring to a specific screen, the CICS interface can first display its accompanying predecessor screen.                                                                    |  |
|                       | =X                                                                                                    | Terminates interactive user access to the CICS interface system.                                                                                                    |  |
|                       | =PFON or<br>=PF ON                                                                                                    | Displays all available function keys. The function key display line enables you to display only the function keys.                                                                                                    |  |
|                       | =PFOFF or<br>=PF OFF                                                                                                    | Hides the function keys from the display. This line enables you to display only the function keys. The blank line is not reused for any other purpose.                                                                                                    |  |
| Date and Time         |                                                                                                    | splayed for reference purposes and is not always displayed. The format of m/dd/yy (jjj), where mm/dd/yy is the standard date, and jjj is the Julian date ar.                                                                                                    |  |
|                       | format of the                                                                                                    | splayed for reference purposes only and is not always displayed. The time display is hh:mm:ss hhap, where hh:mm:ss is a military time n and hhap is a standard hour a.m./p.m. designation.                                                                       |  |
| Environmental         | This information includes the USER and CM fields. You must supply this information before directing an action to Connect:Enterprise. Specify these fields by entering the data on screen 5.0, which you reach by pressing the F9 key. When multiple Connect:Enterprise systems are contacted for authorizations, you can quickly specify one of them as the target system using screen 6.0, which you reach by pressing the F4 key. |                                                                                                    |  |
| User<br>Information   | USER                                                                                                    | This field contains the User ID that is sent to Connect:Enterprise with every request.                                                                                                    |  |
|                       | СМ                                                                                                    | This field contains the symbolic name of the VTAM Connect:Enterprise control application to which requests are sent. The name is assigned by the CICS interface administrator and is translated by the interface system into the actual APPLID required by VTAM. |  |
| MORE Flag             | MORE is displayed when additional data is not displayed on the screen accompanied by the following direction indicators:                                                                                                    |                                                                                                    |  |
|                       | -                                                                                                    | Use the F7 key (backward scroll) to view additional data.                                                                                                    |  |
|                       | - +                                                                                                    | Use the F8 key (forward scroll) to view additional data.                                                                                                    |  |
|                       | <                                                                                                    | Use the F10 key (left scroll) to view additional data.                                                                                                    |  |
|                       | >                                                                                                    | Use the F11 key (right scroll) to view additional data.                                                                                                    |  |

# Standard Function Keys

Standard function key assignments are optionally displayed on the bottom line and remain functional at all times whether or not they are displayed. The function key display line enables you to display only the function keys. The line is not reused when the function keys are not displayed.

Key assignments are:

| Key | Function | Description                                                                                                    |  |
|-----|----------|----------------------------------------------------------------------------------------------------|--|
| F1  | Help     | Displays descriptive information that is available on a screen basis. When a message containing a return code is displayed on the screen, pressing F1 retrieves the Message Library Text message that further explains the return code. Pressing any other AID key (function key for ENTER) cancels the retrieval of the Message Library Text. |  |
| F2  | Keys     | Toggles the display of all function keys available for the current screen. Use the key to display the keys or leave the line blank.                                                                                                    |  |
|     |          | <b>Note:</b> Function keys remain functional at all times whether or not they are displayed. The function key display line enables you to display only the function keys. The line is not reused when the function keys are not displayed.                                                                                                    |  |
| F3  | Exit     | Exits the current operation, processes all data that is keyed, executes the assigned screen function, and returns to a previous screen.                                                                                                    |  |
| F4  | CMID     | Displays the Connect:Enterprise User Selection List. This screen contains all validated Connect:Enterprise/User ID combinations available for all users. Use this screen to specify the Environmental and User Information to direct the CICS interface request/commands to a particular Connect:Enterprise system.                            |  |
| F9  | PSW      | Displays the Connect:Enterprise Security Update screen.                                                                                                    |  |
| F12 | Can      | Cancels the current operation without processing any data that is keyed onto the current screen and displays the previous screen.                                                                                                    |  |

# Special Function Keys

You can only use special function keys on specific screens. For example, function keys are available to scroll up or down to view report output. Special function key assignments are:

| Key                                                                                                    | Function | ion Description                                                                               |  |
|----------------------------------------------------------------------------------------------------|----------|-----------------------------------------------------------------------------------------------|--|
| F5 Refr Refreshes the current screen. This key ends the current operation without processing the data that is keyed and resets the screen settings back to thei values. |          | processing the data that is keyed and resets the screen settings back to their initial        |  |
| F6                                                                                                    |          | Displays a screen used to perform a related function. Screens recalled include the following: |  |

| Key | Function | Description                                                                                          |  |  |
|-----|----------|----------------------------------------------------------------------------------------------------|--|--|
|     | Actv     | Displays the Active A/C Summary Display within the Monitor Active Auto Connect screens.              |  |  |
|     | Addl     | Displays the read-only *OPTIONS record parameters.                                                   |  |  |
| F6  | Auto     | Displays the AUTOSEND images associated with the model currently in process.                         |  |  |
|     | Char     | Changes the batch file data display to character format.                                             |  |  |
|     | FCT      | Displays the FCT, TSQ, and ENQ definitions within the Administrative Function screens.               |  |  |
|     | Hex      | Changes the batch file data display to hexadecimal format.                                           |  |  |
|     | Inst     | Enables you to insert a line of data when editing a Help screen.                                     |  |  |
|     | Mdfy     | Recalls the Queued A/C Summary Display from the A/C Queue Status Display to allow modifications.     |  |  |
|     | PPT      | Displays the PPT and PCT definitions within the Administration Function screens.                     |  |  |
|     | Q'ed     | Displays the Queued A/C Summary Display within the Monitor Active Auto Connect screens.              |  |  |
|     | TRCE     | Invokes the Trace Management panel from the All Sessions Status Display.                             |  |  |
|     | Updt     | Displays the previous *OPTIONS record update screen from the read-only parameters.                   |  |  |
|     | URCD     | Displays the USERRCD images associated with the model currently in process.                          |  |  |
| F7  | Bkwd     | Processes all data that is keyed, scrolls the screen backward, and displays the next logical screen. |  |  |
| F8  | Fwd      | Processes all data that is keyed, scrolls the screen forward, and displays the next logical screen.  |  |  |
| F10 | Left     | Scrolls the screen to the left.                                                                      |  |  |
| F11 | Right    | Scrolls the screen to the right.                                                                     |  |  |

# **Issuing Console Commands from the CICS Interface**

The CICS interface simulates issuing of console commands by the operator. These commands allow you to monitor or control the operation of a specified Connect:Enterprise system. However, you cannot use all console commands supported by Connect:Enterprise from the CICS interface. Following is a list of commands that you can use:

| Command    | Description                                                                                                    |  |
|------------|----------------------------------------------------------------------------------------------------|--|
| CONNECT    | Initiates an Auto Connect. You can also recall a model that enables you to simplify and standardize the process.                               |  |
| DUMP       | Generates an online snap dump of an Connect:Enterprise online region or specific line ID.                                                      |  |
| LIST       | Displays the status of FTP and SNA sessions, BSC lines, traces, queued Auto Connects, storage and resources, application agents, and backups.  |  |
| SHUTDOWN   | Requests either an immediate or quiescent shutdown of an online Connect:Enterprise system.                                                     |  |
| START      | Starts a closed BSC line or application agent.                                                                                                 |  |
| STOP       | Stops an Auto Connect session, Remote Connect session, BSC line, or application agent.                                                         |  |
| ACQ        | Displays the Auto Connect Queue from the All Sessions Status Display panel.                                                                    |  |
| TRACE      | Activates or modifies the trace activity in a Connect:Enterprise system.                                                                       |  |
| LIST FILES | Displays the status of all files defined to Connect:Enterprise.                                                                                |  |
| SPACE      | Displays data set allocation information of any and all files defined to Connect:Enterprise.                                                   |  |
| ALLOC      | Allocates a data file (batch queue or log file) to Connect:Enterprise and optionally enables the assigned file as the current collection file. |  |
| DALLOC     | Deallocates a data file (batch queue or log file) from Connect:Enterprise.                                                                     |  |
| REFRESH    | Refreshes application agent rules or recognize new VSAM files.                                                                                 |  |
| INVOKE     | Manually invokes application agents.                                                                                                    |  |
| DIALOG     | Turns FTP tracing on or off.                                                                                                    |  |

To initiate the Connect:Enterprise interface from a terminal, type the transaction CMIM on a clear CICS screen and press Enter. If your Connect:Enterprise CICS interface system was renamed during installation, use the transaction ??IM (where ?? represents the new prefix that is assigned).

# **Special Command Line Commands**

Special commands are valid only on the following specified screens. Their use is described in the individual screen descriptions within this manual. The available commands are described in the following table:

| Command | Screen Number | Screen Title                  |
|---------|---------------|-------------------------------|
| AUTO    | 2.3.1         | Add Utility Model Maintenance |
| USER    | 2.3.1         | Add Utility Model Maintenance |

| Command | Screen Number | Screen Title                         |
|---------|---------------|--------------------------------------|
| ACQ     | 3.1.3.4       | All Sessions Status Display          |
| LINE    | 3.3.3.1.1     | *CONNECT Record BSC Parameter Update |
| TIME    | 3.3.3.1.1     | *CONNECT Record BSC Parameter Update |
| TIME    | 3.3.3.1.2     | *CONNECT Record SNA Parameter Update |
| TIME    | 3.3.3.1.10    | *CONNECT Record FTP Parameter Update |
| REMO    | 3.3.3.1.1     | *CONNECT Record BSC Parameter Update |
| REMO    | 3.3.3.1.2     | *CONNECT Record SNA Parameter Update |
| REMO    | 3.3.3.1.10    | *CONNECT Record FTP Parameter Update |

# **Fast Paths to Screens**

The CICS interface enables you to quickly access individual screens. At the command line of any screen, type "=n" (where n is the screen number) and press **Enter**. The designated screen is displayed.

The screen number is located at the upper left corner of each screen, as described in the *The CICS Interface* on page 8. Additionally, throughout this manual, screen numbers are in parentheses following the screen title. To access the information for a particular screen, click the page number in the Reference column.

The following table contains the screen name, task, and fast path command for administrative functions.

| Screen Name                                             | Task                                             | Fast Path | Reference |
|---------------------------------------------------------|--------------------------------------------------|-----------|-----------|
| Administration Menu                                     | Access administrative functions                  | =1.0      | page 20   |
| Interface System Definition Display                     | View system definitions by FCT/TSQ/ENQ           | =1.1      | page 21   |
| Interface System Definition Display                     | View transaction ID and program name             | =1.2      | page 23   |
| LU6.2 Connection Definitions<br>Update                  | Update LU6.2 connection definitions              | =1.3      | page 23   |
| Interface System Exit<br>Definition Update              | Manage interface system exits                    | =1.4      | page 25   |
| Connect:Enterprise<br>Connections Definitions<br>Update | Update Connect:Enterprise connection definitions | =1.5      | page 27   |

| Screen Name                                                                    | Task                                                  | Fast Path | Reference |
|--------------------------------------------------------------------------------|-------------------------------------------------------|-----------|-----------|
| View Interface System Execution Request Display by Terminal / User Transaction | Display current activity by terminal/user transaction | =1.6      | page 29   |
| View Interface System Execution Request Display Connect:Enterprise Connections | Display Connect:Enterprise connections                | =1.7      | page 31   |
| Help Text Record Update<br>Request                                             | Request the Help text record                          | =1.8      | page 33   |
| Connect:Enterprise Message<br>Display Request                                  | Look up message                                       | =4.0      | page 37   |
| Connect:Enterprise Security Update                                             | Update Connect:Enterprise security                    | =5.0      | page 40   |
| Connect:Enterprise User<br>SelectionList                                       | Change active Connect:Enterprise system for a user    | =6.0      | page 42   |

# Connections

The following table contains the screen name, task, and fast path command for functions related to connections:

| Screen Name                                 | Task                                                            | Fast Path |
|---------------------------------------------|-----------------------------------------------------------------|-----------|
| Auto Connect Summary Request                | Request a summary of Auto Connect sessions                      | =2.1.1    |
| Auto Connect Detail Request                 | Request details of Auto Connect sessions                        | =2.1.2    |
| Remote Connect Summary Request              | Request a summary of Remote Connect sessions.                   | =2.1.3    |
| Remote Connect Detail Request               | Request details of Remote Connect sessions.                     | =2.1.4    |
| Queued Auto Connect Request                 | Request details of queued auto connects                         | =2.1.5    |
| Model Maintenance Request                   | Maintain Auto Connect session models and offline utility models | =2.3      |
| Auto Connect Parameter Model<br>Maintenance | Add or update an Auto Connect session model                     | =2.3.2    |

| Screen Name                                              | Task                                                                 | Fast Path |
|----------------------------------------------------------|----------------------------------------------------------------------|-----------|
| Auto Connect Initiation Request                          | Initiate an Auto Connect                                             | =3.1.0    |
| Start Closed BSC Line or Application<br>Agent            | Start Closed BSC Line or Application Agent                           | =3.1.5    |
| Stop Auto/Remote Connect or<br>Application Agent Request | Stop Auto Connect, Remote Connect,<br>Application Agent, or BSC line | =3.1.6    |
| Record Session Dialog Request                            | Record an FTP session dialog                                         | =3.1.14   |
| Active Sessions Summary Request                          | Request an active sessions display                                   | =3.2.1    |
| Active/Queued Auto Connect Summary Request               | Request an active/queued Auto<br>Connect session display             | =3.2.2    |
| Connect:Enterprise Shutdown Request                      | Shut down Connect:Enterprise                                         | =3.1.4    |

#### Offline Utilities

The following table contains the screen name, task, and fast path command for functions related to offline utilities:

| Screen Name                           | Task                                 | Fast Path  |
|---------------------------------------|--------------------------------------|------------|
| Batch Queue Directory Request         | Generate the batch directory         | =2.2.1     |
| Batch Utilization Statistics Display  | Display batch utilization statistics | =2.2.2     |
| ADD Utility Model Maintenance         | Maintain add models                  | =2.3.1     |
| EXTRACT Utility Model Maintenance     | Maintain extract models              | =2.3.3     |
| Off-line Utilities Submission Request | Submit offline utilities             | =2.4       |
| Batch ADD Submission Request          | Add to VSAM batch queues             | =2.4.1.0.1 |
| Batch EXTRACT Submission Request      | Extract from VSAM batch queues       | =2.4.2.1   |

#### Traces

The following table contains the screen name, task, and fast path command for functions related to traces:

| Screen Name              | Task                         | Fast Path |
|--------------------------|------------------------------|-----------|
| Online SNAP Dump Request | Initiate an online SNAP dump | =3.1.2    |
| Trace Management Request | Start/Stop traces            | =3.1.7    |

# List Request Function and File Management

The following table contains the screen name, task, and fast path command for functions related to list request and file management:

| Screen Name                                                                   | Task                                     | Fast Path |
|-------------------------------------------------------------------------------|------------------------------------------|-----------|
| LIST Request Status of SNA & FTP<br>Sessions/BSC Lines/Traces/AC Queue/Agents | Display session status                   | =3.1.3    |
| Connect:Enterprise Files Display Request                                      | Display file status                      | =3.1.8    |
| File Space Allocation Display Request                                         | Display space allocation information     | =3.1.9    |
| Allocate File Request                                                         | Allocate a data file                     | =3.1.10   |
| Deallocate File Request                                                       | Deallocate a data file                   | =3.1.11   |
| Refresh VSAM Files or Application Agents<br>Request                           | Refresh VSAM files or application agents | =3.1.12   |

# **Application Agents**

The following table contains the screen name, task, and fast path command for functions related to file management:

| Screen Name                                                                     | Task                                   | Fast Path           |
|---------------------------------------------------------------------------------|----------------------------------------|---------------------|
| Start a Closed Line or Application Agent<br>Request                             | Start an application agent             | =3.1.5              |
| Refresh VSAM Files or Application Agents<br>Request                             | Refresh an application agent           | =3.1.12             |
| Invoke End of Batch, Console or Scheduler Rules Requests                        | Invoke an application agent            | =3.1.13             |
| Stop Auto/Remote Connect or Application Agent Request                           | Stop an application agent              | =3.1.6              |
| LIST Request - Status of SNA & FTP<br>Sessions/BSC Lines/Traces/AC Queue/Agents | Display application agent rules status | =3.1.3,<br>Option 7 |

#### Overriding Options Definitions (ODF)

The following table contains the screen name, task, and fast path command for functions related to ODF values:

| Screen Name                        | Task                                 | Fast Path |
|------------------------------------|--------------------------------------|-----------|
| Options Definitions Request        | Select ODF record data               | =3.3      |
| *OPTIONS Record Parameter Update   | View or modify *OPTIONS record data  | =3.3.1    |
| *SECURITY Record Update Selection  | View or modify *SECURITY record data | =3.3.2    |
| *CONNECT Record Selection Request  | View or modify *CONNECT record data  | =3.3.3    |
| *REMOTES Record Selection Request  | View or modify *REMOTES record data  | =3.3.4    |
| *SIGNON Record Update              | View or modify *SIGNON record data   | =3.3.5    |
| *POOLS Record Selection Request    | View or modify *POOLS record data    | =3.3.6    |
| *CALENDAR Record Selection Request | View or modify *CALEDAR record data  | =3.3.7    |

# **About This Guide**

*Connect:Enterprise for z/OS CICS User's Guide* is for operations staff who use the CICS interface with the Connect:Enterprise for z/OS product.

This guide assumes knowledge of the z/OS operating system, including its applications, network, and environment. If you are not familiar with the z/OS operating system, refer to the z/OS library of manuals.

#### Connect:Enterprise for z/OS Documentation

See Connect: Enterprise for z/OS Release Notes for a complete list of the product documentation.

#### Task Overview

The following table directs you to the information required to perform the Connect:Enterprise for z/OS tasks documented in this guide:

| Task                                                                                    | For More Information, See                              |
|-----------------------------------------------------------------------------------------|--------------------------------------------------------|
| Understanding the general functionality of Connect:Enterprise using the CICS interface. | Chapter 1, About the Connect:Enterprise CICS Interface |

| Task                                                                                                    | For More Information, See                            |
|----------------------------------------------------------------------------------------------------|------------------------------------------------------|
| Performing administrative functions including viewing interface system definitions, updating connection definitions, managing interface system exit definitions, and displaying transactions and connections. | Chapter 2, Performing Administration<br>Functions    |
| Using the auto connect and remote connect functions and initiating and stopping connections.                                                                                                    | Chapter 3, Connections                               |
| Using the user functions and operator task.                                                                                                    | Chapter 4, Offline Utilities                         |
| Initiating and stopping traces and dumps.                                                                                                    | Chapter 5, Traces                                    |
| Using the file management functions such as displaying the session status, file status, space allocation, and VSAM file refresh.                                                                              | Chapter 6, <i>List Functions and File Management</i> |
| Contains tasks available through the User Functions (20) menu and Operator Tasks menu (30). This includes information and procedures related to application agents.                                           | Chapter 7, Application Agents                        |
| Contains tasks available through the User Functions (20) menu and Operator Tasks menu (30). This includes information and procedures related to ODF parameters.                                               | Chapter 8, Overriding Options Definition File Values |

# **Performing Administration Functions**

This chapter describes in detail the administration functions of Connect:Enterprise for z/OS that are available through the CICS interface.

#### Static Information

Static definitions provide the guidelines of the operating environment and set the rules for the CICS interface operation. While static definitions are subject to modification, the modifications tend to occur infrequently.

Typical administration functions that involve static information include the following:

- ♦ **Defining the Connect:Enterprise systems**. The CICS interface requires the connection name to define the control application for the Connect:Enterprise system or systems when establishing an LU6.2 session. Use this function to define the connection name and an associated symbolic, or more user-friendly name to use throughout the CICS interface to identify the target Connect:Enterprise system or systems.
- ◆ **Defining the CICS interface security**. If security exits for controlling the CICS interface are coded, you need to supply the PPT name of the user program or programs that provide the desired level of security.
- ♦ Reviewing the CICS interface resources. The identifiers used for transactions, programs, files, and enqueues are defined for review. This information is used by system programs or by the Administrator for review. In either instance, this information is accessed in read-only mode.

# **Dynamic Information**

Dynamic definitions are system-generated and present a real-time view of the CICS interface in operation. Review this information. Examples of the available static and dynamic information follow.

Typical administration functions involving dynamic information include the following:

- ♦ Viewing the Terminal/Transaction ID of every terminal or transaction that access the CICS interface. CICS TERMID is saved from the time a terminal or user-written transaction first accesses the CICS interface until it exits the interface system through the appropriate command to terminate.
- ♦ Viewing the Terminal/Transaction ID cross-reference to Connect:Enterprise symbolic name/APPLID. This cross-reference between TERMID or TRANSID and an Connect:Enterprise identifier is maintained for each terminal or user-written transaction that is active on an LU6.2 connection to Connect:Enterprise.
- ◆ **Defining the Connect:Enterprise security**. For each Connect:Enterprise system definition, or symbolic name, you need to indicate a User ID and password for any external security package or user security exit invoked from the specified Connect:Enterprise.
- ◆ Reviewing/modifying system Help text. You can review and modify available Help text screens. You can generate new Help text screens on a one-to-one basis for each CICS interface screen as required by your installation.

# The Administration Menu (1.0)

From the Administration menu, you can perform the following functions:

- ◆ View interface system definitions by FCT/TSQ/ENQ
- ◆ View interface system definitions by PPT/PCT
- ◆ Update LU6.2 connections definitions
- ★ Managing interface system exit definitions
- ◆ Update Connect:Enterprise connection definitions
- ◆ Display terminal/user transactions
- ◆ Display Connect:Enterprise connections
- ◆ Display Connect:Enterprise help text records
- ◆ Display and release ODF update locks

Each of these functions is described in more detail in the sections that follow.

Access the Administration screen by selecting 10 from the interface Primary menu and pressing Enter, or by typing =1.0 at the command line and pressing Enter. Following is an example:

```
1.0
                      ADMINISTRATION
                                                                 05-17-00 (138)
                                                                 16:57:08
                                                                            4pm
                                                                 USER: USER01
Select one of the following. Then press Enter.
                                                                 CM: SPARE73
 1. View Interface System Definitions by FCT/TSO/ENO
 2. View Interface System Definitions by PPT/PCT
 3. LU 6.2 Connection Definitions
 4. Interface System Exit Definitions
 5. Connect: Enterprise Connection Definitions
 6. Terminal/User Transaction Display
 7. Connect: Enterprise Connections Display
 8. Connect:Enterprise Help Text Record Display
 9. Connect:Enterprise ODF Update Held Locks
COMMAND ===>
F1=Help F2=Keys F3=Exit F4=CMID F9=PSW F12=Can
```

Access each function by typing the number associated with the function and pressing Enter.

#### Viewing Interface System Definitions by FCT/TSQ/ENQ Name (1.1)

Use this function to display the CICS FCT, TSQ, and ENQ resources used by (or reserved for) the CICS interface. You cannot update this information. It is for review purposes only.

Access the FCT/TSQ/ENQ interface Systems Definition Display by selecting 1 from the Administration menu and pressing Enter, by typing =1.1 at the command line and pressing Enter,

or by pressing PF6 from the PPT/PCT interface System Definition Display. Following is an example:

```
Interface System Definition Display
                                                                         09-16-05 (259)
                                                                         09:37:39
Press PF6 to view PPT/PCT information.
                                                                         USER: svajd4
                                                                         CM: CETF
System Information:
 FCT name . : CMADMFL (VSAM administration file)
  TSQ name . : CMCMCIIQ (TS Queue for system initialization)
  TSQ name . : CM62xxxx (TS Queue for UAPI encrypt/decrypt)
  ENQ name . : CMCMCIIQ (Resource for system initialization)
  {\tt ENQ} \ {\tt name} \ . \ : {\tt CMMSINQ} \ \ ({\tt Resource} \ {\tt for} \ {\tt screen} \ {\tt image} \ {\tt processing})
  ENQ name . : CMMATNQ (Resource for APPLID/CONN ID Table)
ENQ name . : CMSCSNQ (Resource for common storage access)
  ENQ name . : CMMDRNQ (Resource for delayed msg. processing)
  ENQ name . : CMOUMNQ (Resource for ODF update protection)
  Product ID : C:E CICS - CMCIS V01.R03.M00
  Start Date: 09-14-05 (Last date & time this Connect:Enterprise
  Start Time: 17:38:50 CICS Interface System was initialized)
COMMAND ===>
F1=Help F2=Keys F3=Exit F4=CMID F6=PPT F9=PSW F12=Can
```

The FCT/TSQ/ENQ names represent the CICS components and resources defined for use by the CICS interface. Press F6 to view the PPT/PCT information. This information is system-generated, and you cannot modify it. The following table describes the interface System Definition Display:

| Field               | Description                                                                                                    |
|---------------------|----------------------------------------------------------------------------------------------------|
| FCT name            | The File Control Table name that defines the VSAM Administration data set.                                                                                                    |
| TSQ name            | The name of every Temporary Storage Queue (TSQ) used by the CICS interface.  Note: The Temporary Storage Queue name indicated for user API (UAPI) data encryption or decryption is reserved for use by the CICS interface. The CICS interface can use all possible combinations of this TSQ name. Avoid using TSQ names that begin with the four characters indicated on this screen. |
| ENQ name            | The name of every CICS resource enqueue (ENQ) used by the CICS interface.                                                                                                    |
| Product ID          | The product name, along with version and release information, of the CICS interface is displayed for reference purposes.                                                                                                    |
| Start Date and Time | The date and time the CICS interface was initialized. Use this information to determine how long the CICS system is running.                                                                                                    |

### Viewing Interface System Definitions by PPT/PCT (1.2)

Use this function to display the CICS PPT and PCT resources used by (or reserved for) the CICS interface. You cannot update this information; it is for review only.

Access the PCT/PPT Interface System Definition Display by pressing **PF6** from the FCT/TSQ/ENQ Interface Systems Definition Display, by selecting option **2** from the Administration screen and pressing **Enter**, or by typing =1.2 at the command line and pressing **Enter**. Following is an example:

| ress P | F6 to view              | FCT/TS | Q/ENQ inioi | rmation | •        |       |          | : USER01<br>SPARE73 |
|--------|-------------------------|--------|-------------|---------|----------|-------|----------|---------------------|
| -      | Informatior<br>PPT NAME |        | PPT NAME    | PCT &   | PPT NAME | PCT & | PPT NAME |                     |
| CMIM   | CMI00                   |        | CMU22       |         | CME314   |       | CMF333   |                     |
|        | CM31400                 |        | CMU23       |         | CME32    |       | CMF33314 |                     |
|        | CM32220                 |        | CMU232      |         | CME33    |       | CMF334   |                     |
|        | CM33314                 |        | CMU24       |         | CME334   |       | CMF215   |                     |
|        | CM33700                 |        | CMU242      |         | CME00    |       | CMF23    |                     |
|        | CM33324                 | CMDR   | CMDR001     |         | CME232   |       | CMF232   |                     |
|        | CM0EGEN                 | CM62   | CM62001     |         | CME333   |       | CMSRVRTN |                     |
|        | CM0EUSR                 |        | CM62002     |         | CME33314 |       | CM0GEN   |                     |
|        | CM0EOPR                 |        | CME213      |         | CME337   |       | CM10000  |                     |
|        | CM0FUSR                 |        | CME22       |         | CMF30    |       | CM20000  |                     |
|        | CM0FOPR                 |        | CME23       |         | CMF314   |       | CM21400  |                     |
|        | CMU20                   |        | CME24       |         | CMF20    |       | CM22200  |                     |
|        | CMU213                  |        | CME242      |         | CMF32    |       | CM23400  |                     |
|        | CMU215                  |        | CME30       |         | CMF33    |       | CM30000  |                     |

Programs that execute independently of a transaction, such as maps and linked programs, are displayed with a blank PCT entry. No description of the process performed is included.

Only the CICS interface system programs and transactions are included in this display. User-written exits, if any are defined, and any user-written application programming interface components are not included on this display.

Press **F6** to view the FCT/TSQ/ENQ Interface System Definition Display.

#### Updating LU6.2 Connections Definitions (1.3)

Use this function to display all LU6.2 connections currently defined to the CICS interface and the related LU6.2 connections. You can also add new connections and delete existing ones.

Access the LU6.2 Connections Definitions Update screen by selection option **3** from the Administration screen and pressing **Enter**, or by typing =1.3 at the command line and pressing **Enter**. Following is an example:

| =Del | ete.     |              |                |        |       | CM:<br>More | SPARE73<br>+ |
|------|----------|--------------|----------------|--------|-------|-------------|--------------|
|      | CONN     | Mailbox      |                | CICS   | Entry |             |              |
| A    | ID       | Name         | Netname        | CONVID | Count |             |              |
| -    | AAP4     | YETIA        | SWLAMAP4       |        | 006   |             |              |
|      | DU50     |              |                |        | 006   |             |              |
|      | DU51     | ISAAC51      | SBLDUB51       |        | 006   |             |              |
|      | DU52     | STEVE52      | SBLDUB52       |        | 006   |             |              |
|      | DU53     | STEVE53      | SBLDUB53       |        | 006   |             |              |
|      | DU54     | R54          | SBLDUB54       |        | 006   |             |              |
|      | DU55     | R55          | SBLDUB55       |        | 006   |             |              |
|      | DU56     | LAURA56      | SBLDUB56       |        | 006   |             |              |
|      | DU57     | LAURA57      | SBLDUB57       |        | 006   |             |              |
| New  | connect  | ion definiti | on (both requi | ired): |       |             |              |
|      |          | n ID         | -              | •      |       |             |              |
| C    | :E Name. |              |                |        |       |             |              |

The following table describes the LU6.2 Connections Definitions Update:

| Field        | Description                                                                                                    |
|--------------|----------------------------------------------------------------------------------------------------|
| CONN ID      | Specifies the CONNECTION name defined through Connect:Enterprise.                                                                                                    |
| Mailbox Name | A symbolic name used throughout the CICS interface to identify the target Connect:Enterprise system.                                                                                                    |
| Netname      | Specifies the network name (APPLID) of the remote Connect:Enterprise APPC component. This name is supplied as part of the CONNECTIONS definition.                                                                  |
| CICS CONVID  | The conversation identifier is provided by CICS whenever an LU6.2 conversation is established. This information provides internal control for the CICS system and is displayed for reference purposes only.        |
| Entry Count  | For inactive sessions (CONVID is blank), this field specifies the number of available sessions remaining for the connection. For active conversations (CONVID contains a value), this field contains a value of 1. |

If a connection is defined only to the CICS interface and is not yet defined to the CICS system, the Connection ID, Connect:Enterprise name, and an entry count of 000 are displayed. For entry count 000, the connection definition is pending and is not yet usable.

If the connection is defined in the CICS system and in the CICS interface, Netname, which is from the CICS definition, is also displayed. The Entry Count indicates the number of sessions defined for this connection. When these fields are all present, the connection is fully defined and can use it to contact Connect:Enterprise.

When the connection is active, multiple lines are displayed. The first line displays an Entry Count indicating the number of defined sessions that remain available in the connection. Each active session is then displayed, with an Entry Count of 1, indicating the CICS conversation identifier (CONVID) that is assigned.

#### **Deleting an LU6.2 Connection**

To delete a connection, place a 1 in the Action Column. This action removes the Connection ID from the CICS interface and disables further use of the connection, but it has no effect on definition data that exists within the CICS system itself. If any activity exists on the connection, you are not allowed to delete it.

#### Adding an LU6.2 Connection

To add a new connection into the CICS interface, type the Connection ID as it is specified in the CICS system definitions and the corresponding Connect:Enterprise symbolic name in the data fields on the bottom of the screen.

#### **Defining an LU6.2 Application in CICS**

As part of defining an LU6.2 application in your CICS system, you must provide a definition to CICS through Resource Definition specifications. This definition is done by the CICS Systems Programmer. The definitions are accomplished through online (RDO) as CONNECTIONS and SESSIONS definitions.

Because a CICS system can contain many connection definitions, it is necessary to define which of the connection definitions are for use by the CICS interface. You can define the connection either in the CICS system or in the CICS interface first. But you must define it in both places, or the connection is not available to contact the CICS interface system.

The sequence of definition (CICS system versus the CICS interface) affects when the connection is available for use. When the connection is defined to the CICS interface before CICS, it is not usable until after the CICS system is cycled. However, if you activate the connection in CICS first, then it is available immediately after it is defined in the CICS interface.

#### **Applying Changes**

When you have made all of your changes, press **Enter** to save the new data.

#### Managing Interface System Exit Definitions (1.4)

Use this function to manage the current interface system exits defined to the CICS interface that are accessed through a CICS LINK. you cannot invoke these exits by user-written transactions. They are available only during *interactive* use of the CICS interface. You can change the exits that are invoked by deleting, changing, or adding the programs on the screen. You can specify four exits: Initialization, Security, Modification, and Termination.

Access the Interface System Exit Definition Update by selection 4 from the Administration screen and pressing Enter, or by typing =1.4 at the command line and pressing Enter. Following is an example:

```
1.4 Interface System Exit Definition Update 5-19-00 (140)
15:02:09 3pm
Type information. Then press Enter. USER: USER01
EraseEOF to delete. Type PPTname to Add/change. CM: SPARE73

Interface System Exit Information:
Initialization . (Before 1st system panel is displayed)
Security . . . . (Before/after security panel is processed)
Modification . . (Before data modification occurs)
Termination . . . (At termination)
```

#### **Activating an Exit**

The exits are user-written routines that you can use for any purpose needed, such as security, activity logging, and system usage accounting. You can dynamically specify some, all, or none of the exits. Use this screen to specify when an exit is activated. The options are as follows:

| Field          | Description                                                                                                    |
|----------------|----------------------------------------------------------------------------------------------------|
| Initialization | Activated during task initialization.                                                                                                    |
| Security       | Activated before and after Connect:Enterprise is contacted to validate the User ID and password.                                                                                                    |
| Modification   | Activated before any modification of data occurs.                                                                                                    |
|                | <b>Note:</b> You must reassemble user-written exits that process Data Modification records of any type using the source members EXITS and C\$VSAM supplied in the current installation source library. |
| Termination    | Activated during task termination.                                                                                                    |
|                | <b>Note:</b> If an exit is activated and has errors, it prevents the CICS interface from working.                                                                                                    |

#### **Parameter Structure**

Parameters are passed to the exit in a parameter structure. The exit returns the parameter structure that includes the return code. The parameter structure is as follows:

| Field          | Description                                                                                                    |
|----------------|----------------------------------------------------------------------------------------------------|
| Exit Type      | Defines the exit as an Initialization, Security, Modification, or Termination exit.                                                                                                    |
| Return Code    | Standard return code conventions are observed within all exit processing. A return code of zero indicates authorization to continue processing, and a nonzero return code value indicates that processing is terminated immediately. In this case, an error indication is displayed.                                                                                                    |
| Exit Type      | Additional data passed to an exit depends on the activation of an exit, as follows:                                                                                                    |
| Sensitive Data | Initialization exit = No additional data is available during the Initialization Exit.                                                                                                    |
|                | Security exit = The Interface System user ID and the Connect:Enterprise name, user ID, and password collected from the Security screen (5.0) are available to the user exit before they are sent to Connect:Enterprise for validation. The return code from Connect:Enterprise is appended to the parameter structure and made available to the user exit after Connect:Enterprise has completed its validation. |
|                | Modification exit = The type of data indicator, an image of the original data, and an image of the modified data are available to the user exit before the data modification process begins. You can use this information to determine the type of modification proposed and to either approve or reject further processing.                                                                                     |
|                | <b>Note:</b> You must reassemble user-written exits that process Data Modification records of any type using the source members EXITS and C\$VSAM supplied in the current installation source library.                                                                                                    |
|                | Termination exit = No additional data is available during the Termination exit.                                                                                                    |
|                | <b>Note:</b> Information that is available to the exit through CICS, such as EIB fields and ASSIGN commands, is not included in the parameter structure.                                                                                                    |

# Updating Connect:Enterprise Connections Definitions (1.5)

Use this function to display all Connect: Enterprise systems currently defined to the CICS interface and the related LU6.2 connections. You can also add new connections and delete existing connections.

Access the Connect:Enterprise Connections Definitions Update screen by selecting 5 from the Administration screen and pressing Enter, or by typing =1.5 at the command line and pressing **Enter**. Following is an example:

|   | Mailbox                              | CONN  |          | CICS       | Entry | More |  |
|---|--------------------------------------|-------|----------|------------|-------|------|--|
| A | Name                                 | ID    | Netname  | CONVID     | Count |      |  |
| _ | MBXD31A                              | DU53  | SBLDUB53 |            | 006   |      |  |
|   | MBXGLNX                              | DU54  | SBLDUB54 |            | 006   |      |  |
|   | TOMA                                 | DU60  | SBLDUB60 |            | 006   |      |  |
|   | TOMB                                 | DU61  | SBLDUB61 |            | 006   |      |  |
|   | MAILBOX                              | DU63  | SBLDUB63 |            | 006   |      |  |
|   | STEVE97                              | DU97  | SBLDUB97 |            | 006   |      |  |
|   | STEVE98                              | DU98  | SBLDUB98 |            | 006   |      |  |
|   | MBXDEVA                              | EVA1  | MBXDEVA1 |            | 006   |      |  |
|   | MBXDEVB                              | EVA2  | MBXDEVA2 |            | 006   |      |  |
| С | Connect:Enter: :E Name onnection ID. | -<br> |          | required): |       |      |  |

The following table describes the Connect:Enterprise Connections Definitions Update screen:

| Field        | Description                                                                                                    |
|--------------|----------------------------------------------------------------------------------------------------|
| Mailbox Name | Symbolic name used throughout the CICS interface to identify the target Connect:Enterprise system.                                                                                                    |
| CONN ID      | Specifies the CONNECTION name defined through RDO.                                                                                                    |
| Netname      | Specifies the network name (APPLID) of the remote Connect:Enterprise APPC component. This name is supplied as part of the CONNECTIONS definition.                                                                            |
| CICS CONVID  | Conversation identifier provided by CICS whenever an LU6.2 conversation is established. This information provides internal control for the CICS system and is displayed for reference purposes only.                         |
| Entry Count  | For inactive sessions, where CONVID is blank, this field specifies the number of available sessions remaining for the connection. For active conversations, where CONVID contains a value, this field contains a value of 1. |

If a Connect:Enterprise connection is defined only to the CICS interface and is not yet defined to the CICS system, the Connect:Enterprise name, Connection ID, and an Entry Count of 000 are displayed. In this case, the connection definition is pending and is not yet usable.

If the connection is defined in both the CICS system and in the CICS interface, Netname (from the CICS definition) is also displayed. The Entry Count indicates the number of sessions defined for this connection. When these fields are present, the connection is fully defined and you can use it to contact Connect:Enterprise.

When the connection is active, multiple lines are displayed. The first line displays an Entry Count indicating the number of defined sessions that remain available in the connection. Each active session is then displayed with an Entry Count of 1, indicating the CICS conversation identifier (CONVID) that is assigned.

#### **Deleting a Connect: Enterprise Connection Definition**

To delete an Connect:Enterprise connection definition, type 1 in the Action Code column next to the Mailbox Name. This action removes the Connect:Enterprise definition from the CICS interface and prevents further use of this connection, but it has no effect on definition data that exists within the CICS system itself. If any activity exists on the connection, you are not allowed to delete it.

#### Adding a Connect: Enterprise Connection Definition

To add a new Connect: Enterprise system to the CICS interface, press the Tab key to move the cursor to the Connect: Enterprise Name field near the bottom of the screen. Type both an Connect: Enterprise symbolic name and Connection ID. Type the Connection ID as it is specified in the CICS system connection definitions.

#### Displaying Current Activity by Terminal/User Transaction (1.6)

Use the following procedure to specify the display criteria to recall either an individual transaction or all current transactions, either terminal or user-written, that are currently using the CICS interface.

1. Access the View Interface System Execution Request Display by Terminal/User Transaction screen by selection 6 from the Administration screen and pressing **Enter**, or by typing =1.6 at the command line and pressing **Enter**. Following is an example:

```
1.6
           View Interface System Execution Request
                                                            05-17-00 (138)
           Display by Terminal / User Transaction
                                                            17:00:55 5pm
                                                            USER: USER01
Type information.
                 Then press Enter.
                                                            CM: SPARE73
                                  (Blank to display all)
Terminal ID.....
 and/or
User Transaction ID.....
                                   (Blank to display all)
Termid/User Tranid Status......3 1. Connected to a Connect:Enterprise
                               2. Not connected
                               3. Either connected or not connected
COMMAND ===>
F1=Help F2=Keys F3=Exit F4=CMID F9=PSW F12=Can
```

2. Type the following information:

| Field                          | Description                                                                                                    |
|--------------------------------|----------------------------------------------------------------------------------------------------|
| Terminal ID                    | Type a specific Terminal ID or leave this field blank to display all terminals attached to the CICS interface.                                   |
| User Transaction ID            | Type a specific Transaction ID or leave this field blank to display all transactions interacting with the CICS interface.                        |
| Term ID/User Tran ID<br>Status | When the Terminal and Transaction IDs are blank, this field specifies which terminals or transactions are displayed. The options are as follows: |
|                                | All terminals or transactions or both that are connected to a Connect:Enterprise system.                                                         |
|                                | All terminals or transactions or both that are not connected to a Connect:Enterprise system.                                                     |
|                                | All terminals or transactions or both regardless of the connection status. This is the default value.                                            |

You can specify any combination of Terminal and User Transaction IDs to recall groups of transactions for display. For example, you can generate a display that shows all transactions that are not connected to a Connect:Enterprise system, or all terminals attached to the CICS interface regardless of their connection status.

#### 3. Press **Enter**. The Terminal / User Transaction Display is displayed. Following is an example:

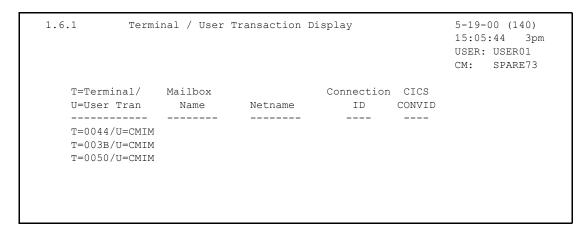

The contents of the list are determined by the values you specified for the Terminal/User Transaction ID and Terminal/User Transaction ID Status on the View Interface System Execution Request Display by Terminal/User Transaction screen. You cannot alter this data. The following table describes the Terminal/User Transaction Display:

| Field                  | Description                                                                                                    |
|------------------------|----------------------------------------------------------------------------------------------------|
| Terminal/ User<br>Tran | If you are connected to Connect:Enterprise, the connection information is also displayed.                                                                    |
| Mailbox Name           | Specifies the symbolic name used to define a specific Connect:Enterprise system.                                                                             |
| Netname                | Specifies the name of a specific Connect:Enterprise system.                                                                                                  |
| Connection ID          | Specifies the name, which is defined in the CICS system, that defines the connection between the CICS interface and the specified Connect:Enterprise system. |
| CICS CONVID            | Specifies the conversation identifier provided by CICS whenever an LU6.2 conversation is established.                                                        |

# Displaying Connect:Enterprise Connections (1.7)

Use the following procedure to display all Connect:Enterprise systems currently in conversation with the CICS interface.

1. Access the View Interface System Execution Request Display Connect:Enterprise Connections screen by selecting option 7 from the Administration menu and pressing **Enter**, or by typing =1.7 at the command line and pressing **Enter**. Following is an example:

2. Specify the Connect:Enterprise Name or Netname of the connection you want to display or leave both fields blank to display all connections and press **Enter**. The Connect:Enterprise Connections Display screen is displayed. Following is an example:

```
1.7.1
            Connect:Enterprise Connections Display 09-16-05 (259)
                                                      09:46:57 9am
Type one action code. Then press Enter.
                                                      USER: svajd4
1=Invoke the Terminal/User Transaction Display Panel.
                                                      CM: CETF
                                           LU6.2 Communication
   Mailbox
                       Connection CICS
    Malibo..
Name
              Netname ID CONVID
                                              SEND's RECV's
Α
End of connections.
COMMAND ===>
F1=Help F2=Keys F3=Exit F4=CMID F9=PSW F12=Can
```

The following table describes the Connect:Enterprise Connection Display screen:

| Field                        | Description                                                                                                    |
|------------------------------|----------------------------------------------------------------------------------------------------|
| Mailbox Name                 | Specifies the symbolic name used to define a specific Connect:Enterprise system.                                                                          |
| Netname                      | Specifies the network name of a specific Connect:Enterprise system.                                                                                       |
| Connection ID                | Specifies the name defined in the CICS system that describes the connection between the CICS interface and the specified Connect:Enterprise system.       |
| CICS CONVID                  | Specifies the conversation identifier provided by CICS whenever an LU6.2 conversation is established.                                                     |
| LU6.2 Communication<br>SENDs | Specifies the number of data blocks that have been sent to the specified Connect:Enterprise system by the CICS interface LU6.2 communications task.       |
| LU6.2 Communication<br>RECVs | Specifies the number of data blocks that have been received from the specified Connect:Enterprise system by the CICS interface LU6.2 communications task. |

You cannot modify the data displayed on this screen.

Type 1 in the action code column next to any Connect:Enterprise name to display the Terminal/User Transaction Display screen (1.6.1) which lists all terminals and user transactions connected to the corresponding Connect:Enterprise system.

# Requesting the Help Text Record (1.8)

A Help screen is provided for and connected to every screen in the system. Help screens are identified by the screen ID that it is associated with. Using this feature, you can customize the text of Help screens to suit your needs. Use the following procedure to view, add, or delete a Help text record.

1. Access the Help Text Record Update Request screen by selecting option 8 from the Administration screen and pressing Enter, or by typing =1.8 at the command line and pressing Enter. The Help Text Record Update Request screen is displayed. Following is an example:

```
1.8 Help Text Record Update Request
5-19-00 (140)
15:10:24 3pm
USER: USER01
CM: SPARE73

Selection Criteria:
Action Code . . . . . (1=Add, 2=Chg, 3=Del)

Panel ID. . . . . . (From upper left of screen)

Beginning Row/Col . . . (Specify 0101 for Panel level Help)
Ending Row/Col . . . (specify 2480 for Panel level Help)
```

2. Type the following information:

| Field                | Description                                                                                                    |
|----------------------|----------------------------------------------------------------------------------------------------|
| Panel ID             | Identifies the Help screens. Each Help screen is identified by its host screen number. To access an associated Help screen, type the host screen ID number exactly as it is displayed in the upper left corner of the CICS interface screen, including all periods.                                                                                                    |
| Beginning<br>Row/Col | Represents the starting row and column. The value 0101 represents the first row and the first column.                                                                                                    |
|                      | This field together with the Ending Row/Col field define the portion of the specified screen that is addressed by the Help text. This information is part of the key used to retrieve specific Help text. Help text included in the CICS interface is available for screen level reference only. (Regardless of where the cursor is located when Help is requested [F1], the same Help text is provided.) You can create specific field-level Help information using the ADD function specifying a Beginning and Ending Row/Col that defines only the field that is described. |
| Ending Row/Col       | Represents the ending row and column. The value 2480 represents the 24th row and the 80th column.                                                                                                    |

- 3. Perform one of the following:
  - Press **Enter** to view the specified Help text.
  - To add a new Help text screen, type 1 in the action code field, specify the screen ID and the Beginning and Ending Row and Column and press **Enter**. A blank Help Text Record Update screen is displayed where you can type in new Help text. Refer to *Updating the Help Text Record* on page 35.
  - Type 2 in the action code field, specify the screen ID, and the beginning and ending Row and Column, to uniquely identify the Help text screen you are modifying. Press **Enter**.

- The specified Help Text Record Update screen is displayed where you can type in new Help text. Refer to *Updating the Help Text Record* on page 35.
- Type 3 in the action code field, specify the screen ID, and the beginning and ending row and column, that identify the text you are deleting. Press **Enter**. The specified Help screen is removed from the CICS interface system.

#### **Updating the Help Text Record**

Use the Help Text Record Update screen to add or change Help text in the Connect:Enterprise system.

```
1.8.1
                            Help Text Records Update
                                                                  Page 0001
Panel ID: 1.8
                                                                  More
Panel Title . . Help Text Record Update Request
This panel is used to add, delete, or change the help text messages that
accompany each panel in Connect: Enterprise CICS.
Panel Information:
Action -- Enter a 1 to add a new help text panel, a 2 to change an existing
Code
         panel, or a 3 to delete one.
Panel -- Specify the Panel Number that this help text action is to affect
ID
         (e.g. 2.1.4.1).
Beginning
and -- These fields are used to define the portion of the "host" panel
          that is addressed by this help text panel. Different help panels
\operatorname{\mathsf{Row}}/\operatorname{\mathsf{Col}} can be recalled depending upon the position of the cursor on
          "host" panel. Specify 0101/2480 to recall the same panel for any
          position.
```

Update the screen with Help information as appropriate for your installation.

The first line of the screen is the Help screen title used to identify each Help screen, but it is not required. Any screen title that you provide is automatically centered each time the Help text is recalled for display by pressing the F1 key. You can access multiple pages of information using the standard scrolling features (F8 for forward scroll and F7 for backward scroll).

Press the F6 key to insert new screen information. The cursor location controls the insert function. When F6 is pressed, the data located at the current cursor position and all information to the right of the cursor, to the end of the current line, is placed on a new line immediately following the line currently containing the cursor.

When you are finished, press F3 to complete the process and return to the previous screen.

#### Displaying and Release ODF Update Locks (1.9)

Several Operator Tasks allow you to modify the the records that make up the Options Definition File (ODF). These maintenance tasks include viewing, adding modifying, and deleting data. By making online modifications, you can override most definitions in the ODF for the duration of the Connect:Enterprise execution, or until you change the ODF data again. The Connect:Enterprise

ODF Update Held Locks panel alllows you to see if an ODF record is being updated by a CICS user and also displays the user ID.

If the panel displays an entry for a user that is not currently signed on to the CICS interface or is not using one of the Options Definitions Request panels (Panels 3.3.1 through 3.3.7), a CICS error has occurred to cause the CICS user to retain the lock. This panel also allows you to release an ODF lock.

1. Access the Connect:Enterprise ODF Update Held Locks screen by selecting option 9 from the Administration screen and pressing Enter, or by typing =1.9 at the command line and pressing Enter. The Connect:Enterprise ODF Update Held Locks screen is displayed.

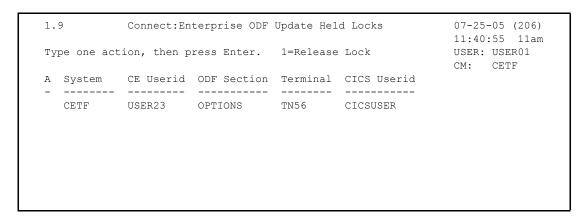

The following table describes the fields on this screen:

| Field       | Description                                                                                                    |
|-------------|----------------------------------------------------------------------------------------------------|
| A           | Action code. 1 = Release lock                                                                                                    |
| System      | The Connect:Enterprise system where the ODF update lock is held.                                                                                                    |
| CE Userid   | The Connect:Enterprise signon user ID of the user who is updating the ODF.                                                                                                    |
| ODF Section | The ODF section that is being updated: OPTIONS, SECURITY, CONNECT, REMOTES, SIGNON, POOLS, or CALENDAR.                                                                                    |
| Terminal    | The CICS Terminal ID of the CICS user who is currently updating the ODF                                                                                                    |
| CICS Userid | The CICS logon ID of the user who is currently updating the ODF. Issuing the Connect:Enterprise \$\$LIST ODFLOCK console command should list this as the user who is holding the ODF lock. |

- 2. You can take one of the following actions:
  - To release an ODF lock, type 1 in the action (A) column, and press **Enter**.

Caution: You should only release an ODF lock after confirming that the user displayed in this panel is not currently updating the ODF. Note also that if you release a lock held by a user on one system and and the same user user is editing the ODF using a CICS ODF Request panel on another system, the ODF updates for the other system can be lost.

• To exit and return to the previous screen, press **F3**.

## **Additional Administrative Functions**

Use the procedures in this section to look up messages and to identify security and systems. To see a comprehensive listing of the messages received during Connect:Enterprise processing, refer to Connect:Enterprise for z/OS Messages and Codes Guide.

## Looking Up Messages

Use the following procedures to look up Connect:Enterprise messages.

## **Standard Display Circumstances**

Use the Message Lookup facility to access online descriptions and possible resolutions to Connect:Enterprise or CICS interface error messages. You can look up the following types of messages:

- **♦** Failure codes
- ◆ Console messages
- ♦ Return codes
- **♦** ABEND codes
- ◆ CICS interface messages

**Note:** The message look up function is a read-only activity that you can make generally available to all users. You do not need to protect this entire function if the installation implements any of the CICS interface system security measures, as is the case with other divisions or functions.

Use the following procedure to display message information:

1. From the Connect:Enterprise Interface Primary menu, select option 4, or type =4.0 at the command line and press **Enter**. The Connect:Enterprise Message Display Request screen is displayed. Following is an example:

```
4.0 Connect:Enterprise Message Display Request

09-16-05 (259)
09:48:00 9am
Type information. Then press Enter.

USER: svajd4
CM: CETF

Connect:Enterprise Message Information:

Message type..... 1. Connect:Enterprise host message (CM)
2. Failure code
3. Connect:Enterprise CICS Return code
4. CICS Abend code

Message ID......

COMMAND ===>
F1=Help F2=Keys F3=Exit F4=CMID F9=PSW F12=Can
```

- 2. In the Message type field, type the number associated with the type of message you want to look up.
- 3. In the Message ID field, type the Message ID that you want to look up. Use the following guidelines when identifying a Message ID:
  - Connect:Enterprise host-issued console messages begin with a 3-character alphabetic prefix (ppp) followed by a numeric code (nnn) followed by a 1-character alphabetic suffix. Type the complete 7-character message identifier (pppnnns) into the Message Number field.
  - For Connect:Enterprise systems prior to version 2.1, console messages begin with the characters CM followed by a 3-digit number. Type the complete 6-character message identifier (CM.nnn) into the Message Number field.
  - Failure codes are 3-digit numbers. Type the complete number, including leading zeros.
  - Connect:Enterprise or CICS interface return codes are 4-digit hexadecimal (0-F) numbers. Type the complete code, including leading zeros.
  - CICS ABEND codes are 4-character alphanumeric codes.

4. Press **Enter**. The Connect:Enterprise Message Display screen is displayed with the information you requested. Following is an example:

```
Connect:Enterprise Online System Console Messages 08-31-01 (243)
4.1
                                                                12:06:58 12pm
             CMB001I - ENTER Connect: Enterprise REOUEST WHEN READY
Message:
Description: The message is the "prompt" which allows the operator to
            enter Connect:Enterprise Online System Console
            Commands. This message is an "outstanding" WTOR which
            allows the operator to reply at any time.
            NOTE: This message may be replaced by a custom-defined
            message for your system. Host site personnel should
            inform the Host Console operator if a different message
            is used.
Action:
            None required.
COMMAND ===>
F1=Help F2=Keys F3=Exit F4=CMID F9=PSW F12=Can
```

5. To request another message look up, press **F3** to return to the previous screen (4.0), then type another Message Type and ID.

#### **Special Display Circumstances**

Several special cases exist where message descriptions are retrieved from the Message Library and displayed on this screen without first entering information on the Connect:Enterprise Message Display Request screen:

- ◆ Certain screens provide message look up for failure code messages by selecting an item that contains a Failure Code from a selection list.
- ♦ Any screen that displays a message containing a return code (RC=) value provides message look up for the return code when F1 is the first AID key pressed after the return code message is displayed.

In either of these cases, **F3** returns to the screen that invoked the message display.

#### Security Requirements

Use security requirements to identify users (by user ID and password) to Connect:Enterprise. The identification (user ID and password) that is sent to Connect:Enterprise can be different than the user ID and password used for SIGNON to CICS. CICS provides a screen that lets the terminal user supply the security information voluntarily (at any time). If you do not enter your user ID and password when you request the first Connect:Enterprise function, you are required to provide a user ID and password.

Whenever security information is collected from users, it is immediately sent to Connect:Enterprise for validation. The validation is done by either a controlling external security system or by Connect:Enterprise itself.

You must successfully complete the security validations before any actual Connect:Enterprise processing execution is allowed. When validation is completed successfully, a message is issued identifying the version, release, and modification level of the Connect:Enterprise you have just contacted. If the user ID or password information is rejected, the user must correct it before the process continues.

Password information entered into the CICS interface is protected as follows:

- ◆ All passwords are entered as nondisplay fields and are never displayed within the CICS interface system.
- ◆ All passwords are immediately encrypted and stored in encrypted format. A password remains in encrypted format when it is sent to the Connect:Enterprise system. The Connect:Enterprise system decrypts the password before passing it to the external security software or using it internally.
- ◆ User IDs and passwords are not stored permanently within the CICS interface environment. This information is stored and managed as task-related data for the duration of the user activity. When you terminate the CICS interface, all task-related information and storage are eliminated.
- ◆ The CICS interface does not generate an internal log of activity that has occurred within the Interface System.

#### **Updating Connect:Enterprise Security (5.0)**

Use the following procedure to define the user ID, password, and optional new password for the specified Connect:Enterprise security package or exit:

1. From the Interface Primary menu, select option 50, or press PF9 from any screen other than ODF modification screens (3.3.n.n). The Connect:Enterprise Security Update screen is displayed. Following is an example:

```
5.0 Connect:Enterprise Security Update

Type information. Then press Enter.

Connect:Enterprise Security Information:

C:E Name......

C:E UserID.....

C:E Password.....

(Your Old C:E Password)

C:E New Password...

(Your New C:E Password)

COMMAND ===>

F1=Help F2=Keys F3=Exit F4=CMID F12=Can
```

#### 2. Complete the required information as follows:

| Field                              | Description                                                                                                    |
|------------------------------------|----------------------------------------------------------------------------------------------------|
| USER                               | The user ID that is sent to Connect:Enterprise with every request. When the screen is invoked, this field contains the last user ID that was specified. Either it was specified for the CSSN/CESN sign-on to CICS (on the initial use of this screen), specified previously on this screen, or selected from the Connect:Enterprise User Selection List screen (6.0).                                                                                    |
| СМ                                 | The symbolic name of the VTAM Connect:Enterprise APPC control application to which requests are sent. If this field is not blank, it contains the last Connect:Enterprise that was specified. Either it was specified previously on this screen or selected from the Connect:Enterprise User Selection List screen (6.0).                                                                                                    |
| Connect:Enterprise<br>Name         | Define the Connect:Enterprise system (by symbolic name) to which the user ID and password are routed for validation. The name you type on the screen must have been defined previously by the CICS interface administrator. When defined, the Connect:Enterprise Name is retained permanently. The user ID and password are not retained permanently and you must type them each time you invoke the CICS interface after signing on to the CICS system. |
| Connect:Enterprise<br>UserId       | User ID that is passed to Connect:Enterprise. It is validated by Connect:Enterprise or through a security exit.                                                                                                    |
| Connect:Enterprise<br>Password     | Optional password that is passed to Connect:Enterprise. This password is validated by Connect:Enterprise or through a security exit. You can delete a password by spacing out the password field, or by using the EraseEOF key.                                                                                                    |
| Connect:Enterprise<br>New Password | Optional new password that is passed to Connect:Enterprise. This password is validated by Connect:Enterprise or through a security exit. You can delete a password by spacing out the password field or by using the EraseEOF key.                                                                                                    |

#### 3. Press Enter.

If the authentication is unsuccessful, a return code is displayed, stating the reason for rejection. You can re-enter the information and try again.

If the authentication is successful, a message is issued identifying the version, release and modification level of the Connect:Enterprise you have just contacted. Also the user and Connect:Enterprise identification (USER and CM) are displayed in the upper right corner of the screen. Press **F3** to return to the previous screen.

This data is retained in storage for the duration of the your session. The passwords are encrypted and stored for transfer to the specified Connect:Enterprise system as required by subsequent functions. The CICS interface enables you to have multiple Connect:Enterprise Name and user ID combinations, so you can access several different Connect:Enterprise systems when using unique user IDs and passwords for each.

## Changing the Active Connect:Enterprise System (6.0)

Use the system identification function to quickly change the active Connect:Enterprise system for a particular user enabling the user to skip the logon process. Each Connect:Enterprise system is defined to the CICS interface by supplying Connect:Enterprise symbolic name, user ID and password, all of which Connect:Enterprise must validate successfully. Each Connect:Enterprise system that is defined to the CICS interface is displayed, allowing selection from a list of available systems.

Use the following procedure to change the active Connect:Enterprise system designation:

1. From the Interface Primary menu, select option 60, C:E Connect:Enterprise ID. You can also type =6.0 at the command line and pressing Enter. The User Selection List screen is displayed. Following is an example:

```
6.0
         Connect: Enterprise User Selection List
                                                         08-31-08 (243)
                                                         12:08:51 12pm
Type one action code. Then press Enter.
                                                         USER: USER01
                                                         CM: SPARE73
1=Select.
     USERID
               C:E Name
                           Version
                                         Product Name
               -----
                                        _____
     USER01 SPARE73 V01R04M00 Connect:Enterprise CURR CONN
End of list.
COMMAND ===>
F1=Help F2=Keys F3=Exit F9=PSW F12=Can
```

Each Connect:Enterprise system and USERID combination that is successfully accessed by the user (through screen 5.0 Connect:Enterprise Security Update) is displayed on this screen. The version, release, and modification level information for each Connect:Enterprise system is also displayed on this screen for reference purposes. Quick access to this screen is available using the F4 key or by typing =6.0 at the command line of any screen. Scrolling is allowed as displayed by the PF keys on the bottom of the screen.

- 2. Type 1 in the action code column next to the User ID you want to use.
- 3. Press Enter.

This list of Connect:Enterprise systems to which you are granted access is stored in user transaction storage during the life of the CICS interface user transaction. When you terminate the CICS interface transaction, the list of Connect:Enterprise systems (displayed on this screen) is not retained.

# **Connections**

This chapter describes the functions and procedures used to initiate, stop, set up and view Auto Connect and Remote Connect functions.

#### **Auto Connect Sessions**

Use the procedures in this section to view and maintain Auto Connect sessions.

## Viewing a Summary of Auto Connect Sessions (2.1.1)

Use the following procedure to request summary information for successful and failed Auto Connect sessions: The data is collected from the specified Connect:Enterprise log file.

1. From the User Functions menu (2) or the User Functions—Batch File Reporting menu (2.1), select option 1, Auto Connect Summary Request. You can also type =2.1.1 at the command line and press Enter. The following Auto Connect Summary Request screen is displayed:

```
2.1.1 Auto Connect Summary Request

12-31-03 (365)

12:05:03 12pm

Type information. Then press Enter.

USER: USER01

CM: SPARE73

Display Options:

Listname...

(Blank for all Auto Connect lists)

From Date...

(YYYYDDD, YYDDD or NNN; Blank for oldest on file)

From Time...

(YYYYDDD, YYDDD or NNN; Blank for current date)

To Date....

(YYYYDDD, YYDDD or NNN; Blank for current date)

(YYYYDDD, YYDDD or NNN; Blank for current date)

Time...

(HHMM; Blank for current time)

Date Type...

(1=Start Date, 2=Completion Date)

Time Type...

(1=Begin/End each day, 2=Begin/End for date range)

Log File... 9

-or- Dataset Name...
```

2. Type the appropriate display options to refine the selection criteria. Each option you specify minimizes the number of Auto Connect sessions displayed. If you leave all optional fields

blank, all Auto Connect sessions are displayed. Provide the appropriate selection criteria as follows:

| Field                        | Description                                                                                                    |
|------------------------------|----------------------------------------------------------------------------------------------------|
| Listname                     | Recalls a specific Auto Connect list. Type a 1-8 character name. Use a wildcard designation (*) or leave this field blank to recall a list of all A/C lists.                                                                                                   |
| From Date/To Date            | These two fields specify the date range of the Auto Connect records to select:                                                                                                    |
|                              | Both fields blank = Select all records                                                                                                    |
|                              | 0 = Select records for current date                                                                                                    |
|                              | NNN = Select records for current date minus NNN days                                                                                                    |
|                              | YYYYDDD or YYDDD = Select records in the specified range of dates                                                                                                    |
|                              | You can also use YYYYDDD or YYDDD in either date field and leave the other field blank. If you leave the From Date field blank, the oldest record is selected. If you leave the To Date field blank, the newest record is selected.                            |
| From Time/To Time            | These two fields specify the time range of the Auto Connect records you want to select using one of the following options:                                                                                                    |
|                              | <ul> <li>Both fields blank = Select all records</li> </ul>                                                                                                    |
|                              | <ul> <li>HHMM = Select records in the specified time range</li> </ul>                                                                                                    |
|                              | You can also use HHMM in one time field and leave the other field blank. If you leave the From Time field blank, records starting from midnight are selected. If you leave the To Time field blank, records ending at or before the current time are selected. |
| Date Type                    | Specifies whether the start or stop date and time is used for selection.                                                                                                    |
|                              | 1 = Selects all items based on start date and time                                                                                                    |
|                              | 2 = Selects all items based on completion date and time                                                                                                    |
| Time Type                    | Specifies how the time range is applied.                                                                                                    |
|                              | 1 = Applies the time range to each day within the date range                                                                                                    |
|                              | 2 = Applies the From Time to only the From Date and the To Time to only the To Date                                                                                                    |
| Log File or Data Set<br>Name | Specifies the name of the log file or data set to access. You can specify an archived log file.                                                                                                    |

3. After you type the selection criteria, press **Enter**.

The Auto Connect Summary Display summarizes all host-initiated sessions that match your search criteria. Following is a sample Auto Connect Summary Display for which the Completion Date (End Date/Time) was selected:

| 2.1.1.1     | 11400      | COMME   | ct Summary | y Dispidy |        |        |        | -31-03<br>:15:41 | . ,  |
|-------------|------------|---------|------------|-----------|--------|--------|--------|------------------|------|
| Type one ac | tion code  | . The   | n press Er | nter.     |        |        | USI    | ER: USE          | R01  |
| 1=Display f | ailure cod | de mess | sage.      |           |        |        | CM     | : SPAI           | RE73 |
|             |            |         |            |           |        |        | Moi    | re -             | ŀ    |
|             | Start      | I       | End        | Elapsed   | No. St | ıccess | No. Fa | ailure           | Fail |
| A Listname  | Time       | Date    | Time       | Time      | Trnmit | Collct | Trnmit | Collct           | Code |
| <br>#PUT001 | 10:48:36   | 01300   | 10.40.41   | 00.00.05  |        | 0      |        |                  |      |
|             | 11:42:19   |         |            |           |        | 0      | 0      | Ŭ                | 011  |
|             | 11:42:19   |         |            |           | ·      | 0      | 0      | -                | 011  |
|             | 10:38:01   |         |            |           | •      | 0      | 0      | 0                | 011  |
|             | 10:24:20   |         |            |           | -      | 0      | 0      | 0                | 168  |
|             | 10:24:20   |         |            |           |        | 0      | 0      | 0                | 100  |
|             | 17:30:33   |         |            |           | -      | 0      | 0      | •                | 162  |
| GETLRNAM    |            |         |            | 00:00:02  | •      | 0      | 0      | -                | 159  |
| GETLRNAM    |            |         |            | 00:00:03  | •      | 1      | 0      | 0                |      |
| ~           | 18:37:29   |         |            |           | -      | 1      | 0      | 0                |      |
|             | 18:42:07   |         |            |           |        | 1      | 0      | 0                |      |
| GETLRNAM    | 18:48:34   | 01321   | 18:48:37   | 00:00:03  | 0      | 1      | 0      | 0                |      |
| GETLRNAM    | 18:10:36   | 01322   | 18:10:39   | 00:00:03  | 0      | 1      | 0      | 0                |      |

The display shows failures and successes of completed Auto Connect sessions. The following table describes the Auto Connect Summary Display:

| Field               | Description                                                                                                    |
|---------------------|----------------------------------------------------------------------------------------------------|
| Listname            | Identifies the name that identifies the Auto Connect list.                                                                  |
| Start Date and Time | Specifies the date and time the Auto Connect processing started (displays when Date Type = 1, Start Time).                  |
| End Time            | Specifies the time the Auto Connect processing ended (displays when Date Type = 1, Start Time).                             |
| Start Time          | Specifies the time the Auto Connect processing started (displays when Date Type = 2, Completion Time).                      |
| End Date and Time   | Specifies the date and time the Auto Connect processing ended (displays when Date Type = 2, Completion Time).               |
| Elapsed Time        | Specifies the amount of time the Auto Connect processing took to complete.                                                  |
| No. Success         | Specifies the number of successful batch transmissions.                                                                     |
|                     | Trnmit = The number of successful batch transmissions from Connect:Enterprise to the remote sites in the Auto Connect list. |
|                     | Collct = The number of successful batch transmissions from the remote sites in the Auto Connect list to Connect:Enterprise. |

| Field       | Description                                                                                                    |
|-------------|----------------------------------------------------------------------------------------------------|
| No. Failure | Specifies the number of failed batch transmissions.                                                                     |
|             | Trnmit = The number of failed batch transmissions from Connect:Enterprise to the remote sites in the Auto Connect list. |
|             | Collct = The number of failed batch transmissions from the remote sites in the Auto Connect list to Connect:Enterprise. |
| Fail Code   | Specifies the failure code for the entire process.                                                                      |

To view failure codes for failed Auto Connects, refer to *Viewing Failure Codes from the Auto Connect Summary Display* on page 46.

To view details on successful Auto Connects, refer to *Viewing Details of Auto Connect Sessions (2.1.2)* on page 46.

#### **Viewing Failure Codes from the Auto Connect Summary Display**

The Auto Connect Summary Display contains a list of successful and failed connection attempts. A number is displayed in the Fail Code column for all Auto Connects that fail. With the Auto Connect Summary Display on screen, use the following procedure:

- 1. Locate the Failure Code that you want to view.
- 2. Type 1 in the action code column on the line corresponding to the failure code that you want to view and press Enter. The following Failure Code screen is displayed:

```
4.1

Message: FAILURE CODE 121

Description: An FTP user login attempt failed due to an invalid remote name (userid), an incorrect password or PASS command or the PASS command preceded a valid USER command.

Action: Correct the command input. This could be an indication of attempted unauthorized access to Connect:Enterprise.

COMMAND ===>
F1=Help F2=Keys F3=Exit F4=CMID F9=PSW F12=Can
```

3. After viewing the failure code message, Type END and press Enter to return to the Auto Connect Summary Display.

## Viewing Details of Auto Connect Sessions (2.1.2)

Use the following procedure to request detailed information about successful Auto Connect sessions. The data is collected from the specified Connect:Enterprise log file.

1. From the User Functions menu (2) or the User Functions—Batch File Reporting menu (2.1), select option 2, Remote Connect Detail Display or type =2.1.2 at the command line and press Enter. The following Auto Connect Detail Request screen is displayed:

```
2.1.2
                Auto Connect Detail Request
                                                             12-31-03 (365)
                                                             12:18:07 12pm
                                                             USER: USER01
Type information. Then press Enter.
Display Options:
                                                                   SPARE73
 Listname.....
                          (Blank for all Auto Connect lists)
 From Date.....
                          (YYYYDDD, YYDDD or NNN; Blank for oldest on file)
 From Time.....
                          (HHMM; Blank for midnight)
                         (YYYYDDD, YYDDD or NNN; Blank for current date)
 To Date.....
 To Time.....
                          (HHMM; Blank for current time)
 Date Type.....
                         (1=Start Date, 2=Completion Date)
 Time Type.....
                          (1=Begin/End each day, 2=Begin/End for date range)
 Batch Type.....
                          (1=All, 2=Transmitted, 3=Collected)
                          (1=All, 2=Success, 3=Failure -enter code below)
 Completion..... 3
 Failure Code....
                          (Valid if Completion=3)
 Remote Name....
 Mailbox ID.....
 Lid / LUName....
                          (BSC Lineid -or- SNA LUName)
 User BID....
 Batch Number....
                          (First/Only #) End range Batch #.....
 Log File..... 9
                          (1-8 for VLF # , 9=Current Collection Log File)
  -or- Dataset Name.....
```

2. Use display options to refine the selection criteria. Each display option you specify minimizes the number of Auto Connect sessions that are displayed. If you leave all optional fields blank, all the Auto Connect sessions are displayed. Provide the appropriate selection criteria as follows:

| Field                | Description                                                                                                    |
|----------------------|----------------------------------------------------------------------------------------------------|
| Listname             | Recalls a specific Auto Connect list. Type a 1-8 character name. Use a wildcard designation (*) or leave this field blank to recall a list of all A/C lists.                                                           |
| From Date/To<br>Date | These two fields specify the date range of the Auto Connect records you want to select using one of the following options:                                                                                             |
|                      | Leave From and To Date fields blank = Select all records                                                                                                    |
|                      | 0 = Select records for current date                                                                                                    |
|                      | NNN = Select records for current date minus NNN days                                                                                                    |
|                      | YYYYDDD or YYDDD = Select records in the specified range of dates                                                                                                    |
|                      | You can also use YYYYDDD or YYDDD in one date field and leave the other field blank to define a range where blank in the From Date field = select oldest record and blank in the To Date field = select newest record. |

| Field                           | Description                                                                                                    |
|---------------------------------|----------------------------------------------------------------------------------------------------|
| From Time/To<br>Time            | These two fields specify the time range of the Auto Connect records you want to select using one of the following options:                                                                                                    |
|                                 | Leave From and To Time fields blank = Select all records                                                                                                    |
|                                 | HHMM = Select records in the specified time range                                                                                                    |
|                                 | You can also use HHMM in one time field and leave the other field blank to define a range where blank in the From Time field = select records starting at midnight and blank in the To Time field = select records ending at the current time. |
| Date Type                       | Specifies whether the start date and time or the completion date and time is to be used for selection.                                                                                                    |
|                                 | 1 = Selects all items based on start date and time                                                                                                    |
|                                 | 2 = Selects all items based on completion date and time                                                                                                    |
| Time Type                       | Specifies how the time range is used.                                                                                                    |
| 2.                              | 1 = Applies the time range to each day of the date range                                                                                                    |
|                                 | 2 = Applies the From Time to the From Date and the To Time to the To Date                                                                                                    |
| Batch Type                      | Indicates what types of batches you want to view.  1 = All batches                                                                                                    |
|                                 | 2 = Transmitted batches                                                                                                    |
|                                 | 3 = Collected batches.                                                                                                    |
| Completion                      | Indicates what completion level of batches you want to view.  1 = All batches                                                                                                    |
|                                 | 2 = Batches that succeeded                                                                                                    |
|                                 | 3 = Batches that failed                                                                                                    |
| Failure Code                    | For Completion = 3, indicates that you want to view only those batches with a specific failure code.                                                                                                    |
| Remote Name                     | Indicates if you want to view a single remote name within an Auto Connect list. Use a wildcard designation (*) or leave this field blank to recall a list of all A/C lists.                                                                    |
| Mailbox ID                      | Specifies the mailbox ID of batches processed during an Auto Connect session. Use a wildcard designation (*) or leave this field blank to recall a list of all A/C lists. The mailbox ID is case sensitive.                                    |
| Lid/LUName                      | Specifies a line ID for (BSC) or LU name (SNA LU name).                                                                                                    |
| User Batch ID                   | Specifies the user batch ID of batches processed during an Auto Connect session. If you specify a generic ID using fewer than 64 characters, enclose the ID in quotation marks. The User Batch ID is case sensitive.                           |
| Batch Number                    | Specifies a specific batch number or the beginning number for a batch number range.                                                                                                    |
| End range<br>Batch #            | Specifies the ending number for a batch number range. If you use this selection field, you must also type beginning batch number.                                                                                                    |
| Log File or<br>Data Set<br>Name | Specifies the current system log file or the data set name of the log file you want to access. You can also specify an archived log file.  1–8 = VLF #                                                                                         |
|                                 | 9 = Current collection log file                                                                                                    |

3. After you type the selection criteria, press **Enter**. The Auto Connect Detail Display is displayed. Following is a sample of the first screen of an Auto Connect Detail Display. The balance of the display information is located on a second screen. View the balance of the screen by scrolling to the right.

|            |           |         |            |           |            |      |          |               | 12:22:06 12pm<br>USER: USER01 |  |  |
|------------|-----------|---------|------------|-----------|------------|------|----------|---------------|-------------------------------|--|--|
| 1=Display  | failure c | ode mes | ssage. 2=1 | Display U | ser Log Re | ecoi | rd.      | CM: S<br>More | SPARE73                       |  |  |
|            | Remote    | ****    | Start ***  | End       | Elapsed    |      |          |               | T /                           |  |  |
| A Listname | Name      | Date    | e Time     | Time      | Time       | St   | tatus    | ID            | A/C No                        |  |  |
| #PUT001    | RMT010A   | 01309   | 11:42:21   | 11:42:21  | 00:00:00   | т    | <br>F011 | AAAAAAA       | 14                            |  |  |
|            |           |         |            |           |            |      |          | AAAAAAAA      |                               |  |  |
| #PUT001    |           |         |            |           |            |      |          | AAAAAAAA      |                               |  |  |
| #PUT001    | RMT010A   | 01309   | 11:43:33   | 11:43:35  | 00:00:02   | SE   | F011     | AAAAAAA       | 15                            |  |  |
| #PUT410    | RMT010A   | 01309   | 10:24:21   | 10:24:21  | 00:00:00   | SE   | F168     | RMT010A       | 10                            |  |  |
| GETLRNAM   | RMT010A   | 01321   | 17:30:35   | 17:30:35  | 00:00:00   | CD   | F162     |               | 96                            |  |  |
| GETLRNAM   | RMT010A   | 01321   | 17:30:34   | 17:30:35  | 00:00:01   | SE   | F162     | BC\$LRNAM     | 96                            |  |  |
| GETLRNAM   | RMT010A   | 01321   | 17:31:27   | 17:31:27  | 00:00:00   | CD   | F159     |               | 97                            |  |  |
| GETLRNAM   | RMT010A   | 01321   | 17:31:26   | 17:31:27  | 00:00:01   | SE   | F159     | BC\$LRNAM     | 97                            |  |  |
| GETSAMP    | RMT010A   | 01337   | 10:31:29   | 10:31:29  | 00:00:00   | Τ    | F011     | RMT010A       | 187                           |  |  |
| GETSAMP    | RMT010A   | 01337   | 10:31:26   | 10:31:29  | 00:00:03   | SE   | F011     | RMT010A       | 187                           |  |  |
| GETSAMP    | RMT010A   | 01337   | 10:31:31   | 10:31:31  | 00:00:00   | Τ    | F011     | YOURBOX       | 187                           |  |  |
| GETSAMP    | RMT010A   | 01337   | 10:31:29   | 10:36:22  | 00:04:53   | SE   | F011     | YOURBOX       | 187                           |  |  |

The following table describes the first screen:

| Field                | Description                                                                                                    |
|----------------------|----------------------------------------------------------------------------------------------------|
| A                    | Action code.  1 = Display failure code message (if there is a failure code in the Status column)  2 = Display User Log message (if there is a UL code in the Status column) |
| Listname             | Identifies a specific Auto Connect list.                                                                                                    |
| Remote Name          | Specifies the remote site contacted for the transmission or collection of the batch.                                                                                        |
| Start Date and Time  | Specifies the date and time at which Connect:Enterprise started processing the Auto Connect batch (displays when Date Type = 1, Start Time).                                |
| End Time             | Specifies the time at which Connect:Enterprise completed processing the Auto Connect batch (displays when Date Type = 1, Start Time).                                       |
| Start Time           | Specifies the time at which Connect:Enterprise started processing the Auto Connect batch (displays when Date Type = 2, Completion Time).                                    |
| End Date and<br>Time | Specifies the date and time at which Connect:Enterprise completed processing the Auto Connect batch (displays when Date Type = 2, Completion Time).                         |
| Elapsed Time         | Indicates the time taken by Connect:Enterprise to complete processing the Auto Connect batch.                                                                               |

| Field      | Description                                                                                                    |  |  |  |  |  |  |  |
|------------|----------------------------------------------------------------------------------------------------|--|--|--|--|--|--|--|
| Status     | Displays the session status in two columns.                                                                                                    |  |  |  |  |  |  |  |
|            | The first column indicates one of the following statuses:                                                                                                    |  |  |  |  |  |  |  |
|            | T = Transmission                                                                                                    |  |  |  |  |  |  |  |
|            | C = Collection                                                                                                    |  |  |  |  |  |  |  |
|            | SS = Session Start (FTP)                                                                                                    |  |  |  |  |  |  |  |
|            | CC = Client Connect (FTP)                                                                                                    |  |  |  |  |  |  |  |
|            | UL = User Log (FTP)                                                                                                    |  |  |  |  |  |  |  |
|            | <b>Note:</b> To see a User Log message, see <i>Viewing User Log Messages from the Auto Connect Detail Display</i> on page 58.                                              |  |  |  |  |  |  |  |
|            | CD = Client Disconnect (FTP)                                                                                                    |  |  |  |  |  |  |  |
|            | SE = Session End (FTP)                                                                                                    |  |  |  |  |  |  |  |
|            | The second column indicates if the transmission was successful or not.                                                                                                    |  |  |  |  |  |  |  |
|            | S = Success                                                                                                    |  |  |  |  |  |  |  |
|            | F = Failure (Specific 3-digit failure code is also displayed)                                                                                                    |  |  |  |  |  |  |  |
|            | <b>Note:</b> To see more information on a specific failure code, see <i>Viewing Failure</i> Codes from the Auto Connect Detail Display on page 57.                         |  |  |  |  |  |  |  |
|            | The second column indicates if the transmission was successful (S), or if it failed (F). If F is displayed in the second column, a 3-digit failure code is also displayed. |  |  |  |  |  |  |  |
| Mailbox ID | Specifies the Mailbox ID for the batch: the remote name, list name or other ID.                                                                                            |  |  |  |  |  |  |  |
| A/C No     | Specifies the Auto Connect number that is sequentially assigned by Connect:Enterprise online when the Auto Connect begins processing.                                      |  |  |  |  |  |  |  |

View the second screen by scrolling right. Following is a sample of the second screen:

**Note:** You can scroll back to the first screen by scrolling left.

| 2.1.2.2                                                    | Aut    | to C         | onnect | Detail D | isplay |          |          | 03-27  |       | ,     |
|------------------------------------------------------------|--------|--------------|--------|----------|--------|----------|----------|--------|-------|-------|
|                                                            |        |              |        |          |        |          |          |        | :38   | 2pm   |
| Type one action code. Then press Enter.                    |        |              |        |          |        |          |          | USER:  | AS    |       |
| 1=Display failure code message. 2=Display User Log Record. |        |              |        |          |        |          |          | CM:    | CETA  |       |
|                                                            |        |              |        |          |        |          |          | More   | < +   | >     |
|                                                            | Remote |              |        |          | No of  | Lid(BSC) |          |        |       |       |
| A Listname                                                 | Name   | S            | tatus  | Batch #  | Blocks | LU(SNA)  | User BID |        |       |       |
|                                                            |        |              |        |          |        |          |          |        |       |       |
| BSCLONG                                                    | MBXC30 | $\mathbf{T}$ | F008   | 305      | 1      | LINE001  | BSC LARG | E DATA | WITH  | LON+  |
| BSCLONG                                                    | MBXC30 | Т            | F008   | 305      | 1      | LINE001  | BSC LARG | E DATA | WITH  | LON+  |
| BSCLONG                                                    | MBXC30 | Т            | F008   | 305      | 1      | LINE001  | BSC LARG | E DATA | WITH  | LON+  |
| BSCLONG                                                    | MBXC30 | Т            | F008   | 305      | 1      | LINE001  | BSC LARG | E DATA | WITH  | LON+  |
| BSCLONG                                                    | MBXC30 | Т            | F008   | 308      | 1      | LINE001  | BSC BATC | H WITH | 30 CI | H BI+ |
| BSCLONG                                                    | MBXC30 | Т            | F008   | 306      | 1      | LINE001  | BSC BATC | H WITH | 21 B  | ID    |
| BSCLONG                                                    | MBXC30 | Т            | F008   | 307      | 1      | LINE001  | BSC BATC | H WITH | 24 CI | H BID |
| BSCLONG                                                    | MBXC30 | Т            | F013   |          | 0      | LINE001  |          |        |       |       |
| BSCLONG                                                    | MBXC30 | Т            | F008   | 305      | 1      | LINE001  | BSC LARG | E DATA | WITH  | LON+  |
| BSCLONG                                                    | MBXC30 | Т            | F008   | 305      | 1      | LINE001  | BSC LARG | E DATA | WITH  | LON+  |
| BSCLONG                                                    | MBXC30 | Т            | F013   |          | 0      | LINE001  |          |        |       |       |
| BSCLONG                                                    | MBXC30 | Т            | F008   | 305      | 1      | LINE001  | BSC LARG | E DATA | WITH  | LON+  |
| BSCLONG                                                    | MBXC30 | Т            | F008   | 305      |        | LINE001  | BSC LARG | E DATA | WITH  | LON+  |

The following table describes the second screen.

| Field       | Description                                                                                                    |
|-------------|----------------------------------------------------------------------------------------------------|
| A           | Action code.  1 = Display failure code message (if there is a failure code in the Status column)  2 = Display User Log message (if there is a UL code in the Status column) |
| Listname    | Identifies a specific Auto Connect list.                                                                                                    |
| Remote Name | Specifies the remote site contacted for the transmission or collection of the batch.                                                                                        |

| Field                 | Description                                                                                                    |
|-----------------------|----------------------------------------------------------------------------------------------------|
| Status                | Displays the session status in two columns.                                                                                                    |
|                       | The first column indicates one of the following statuses:                                                                                                    |
|                       | T = Transmission                                                                                                    |
|                       | C = Collection                                                                                                    |
|                       | SS = Session Start (FTP)                                                                                                    |
|                       | CC = Client Connect (FTP)                                                                                                    |
|                       | UL = User Log (FTP)                                                                                                    |
|                       | <b>Note:</b> To see a User Log message, see <i>Viewing User Log Messages from the Auto Connect Detail Display</i> on page 58.                                                               |
|                       | CD = Client Disconnect (FTP)                                                                                                    |
|                       | SE = Session End (FTP)                                                                                                    |
|                       | The second column indicates if the transmission was successful or not.                                                                                                    |
|                       | S = Success                                                                                                    |
|                       | F = Failure (Specific 3-digit failure code is also displayed)                                                                                                    |
|                       | <b>Note:</b> To see more information on a specific failure code, see <i>Viewing Failure Codes from the Auto Connect Detail Display</i> on page 57.                                          |
|                       | The second column indicates if the transmission was successful (S), or if it failed (F). If F is displayed in the second column, a 3-digit failure code is also displayed.                  |
| Batch #               | Specifies the 7-digit number assigned to the batch by Connect:Enterprise.                                                                                                    |
| No of Blocks          | For transmissions, specifies the number of records sent to the remote site for the batch. For collections, specifies the number of blocks received from the remote site for the batch.      |
| LID (BSC)<br>LU (SNA) | Specifies the Line ID for BSC remote sites or the LU name for SNA remote sites.                                                                                                    |
| User BID              | Specifies the user-assigned batch identifier.                                                                                                    |
|                       | <b>Note:</b> A "+" sign in position 24 indicates that there is at least one non-blank character in positions 25–64. Scroll right three times to view the entire 64-character User Batch ID. |

View the third screen by scrolling right. Following is a sample of the third screen:

| 2.1.2.3 Auto Connect Detail Display  Type one action code. Then press Enter.  1=Display failure code message. 2=Display User Log Record. |         |    |       |         |       |          | 12-31-03 (365)<br>12:33:47 12pm<br>USER: USER01<br>CM: SPARE73<br>More < + > |          |
|----------------------------------------------------------------------------------------------------|---------|----|-------|---------|-------|----------|------------------------------------------------------------------------------|----------|
|                                                                                                    | Remote  |    |       |         | No of | No of    | Mailbox                                                                      | NOIE ( ) |
| A Listname                                                                                                    | Name    | St | tatus | Batch # |       |          |                                                                              |          |
|                                                                                                    |         |    |       |         |       |          |                                                                              |          |
| #PUT001                                                                                                    | RMT010A | T  | F011  | 51      | 0     | 153      | AAAAAAA                                                                      |          |
| #PUT001                                                                                                    | RMT010A | SE | F011  |         | 0     | 39321    | AAAAAAA                                                                      |          |
| #PUT001                                                                                                    | RMT010A | T  | F011  | 51      | 0     | 17986919 | AAAAAAA                                                                      |          |
| #PUT001                                                                                                    | RMT010A | SE | F011  |         | 0     | 0        | AAAAAAA                                                                      |          |
| #PUT410                                                                                                    | RMT010A | SE | F168  |         | 0     | 0        | RMT010A                                                                      |          |
| GETLRNAM                                                                                                    | RMT010A | CD | F162  |         | 0     | 0        |                                                                              |          |
| GETLRNAM                                                                                                    | RMT010A | SE | F162  |         | 0     | 0        | BC\$LRNAM                                                                    |          |
| GETLRNAM                                                                                                    | RMT010A | CD | F159  |         | 0     | 0        |                                                                              |          |
| GETLRNAM                                                                                                    | RMT010A | SE | F159  |         | 0     | 0        | BC\$LRNAM                                                                    |          |
| GETSAMP                                                                                                    | RMT010A | T  | F011  | 211     | 0     | 0        | RMT010A                                                                      |          |
| GETSAMP                                                                                                    | RMT010A | SE | F011  |         | 0     | 0        | RMT010A                                                                      |          |
| GETSAMP                                                                                                    | RMT010A | T  | F011  | 212     | 0     | 0        | YOURBOX                                                                      |          |
| GETSAMP                                                                                                    | RMT010A | SE | F011  |         | 0     | 0        | YOURBOX                                                                      |          |

The following table describes the third screen:

| Field       | Description                                                                                                    |
|-------------|----------------------------------------------------------------------------------------------------|
| A           | Action code.  1 = Display failure code message (if there is a failure code in the Status column)  2 = Display User Log message (if there is a UL code in the Status column) |
| Listname    | Identifies a specific Auto Connect list.                                                                                                    |
| Remote Name | Specifies the remote site contacted for the transmission or collection of the batch.                                                                                        |

| Field        | Description                                                                                                    |
|--------------|----------------------------------------------------------------------------------------------------|
| Status       | Displays the session status in two columns.                                                                                                    |
|              | The first column indicates one of the following statuses:                                                                                                    |
|              | T = Transmission                                                                                                    |
|              | C = Collection                                                                                                    |
|              | SS = Session Start (FTP)                                                                                                    |
|              | CC = Client Connect (FTP)                                                                                                    |
|              | UL = User Log (FTP)                                                                                                    |
|              | <b>Note:</b> To see a User Log message, see <i>Viewing User Log Messages from the Auto Connect Detail Display</i> on page 58.                                                          |
|              | CD = Client Disconnect (FTP)                                                                                                    |
|              | SE = Session End (FTP)                                                                                                    |
|              | The second column indicates if the transmission was successful or not.                                                                                                    |
|              | S = Success                                                                                                    |
|              | F = Failure (Specific 3-digit failure code is also displayed)                                                                                                    |
|              | <b>Note:</b> To see more information on a specific failure code, see <i>Viewing Failure</i> Codes from the Auto Connect Detail Display on page 57.                                     |
|              | The second column indicates if the transmission was successful (S), or if it failed (F). If F is displayed in the second column, a 3-digit failure code is also displayed.             |
| Batch #      | Specifies the seven-digit number assigned to the batch by Connect:Enterprise.                                                                                                    |
| No of Blocks | For transmissions, specifies the number of records sent to the remote site for the batch. For collections, specifies the number of blocks received from the remote site for the batch. |
| No of Bytes  | For transmissions, specifies the number of bytes sent to the remote site for the batch. For collections, specifies the number of bytes received from the remote site for the batch.    |
| Mailbox ID   | Specifies the Mailbox ID for the batch: the remote name, list name or other ID.                                                                                                    |

View the fourth screen by scrolling right. Following is a sample of the fourth screen:

**Note:** You can scroll back to the third screen by scrolling left.

```
2.1.2.4
                                                     07-25-05 (206)
             Auto Connect Detail Display
                                                     13:22:39
                                                             1pm
Type one action code. Then press Enter.
                                                     USER: Sandy
1=Display failure code message. 2=Display User Log Message
                                                     CM: CETE
                                                     MORE + < >
                         No of IP or User Log Message
         Remote
A Listname Name Status Bytes Address 1st 50 characters
FTPSRV T F122
 FTP
        FTPSRV CD F145
 FTP
 LFTP1
        FTPRMT1 T F011
 LFTP1
         FTPRMT1
 LFTP1
         FTPRMT1 T
                   F011
        FTPRMT1 T F011
 LFTP1
 LFTP1
        FTPRMT1 T F011
 LFTP1 FTPRMT1 T F011
 LFTP1 FTPRMT1 UL F241
                               1 - Before LOCCD - LISTNAME=LFTP1
 LFTP1 FTPRMT1 UL F242
                              2 - Before PUT - LISTNAME=LFTP1
                                                               RE+
                               3 - Before GET - LISTNAME=LFTP1
4 - After QUIT - LISTNAME=LFTP1
 LFTP1 FTPRMT1 UL F243
                                                               RE+
 LFTP1 FTPRMT1 UL F244
                                                               RE+
 LFTP1
        FTPRMT1 UL F241
                                1 - Before LOCCD - LISTNAME=LFTP1
                                                               RE+
```

The following table describes the fields on this screen.

| Field       | Description                                                                          |
|-------------|--------------------------------------------------------------------------------------|
| A           | Action code.                                                                         |
|             | 1 = Display failure code message (if there is a failure code in the Status column)   |
|             | 2 = Display User Log message (if there is a UL code in the Status column)            |
| Listname    | Identifies a specific Auto Connect list.                                             |
| Remote Name | Specifies the remote site contacted for the transmission or collection of the batch. |

| Field                                | Description                                                                                                    |  |  |  |  |  |  |
|--------------------------------------|----------------------------------------------------------------------------------------------------|--|--|--|--|--|--|
| Status                               | Displays the session status in two columns.                                                                                                    |  |  |  |  |  |  |
|                                      | The first column indicates one of the following statuses:                                                                                                    |  |  |  |  |  |  |
|                                      | T = Transmission                                                                                                    |  |  |  |  |  |  |
|                                      | C = Collection                                                                                                    |  |  |  |  |  |  |
|                                      | SS = Session Start (FTP)                                                                                                    |  |  |  |  |  |  |
|                                      | CC = Client Connect (FTP)                                                                                                    |  |  |  |  |  |  |
|                                      | UL = User Log (FTP)                                                                                                    |  |  |  |  |  |  |
|                                      | <b>Note:</b> To see a User Log message, see <i>Viewing User Log Messages from the Auto Connect Detail Display</i> on page 58.                                                                                                    |  |  |  |  |  |  |
|                                      | CD = Client Disconnect (FTP)                                                                                                    |  |  |  |  |  |  |
|                                      | SE = Session End (FTP)                                                                                                    |  |  |  |  |  |  |
|                                      | The second column indicates if the transmission was successful or not.                                                                                                    |  |  |  |  |  |  |
|                                      | S = Success                                                                                                    |  |  |  |  |  |  |
|                                      | F = Failure (Specific 3-digit failure code is also displayed)                                                                                                    |  |  |  |  |  |  |
|                                      | <b>Note:</b> To see more information on a specific failure code, see <i>Viewing Failure</i> Codes from the Auto Connect Detail Display on page 57.                                                                                                    |  |  |  |  |  |  |
|                                      | The second column indicates if the transmission was successful (S), or if it failed (F). If F is displayed in the second column, a 3-digit failure code is also displayed.                                                                                                    |  |  |  |  |  |  |
| No of Bytes                          | For transmissions, specifies the number of bytes sent to the remote site for the batch. For collections, specifies the number of bytes received from the remote site for the batch.                                                                                                    |  |  |  |  |  |  |
| IP Address or<br>User Log<br>Message | Specifies the IP address of the FTP Remote site connected to during this Auto Connect session or a related User Log Message. If the user log message contains more than 50 characters, you can display the entire message by using the 2 action code. See <i>Viewing User Log Messages from the Auto Connect Detail Display</i> on page 58. |  |  |  |  |  |  |

To view the fifth screen, scroll right. The following sample shows this screen:

```
2.1.2.5
                                                Auto Connect Detail Display
                                                                                                                                                                                                  03-25-08 (085)
                                                                                                                                                                                                 15:17:31
                                                                                                                                                                                                 USER: USER1
Type one action code. Then press Enter.
1=Display failure code message. 2=Display User Log Message
                                                                                                                                                                                                CM: CETA
                                                                                                                                                                                                 More < +
A Listname FC User BID
      BSCLONG 008 BSC LARGE DATA WITH LONG BID | 123456789 | 123456789 | 123456789 | 123456789
      BSCLONG 008 BSC LARGE DATA WITH LONG BID | 123456789 | 123456789 | 123456789 | 1234
      BSCLONG 008 BSC LARGE DATA WITH LONG BID |123456789 |123456789 |123456789 |1234
      BSCLONG 008 BSC LARGE DATA WITH LONG BID |123456789|123456789|123456789|1234
      BSCLONG 008 BSC BATCH WITH 30 CH BID567890
      BSCLONG 008 BSC BATCH WITH 21 BID
      BSCLONG 008 BSC BATCH WITH 24 CH BID
      BSCLONG 013
      BSCLONG 008 BSC LARGE DATA WITH LONG BID | 123456789 | 123456789 | 123456789 | 123456789 | 123456789 | 123456789 | 123456789 | 123456789 | 123456789 | 123456789 | 123456789 | 123456789 | 123456789 | 123456789 | 123456789 | 123456789 | 123456789 | 123456789 | 123456789 | 123456789 | 123456789 | 123456789 | 123456789 | 123456789 | 123456789 | 123456789 | 123456789 | 123456789 | 123456789 | 123456789 | 123456789 | 123456789 | 123456789 | 123456789 | 123456789 | 123456789 | 123456789 | 123456789 | 123456789 | 123456789 | 123456789 | 123456789 | 123456789 | 123456789 | 123456789 | 123456789 | 123456789 | 123456789 | 123456789 | 123456789 | 123456789 | 123456789 | 123456789 | 123456789 | 123456789 | 123456789 | 123456789 | 123456789 | 123456789 | 123456789 | 123456789 | 123456789 | 123456789 | 123456789 | 123456789 | 123456789 | 123456789 | 123456789 | 123456789 | 123456789 | 123456789 | 123456789 | 123456789 | 123456789 | 123456789 | 123456789 | 123456789 | 123456789 | 123456789 | 123456789 | 123456789 | 123456789 | 123456789 | 123456789 | 123456789 | 123456789 | 123456789 | 123456789 | 123456789 | 123456789 | 123456789 | 123456789 | 123456789 | 123456789 | 123456789 | 123456789 | 123456789 | 123456789 | 123456789 | 123456789 | 123456789 | 123456789 | 123456789 | 123456789 | 123456789 | 123456789 | 123456789 | 123456789 | 123456789 | 123456789 | 123456789 | 123456789 | 123456789 | 123456789 | 123456789 | 123456789 | 123456789 | 123456789 | 123456789 | 123456789 | 123456789 | 123456789 | 123456789 | 123456789 | 123456789 | 123456789 | 123456789 | 123456789 | 123456789 | 123456789 | 123456789 | 123456789 | 123456789 | 123456789 | 123456789 | 123456789 | 123456789 | 123456789 | 123456789 | 123456789 | 123456789 | 123456789 | 123456789 | 123456789 | 123456789 | 123456789 | 123456789 | 123456789 | 123456789 | 123456789 | 123456789 | 123456789 | 123456789 | 123456789 | 123456789 | 123456789 | 123456789 | 12356789 | 12356789 | 12356789 | 12356789 | 12356789 | 12356789 | 12356789 | 12356789 | 12356789 | 12356789 | 12356789 
      BSCLONG 008 BSC LARGE DATA WITH LONG BID | 123456789 | 123456789 | 123456789 | 1234
      BSCLONG 013
      BSCLONG 008 BSC LARGE DATA WITH LONG BID |123456789|123456789|123456789|1234
      BSCLONG 008 BSC LARGE DATA WITH LONG BID | 123456789 | 123456789 | 123456789 | 1234
```

The following table describes this screen.

| Field    | Description                                                                                                    |
|----------|----------------------------------------------------------------------------------------------------|
| A        | Action code.  1 = Display failure code message (if there is a failure code in the FC column)  2 = Display User Log message |
| Listname | Identifies a specific Auto Connect list.                                                                                   |
| FC       | Specifies the Failure Code if a failure occurred.                                                                          |
| User BID | Displays the user-assigned batch identifier.                                                                               |

#### Viewing Failure Codes from the Auto Connect Detail Display

1. Locate the Failure Code that you want to view.

2. Type 1 in the action code column on the line corresponding to the failure code that you want to view and press **Enter**. The following Failure Code screen is displayed:

```
4.1

Message: FAILURE CODE 121

Description: An FTP user login attempt failed due to an invalid remote name (userid), an incorrect password or PASS command or the PASS command preceded a valid USER command.

Action: Correct the command input. This could be an indication of attempted unauthorized access to Connect:Enterprise.
```

3. After viewing the fail code message, type END and press **Enter** to return to the Auto Connect Detail Display.

#### Viewing User Log Messages from the Auto Connect Detail Display

- 1. Locate the User Log Messages that you want to view.
- 2. Type 2 in the action code column on the line corresponding to the user log message that you want to view and press Enter. The following User Log Message screen is displayed:

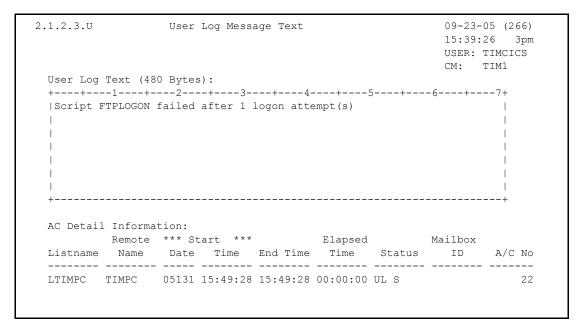

3. After viewing the user log message, type END and press **Enter** or **F3** to return to the Auto Connect Detail Display.

## Detail of Queued Auto Connects (2.1.5)

Use the following procedure to request a detailed report of Auto Connects Connect:Enterprise has queued. The data is collected from the specified Connect:Enterprise log file.

1. From The User Functions menu (2) or the User Functions—Batch File Reporting menu (2.1), select option 5, Queued Auto Connect Display. You can also type =2.1.5 at the command line and press Enter. The following Queued Auto Connect Display screen is displayed:

```
2.1.5
                                                                                            Queued Auto Connect Request
                                                                                                                                                                                                                                                                                                           5-19-00 (140)
                                                                                                                                                                                                                                                                                                          15:40:26 3pm
Type information. Then press Enter.
                                                                                                                                                                                                                                                                                                          USER: USER01
                                                                                                                                                                                                                                                                                                          CM:
                                                                                                                                                                                                                                                                                                                                SPARE73
Display Options:
      Listname . . . .
                                                                                                                        (Blank for all queued Auto Connects)
(YYYYDDD, YYDDD or NNN; Blank for oldest on file)
        From Date. . . .
       Time Type. . . 1 (1=All, 2=One)ed (1=All, 2=One)ed (1=All, 2=One)ed (1=All, 2=Bean)ed (1=All, 2=One)ed (1=All, 2=One)ed (1=Al
        From Time. . . .
                                                                                                                           (HHMM; Blank for midnight)
        Queue Reason . . 1
                                                                                                                               (1=All, 2=Line unavailable, 3=A/C active,
                                                                                                                                   4=No SNA sessions, 5=No FTP Threads)
         Log File . . . 9
                                                                                                                                (1-8 for VLF # , 9=Current Collection Log File)
             -or- Dataset Name. . . .
```

2. Use display options to refine the selection criteria. Each display option you specify minimizes the number of Queued Auto Connect lists displayed. If you leave all optional fields blank, all the Queued Auto Connect lists are displayed. Provide the appropriate selection criteria as follows:

| Field                                                                                                    | Description                                                                                                    |  |  |  |  |  |
|----------------------------------------------------------------------------------------------------|----------------------------------------------------------------------------------------------------|--|--|--|--|--|
| Listname Recalls a specific Auto Connect list. Type 1–8 character name. Use a wildow designation (*) or leave this field blank to recall a list of all A/C lists. |                                                                                                    |  |  |  |  |  |
| From Date/To<br>Date                                                                                                    | These two fields specify the date range of the Auto Connect records to select:  Both fields blank = Select all records  0 = Select records for current date  NNN = Select records for current date minus NNN days  YYYYDDD or YYDDD = Select records in the specified range of dates  You can also use YYYYDDD or YYDDD in either date field and leave the other field blank. If you leave the From Date field blank, the oldest record is selected. If you |  |  |  |  |  |
|                                                                                                    | leave the To Date field blank, the newest record is selected.                                                                                                    |  |  |  |  |  |

| Field                           | Description                                                                                                    |
|---------------------------------|----------------------------------------------------------------------------------------------------|
| From Time/<br>To Time           | These two fields specify the time range of the Auto Connect records you want to select using one of the following options:                                                                                                    |
|                                 | Both fields blank = Select all records                                                                                                    |
|                                 | HHMM = Select records in the specified time range                                                                                                    |
|                                 | You can also use HHMM in one time field and leave the other field blank. If you leave the From Time field blank, records starting from midnight are selected. If you leave the To Time field blank, records ending at or before the current time are selected. |
| Time Type                       | Specifies how the time range is applied.                                                                                                    |
|                                 | 1 = Applies the time range to each day within the date range                                                                                                    |
|                                 | 2 = Applies the From Time to only the From Date and the To Time to only the To Date                                                                                                    |
| Remote Type                     | Specifies the remote type for the queued Auto Connect records you want to view.                                                                                                    |
|                                 | 1 = All                                                                                                    |
|                                 | 2 = BSC                                                                                                    |
|                                 | 3 = SNA                                                                                                    |
|                                 | 4 = FTP                                                                                                    |
| Queue Status                    | Specifies the last status for the queued Auto Connect records you want to view.                                                                                                    |
| Queue<br>Reason                 | Specifies the reason for queueing the Auto Connect records you want to view.                                                                                                    |
| Log File or<br>Data Set<br>Name | Specifies the current system log file or the data set name of the log file you want to access. You can indicate an archived log file.                                                                                                    |

3. When you have specified the selection criteria, press **Enter** to generate the Queued Auto Connect view. Following is a sample of the first screen of a Queued Auto Connect Display. The balance of the information is contained on subsequent screens.

| 2.1.5.1    | Queued Auto Connect Display                     |        |           |       |           |     |            |              | -01 (128)<br>:02 11am    |
|------------|-------------------------------------------------|--------|-----------|-------|-----------|-----|------------|--------------|--------------------------|
| Press PF11 | to view BSC/SNA/FTP parameters from \$\$CONNECT |        |           |       |           |     |            | USER:<br>CM: | USER01<br>SPARE73<br>+ > |
|            | Last                                            | *** Q1 | ieue **** | **Sta | rt/Dlte** | Rmt | Queue      |              |                          |
| Listname   | Event                                           | Date   | Time      | Date  | Time      | Тур | Reason     | Init by      | Dlte by                  |
|            |                                                 |        |           |       |           |     |            |              |                          |
| SNDCTB     | START                                           | 01110  | 15:55:31  | 01110 | 15:56:09  | SNA | A/C ACTIVE |              |                          |
| SNDCTB     | START                                           | 01110  | 15:56:09  | 01110 | 16:06:09  | SNA | NO SESSION | SPLAT1       |                          |
| SNDCTB     | START                                           | 01110  | 16:07:14  | 01110 | 16:18:09  | SNA | NO SESSION | SPLAT1       |                          |
| SNDCTB     | START                                           | 01110  | 16:19:14  | 01110 | 16:30:09  | SNA | NO SESSION | SPLAT1       |                          |
| SNDCTB     | START                                           | 01110  | 16:31:14  | 01110 | 16:42:09  | SNA | NO SESSION | SPLAT1       |                          |
| SNDCTB     | START                                           | 01110  | 16:43:14  | 01110 | 16:54:09  | SNA | NO SESSION | SPLAT1       |                          |
| SNDCTB     | START                                           | 01110  | 16:55:14  | 01110 | 17:06:09  | SNA | NO SESSION | SPLAT1       |                          |
|            |                                                 |        |           |       |           |     |            |              |                          |

The following table describes the first screen:

| Field                    | Description                                                                                                    |
|--------------------------|----------------------------------------------------------------------------------------------------|
| Listname                 | Identifies the auto Connect list name.                                                                                                    |
| Last Event               | Identifies the last activity that affected the queued Auto Connect. A successful restart attempt or deletion removes the Auto Connect from the queue. |
| Queue Date and Time      | Identifies when the system originally added the Auto Connect to the queue.                                                                            |
| Start/Dite Date and Time | Identifies when the system restarted or deleted the Auto Connect from the queue.                                                                      |
| Rmt Typ                  | Identifies the remote type (SNA, BSC, or FTP) for this Auto Connect.                                                                                  |
| Queue Reason             | Identifies the reason the Auto Connect queued.                                                                                                    |
| Init by                  | Identifies who issued the \$\$CONNECT command that started this Auto Connect.                                                                         |
| Dite by                  | Identifies who deleted this Auto Connect from the queue.                                                                                              |

4. View the second screen by scrolling to the right (**PF11**). The second screen contains BSC information. Following is an example:

```
05-08-01 (128)
2.1.5.2
                   Queued Auto Connect Display
                                                        11:35:10 11am
PF10=1st Panel; PF11=SNA/FTP A/C Queue information.
                                                        USER: USER01
                                                        CM: SPARE73
                                         TTC
                                                        More < + >
BSC Info:
                 Mailbox Bch N S M O
 Listname Line ID ID Sep Blk Mode C P P B User Batch ID
 SNDCTB
 SNDCTB
 SNDCTB
 SNDCTB
 SNDCTB
 SNDCTB
 SNDCTB
 SNDCTB
 SNDCTB
 SNDCTB
 SNDCTB
 SNDCTB
 SNDCTB
```

The following table describes the screen:

**Note:** Scroll back to the first screen by scrolling left. Scroll to the third screen by scrolling right.

| Field         | Description                                                                                                    |
|---------------|----------------------------------------------------------------------------------------------------|
| Listname      | Identifies the auto Connect list name.                                                                                                    |
| Line ID       | Identifies the line ID for the BSC remote site.                                                                                                    |
| Mailbox ID    | Identifies the batches sent. This specification overrides mailbox IDs defined in the *CONNECT records.                                                                                             |
| Bch Sep       | Identifies the method Connect:Enterprise uses to separate batches sent to remote sites on the line when multiple batches are sent in a single connection.                                          |
| Blk           | Specifies the number of records sent in a data block during the Auto Connect.                                                                                                    |
| Mode          | For SNA, identifies the outbound batches sent during an Auto Connect directed to a specific output media on all remote devices.                                                                    |
|               | For BSC, identifies the method used by Connect:Enterprise to communicate with the remote site.                                                                                                    |
| TNC           | Identifies whether Connect:Enterprise truncates all trailing blanks from records prior to data transmission.                                                                                       |
| TSP           | Identifies whether Connect:Enterprise used BSC transparency when sending to the remote site.                                                                                                    |
| СМР           | Identifies whether Connect:Enterprise used 3780 blank compression when sending to the remote site.                                                                                                 |
| ОВ            | Identifies whether Connect:Enterprise used the One Batch parameter when sending to the remote site.                                                                                                |
| User Batch ID | Identifies the user batch ID or the batch number supplied as an input parameter to the \$\$CONNECT command. These parameters uniquely identify the batch data to transmit during the Auto Connect. |
|               | <b>Note:</b> A "+" sign in position 24 indicates that there is at least one non-blank character in positions 25–64. Scroll right to view the entire 64-character User Batch ID.                    |

5. View the third screen by scrolling to the right (**PF11**). The third screen contains SNA information. Following is an example:

```
2.1.5.3
                                                             03-25-08 (085)
                    Queued Auto Connect Display
                                                             15:20:07 3pm
PF10=BSC Info; PF11=FTP Info
                                                             USER: USER1
                                                             CM: CETA
SNA Info:
                                T C
                                                             More <
           Mailbox Bch N M O
           ID Sep Media C P B User Batch ID
  Listname
  FTPSTORC
  FTPSTORC
                                   N SNA LARGE BATCH WITH LA+
  SNALONG
           SNALONG
  SNALONG SNALONG
SNALONG SNALONG
SNALONG
                                  N SNA BATCH WITH 24 CH BID
                                  N SNA BATCH WITH 21 BID
                                  N SNA BATCH WITH 30 CH BI+
  BSCLONG
  BSCLONG
  BSCLONG
  BSCLONG
  BSCLONG
End of list.
```

The following table describes the screen.

**Note:** Scroll back to the second screen by scrolling left (**PF10**). Scroll to the fourth screen by scrolling right (**PF11**).

| Field      | Description                                                                                                    |
|------------|----------------------------------------------------------------------------------------------------|
| Listname   | Identifies the auto Connect list name.                                                                                                    |
| Mailbox ID | Identifies the batches sent. This specification overrides mailbox IDs defined in the *CONNECT records.                                                                                                    |
| Bch Sep    | Identifies the method Connect:Enterprise uses to separate batches sent to remote sites on the line when multiple batches are sent in a single connection.                                                                  |
| Media      | For SNA, identifies outbound batches sent during an Auto Connect directed to a specific output media on all remote devices. For BSC, identifies the method used by Connect:Enterprise to communicate with the remote site. |
| TNC        | Identifies whether Connect:Enterprise truncates all trailing blanks from records prior to data transmission.                                                                                                    |
| CMP        | Identifies whether Connect:Enterprise use 3780 blank compression when sending to the remote site.                                                                                                    |
| ОВ         | Identifies whether Connect:Enterprise used the One Batch parameter when sending to the remote site.                                                                                                    |

| Field         | Description                                                                                                    |
|---------------|----------------------------------------------------------------------------------------------------|
| User Batch ID | Identifies the user batch ID or the batch number supplied as an input parameter to the \$\$CONNECT command. These parameters uniquely identify the batch data to transmit during the Auto Connect. |
|               | <b>Note:</b> A "+" sign in position 24 indicates that there is at least one non-blank character in positions 25–64. Scroll right to view the entire 64-character User Batch ID.                    |

6. View the fourth screen by scrolling to the right (**PF11**). The fourth screen contains the FTP information. Following is an example:

```
2.1.5.4
                    Queued Auto Connect Display
                                                             03-27-08 (087)
                                                             14:36:00
PF10=SNA Info PF11=BID Info
                                                             USER: AS
                                                             CM: CETA
                                                             More < >
FTP Info;
 Mailbox Bch One F F F
Listname ID Sep BCH M T S AC Script User Batch ID
 FTPSTORC
                                     CSTORXH
 FTPSTORC CSTOR
                                               TEST DOLLAR DOLLAR CONN+
 SNALONG
 SNALONG
 SNALONG
 SNALONG
 BSCLONG
 BSCLONG
 BSCLONG
 BSCLONG
 BSCLONG
End of list.
```

The following table describes the screen:

**Note:** Scroll back to the third screen by scrolling left (**PF10**).

| Field      | Description                                                                                                    |
|------------|----------------------------------------------------------------------------------------------------|
| Listname   | Specifies the auto Connect list name.                                                                                                    |
| Mailbox ID | Identifies the batches sent. This specification overrides mailbox IDs defined in the *CONNECT records.                                                    |
| Bch Sep    | Identifies the method Connect:Enterprise uses to separate batches sent to remote sites on the line when multiple batches are sent in a single connection. |

| Field         | Description                                                                                                    |
|---------------|----------------------------------------------------------------------------------------------------|
| One BCH       | Identifies whether Connect:Enterprise used the One Batch parameter when sending to the remote site.                                                                                                |
| FM            | Identifies The FTP transfer mode.                                                                                                    |
|               | B = Blocked                                                                                                    |
|               | C = Compressed                                                                                                    |
|               | S = Streamed                                                                                                    |
| FT            | Identifies the FTP data type.                                                                                                    |
|               | A = ACSII                                                                                                    |
|               | E = EBCDIC                                                                                                    |
|               | I = Image                                                                                                    |
| FS            | The FTP file structure.                                                                                                    |
|               | F = File                                                                                                    |
|               | R = Record                                                                                                    |
| AC Script     | The name of the Auto Connect script that runs when this queued Auto Connect is started.                                                                                                    |
| User Batch ID | Identifies the user batch ID or the batch number supplied as an input parameter to the \$\$CONNECT command. These parameters uniquely identify the batch data to transmit during the Auto Connect. |
|               | <b>Note:</b> A "+" sign in position 24 indicates that there is at least one non-blank character in positions 25–64. Scroll right to view the entire 64-character User Batch ID.                    |

7. To view the next screen, press **F11**. This screen contains the entire User Batch ID for those IDs that contain more than 24 characters.

```
2.1.5.5
                          Queued Auto Connect Display
                                                                             03-25-08 (085)
                                                                              15:23:29 3pm
PF10=FTP Info
                                                                              USER: USER1
                                                                              CM: CETA
BID Info;
                                                                              More <
  Listname User Batch ID
  FTPSTORC
  FTPSTORC TEST DOLLAR DOLLAR CONNECT BID THAT IS 64 CHARACTERS IN LENGTH64 SNALONG SNA LARGE BATCH WITH LARGE BID 23456789 | 123456789 | 123456789 | 123456789 | 123456789 |
  SNALONG SNA BATCH WITH 24 CH BID
  SNALONG SNA BATCH WITH 21 BID
  SNALONG SNA BATCH WITH 30 CH BID567890
  BSCLONG
  BSCLONG BSC LARGE DATA WITH LONG BID | 123456789 | 123456789 | 123456789 | 1234
  BSCLONG BSC BATCH WITH 30 CH BID567890
  BSCLONG BSC BATCH WITH 21 BID BSCLONG BSC BATCH WITH 24 CH BID
End of list.
```

The following table describes the screen:

| Field         | Description                                                                                                    |
|---------------|----------------------------------------------------------------------------------------------------|
| Listname      | Specifies the Auto Connect list name.                                                                                                    |
| User Batch ID | Identifies the user batch ID or the batch number supplied as an input parameter to the \$\$CONNECT command. These parameters uniquely identify the batch data to transmit during the Auto Connect. |

## Maintaining Auto Connect Models (2.3)

Auto Connect models allow you to create and store typical specifications called models for frequently performed tasks or jobs. Use the Auto Connect function to send data batches to remote sites and receive data batches from remote sites without any intervention by the remote site operator. See the *Initiating an Auto Connect (3.1.0)* on page 86 for how to issue the command using the model you create here.

Use the following procedure to maintain Auto Connect models:

1. From the Connect:Enterprise Interface Primary menu, choose option 23. The Model Maintenance Request screen is displayed. You can also type =2.3 at the command line and press **Enter**. Following is an example of the Model Maintenance Request screen:

```
2.3
                 Model Maintenance Request
                                                               05-09-05 (129)
                                                               13:41:09 1pm
                                                               USER: TIMCICS
                                                               CM: TIMSPLU
                                (Blank for list)
Model Name....
Model Type.... 1. ADD Utility
               2. Auto Connect
                3. EXTRACT Utility
                4. User JCL
                1. SNA
                              (If Model Type=2)
A/C Type.....
                2. BSC
                3. FTP
COMMAND ===>
```

- 2. Access a model using one of the following methods:
  - Access a specific model by typing in the Model Name, Model Type and pressing **Enter**. One of the following is displayed:
    - The Auto Connect Parameter Model Maintenance screen (2.3.2) (if Model Type=Auto Connect and A/C Type =SNA or BSC). Refer to *Auto Connect Parameter Model*

- Maintenance on page 69.
- The User JCL Model Maintenance screen (2.3.4) (if Model Type=JCL). Refer to *Maintaining User JCL Models* on page 143.
- The Auto Connect FTP Parameter Model Maintenance screen (2.3.2.1) (if Model Type=Auto Connect and A/C Type =FTP). Refer to *Auto Connect FTP Parameter Model Maintenance* on page 71.
- The ADD Utility Model Maintenance screen (2.3.1) (if Model Type=ADD). Refer to *Maintaining ADD Models (2.3.1)* on page 132.
- The EXTRACT Utility Model Maintenance screen (2.3.3) (if Model Type=EXTRACT). Refer to *Maintaining EXTRACT Models (2.3.3)* on page 137.
- Access a list of available model names of a specific Auto Connect type by leaving the Model Name field blank, specifying Model Type, and pressing Enter. The Model Maintenance Selection List is displayed. Refer to Model Maintenance Selection List on page 67.
- ◆ Access a list of available Auto Connect model names of all model types by leaving the Model Name blank, specifying Model Type as Auto Connect (2) and pressing Enter. If you do not specify A/C Type, all Auto Connect Models (SNA, BSC, FTP) are listed on the The Model Maintenance Selection List. If you specify A/C Type, only the models of the A/C Type you specify are listed. Refer to *Model Maintenance Selection List* on page 67.
- ◆ Add a new model by typing a Model Name and Model Type. If the model you are adding is an Auto Connect, you must also specify the A/C Type. After you press **Enter**, the Auto Connect Parameter Model Maintenance screen (if A/C Type is BSC or SNA) or the Auto Connect FTP Parameter Model Maintenance screen (If A/C Type=FTP) is displayed. Refer to either *Auto Connect Parameter Model Maintenance* on page 69, or *Auto Connect FTP Parameter Model Maintenance* on page 71.

#### **Model Maintenance Selection List**

An example of the Model Maintenance Selection List follows:

```
Model Maintenance Selection List
2.3.0.1
                                                   05-08-01 (128)
                                                   11:49:13 11am
                                                   USER: USER01
Type one action code. Then press Enter.
                                                   CM: SPARE73
1=Copy, 2=Delete, 3=Modify.
  *****Model***** Create ****Last Modified***
A Type Name Date Date Time User ID Model Description
CONN-SNA SNAMDL 01115 01115 08:13
                                      THIS IS AN SAMPLE SNA MODEL
                                    MY BSC MODEL
  CONN-BSC BSCMDL 01113 01113 16:07
  CONN-FTP FTPMDL 01110 01110 13:58
                                     TEST FTP AC MODEL
  CONN-FTP FTPMOD 01110 01110 15:47
                                     FTP AC MODEL
End of models.
```

The following table describes the screen:

| Field                       | Description                                               |
|-----------------------------|-----------------------------------------------------------|
| Model Type                  | Specifies the model type.                                 |
| Model Name                  | Specifies the model name.                                 |
| Create Date                 | Specifies the date the model was created.                 |
| Last Modified Date and Time | Specifies the date and the model was last modified.       |
| User ID                     | Specifies the ID of the user who last modified the model. |
| Model Description           | Gives a description of the model.                         |

In the action code field (A), type 1 to copy, 2 to delete, or 3 to modify a model and press **Enter**. One of the following results:

- ◆ If you typed 2 in the action code field, the Model Maintenance Selection List is displayed again with the item removed from the list.
- ◆ If you typed 1 or 3 in the action code field, depending on the type of connection, the Auto Connect Parameter Model Maintenance screen (for SNA and BSC models), or the Auto Connect FTP Parameter Model Maintenance screen for FTP is displayed. Refer to one of the following:
  - Auto Connect Parameter Model Maintenance on page 69
  - ◆ Auto Connect FTP Parameter Model Maintenance on page 71

#### Auto Connect Parameter Model Maintenance

Use the Auto Connect Parameter Model Maintenance screen to add or update a model. Access this screen by typing 1 or 3 in the action code column of a BSC or SNA model on the Model Maintenance Selection List and pressing Enter or by typing =2.3.2 and pressing Enter.

```
2.3.2
                                                                       03-25-08 (085)
               Auto Connect Parameter Model Maintenance
                                                                       15:26:31 3pm
Type information. Press Enter to validate data.
                                                                       USER: USER1
Press PF3 to update.
                                                                       CM:
                                                                             CETA
CONN Parameter Info: Model Type.. CONN Model Name....
                                                                        (1=List)
                     Desc..... BSC CONN MODEL
Listname.... BSCLIST
A/C Type.... 2
                         (1=SNA, 2=BSC)
ACQueue..... 1
                         (1=Yes, 2=No)
Mailbox ID...
 User BID..... ThisBidIsExactlySixtyFourCharactersInLengthToTestTheCountExactly
Mode (BSC)... 1 (1=Send, 2=Recv, 3=SendRecv, 4=RecvSend)
Media (SNA)..
                          (1=CN, 2=PR, 3=PU, 4=EX, 5=BX)
LineID BSC ..
Compress.... 1 (1=Yes, 2=No)
Truncate.... 1 (1=Yes, 2=No)
Transpar(BSC) 1 (1=Yes, 2=No)
OneBatch.... 1 (1=Yes, 2=No)
BchSep (BSC) . 1 (1=Opt1, 2=Op
                         (1=Opt1, 2=Opt2, 3=No, 4=Opt3) (Opt3 SNA or BSC)
 Block (BSC)..
                          (1 - 99)
```

The CONN Parameter Info shows the model type (always CONN), the model name, and a description of the purpose of the model. Following is a description of the remainder of the Auto Connect Parameter Model Maintenance screen:

| Field      | Description                                                                                                    |
|------------|----------------------------------------------------------------------------------------------------|
| Listname   | Specifies the auto Connect list name.                                                                                                    |
| AC Type    | Specifies the remote type. LU1RJE is an SNA remote, BSCAD is a BSC remote with an auto dialer, BSCNS is a BSC remote on a non switched line, BSCMD is a BSC remote with a manual dialer.  1 = SNA |
|            | 2 = BSC                                                                                                    |
| ACQueue    | Specifies if an Auto Connect session is queued or started later if the Auto Connect session cannot start.                                                                                         |
|            | 1 = Yes                                                                                                    |
|            | 2 = No                                                                                                    |
| Mailbox ID | Specifies the mailbox ID indicating that you can send batches other than those in the *CONNECT record. This field is case sensitive.                                                              |
| User BID   | Specifies the user batch ID, batch number, or generic user batch ID of batch or batches to transmit from the mailbox ID specified. This field is case sensitive.                                  |

| Field             | Description                                                                                                    |
|-------------------|----------------------------------------------------------------------------------------------------|
| Mode (BSC)        | Specifies the method of communication with the remote site.  1 = Send only 2 = Receive only 3 = Send and then receive 4 = Receive and then send.                                                                                                    |
| Media (SNA)       | Specifies the media to which outbound batches are sent.  1 = indicates console screen  2 = indicates printer  3 = indicates card punch  4 = indicates exchange disk using the transmission exchange format  5 = indicates exchange disk using the basic exchange format                                                                                                    |
| Line ID (BSC)     | Specifies the line ID indicating the line to use for the connection, overriding the LINES= parameter on the *CONNECT section of the ODF.                                                                                                    |
| Compress data     | Specifies to perform 3780 blank compression to the BSC remote site.  1 = Yes 2 = No                                                                                                    |
| Truncate          | Specifies that Connect:Enterprise truncates trailing blanks from records before sending them to the remote site.  1 = Yes 2 = No                                                                                                    |
| Transparent (BSC) | Specifies that BSC transparency is used when sending to BSC remote sites.  1 = Yes  2 = No                                                                                                    |
| OneBatch          | Specifies that only the first batch found is to select for transmission when used in combination with BID.  1 = Yes 2 = No                                                                                                    |
| Batch Sep         | Specifies the method used to separate batches sent to the remote site when multiple batches are sent in a single connection.  1 = Opt1. Separates using RJE.  2 = Opt2. Separates using ETX (X'03).  3 = No. Concatenates all batches to be sent into a single file. As the session progresses, each batch is flagged transmitted after its last record has been set.  4 = Opt3. Same as NONE except that the T flag is set on every batch sent in the session after the last batch has been delivered. Valid for SNA and BSC. |
| Block (BSC)       | Specifies number of records sent in a data block during an Auto Connect session to a BSC remote site. The valid range is 1–99.                                                                                                    |

You can do one of the following from the Auto Connect Parameter Model Maintenance screen:

- ◆ To save a copy of the model, overtype the Listname.
- ◆ To modify the model, overtype the information you need to change.

Press **Enter** to validate the data. Press **PF3** to update the model database model library.

#### Auto Connect FTP Parameter Model Maintenance

Use the Auto Connect FTP Parameter Model Maintenance screen to add or update a FTP model. Access this screen by typing 1 or 3 in the action code column of an FTP model on the Model Maintenance Selection List and pressing **Enter**.

```
2.3.2.1
             Auto Connect FTP Parameter Model Maintenance
                                                               03-25-08 (085)
                                                               15:26:55 3pm
                                                              USER: USER1
Type information. Press Enter to validate data.
Press END command to update data and return.
                                                               CM: CETA
Enter CANCEL command to cancel update.
CONN Parameter Info: Model Type.. CONN
                                        Model Name.... CONNFTP (1=List)
                   Desc..... FTP CONN MODEL
 Listname.... FTPSTOR1
 ACQueue.... 1
                   (1=Yes, 2=No)
 Mailbox ID..
  User BID.... ThisBidIsExactlySixtyFourCharactersInLengthToTestTheCountExactly
  AC Script...
  Transf Mode. 2
                       (1=Block, 2=Compressed, 3=Streamed)
                      (1=File, 2=Record)
  Data Struct. 2
                      (1=ASCII, 2=EBCDIC, 3=IMAGE)
  Data Type... 2
 OneBatch... 1
Batch Sep... 3
                      (1=Yes, 2=No)
                     (3=No, 4=Opt3, 5=Opt4)
```

The following table describes the Auto Connect FTP Parameter Model Maintenance screen:

| Field          | Description                                                                                                    |
|----------------|----------------------------------------------------------------------------------------------------|
| Listname       | Specifies the Auto Connect list name as defined in the *CONNECT section of the ODF.                                                                              |
| ACQueue        | Specifies if an Auto Connect session is queued or started later if the Auto Connect session cannot start.  1 = Yes 2 = No                                        |
| Mailbox ID     | Specifies the mailbox ID indicating that you can send batches other than those in the *CONNECT record. This field is case sensitive.                             |
| User BID       | Specifies the User Batch ID, batch number, or generic user batch ID of batch or batches to transmit from the Mailbox ID specified. This field is case sensitive. |
| AC Script      | Specifies a member of a PDS that contains the Auto Connect Script for this Auto Connect session.                                                                 |
| Transfer Mode  | Optional. Specify the value to be set in the DATAMODE variable to be passed to the AC SCRIPT. Defaults to Stream if not specified.                               |
| Data Structure | Optional. Specify the value to be set in the DATASTRU variableto be passed to the AC SCRIPT. Defaults to File if not specified.                                  |

| Field     | Description                                                                                                    |
|-----------|----------------------------------------------------------------------------------------------------|
| Data Type | Optional. Specify the value to be set in the DATATYPE variable to be passed to the AC SCRIPT. Defaults to ASCII if not specified.                                      |
| OneBatch  | Specifies that only the first batch found is selected for transmission when used in combination with BID.  1 = Yes                                                     |
|           | 2 = No                                                                                                    |
|           |                                                                                                    |
| Batch Sep | Specifies the method used to separate batches sent to the remote site when multiple batches are sent in a single connection.                                           |
|           | 3 = Opt1. No. Concatenates all batches to be sent into a single file. As the session progresses, each batch is flagged transmitted after its last record has been set. |
|           | 4 = Opt3. Same as NONE except that the T flag is set on every batch sent in the session after the last batch has been delivered. Valid for SNA and BSC.                |
|           | 5 = Opt4. Each eligible batch will be sent as an individual file. The batches are marked T after each one is transmitted.                                              |

You can do one of the following from the Auto Connect FTP Parameter Model Maintenance screen:

- ◆ To save a copy of the model, overtype the Listname.
- ◆ To modify the model, overtype the information you need to change.
- ◆ To validate the data, Press Enter.
- ◆ To update the model database model library, Press **PF3**.

## **Remote Connect Sessions**

Use the procedures in this section to view information on Remote Connect sessions.

## Viewing a Summary of Remote Connect Sessions (2.1.3)

Use the following procedure to request a summary of all connections initiated by remote connection. The data is collected from the specified Connect:Enterprise log file.

1. From the User Functions menu (2) or the User Functions—Batch File Reporting menu (2.1), select option 3, Remote Connect Summary Request. You can also type =2.1.3 at the command line and press **Enter**.

The following Remote Connect Summary Request screen is displayed:

```
2.1.3
                     Remote Connect Summary Request
                                                                                       12-31-03 (365)
                                                                                       13:44:35
                                                                                                    1pm
Type information. Then press Enter.
                                                                                       USER: USER01
                                                                                             SPARE73
Display Options:
  Remote Name...
                                 (Blank for all remotes; BSC with Signon)
  Line ID.....
                                 (Blank for all BSC Line Id's)
                                (Blank for all BSC Mailbox Id's; BSC without Signon)
  Mailbox ID....
                                (YYYYDDD, YYDDD or NNN; Blank for oldest on file)
  From Date....
                          (YYYYDDD, YYDDD or NNN; Blank for ordess on III., (HHMM; Blank for midnight)
(YYYYDDD, YYDDD or NNN; Blank for current date)
(HHMM; Blank for current time)
(1=Start Date, 2=Completion Date)
(1=Begin/End each day, 2=Begin/End for date range)
(1=All, 2=BSC, 3=SNA, 4=FTP)
(1=Yes, 2=No)
(1-8 for VI.F # , 9=Current Collection Log File)
  From Time....
  To Date.....
  To Time.....
  Date Type....
  Time Type....
  Remote Type...
  SSL Session...
  Log File..... 9
                                 (1-8 for VLF # , 9=Current Collection Log File)
    -or- Dataset Name.....
```

2. Use display options to refine the selection criteria. Each option you specify minimizes the number of completed remote connects displayed. If you leave all optional fields blank, all the remote connects are displayed. Provide the appropriate selection criteria as follows:

| Field                | Description                                                                                                    |
|----------------------|----------------------------------------------------------------------------------------------------|
| Remote<br>Name       | Specifies the remote name for a single remote site. Leave this field blank to recall all remote sites or use a wildcard (*) designation.                                                                                                    |
| Line ID              | Specifies to recall information on a single BSC line. Specify the line ID or leave blank to recall all BSC lines or use a wildcard (*) designation.                                                                                                    |
| Mailbox ID           | Specifies to specify the remote name for a single Mailbox ID for a BSC site. Leave this field blank to recall all remote sites or use a wildcard (*) designation.                                                                                                    |
| From Date/To<br>Date | These two fields specify the date range of the Remote Connect records you want to select. Type the date range in any date format in one of the following formats: YYYYDDD  YYDDD NNN = the current date minus <i>nnn</i> days. Zero is valid for <i>nnn</i> days. BLANK = newest on file. |
| From Time/To<br>Time | These two fields specify the time range of the Remote Connect summary records you want to select. Type the range in the following format: HHMM.  Blank in the From Time field indicates midnight.  Blank in the To Time field indicates current time.                                     |

| Field                   | Description                                                                                                    |  |  |  |  |  |
|-------------------------|----------------------------------------------------------------------------------------------------|--|--|--|--|--|
| Date Type               | Specifies whether the start date and time or the completion date and time is to be used for selection.                                            |  |  |  |  |  |
|                         | 1 = All items based on start date and time.                                                                                                    |  |  |  |  |  |
|                         | 2 = All items based on completion date and time.                                                                                                  |  |  |  |  |  |
| Time Type               | Specifies how the time range is applied.                                                                                                    |  |  |  |  |  |
|                         | 1 = Applies the time range to each day of the date range.                                                                                         |  |  |  |  |  |
|                         | 2 = Applies the From Time to the From Date and the To Time to the To Date.                                                                        |  |  |  |  |  |
| Remote Type             | Specifies the type of remote for the remote connect summary request.                                                                              |  |  |  |  |  |
|                         | 1 = All                                                                                                    |  |  |  |  |  |
|                         | 2 = BSC                                                                                                    |  |  |  |  |  |
|                         | 3 = SNA                                                                                                    |  |  |  |  |  |
|                         | 4 = FTP                                                                                                    |  |  |  |  |  |
| SSL Session             | Specifies whether SSL or TLS is considered as a selection criterion.                                                                              |  |  |  |  |  |
|                         | 1 = Selects only sessions established with a secure SSL/TLS connection.                                                                           |  |  |  |  |  |
|                         | 2 = Selects only non-SSL secured sessions. Leave blank to not use SSL/TLS as a selection criterion.                                               |  |  |  |  |  |
| Log File or<br>Data Set | Specifies the number of the log file or the data set name of the log file (up to 44 characters) to select. You can indicate an archived log file. |  |  |  |  |  |
| Name                    | 1 - 8 = Selects the specified VLF number                                                                                                    |  |  |  |  |  |
|                         | 9 = Selects the current collection log file.                                                                                                    |  |  |  |  |  |

3. When you have specified the selection criteria, press **Enter** to generate the Remote Connect Summary Display. It summarizes all batches handled by remote connection. It displays failures and successes of completed Remote Connect sessions. Following is a sample of the

first screen of a Remote Connect Summary Display. The balance of the information is located on a second screen.

| 2.1.3.1 Remote Connect Summary Display Failed Batch Counts |  |       |          |             |          |   |   |                      | -03<br>3:35 | . ,  |
|------------------------------------------------------------|--|-------|----------|-------------|----------|---|---|----------------------|-------------|------|
| Press PF11 to view Successful Batch Counts.                |  |       |          |             |          |   |   | USER:<br>CM:<br>More | SPAI        | RE73 |
| Remote                                                     |  |       |          | End<br>Time | -        |   |   |                      |             |      |
| SVAJDA1                                                    |  | 01317 | 15:06:20 | 15:07:57    | 00:01:37 | 0 | 0 | 0                    | 0           | 0    |
| SVAJDA1                                                    |  | 01317 | 15:08:25 | 15:10:05    | 00:01:40 | 0 | 0 | 0                    | 0           | 0    |
| SVAJDA1                                                    |  | 01317 | 15:10:12 | 15:10:12    | 00:00:00 | 0 | 0 | 0                    | 0           | 0    |
| SVAJDA1                                                    |  | 01317 | 15:10:41 | 15:12:09    | 00:01:28 | 1 | 0 | 0                    | 0           | 0    |
| SVAJDA1                                                    |  | 01317 | 15:16:58 | 15:16:59    | 00:00:01 | 1 | 0 | 0                    | 0           | 0    |
| SVAJDA1                                                    |  | 01317 | 15:18:11 | 15:18:13    | 00:00:02 | 1 | 0 | 0                    | 0           | 0    |
| SVAJDA1                                                    |  | 01317 | 16:19:18 | 16:19:21    | 00:00:03 | 0 | 0 | 0                    | 0           | 0    |
| SVAJD3                                                     |  | 02350 | 17:34:33 | 17:44:00    | 00:09:27 | 0 | 0 | 0                    | 0           | 0    |
| SVAJD4                                                     |  | 02352 | 10:01:40 | 10:01:41    | 00:00:01 | 0 | 0 | 0                    | 0           | 0    |
| SVAJD4                                                     |  | 02352 | 10:01:48 | 10:01:49    | 00:00:01 | 0 | 0 | 0                    | 0           | 0    |
| UNKNOWN                                                    |  | 02354 | 14:10:06 | 14:10:07    | 00:00:01 | 0 | 0 | 0                    | 0           | 0    |
| UNKNOWN                                                    |  | 02354 | 14:11:03 | 14:11:03    | 00:00:00 | 0 | 0 | 0                    | 0           | 0    |
| UNKNOWN                                                    |  | 02354 | 14:13:27 | 14:13:28    | 00:00:01 | 0 | 0 | 0                    | 0           | 0    |

The following table describes the screen:

**Note:** View the second screen by scrolling to the right (**PF11**).

| Field               | Description                                                                                                    |
|---------------------|----------------------------------------------------------------------------------------------------|
| Remote              | Indicates the name of the listed remote.                                                                                                    |
| Mailbox ID          | Indicates the mailbox ID for the listed remote.                                                                                                    |
| Start Date and Time | Indicates the date and time the remote function started.  If Type = 1, the start date and time are both displayed.  If Type = 2, only the start time is displayed.               |
| End Time            | Indicates the time the remote function ended. Displays when Date Type = 1.  If Type = 1, only the end time is displayed.  If Type = 2, the end date and time are both displayed. |
| Start Time          | Indicates the time the remote function started. Displays when Date Type = 2.                                                                                                    |
| End Date/Time       | Indicates the date and time at which the remote function completed processing. Date and time both display when Date Type = 2.                                                    |
| Elapsed Time        | Indicates the amount of time the remote function operated.                                                                                                    |

| Field   | Description                                                                                                  |
|---------|----------------------------------------------------------------------------------------------------|
| \$\$ADD | Indicates the number of batches that contain \$\$ADD control cards that failed during the connection.        |
| woADD   | Indicates the number of batches that do not contain \$\$ADD control cards that failed during the connection. |
| \$\$REQ | Indicates the number of \$\$REQUEST commands received from the remote that failed during the connection.     |
| \$\$DIR | Indicates the number of \$\$DIRECTORY commands received that failed during the remote connection.            |

## A sample of the second screen follows:

|          |            | Successi   | ful Batc | h Counts |         |         |         | 3:52:25<br>SER: US | -       |
|----------|------------|------------|----------|----------|---------|---------|---------|--------------------|---------|
| Press PF | 10 to view | v Failed I | Batch Co | unts.    |         |         | C       |                    | ARE73   |
|          | Mailbox    | Lineid     | Start    | Elapsed  | Batch   | Counts; | Transm  | it Succ            | essful  |
| Remote   | ID         | (BSC)      | Date     | Time     | \$\$ADD | woADD   | \$\$REQ | \$\$DIR            | \$\$DEL |
| SVAJDA1  |            |            | 01317    | 00:01:37 | 1       | 0       | 0       | 1                  | 0       |
| SVAJDA1  |            |            | 01317    | 00:01:40 | 1       | 0       | 0       | 1                  | 0       |
| SVAJDA1  |            |            | 01317    | 00:00:00 | 0       | 0       | 0       | 1                  | 0       |
| SVAJDA1  |            |            | 01317    | 00:01:28 | 0       | 0       | 0       | 0                  | 0       |
| SVAJDA1  |            |            | 01317    | 00:00:01 | 0       | 0       | 0       | 0                  | 0       |
| SVAJDA1  |            |            | 01317    | 00:00:02 | 0       | 0       | 0       | 0                  | 0       |
| SVAJDA1  |            |            | 01317    | 00:00:03 | 1       | 0       | 0       | 1                  | 0       |
| SVAJD3   |            |            | 02350    | 00:09:27 | 0       | 0       | 0       | 0                  | 0       |
| SVAJD4   |            |            | 02352    | 00:00:01 | 0       | 0       | 0       | 1                  | 0       |
| SVAJD4   |            |            | 02352    | 00:00:01 | 0       | 0       | 1       | 0                  | 0       |
| UNKNOWN  |            |            | 02354    | 00:00:01 | 0       | 0       | 0       | 0                  | 0       |
| UNKNOWN  |            |            | 02354    | 00:00:00 | 0       | 0       | 0       | 0                  | 0       |
| UNKNOWN  |            |            | 02354    | 00:00:01 | 0       | 0       | 0       | 0                  | 0       |

The following table describes the screen:

**Note:** Scroll back to the first page by scrolling left (**PF10**).

| Field        | Description                                         |  |  |  |
|--------------|-----------------------------------------------------|--|--|--|
| Remote       | Indicates the name of the listed remote.            |  |  |  |
| Mailbox ID   | Indicates the mailbox ID for the listed remote.     |  |  |  |
| Lineid (BSC) | Indicates the line ID for BSC sites.                |  |  |  |
| Start Date   | Indicates the date and the remote function started. |  |  |  |

| Field        | Description                                                                                                    |
|--------------|----------------------------------------------------------------------------------------------------|
| Elapsed Time | Indicates the amount of time the remote function operated.                                                      |
| \$\$ADD      | Indicates the number of batches that contain \$\$ADD control cards that succeeded during the connection.        |
| woADD        | Indicates the number of batches that do not contain \$\$ADD control cards that succeeded during the connection. |
| \$\$REQ      | Indicates the number of \$\$REQUEST commands received from the remote that succeeded during the connection.     |
| \$\$DIR      | Indicates the number of \$\$DIRECTORY commands received that succeeded during the remote connection.            |
| \$\$DEL      | Indicates the number of \$\$DELETE commands received that succeeded during the remote connection.               |

### Viewing Failure Codes from the Remote Connect Summary Display

You cannot view Fail Codes from the Remote Connect Summary Display. To view Remote Connect Fail Codes, refer to *View the next screen by scrolling to the right (PF11):* on page 83.

### Viewing Details of Remote Connect Sessions (2.1.4)

Use the following procedure to request a detailed report of all batches handled by remote connection. The data is collected from the specified Connect:Enterprise log file.

1. From the User Functions menu (2) or the User Functions—Batch File Reporting menu (2.1), select option 4, Remote Connect Detail Display. You can also type =2.1.4 at the command line and press **Enter**. The following Remote Connect Detail Request screen is displayed:

```
Remote Connect Detail Request
                                                           12-31-03 (365)
                                                           13:55:04 1pm
Type information. Then press Enter.
                                                           USER: USER01
Display Options:
                         (Blank for all remotes)
                                                           CM: SPARE73
 Remote Name....
                        (Blank for all BSC line Id's)
 Line ID.....
 From Date.....
                        (YYYYDDD, YYDDD or NNN; Blank for oldest on file)
 From Time.....
                        (HHMM; Blank for midnight)
                        (YYYYDDD, YYDDD or NNN; Blank for current date)
 To Date......
To Time.....
                         (HHMM; Blank for current time)
 (1=Start Date, 2=Completion Date)
                         (1=Begin/End each day, 2=Begin/End for date range)
                        (1=All 2=Con 3=Disc 4=Add 5=Req 6=Del 7=Dir 8=Sgon)
 Remote Type.... 1
                         (1=All, 2=BSC, 3=SNA, 4=FTP)
 SSL Session....
                         (1=Yes, 2=No)
 Completion..... 1
                         (1-All 2=Succ 3=Fail) Failure Code.....
 User BID....
 Batch Number....
                          (First/Only #)
                                          End range Batch #.....
 Option.....
                          (1=ALLFORCONN)
 Mailbox ID(s)...
 Log File..... 9
                          (1-8 for VLF # , 9=Current Collection Log File)
  -or- Dataset Name.....
```

2. Use display options to refine the selection criteria. Each display option you specify minimizes the number of Remote Connects that are displayed. If you leave all optional fields blank, all the Remote Connects are displayed. Provide the appropriate selection criteria as follows:

| Selection Criteria | Description                                                                                                    |
|--------------------|----------------------------------------------------------------------------------------------------|
| Remote Name        | Specifies the remote name to recall a specific remote site transmission. Leave this field blank to recall a list of all remote sites or use a wildcard (*) designation.                                                                              |
| Line ID            | Specifies the line ID to recall a specific remote site transmission for BSC sites. Leave this field blank to recall a list of all BSC sites or use a wildcard (*) designation.                                                                       |
| From Date/To Date  | These two fields specify the date range of the Remote Connect records you want to select. Type the date range in any date format in one of the following formats: YYYYDDD  YYDDD  NNN = the current date minus nnn days. Zero is valid for nnn days. |
|                    | BLANK = newest on file.                                                                                                    |
| From Time/To Time  | These two fields specify the time range of the Remote Connect summary records you want to select. Type the range in the following format: HHMM.                                                                                                    |
|                    | Blank in the From Time field indicates midnight.                                                                                                    |
|                    | Blank in the To Time field indicates current time.                                                                                                    |
| Date Type          | Specifies whether the start date and time or the completion date and time is to be used for selection.                                                                                                    |
|                    | 1 = All items based on start date and time.                                                                                                    |
|                    | 2 = All items based on completion date and time.                                                                                                    |
| Time Type          | Specifies how the time range is used.                                                                                                    |
|                    | 1 = Apply the time range to each day of the date range.                                                                                                    |
|                    | 2 = Apply the From Time to the From Date and the To Time to the To Date.                                                                                                    |
| Function Type      | Specifies if the session is an FTP session, specify the first 3 characters of the FTP command that is in progress.                                                                                                    |
|                    | 1 = All                                                                                                    |
|                    | 2 = Connect                                                                                                    |
|                    | 3 = Disconnect                                                                                                    |
|                    | 4 = Batch containing a \$\$ADD control card                                                                                                    |
|                    | 5 = \$\$REQUEST from the BSC/SNA remote site, or RETR from the FTP remote site                                                                                                    |
|                    | 6 = \$\$DELETE from the BSC/SNA remote site, or DELETE from the FTP remote site                                                                                                    |
|                    | 7 = \$\$DIRECTORY from the BSC/SNA remote site, or LIST/NLST from the FTP remote site                                                                                                    |
|                    | 8 = BSC SIGNON or FTP logon (USER/PASS commands)                                                                                                    |

| Selection Criteria           | Description                                                                                                    |
|------------------------------|----------------------------------------------------------------------------------------------------|
| Remote Type                  | Specifies all remote connect records or limit the view to a specific remote type.  1 = All  2 = BSC  3 = SNA  4 = FTP                                                                                                    |
| SSL Session                  | Specifies whether SSL or TLS is considered as a selection criterion.  1 = Selects only sessions established with a secure SSL/TLS connection.  2 = Selects only non-SSL secured sessions. Leave blank to not use SSL/TLS as a selection criterion.                                                  |
| Completion                   | Specifies if you want to view all batches or only those that succeeded or failed.  1 = All  2 = Succeeded  3 = Failed                                                                                                    |
| Failure Code                 | Specifies a failure code to match with batches.                                                                                                    |
| User BID                     | Specifies the user batch ID of batches processed during an Auto Connect session. If you specify a generic ID by using fewer than 64 characters, enclose the ID in quotation marks.                                                                                                    |
| Batch Number                 | Specifies a specific batch number or the beginning number for a batch number range you want to use for the selection process.                                                                                                    |
| End range Batch #            | Specifies the ending number for a batch number range. If you use this selection field, you must also type beginning batch number.                                                                                                    |
| Option                       | Specifies to request all activity for a single connection if any ID used during the connection matches any ID specified in the fields listed. This enables you to use a variety of mailbox IDs during a single connection and to see all connection activity without knowing all IDs used.  1 = Yes |
| Mailbox IDs                  | For Option=1, specifies up to six mailbox IDs. Mailbox IDs are case sensitive.                                                                                                    |
| Log File or Data<br>Set Name | Specifies the current system log file or the data set name of the log file you want to access. You can indicate an archived log file.  1-8 = VLF number 9 = Current collection log file.                                                                                                    |

3. When you have specified the selection criteria, press **Enter** to generate the Remote Connect Detail Display. Following is a sample of the first screen of a Remote Connect Detail Display. View the next screen by scrolling to the right (**PF11**):

| Type one action code. Then press Enter. |          |         |          |          |          |        |            | 58:54 1pm |  |
|-----------------------------------------|----------|---------|----------|----------|----------|--------|------------|-----------|--|
|                                         |          |         | -        | nter.    |          |        | USER: USER |           |  |
| L=Display f                             | ailure c | ode mes | sage.    |          |          |        |            | SPARE73   |  |
|                                         |          |         |          |          |          |        |            | re + >    |  |
|                                         |          |         |          |          | Elapsed  |        |            | Number of |  |
| A Remote                                | Lineid   | Date    | Time     | Time     | Time     | Status | Туре       | Blocks    |  |
| SVAJDA1                                 |          | 01317   | 15:06:20 | 15:06:20 | 00:00:00 | S      | CONN       | 0         |  |
| SVAJDA1                                 |          | 01317   | 15:06:20 | 15:06:20 | 00:00:00 | S      | SGON       | 0         |  |
| SVAJDA1                                 |          | 01317   | 15:06:21 | 15:07:56 | 00:01:35 | S      | ADD        | 2,156     |  |
| SVAJDA1                                 |          | 01317   | 15:07:56 | 15:07:56 | 00:00:00 | S      | DIR        | 0         |  |
| SVAJDA1                                 |          | 01317   | 15:07:57 | 15:07:57 | 00:00:00 | S      | DISC       | 0         |  |
| SVAJDA1                                 |          | 01317   | 15:08:25 | 15:08:25 | 00:00:00 | S      | CONN       | 0         |  |
| SVAJDA1                                 |          | 01317   | 15:08:25 | 15:08:25 | 00:00:00 | S      | SGON       | 0         |  |
| SVAJDA1                                 |          | 01317   | 15:08:25 | 15:10:04 | 00:01:39 | S      | ADD        | 2,156     |  |
| SVAJDA1                                 |          | 01317   | 15:10:04 | 15:10:04 | 00:00:00 | S      | DIR        | 0         |  |
| SVAJDA1                                 |          | 01317   | 15:10:05 | 15:10:05 | 00:00:00 | S      | DISC       | 0         |  |
| SVAJDA1                                 |          | 01317   | 15:10:12 | 15:10:12 | 00:00:00 | S      | CONN       | 0         |  |
| SVAJDA1                                 |          | 01317   | 15:10:12 | 15:10:12 | 00:00:00 | S      | SGON       | 0         |  |
| SVAJDA1                                 |          | 01317   | 15:10:12 | 15:10:12 | 00:00:00 | S      | DIR        | 0         |  |

The following table describes the fields on this screen.

| Field               | Description                                                                                                    |
|---------------------|----------------------------------------------------------------------------------------------------|
| A                   | Action code.  1 = Display failure code message (if there is a failure code in the Status column). See <i>Viewing Failure Codes for Remote Connect Sessions</i> on page 85.       |
| Remote              | Identifies the remote name.                                                                                                    |
| Lineid (BSC)        | Identifies the line ID for BSC sites.                                                                                                    |
| Start Date and Time | Indicates the date and time the remote function started.  If Type = 1, the start date and time are both displayed.  If Type = 2, only the start time is displayed.               |
| End Date and Time   | Indicates the time the remote function ended. Displays when Date Type = 1.  If Type = 1, only the end time is displayed.  If Type = 2, the end date and time are both displayed. |
| Elapsed Time        | Indicates the amount of time the remote function operated.                                                                                                    |
| Status              | Indicates successful or failed status. If failed, the failure code is displayed.  S = Success F = Failed                                                                         |

| Field            | Description                                                           |
|------------------|-----------------------------------------------------------------------|
| Func Type        | Indicates the function requested by the remote site.                  |
|                  | CONN = Connect                                                        |
|                  | DISC = Disconnect                                                     |
|                  | SGON = BSC Signon received by host site                               |
|                  | ADD = Add a batch containing a \$\$ADD record                         |
|                  | NOAD = Add a batch without a \$\$ADD record                           |
|                  | REQ = \$\$REQUEST a batch be sent to the remote                       |
|                  | DEL = \$\$DELETE a batch at the host site                             |
|                  | DIR = \$\$DIRECTORY to list batches                                   |
| Number of Blocks | Indicates the number of blocks sent or received from the remote site. |

4. View the next screen by scrolling to the right (PF11):

Note: Scroll back to the first page by scrolling left (PF10).

| Type one a<br>1=Display |       |       | -      | s Ente | er.     |        | 14:08:10 2pm<br>USER: USER01<br>CM: SPARE73<br>More < + > |
|-------------------------|-------|-------|--------|--------|---------|--------|-----------------------------------------------------------|
|                         | (BSC) | Start |        | Func   | Mailbox | Batch  |                                                           |
| A Remote                |       |       | Status | Туре   | ID      | Number | User BID                                                  |
| SVAJDA1                 |       | 01317 | s      | CONN   |         |        |                                                           |
| SVAJDA1                 |       | 01317 | S      | SGON   |         |        |                                                           |
| SVAJDA1                 |       | 01317 | S      | ADD    | SVAJDA1 | 151    | RDX110Manuals.zip                                         |
| SVAJDA1                 |       | 01317 | S      | DIR    | SVAJDA1 |        |                                                           |
| SVAJDA1                 |       | 01317 | S      | DISC   |         |        |                                                           |
| SVAJDA1                 |       | 01317 | S      | CONN   |         |        |                                                           |
| SVAJDA1                 |       | 01317 | S      | SGON   |         |        |                                                           |
| SVAJDA1                 |       | 01317 | S      | ADD    | SVAJDA1 | 152    | RDX110Manuals.zip                                         |
| SVAJDA1                 |       | 01317 | S      | DIR    | SVAJDA1 |        |                                                           |
| SVAJDA1                 |       | 01317 | S      | DISC   |         |        |                                                           |
| SVAJDA1                 |       | 01317 | S      | CONN   |         |        |                                                           |
| SVAJDA1                 |       | 01317 | S      | SGON   |         |        |                                                           |
| SVAJDA1                 |       | 01317 | S      | DIR    | SVAJDA1 |        |                                                           |

The following table describes the fields on this screeen.

| Field | Description                                                                                                    |
|-------|----------------------------------------------------------------------------------------------------|
| Α     | Action code.                                                                                                    |
|       | 1 = Display failure code message (if there is a failure code in the Status column). See<br>Viewing Failure Codes for Remote Connect Sessions on page 85. |

| Field        | Description                                                                                                    |
|--------------|----------------------------------------------------------------------------------------------------|
| Remote       | Identifies the remote name.                                                                                                    |
| Lineid (BSC) | Identifies the line ID for BSC sites.                                                                                                    |
| Start Date   | Indicates the date the remote function started.                                                                                                    |
| Status       | Indicates successful or failed status. If failed, the failure code is displayed.  S = Success F = Failed                                                                                                    |
| Func Type    | Indicates the function requested by the remote site.  CONN = Connect  DISC = Disconnect  SGON = BSC Signon received by host site  ADD = Add a batch containing a \$\$ADD record  NOAD = Add a batch without a \$\$ADD record  REQ = \$\$REQUEST a batch be sent to the remote  DEL = \$\$DELETE a batch at the host site  DIR = \$\$DIRECTORY to list batches |
| Mailbox ID   | Specifies the mailbox ID of the batches to send to the remote site.                                                                                                    |
| Batch Number | Indicates the unique seven-digit number assigned to the batch by Connect:Enterprise.                                                                                                    |
| User BID     | Indicates the user-assigned batch identifier.  Note: A "+" sign in position 24 indicates that there is at least one non-blank character in positions 25–64. Scroll right to view the entire 64-character User Batch ID.                                                                                                    |

## 5. View the next screen by scrolling to the right (**PF11**):

| 2.1.4.3 Remote Connect Detail Display                                   |             |         |      |         |        |         |        | (208)                   |
|-------------------------------------------------------------------------|-------------|---------|------|---------|--------|---------|--------|-------------------------|
| Type one action code. Then press Enter. 1=Display failure code message. |             |         |      |         |        |         |        | 3pm<br>ndy<br>TF<br>< > |
|                                                                         | (BSC) Star  | -       | Func | Mailbox | Batch  | Number  | Number |                         |
| A Remote                                                                | Lineid Date | Status  | Туре | ID      | Number | Records | Bytes  |                         |
|                                                                         | 0505        |         |      |         |        |         |        | _                       |
| CEUNIX                                                                  |             | 5 S     |      |         |        | C       |        | 0                       |
| CEUNIX                                                                  |             |         | SGON |         |        | C       |        | 0                       |
| CEUNIX                                                                  | 0505        | 5 S     | ADD  | CEUNIX  | 4480   | 1       | -      | 0                       |
| CEUNIX                                                                  | 0505        | 5 S     | DISC |         |        | C       | )      | 0                       |
| CEUNIX                                                                  | 0505        | 5 S     | CONN |         |        | C       | )      | 0                       |
| CEUNIX                                                                  | 0505        | 5 S     | SGON |         |        | C       | )      | 0                       |
| CEUNIX                                                                  | 0505        | 5 S     | ADD  | CEUNIX  | 4482   | 1       | -      | 0                       |
| CEUNIX                                                                  | 0505        | 5 S     | CONN |         |        | C       | )      | 0                       |
| CEUNIX                                                                  | 0505        | 5 S     | SGON |         |        | C       | )      | 0                       |
| CEUNIX                                                                  | 0505        | 5 F=126 |      | CEUNIX  | 4483   | C       | )      | 0                       |
| CEUNIX                                                                  | 0505        |         | CONN |         |        | C       | )      | 0                       |
| CEUNIX                                                                  |             | 5 S     |      |         |        | 0       | )      | 0                       |
| CEUNIX                                                                  | 0505        |         |      |         |        | 0       | ·<br>) | 0                       |
| 0201111                                                                 | 0303.       | . 1-115 | 2100 |         |        | Č       | •      | ·                       |
|                                                                         |             |         |      |         |        |         |        |                         |

The following table describes the fields on this screen:

| Field        | Description                                                                                                    |
|--------------|----------------------------------------------------------------------------------------------------|
| A            | Action code.  1 = Display failure code message (if there is a failure code in the Status column). See <i>Viewing Failure Codes for Remote Connect Sessions</i> on page 85.                                                                                                    |
| Remote       | Identifies the remote name.                                                                                                    |
| Lineid (BSC) | Identifies the line ID for BSC sites.                                                                                                    |
| Start Date   | Indicates the date the remote function started.                                                                                                    |
| Status       | Indicates successful or failed status. If failed, the failure code is displayed.  S = Successful  F = Failed                                                                                                    |
| Func Type    | Indicates the function requested by the remote site.  CONN = Connect  DISC = Disconnect  SGON = BSC Signon received by host site  ADD = Add a batch containing a \$\$ADD record  NOAD = Add a batch without a \$\$ADD record  REQ = \$\$REQUEST a batch be sent to the remote  DEL = \$\$DELETE a batch at the host site  DIR = \$\$DIRECTORY to list batches |

| Field          | Description                                                                                         |
|----------------|----------------------------------------------------------------------------------------------------|
| Mailbox ID     | The Mailbox ID name associated with the batch processed by this function.                           |
| Batch Number   | Indicates the unique seven-digit number assigned to the batch by Connect:Enterprise.                |
| Number Records | For batch data transmissions, the estimated record count sent or received from the remote.          |
| Number Bytes   | The number of bytes sent or received depending upon whether the batch was transmitted or collected. |

# 6. To view the next screen, press **F11**. The following example shows this screen:

| 2.1.4.4 Remote Connect Detail Display |      |          |       |       |      |           | 3-27<br>7:19 | -08 ( | ,    |          |      |      |      |
|---------------------------------------|------|----------|-------|-------|------|-----------|--------------|-------|------|----------|------|------|------|
| Type one ac                           | tion | n code.  | Then  | press | : Er | nter.     |              |       |      |          | ER:  |      | 5pm  |
| 1=Display f                           |      |          |       | _     |      |           |              |       |      | CIV      |      | CETB |      |
| I DIDPIG                              | W    |          |       | .50.  |      |           |              |       |      |          |      | < +  |      |
|                                       |      |          |       |       |      |           |              |       |      |          |      |      |      |
| A Remote                              | FC   | User BII | )     |       |      |           |              |       |      |          |      |      |      |
|                                       |      |          | -<br> |       |      |           |              |       |      |          |      |      |      |
| RMTSTOR7                              |      |          |       |       |      |           |              |       |      |          |      |      |      |
| RMTSTOR7                              |      |          |       |       |      |           |              |       |      |          |      |      |      |
| RMTSTOR7                              |      | CSTOR64  | DATA  | WITH  | 64   | CHARACTER | BID          | то    | TEST | ENHANCEM | 1ENT | WITH | 1234 |
| RMTSTOR7                              | 147  |          |       |       |      |           |              |       |      |          |      |      |      |
| RMTSTOR7                              |      |          |       |       |      |           |              |       |      |          |      |      |      |
| RMTSTOR7                              |      |          |       |       |      |           |              |       |      |          |      |      |      |
| RMTSTOR7                              |      | CSTOR64  | DATA  | WITH  | 64   | CHARACTER | BID          | то    | TEST | ENHANCEM | 1ENT | WITH | 1234 |
| RMTSTOR7                              |      | SLT      |       |       |      |           |              |       |      |          |      |      |      |
| RMTSTOR7                              |      |          |       |       |      |           |              |       |      |          |      |      |      |
| RMTSTOR7                              |      |          |       |       |      |           |              |       |      |          |      |      |      |
| RMTSTOR7                              |      |          |       |       |      |           |              |       |      |          |      |      |      |
| RMTSTOR7                              |      | CSTOR64  | DATA  | WITH  | 64   | CHARACTER | BID          | ТО    | TEST | ENHANCEM | 1ENT | WITH | 1234 |
|                                       |      |          |       |       |      |           |              |       |      |          |      |      |      |

The following table describes the fields on this screen:

| Field    | Description                                                                        |
|----------|------------------------------------------------------------------------------------|
| A        | Action code.                                                                       |
|          | 1 = Display failure code message (if there is a failure code in the Status column) |
| Remote   | Identifies the remote name.                                                        |
| FC       | Specifies the Failure Code if a failure occurred.                                  |
| User BID | Displays the user-assigned batch identifier up to 64 characters.                   |

## Viewing Failure Codes for Remote Connect Sessions

- 1. Locate the Fail Code that you want to view.
- 2. Type 1 in the action code column on the line corresponding to the Fail Code that you want to view and press **Enter**. The following Fail Code screen is displayed:

```
4.1 Connect:Enterprise Connect Failure Codes

09-16-05 (259)
12:35:22 12pm

Message: FAILURE CODE 011

Description: C:E was requested to send to a remote site,
but no batches were found ready for transmission. This
may or may not be considered an error, and usually can
be ignored. C:E will still attempt to
receive from the remote site.

Action: None.

COMMAND ===>
F1=Help F2=Keys F3=Exit F4=CMID F9=PSW F12=Can
```

After viewing the fail code message, Type END and press **Enter** to return to the Remote Connect Detail Display.

## **Initiating and Stopping Connections**

Use the procedures in this section to start and stop Auto Connect sessions and Remote Connect sessions.

## Initiating an Auto Connect (3.1.0)

Use the following procedure to initiate an Auto Connect:

1. From Operator Tasks menu (3), or the Issue Commands menu (3.1), select option 1, CONNECT. You can also type =3.1.0 at the command line and press **Enter**. The Auto Connect Initiation Request screen is displayed. Following is an example:

```
3.1.0 Auto Connect Initiation Request 05-08-01 (128) 11:50:31 11am
Type Information. Then press Enter. USER: USER01
CM: SPARE73

Model Name.... (Blank for list)

- or -

AC Type..... 1. SNA
2. BSC
3. FTP
```

- 2. Perform one of the following:
  - To initiate a specific model, type the Model Name that you want to initiate and press **Enter**.
  - ◆ To see a Model Selection list, leave Model Name and A/C Type blank and press **Enter**. Select a model from the list by typing 1 in the action code column and pressing **Enter**. Refer to *Model Selection List* (3.1.1.1) on page 93 for more information.
  - To go directly to a SNA, FTP, or BSC Auto Connect Initiation Request screen, leave Model Name blank, specify the A/C type and press **Enter**.
- 3. Refer to one of the following, depending on the Auto Connect type:
  - Auto Connect SNA Initiation Request on page 87
  - Auto Connect BSC Initiation Request on page 89
  - Auto Connect FTP Initiation Request on page 91

## **Auto Connect SNA Initiation Request**

Use the Auto Connect SNA Initiation Request screen to select an existing SNA CONNECT model to use to initiate an Auto Connect:

```
3.1.1
                 Auto Connect SNA Initiation Request
                                                                 03-25-08 (085)
                                                                 15:31:11 3pm
Press Enter to validate data. Press PF3 to submit request.
                                                                USER: USER1
Note: Erase (blank out or EraseEOF) any unnecessary fields. CM: CETA
Auto Connect options:
 Model Type.. CONN
 Model Name..
                          (1=Model Selection list)
 Listname....
                          (1=Yes, 2=No)
 ACQueue....
 Mailbox ID.. A20ADDED
 User BID.... API BID89 | 123456789 | 123456789 | 123456789 | 123456789 | 123456789 | 123456789 | 1234
 Batch Number #0000106 (#nnnnnnn or nnnnnnn)
 Media..... (1=CN, 2=PR, 3=PU, 4=EX, 5=BX)
                 (1=Yes, 2=No)
 OneBatch....
  Compress.... (1=Yes, 2=No)
 Truncate... (1=Yes, 2=No)
Batch Sep... (3=No, 4=Opt3)
```

Specify the Auto Connect Options for the connection. You can do this in one of two ways:

- ◆ Type in the new options values according to the table descriptions in the sections that follow.
- ◆ Type in a Model Name and press **Enter**. Connect:Enterprise recalls the options from the model library and places the values on screen.

The following table describes the Auto Connect SNA Initiation Request screen.

| Field      | Description                                                                                                    |
|------------|----------------------------------------------------------------------------------------------------|
| Model Type | Indicates the type of model. This value is always CONN (for connection).                                                                          |
| Model Name | Indicates the name for the Model.  1 = Select from the CONNECT Model Maintenance list. Refer to <i>Model Selection List</i> (3.1.1.1) on page 93. |
| Listname   | Specifies name of the Auto Connect list.  1-8 characters.                                                                                         |
| ACQueue    | Specifies whether an Auto Connect session is queued and started later if the connect cannot start.  1 = Yes 2 = No                                |
| Mailbox ID | Specifies the mailbox ID of the batches to send to the remote site. This field is case sensitive.  1–8 characters                                 |

| Field         | Description                                                                                                    |
|---------------|----------------------------------------------------------------------------------------------------|
| User BID      | Specifies the user batch ID to transmit. Use #nnnnnnn or nnnnnnn for a specific batch.) If nnnnnnn is specified, the batch is sent even if marked as transmitted. Can also use a generic ID and enclose it in quotes ("). This field is case sensitive.  1–64 characters |
| Batch Number  | Indicates the unique seven-digit number assigned to the batch by Connect:Enterprise.                                                                                                    |
| Media         | Specifies the media to which outbound batches are to send. It overrides the media normally used for the Auto Connect session.                                                                                                    |
| OneBatch      | Specifies if only the first batch found are selected for transmission when used in combination with Batch ID.  1 = Yes 2 = No                                                                                                    |
| Compress data | Specifies the use of 3780 blank compression for the Send to the remote site.  1 = Yes 2 = No                                                                                                    |
| Truncate      | Specifies whether Connect:Enterprise truncates all trailing blanks from records prior to data transmission.  1 = Yes 2 = No                                                                                                    |
| Batch Sep     | Specifies the method used to separate batches sent to the remote site when multiple batches are sent in a single connection.  3 = No  4 = Same as 3 except that the T flag is set on every batch sent in the session after the last batch has been delivered.            |

Press **PF3** to initiate the Auto Connect session.

#### **Auto Connect BSC Initiation Request**

Use the Auto Connect BSC Initiation Request screen to select an existing BSC CONNECT model from the VSAM Administration file to use to initiate an Auto Connect session.

```
3.1.1.2
                  Auto Connect BSC Initiation Request
                                                                     03-25-08 (085)
                                                                     15:31:34 3pm
Press Enter to validate data. Press PF3 to submit request. USER: USER1
Note: Erase (blank out or EraseEOF) any unnecessary fields. CM: CETA
Auto Connect options:
  Model Type.. CONN
 Model Name..
                            (1=Model Selection list)
 Listname....
  ACQueue....
                            (1=Yes, 2=No)
  Mailbox ID.. A20ADDED
  User BID.... API BID89 | 123456789 | 123456789 | 123456789 | 123456789 | 123456789 | 123456789 | 1234
  Batch Number #0000110 (#nnnnnnn or nnnnnnn)
  Mode...... (1=Send, 2=Recv, 3=Send/Recv, 4=Recv/Send)
  Onebatch.... (1=Yes, 2=No)
 Compress... (1=Yes, 2=No)
Truncate... (1=Yes, 2=No)
Transparent. (1=Yes, 2=No)
Batch Sep... (1=Opt1, 2=Opt2, 3=No, 4=Opt3)
  Compress....
                    (1=Yes, 2=No)
  Block..... (1-99)
```

The following table describes the Auto Connect BSC Initiation Request screen.

| Field      | Description                                                                                                    |
|------------|----------------------------------------------------------------------------------------------------|
| Model Type | Indicates the type of model. This value is always CONN (for connection).                                                                                                    |
| Model Name | Indicates the name for the Model.  1 = Selects from the CONNECT Model Maintenance list. Refer to <i>Model Selection List</i> (3.1.1.1) on page 93.                             |
| Listname   | Specifies the name of the Auto Connect list.  1-8 characters.                                                                                                    |
| ACQueue    | Indicates whether an Auto Connect session is queued and started later if the connect cannot start.  1 = Yes 2 = No                                                             |
| Mailbox ID | Specifies the mailbox ID of the batches to send to the remote site. This field is case sensitive.  1–8 characters                                                              |
| Line ID    | Specifies the line ID to recall a specific remote site transmission for BSC sites. Leave this field blank to recall a list of all BSC sites or use a wildcard (*) designation. |

| Field         | Description                                                                                                    |
|---------------|----------------------------------------------------------------------------------------------------|
| User BID      | Specifies the user batch ID to transmit. Use #nnnnnnn or nnnnnnn for a specific batch.) If nnnnnnn is specified, the batch is sent even if marked as transmitted. Can also use a generic ID and enclose it in quotes ("). This field is case sensitive.  1–64 characters                                                                                                    |
| Batch Number  | Indicates the unique seven-digit number assigned to the batch by Connect:Enterprise.                                                                                                    |
| Mode          | Specifies the method of communication with the remote site that overrides the MODE defined in the *CONNECT records for all remote sites in the specified Auto Connect list.  1 = Send only 2 = Receive only 3 = Send and then receive                                                                                                    |
|               | 4 = Receive and then send.                                                                                                    |
| Onebatch      | Specifies that only the first batch found is selected for transmission when used in combination with Batch ID.  1 = Yes 2 = No                                                                                                    |
| Compress data | Specifies the use of 3780 blank compression for the Send to the remote site.  1 = Yes 2 = No                                                                                                    |
| Truncate      | Specifies whether Connect:Enterprise truncates all trailing blanks from records prior to data transmission.  1 = Yes 2 = No                                                                                                    |
| Transparent   | Specifies the use of BSC transparency when sending to the remote site.  1 = Yes 2 = No                                                                                                    |
| Batch Sep     | Specifies the method used to separate batches sent to the remote site when multiple batches are sent in a single connection.  1 = Opt1. Separates using RJE.  2 = Opt2. Separates using ETX (X'03).  3 = No. Concatenates all batches to be sent into a single file. As the session progresses, each batch is flagged transmitted after its last record has been set.  4 = Opt3. Same as NONE except that the T flag is set on every batch sent in the session after the last batch has been delivered. Valid for SNA and BSC. |
| Block         | Specifies the number of records sent in data block during the Auto Connect session. This overrides the current value.                                                                                                    |

Press **PF3** to initiate the Auto Connect session.

#### **Auto Connect FTP Initiation Request**

Use the Auto Connect FTP Initiation Request screen to select an existing FTP CONNECT model from the VSAM Administration File to use to initiate an Auto Connect session.

```
3.1.1.3
                 Auto Connect FTP Initiation Request
                                                                          03-25-08 (085)
                                                                          15:31:45 3pm
                                                                          USER: USER1
Press Enter to validate data. Press PF3 to submit request.
Note: Erase (blank out or EraseEOF) any unnecessary fields.
                                                                        CM: CETA
Auto Connect options:
  Model Type.. CONN
                                       (1=Model Selection list)
  Model Name..
                                      ACQueue.... (1=Yes, 2=No, 3=Force)
 Listname....
  ACScript....
  Mailbox ID.. A20ADDED
  User BID.... API BID89 | 123456789 | 123456789 | 123456789 | 123456789 | 123456789 | 123456789 | 1234
  Batch Number #0000108 (#nnnnnnn or nnnnnnn)
  Transf Mode. (1=Block, 2=Compressed, 3=Streamed)
  Data Struct. (1=File, 2=Record)
Data Type... (1=ASCII, 2=EBCDIC, 3=IMAGE)
Batch Sep... (3=No,4=Opt3, 5=Opt4)
OneBatch... (1=Yes, 2=No)
```

The following table describes the Auto Connect FTP Initiation Request screen.

| Field      | Description                                                                                                    |
|------------|----------------------------------------------------------------------------------------------------|
| Model Type | Specifies the model type.                                                                                                    |
| Model Name | Specifies name for the Model.  1 = Selects from the CONNECT Model Maintenance list. Refer to <i>Model Maintenance Selection List</i> on page 67.                                                      |
| Listname   | Specifies name of the Auto Connect list.  1-8 characters.                                                                                                    |
| ACQueue    | Indicates whether an Auto Connect session is to be queued and started later if the connect session cannot start because another Auto Connect list is using the same name or no threads are available. |
|            | 1 = Yes, attempt to queue, but if the same Auto Connect is started two times with the exact same parameters and same \$\$CONNECT overrides, the second Auto Connect is not queued.                    |
|            | 2 = No.                                                                                                    |
|            | 3 = Force the session to be queued unconditionally if it cannot be activated immediately.                                                                                                    |
| ACScript   | Specifies a member of a PDS that contains the Auto Connect Script for all session in this Auto Connect session.                                                                                       |
| Mailbox ID | Specifies the mailbox ID of the batches to send to the remote site. This field is case sensitive.  1–8 characters                                                                                     |

| Field          | Description                                                                                                    |
|----------------|----------------------------------------------------------------------------------------------------|
| User BID       | Specifies the user batch ID to transmit. Use #nnnnnnn or nnnnnnn for a specific batch. ) If nnnnnnn is specified, the batch is sent even if marked as transmitted. Can also use a generic ID and enclose it in quotes ("). This field is case sensitive.  1–64 characters                                                                                                    |
| Batch Number   | Indicates the unique seven-digit number assigned to the batch by Connect:Enterprise.                                                                                                    |
| Transfer Mode  | Specifies the value set in the DATAMODE variable passed to the AC SCRIPT.  1 = Block 2 = Compressed 3 = Streamed (default)                                                                                                    |
| Data Structure | Specifies the value set in the DATASTRU variable passed to the AC SCRIPT.  1 = File (default)  2 = Record                                                                                                    |
| Data Type      | Specifies the value set in the DATATYPE passed to the AC SCRIPT.  1 = ASCII (default)  2 = EBCDIC  3 = IMAGE                                                                                                    |
| Batch Sep      | Specifies the method used to separate batches sent to the remote site when multiple batches are sent in a single connection.  3 = No. Concatenates all batches to be sent into a single file. As the session progresses, each batch is flagged transmitted after its last record has been set.  4 = Opt3. Same as NONE except that the T flag is set on every batch sent in the session after the last batch has been delivered. Valid for SNA and BSC.  4 = Each eligible batch will be sent as an individual file. The batches are marked T after each one is transmitted. |
| OneBatch       | Specifies that only the first batch found is selected for transmission when used in combination with Batch ID.  1 = Yes 2 = No                                                                                                    |

Press **PF3** to initiate the Auto Connect session.

#### Model Selection List (3.1.1.1)

Use the Model Selection List to select a model. Following is an example:

The following table describes the screen:

| Field                       | Description                                                |
|-----------------------------|------------------------------------------------------------|
| Model Type and Name         | Specifies the model type and name.                         |
| Create Date                 | Specifies the date the model was created.                  |
| Last Modified Date and Time | Specifies the date and the model was last modified.        |
| User ID                     | Specifies the ID of the user that last modified the model. |
| Model Description           | Describes the model.                                       |

To select a model, type a 1 in the action column next to the model and press **Enter**. Either the SNA, BSC, or FTP Initiation Request screen is displayed, depending on the A/C Type. Refer to one of the following for more information:

- ◆ Auto Connect SNA Initiation Request on page 87
- ◆ Auto Connect BSC Initiation Request on page 89
- ◆ Auto Connect FTP Initiation Request on page 91

#### Start a Closed BSC Line (3.1.5)

Use the following procedure to start a closed BSC line or application agent:

1. From Operator Tasks menu (3), or the Issue Commands menu (3.1), select option 5, START. You can also type =3.1.5 at the command line and press **Enter**. The Start a Closed Line or Application Agent Request screen is displayed. Following is an example:

```
3.1.5 Start a Closed Line or Application Agent Request 12-31-03 (365)
14:45:17 2pm
Type information. Then press Enter. USER: USER01
CM: SPARE73
Line ID...... (BSC Line to be restarted)
or
Agent Type...... (1=EOB, 2=Logging, 3=Wake Up Terminate,
4=Console, 5=Scheduling)
```

2. You can attempt to restart any line listed as CLOSED in the BSC Line Status Display (refer to *Display Session Status (3.1.3)* on page 161). Indicate the 1–8 character line ID of the BSC line to restart and press **Enter**.

Use the following procedure to stop an Auto Connect session that is currently running:

1. From the Operator Tasks menu (3), or the Issue Commands menu (3.1), select option 6, STOP. You can also type =3.1.6 at the command line and press **Enter**. The Stop Auto/Remote Connect or Application Agent Request screen is displayed. Following is an example:

**Note:** You can stop only one item on the Stop Auto/Remote Connect or Application Agent Request screen.

```
3.1.6
         Stop Auto/Remote Connect or Application Agent Request 12-31-03 (365)
                                                                 14:47:37 2pm
Type information. Then press Enter.
                                                                 USER: USER01
                                                                 CM: SPARE73
List Name.....
                              (stop Auto Connect list)
Stop Option..... 1. Complete Active Remote before termination -or- 2. Immediate termination
SNA Remote Name.... (stop specific SNA Remote)
FTP Remote Name....
                             (stop specific FTP Remote)
     -or-
FTP Thread Name....
                             (stop specific FTP Thread)
    -or-
Line ID.....
                             (stop current BSC activity)
 Line Condition.... 1. Leave line 'in service'
                       2. Remove line from service
                     3. Force line from service
Application Agent... (1=EOB, 2=LOG, 3=Wake Up Terminate,
                       4=Console, 5=Scheduler)
 Stop Option..... 1. Process held requests.
                       2. Flush held requests.
```

- 2. Specify the Auto Connect list to stop in the List Name field.
- 3. Type 1 or 2 in the Stop Option field, then press **Enter**. Option 1 indicates the Auto Connect list is stopped when the currently active remote is completed. Option 2 indicates that the Auto Connect list is stopped immediately.

## Stopping an SNA or FTP Remote Connect (3.1.6)

Use the following procedure to stop a currently running remote-connected session:

1. From the Operator Tasks menu (3), or the Issue Commands menu (3.1), select option 6, STOP. You can also type =3.1.6 at the command line and press **Enter**. The Stop Auto/Remote Connect or Application Agent Request screen is displayed. Following is an example:

**Note:** You can stop only one item on the Stop Auto/Remote Connect or Application Agent Request screen.

```
3.1.6
        Stop Auto/Remote Connect or Application Agent Request 12-31-03 (365)
                                                          14:47:37 2pm
Type information. Then press Enter.
                                                          USER: USER01
                                                          CM: SPARE73
                          (stop Auto Connect list)
List Name.....
 Stop Option..... 1. Complete Active Remote before termination
    -or-
                   2. Immediate termination
SNA Remote Name....
                         (stop specific SNA Remote)
    -or-
FTP Remote Name.... (stop specific FTP Remote)
    -or-
FTP Thread Name..... (stop specific FTP Thread)
    -or-
Line ID.....
                          (stop current BSC activity)
 Line Condition.... 1. Leave line 'in service'
                   2. Remove line from service
                 3. Force line from service
Application Agent... (1=EOB, 2=LOG, 3=Wake Up Terminate,
                     4=Console, 5=Scheduler)
 Stop Option..... 1. Process held requests.
                    2. Flush held requests.
```

2. Specify the remote site name in the SNA Remote Name or FTP Remote Name field and press Enter. If the remote site is part of an Auto Connect list, the Auto Connect continues with the next remote site on the list

#### Stop an FTP Thread Name (30.6, 31.6)

Use the following procedure to stop a currently running specific FTP thread without stopping the session:

1. From the Operator Tasks menu (30), or the Issue Commands menu (31), select option 6, STOP. You can also type =30.6 or =31.6 and press **Enter** at the Interface Primary Menu command

line. The Stop Auto/Remote Connect or Application Agent Request screen is displayed. Following is an example:

**Note:** You can only stop one item on the Stop Auto/Remote Connect or Application Agent Request screen.

```
Stop Auto/Remote Connect or Application Agent Request 12-31-03 (365)
3.1.6
                                                          14:47:37 2pm
Type information. Then press Enter.
                                                          USER: USER01
                                                          CM: SPARE73
List Name.....
                          (stop Auto Connect list)
 Stop Option...... 1. Complete Active Remote before termination
                   2. Immediate termination
    -or-
SNA Remote Name....
                     (stop specific SNA Remote)
    -or-
FTP Remote Name..... (stop specific FTP Remote)
    -or-
FTP Thread Name....
                         (stop specific FTP Thread)
    -or-
                          (stop current BSC activity)
Line ID.....
 Line Condition.... 1. Leave line 'in service'
                  2. Remove line from service
                   3. Force line from service
    -or-
Application Agent... (1=EOB, 2=LOG, 3=Wake Up Terminate,
                     4=Console, 5=Scheduler)
 Stop Option..... 1. Process held requests.
                    2. Flush held requests.
```

2. Type an FTP thread name in the space provided and press **Enter**.

**Note:** FTP thread names start with FTPS or FTPC.

#### Stop a BSC Line (30.6, 31.6)

You can stop a BSC line from service, even if it is inactive. Use the following procedure:

1. From Operator Tasks menu (30), or the Issue Commands menu (31), select option 6, STOP. You can also type =30.6 or =31.6 and press **Enter** at the Interface Primary Menu command

line. The Stop Auto/Remote Connect or Application Agent Request screen is displayed. Following is an example:

**Note:** You can only stop one item on the Stop Auto/Remote Connect or Application Agent Request screen.

```
3.1.6
        Stop Auto/Remote Connect or Application Agent Request 12-31-03 (365)
                                                          14:47:37 2pm
Type information. Then press Enter.
                                                          USER: USER01
                                                          CM: SPARE73
List Name.....
                          (stop Auto Connect list)
 Stop Option..... 1. Complete Active Remote before termination
                   2. Immediate termination
    -or-
                     (stop specific SNA Remote)
SNA Remote Name....
    -or-
FTP Remote Name..... (stop specific FTP Remote)
    -or-
FTP Thread Name....
                          (stop specific FTP Thread)
    -or-
                          (stop current BSC activity)
Line ID.....
 Line Condition.... 1. Leave line 'in service'
                   2. Remove line from service
                   3. Force line from service
    -or-
Application Agent... (1=EOB, 2=LOG, 3=Wake Up Terminate,
                     4=Console, 5=Scheduler)
 Stop Option..... 1. Process held requests.
                    2. Flush held requests.
```

- 2. Specify the BSC Line ID to stop the current transmission.
- 3. Specify a condition in the Line Condition field. Condition 1 indicates that the line remains in service for future transmissions. Condition 2 or 3 indicates that the line is placed out of service. If you indicate 2 or 3, you must issue a \$\$START console command to place the line back into service. Use Option 3 if the BSC line is hung and option 1 or 2 fails to stop the line.

#### Record FTP Session Dialog (3.1.14)

Use this function to activate FTP dialog tracing, which causes Connect:Enterprise to write commands and replies that occur during an FTP session to a trace file.

1. From the Operator Tasks menu (3.0), or the Issue Commands menu (3.1), select option 14, Dialog. You can also type =3.1.14 and press **Enter** at the Interface Primary menu command line. The Record Session Dialog Request screen is displayed. Following is an example:

```
3.1.14 Record Session Dialog Request 05-24-00 (145)
14:16:10 2pm
Type Information. Then press enter. USER: USER01
CM: SPARE73
Session Dialog Options:

FTP...: FTP Session Dialog (1=On, 2=Off)
FTP Remote ID.. 1 (1=Individual remote(s), blank=ALL remotes)

COMMAND ===>
F1=Help F2=Keys F3=Exit F4=CMID F6=TRCE F9=PSW F12=Can
```

- 2. Do one of the following:
  - Set the FTP Session Dialog field to 1 for On or 2 for Off.
  - Set the FTP Remote ID to 1 to view the FTP Session Dialog Remote Update screen. Following is an example:

**Note:** You must set FTP Session Dialog to 1 (On) for the remote names to appear.

```
3.1.14.1 FTP Session Dialog Remote Update 05-24-00 (145)

14:16:54 2pm USER: USER01 CM: SPARE73

Record FTP Session Dialogs:
Remote IDS... USER01 FTPRMT01 FTPRMT02 FTPRMT03 FTPRMT04 FTPRMT05 FTPRMT*

Del Remote...
Add Remote...

End of list.
COMMAND ===>
F1=Help F2=Keys F3=Exit F4=CMID F6=TRCE F9=PSW F12=Can
```

- 3. Do one of the following:
  - To delete a Remote, type the remote name in the Del Remote field and press **Enter**.
  - To add a Remote, type the remote name in the Add Remote field and press **Enter**.

## Requesting an Active Sessions Display (3.2.1)

The Active Sessions Summary Display screen lets you specify the type of active session activity to be displayed. Use the following procedure:

1. From the Operator Tasks screen (3) select option 21, Active Session Summary Display and press Enter, or from the Monitor Activity Request screen (3.2), select option 1 and press Enter. You can type =3.2.1 at the command line and press Enter. The Active Session Summary Request screen is displayed. Following is an example:

```
3.2.1
              Active Sessions Summary Display Request
                                                               5-19-00 (140)
                                                               11:55:11 11am
Type information. Then press Enter.
                                                               USER: USER01
                                                               CM: SPARE73
Active Session Selection Options:
  Display Scope. . . 3 1. Auto Connect
                      2. Remote Connect
                      3. Both
 Remote Type. . . 4 1. BSC
                      2. SNA
                      3. FTP
                      4. All of the above
  Remote Name. . . .
                             (Blank for all SNA/FTP remotes)
  Line ID. . . . . .
                             (Blank for all BSC lines)
  Mailbox ID . . .
                             (Blank for all batches, BSC only)
```

2. Specify the following selection criteria. Connect:Enterprise uses the data on this screen to extract information:

| Field         | Description                                                                                                    |
|---------------|----------------------------------------------------------------------------------------------------|
| Display Scope | Specifies the type of active session to observe.                                                                                                    |
|               | 1 = Auto Connects                                                                                                    |
|               | 2 = Remote Connects                                                                                                    |
|               | 3 = Both Auto Connects and Remote Connects                                                                                                    |
| Remote Type   | Specifies the type of connection to observe.                                                                                                    |
|               | 1 = BSC                                                                                                    |
|               | 2 = SNA                                                                                                    |
|               | 3 = FTP                                                                                                    |
|               | 4 = All connections                                                                                                    |
| Remote Name   | Specifies the data recalled to a specific SNA or FTP remote site session. This field is valid only when Remote Type is either 4 (all), 3 (FTP), or 2 (SNA). If this field remains blank, all SNA and FTP remote sites are displayed. |

| Field      | Description                                                                                                    |
|------------|----------------------------------------------------------------------------------------------------|
| Line ID    | Limits the data recalled to a specific BSC line session. This field is valid only if Remote Type is either 4 (all) or 1 (BSC). If this field remains blank, all BSC lines are displayed.                                       |
| Mailbox ID | Limits the data recalled to a specific session by mailbox ID. This field is valid only if Remote Type is either 4 (all), or 1 (BSC). If this field remains blank, all mailbox IDs are displayed. This field is case sensitive. |

3. Press **Enter** to display the recalled data. The extracted information is reported on the Active Sessions Summary Display. This screen displays a list of the active sessions recalled from Connect:Enterprise. Following is an example:

The following table describes the screen:

| Field           | Description                                                                              |
|-----------------|------------------------------------------------------------------------------------------|
| Lineid / Remote | Identifies the name of the remote site or Line ID.                                       |
| Туре            | Identifies the type of Session. Valid values are FTP, BSC, SNA, FTPS (secure FTP-SSL).   |
| Start Date      | Identifies the date the session was started.                                             |
| Start Time      | Identifies the time the session was started.                                             |
| Mailbox ID      | Identifies the mailbox ID assigned to the batch.                                         |
| A/C             | Indicates if activity is due to an Auto Connect session.                                 |
| Func            | Identifies the first 3 characters of the FTP command that is in progress.                |
| Record Count    | Identifies the number of records sent to or received from the remote site for the batch. |

| Field       | Description                                                                                                    |
|-------------|----------------------------------------------------------------------------------------------------|
| Block Count | Identifies the number of blocks sent to or received from the remote site for the batch.                                           |
| Byte Count  | Identifies the number of bytes sent to or received from the remote site for the batch, including transmission control characters. |

- 4. To review the detail data for a summarized display line, type 1 in the action code column beside the line and press Enter.
  - If the line you request is a SNA or BSC, the Active Session Detail Display is displayed. Refer to *Active Session Detail Display* on page 101 for more information.
  - If the line you request is an FTP session, the Active FTP Session Detail Display is displayed. Refer to *Active FTP Session Detail Display* on page 103 for more information.

### Active Session Detail Display

If you requested a detail of an SNA or BSC session from the Active Sessions Summary Display, the Active Session Detail Display is displayed. Following is an example:

```
3.2.1.1.1
                                                                Active Session Detail Display
                                                                                                                                                                                                                                            03-25-08 (085)
                                                                                                                                                                                                                                               15:34:22 3pm
                                                                                                                                                                                                                                               USER: USER1
  Press Enter to update panel information.
                                                                                                                                                                                                                                               CM: CETA
                                                                                             **SNA/BSC Parms*
                                                                                                                                                                ***SNA Parms*** ***BSC Parms***
  Rmt/Lid..... SNARMT
                                                                                        Discintv... 0900 Media.... PU
  Remote Name.. SNARMT
                                                                                                                                                                                                                                       Mode.....
  Listname.... SNALONG A/C.... Y
                                                                                                                                                              Trunc..... N
                                                                                                                                                                                                                                       Block.....
  Mailbox ID... SNALONG
                                                                                                                                                                                                                                        Comp.....
  Batch No....
                                                                                                                                                                                                                                        Trunc.....
                                                                                                                                                                                                                                        Trans.....
  Start Date... 08085
                                                                                     Function.... TRN
                                                                                                                                                                                                                                       RecSep....
  Start Time... 15:34
                                                                                                                                                                                                                                       BatchSep...
  User BID..... SNA LARGE BATCH WITH LARGE BID 23456789 | 123456789 | 123456789 | 123456789 | 123456789 | 123456789 | 123456789 | 123456789 | 123456789 | 123456789 | 123456789 | 123456789 | 123456789 | 123456789 | 123456789 | 123456789 | 123456789 | 123456789 | 123456789 | 123456789 | 123456789 | 123456789 | 123456789 | 123456789 | 123456789 | 123456789 | 123456789 | 123456789 | 123456789 | 123456789 | 123456789 | 123456789 | 123456789 | 123456789 | 123456789 | 123456789 | 123456789 | 123456789 | 123456789 | 123456789 | 123456789 | 123456789 | 123456789 | 123456789 | 123456789 | 123456789 | 123456789 | 123456789 | 123456789 | 123456789 | 123456789 | 123456789 | 123456789 | 123456789 | 123456789 | 123456789 | 123456789 | 123456789 | 123456789 | 123456789 | 123456789 | 123456789 | 123456789 | 123456789 | 123456789 | 123456789 | 123456789 | 123456789 | 123456789 | 123456789 | 123456789 | 123456789 | 123456789 | 123456789 | 123456789 | 123456789 | 123456789 | 123456789 | 123456789 | 123456789 | 123456789 | 123456789 | 123456789 | 123456789 | 123456789 | 123456789 | 123456789 | 123456789 | 123456789 | 123456789 | 123456789 | 123456789 | 123456789 | 123456789 | 123456789 | 123456789 | 123456789 | 123456789 | 123456789 | 123456789 | 123456789 | 123456789 | 123456789 | 123456789 | 123456789 | 123456789 | 123456789 | 123456789 | 123456789 | 123456789 | 123456789 | 123456789 | 123456789 | 123456789 | 123456789 | 123456789 | 123456789 | 123456789 | 123456789 | 123456789 | 123456789 | 123456789 | 123456789 | 123456789 | 123456789 | 123456789 | 123456789 | 123456789 | 123456789 | 123456789 | 123456789 | 123456789 | 123456789 | 123456789 | 123456789 | 123456789 | 123456789 | 123456789 | 123456789 | 123456789 | 123456789 | 123456789 | 123456789 | 123456789 | 123456789 | 123456789 | 123456789 | 123456789 | 123456789 | 123456789 | 123456789 | 123456789 | 123456789 | 123456789 | 123456789 | 123456789 | 123456789 | 123456789 | 123456789 | 123456789 | 123456789 | 123456789 | 123456789 | 123456789 | 123456789 | 123456789 | 123456789 
                                                            * CURRENT BATCH *
                    Number of: Records Blocks Bytes
   TP Activity.... 17120
                                                                                                                  2703
                                                                                                                                          1348771
```

The following table describes the screen.

| Field          | Description                                       |
|----------------|---------------------------------------------------|
| Rmt/Lid        | Specifies the name of the remote site or Line ID. |
| Remote<br>Name | Specifies the name of the remote site.            |

| Field                  | Description                                                                                                    |
|------------------------|----------------------------------------------------------------------------------------------------|
| Listname               | Specifies name of the Auto Connect list.  1-8 characters.                                                                                                    |
| Mailbox ID             | Specifies the mailbox ID assigned to the batch.                                                                                                    |
| Batch No.              | Indicates the unique seven-digit number assigned to the batch by Connect:Enterprise.                                                                                                    |
| Discintv               | (SNA/BSC Parms) Specifies the disconnect interval.                                                                                                    |
| A/C                    | (SNA/BSC Parms) Indicates if activity is due to an Auto Connect session.                                                                                                    |
| Media                  | (SNA Parms) Specifies the output media on the remote device where outbound batches are sent during an Auto Connect session.                                                                                                    |
| Trunc                  | (SNA Parms) Instructs Connect:Enterprise to truncate all trailing blanks from records prior to SNA data transmission.                                                                                                    |
| Mode                   | (BSC Parms) Specifies the method of communication with the remote site that overrides the MODE defined in the *CONNECT records for all remote sites in the specified Auto Connect list.                                                                                                    |
| Block                  | (BSC Parms) Specifies the number of records per block used during an Auto Connect SEND to transmit multiple records in a single data block, separated by control characters.                                                                                                    |
| Comp                   | (BSC Parms) Specifies to view all batches or only those that succeeded or failed.                                                                                                    |
| Trunc                  | (BSC Parms) Instructs Connect:Enterprise to truncate all trailing blanks from records prior to BSC data transmission.                                                                                                    |
| Trans                  | (BSC Parms) Indicates if BSC session is operating in BSC transparent mode.                                                                                                    |
| RecSep                 | (BSC Parms) Specifies the hex code that Connect:Enterprise uses to separate batches.                                                                                                    |
| BatchSep               | (BSC Parms) Specifies the method for separating batches sent to the remote site when multiple batches are sent in a single connection. If BatchSep=OPT3, batches are not separated. If multiple batches are sent in a single connection, they are concatenated and sent in a single batch. However, the individual batches are not flagged as transmitted until the entire transmission is successfully completed. Verify that remote sites can process concatenated data batches if this option is chosen. |
| Start Date and<br>Time | Identifies the date and time the session was started.                                                                                                    |
| User BID               | Specifies the 1–64 character user batch ID to transmit. This field is case sensitive.                                                                                                    |
| Function               | Indicates if the session is an FTP session, indicates the first 3 characters of the FTP command that is in progress.                                                                                                    |
| TP Activity            | Number of Records = Indicates the number of records sent to or received from the remote site for the batch.                                                                                                    |
|                        | Number of Blocks = Indicates the number of blocks sent to or received from the remote site for the batch.                                                                                                    |
|                        | Number of Bytes = Indicates the number of bytes sent to or received from the remote site for the batch, including transmission control characters.                                                                                                    |

## Active FTP Session Detail Display

If you requested a detail of a FTP session from the Active Sessions Summary Display, the Active FTP Session Detail Display is displayed. Following is an example:

```
3.2.1.1.2
                 Active FTP Session Detail Display
                                                            03-25-08 (085)
                                                            15:36:40 3pm
                                                            USER: USER1
                                                            CM: CETB
Press Enter to update panel information.
Remote name.: RMTSTOR7
                          ----- Parms -----
                          Discintv..: 0000 BatchSep..: NO
Mailbox ID.:: CSTOR64B SSL....: N
Batch No...: 456 Listname.::
                                                OneBatch..: N
                                               A/C SCRIPT:
Start Date..: 08085
                        Function..: STOR
Start Time..: 15:36
User BID....: CSTOR64 DATA WITH 64 CHARACTER BID TO TEST ENHANCEMENT WITH 1234
               Bytes
  Number of:
TP Activity.: 3,962,871
```

The following table describes the screen:

| Field               | Description                                                                                                    |
|---------------------|----------------------------------------------------------------------------------------------------|
| Remote Name         | Indicates the remote name of the session.                                                                                                    |
| Mailbox ID          | Identifies the mailbox ID assigned to the batch.                                                                                                    |
| Batch No            | Identifies the batch number or the beginning number for a range of batch numbers.                                                                             |
| Discintv            | (Parms) Identifies a disconnect interval.                                                                                                    |
| BatchSep            | (Parms) Specifies the method used to separate batches sent to the remote site when multiple batches are sent in a single connection.                          |
|                     | Opt1 = Separates using RJE.                                                                                                    |
|                     | Opt2 = Separates using ETX (X'03).                                                                                                    |
|                     | No = Concatenates all batches to be sent into a single file. As the session progresses, each batch is flagged transmitted after its last record has been set. |
|                     | Opt3 = Same as NONE except that the T flag is set on every batch sent in the session after the last batch has been delivered. Valid for SNA and BSC.          |
| SSL                 | (Parms) Identifies SSL protocol support is active.                                                                                                    |
| OneBatch            | (Parms) Identifies if only the first batch found available for transmission is send to the remote.                                                            |
| A/C                 | (Parms) Identifies the name of the Auto Connect list that is in progress.                                                                                     |
| A/C Script          | (Parms) Identifies the name of the Auto Connect script that is in progress.                                                                                   |
| Start Date and Time | Identifies the date and time the session was started.                                                                                                    |

| Field                               | Description                                                                                                    |
|-------------------------------------|----------------------------------------------------------------------------------------------------|
| User BID                            | Identifies the 1–64 character user batch ID to transmit. This field is case sensitive.                                   |
| Function                            | Identifies the FTP command in progress.                                                                                  |
| TP Activity -<br>Number of<br>Bytes | Identifies the number sent to or received from the remote site for the batch, including transmission control characters. |

## Requesting an Auto Connect Remote Display (3.2.2)

Use the following procedure to specify the type of active Auto Connect activity to be displayed:

1. From the Operator Tasks screen (3) select option 22, Active Session Summary Display and press Enter, or from the Monitor Activity Request screen (3.2), select option 2 and press Enter. You can also type =3.2.2 at the command line and press Enter. The Active Auto Connect Summary Request is displayed. Following is an example:

```
3.2.2 Active Auto Connect Summary Request

05-08-01 (128)
11:52:03 11am
Type information. Then press Enter.

USER: USER01
CM: SPARE73

Active A/C Selection Options:

List Name......

(Blank for all Auto Connects)

Remote Type..... 3 1. BSC
2. SNA
3. FTP
4. All of the above
```

2. Type in selection criteria according to the following table. Connect:Enterprise uses the selection criteria to extract information.

| Field       | Selection                                                                                     |  |  |
|-------------|-----------------------------------------------------------------------------------------------|--|--|
| Listname    | Specifies name of the Auto Connect list.                                                      |  |  |
| Remote Type | Limits the type of connection to recall.  1 = BSC  2 = SNA  3 = FTP  4 = All connection types |  |  |

3. Press **Enter**. The summary information that you requested is displayed, continuing the active Auto Connect lists recalled from Connect:Enterprise. Following is an example:

The following table describes the screen.

| Field                         | Description                                                                                                    |
|-------------------------------|----------------------------------------------------------------------------------------------------|
| Listname                      | Specifies name of the Auto Connect list.                                                                                                    |
| A/C No.                       | Identifies the Auto Connect number that is sequentially assigned by Connect:Enterprise online when the Auto Connect session begins processing. |
| Start Date                    | Identifies the date the session was started.                                                                                                   |
| Start Time                    | Identifies the time the session was started.                                                                                                   |
| No. of Successful<br>Transmit | Identifies the number of successful batch transmissions from Connect:Enterprise to the remote sites in the Auto Connect list.                  |
| No. of Successful<br>Collect  | Identifies the number of successful batch transmissions from the remote sites in the Auto Connect list to Connect:Enterprise.                  |
| Number of Failed<br>Transmit  | Identifies the number of failed batch transmissions from Connect:Enterprise to the remote sites in the Auto Connect list.                      |
| Number of Failed<br>Collect   | Identifies the number of failed batch transmissions from the remote sites in the Auto Connect list to Connect:Enterprise.                      |
| Fail Code                     | Identifies the fail code for the entire process.                                                                                               |

4. Press **Enter** to update this screen with the current Connect:Enterprise information.

5. Type 1 in the appropriate action code field on the Active A/C Summary Display screen to view the Active Auto Connect Remote Summary display. The Active A/C Remote Summary Display screen is displayed. Following is an example:

```
3.2.2.1.1
            Active A/C Remote Summary Display
                                              03-28-08 (088)
                                             11:12:38 11am
                                             USER: AS
Type one action code. Then press Enter.
1=Remote Detail.
                                             CM: CETA
Press Enter to update panel information.
                                             More >
                          ***Start***
            Listname A/C No. Date Time Type
            _____
   Selected..: SNALONG 664 08088 11:12 LU1RJE
      Mailbox
A Rmt Name ID Batch # User Batch Id
                                     Blockcnt Func Status
SNARMT SNALONG 452 SNA LARGE BATCH WITH LA+ 29506 TRN ACTIVE
End of list.
```

The following table describes the screen.

| Field                      | scription                                                                                                    |  |  |  |  |
|----------------------------|----------------------------------------------------------------------------------------------------|--|--|--|--|
| Listname                   | Identifies name of the Auto Connect list.                                                                                                    |  |  |  |  |
| A/C No.                    | Identifies the Auto Connect number that is sequentially assigned by Connect:Enterprise online when the Auto Connect session begins processing.                                 |  |  |  |  |
| Start Date                 | Identifies the date the session was started.                                                                                                    |  |  |  |  |
| Start Time                 | Identifies the time the session was started.                                                                                                    |  |  |  |  |
| Туре                       | Identifies the type of connection: BSC, SNA, FTP, or All.                                                                                                    |  |  |  |  |
| Rmt Name                   | Identifies the remote Name of the session.                                                                                                    |  |  |  |  |
| Mailbox ID                 | Identifies the mailbox ID assigned to the batch.                                                                                                    |  |  |  |  |
| Batch Number               | Indicates the unique seven-digit number assigned to the batch by Connect:Enterprise.                                                                                           |  |  |  |  |
| User Batch ID              | Specifies the user batch ID to transmit. This field is case sensitive.                                                                                                    |  |  |  |  |
|                            | <b>Note:</b> A "+" sign in position 24 indicates that there is at least one non-blank character in positions 25–64. Scroll right to view the entire 64-character User Batch ID |  |  |  |  |
| LU1RJE<br>Records/Blockcnt | Identifies the number of records and blocks sent to or received from the remont site for the batch.                                                                            |  |  |  |  |

| Field  | Description                                                                                                    |  |  |  |  |
|--------|----------------------------------------------------------------------------------------------------|--|--|--|--|
| Func   | If the session is an FTP session, indicates the first 3 characters of the FTP command that is in progress.                                                                              |  |  |  |  |
| Status | Identifies whether a current transmission activity is active. If the status is INACTIVE, the remote is logged onto Connect:Enterprise without having any current transmission activity. |  |  |  |  |

The Active A/C Remote Summary Display screen displays information for the remote connections in the Auto Connect list selected on the previous screen. The first line of variable data on this screen identifies the Auto Connect selected. The remainder of the information lists the remote detail associated with the identified Auto Connect.

6. To view the next screen, scroll right. The following sample shows this screen:

```
Active A/C Remote Summary Display
3.2.2.1.2
                                                          03-25-08 (085)
                                                          15:38:18
Type one action code. Then press Enter.
                                                          USER: USER1
                                                          CM: CETA
1=Remote Detail.
Press Enter to update panel information.
                                                          More <
                                 ***Start***
                Listname A/C No. Date Time
                                                Type
                -----
                                 _____
    Selected..: LONGRUN 597 08085 15:36
                                                FTP
A Batch # Func User Batch Id
         TRN
```

The following table describes this screen.

| Field        | Description                                                                                                    |  |  |  |
|--------------|----------------------------------------------------------------------------------------------------|--|--|--|
| Listname     | Identifies name of the Auto Connect list.                                                                                               |  |  |  |
| A/C No.      | Identifies the Auto Connect number that is sequentially assigned by Connect:Enterprise when the Auto Connect session begins processing. |  |  |  |
| Start Date   | Identifies the date the session was started.                                                                                            |  |  |  |
| Start Time   | Identifies the time the session was started.                                                                                            |  |  |  |
| Туре         | Identifies the type of connection: BSC, SNA, FTP, or All.                                                                               |  |  |  |
| A            | Action code. 1 = Remote Detail                                                                                                    |  |  |  |
| Batch Number | Indicates the unique seven-digit number assigned to the batch by Connect:Enterprise.                                                    |  |  |  |

| Field         | Description                                                                                                    |  |  |  |
|---------------|----------------------------------------------------------------------------------------------------|--|--|--|
| Func          | If the session is an FTP session, indicates the first three characters of the FTP command that is in progress. |  |  |  |
| User Batch Id | Specifies the 1–64 character user batch ID to transmit. This field is case sensitive.                          |  |  |  |

- 7. To review the detail data for a summarized display line, type 1 in the action code column beside the line and press **Enter**.
  - If the line you request is a SNA or BSC, the Active Session Detail Display is displayed. Refer to *Active Session Detail Display* on page 101 for more information.
  - If the line you request is an FTP session, the Active FTP Session Detail Display is displayed. Refer to *Active FTP Session Detail Display* on page 103 for more information.

### Requesting an Auto Connect Queued Display (3.2.2)

To view the Queued Auto Connect Summary Display, press **PF6** from the Active A/C Summary Display. The Queued Auto Connect Summary Display screen is displayed. Following is an example:

| .2.2.2                                                                                                    | Queued A/C Summary Display |        |      |                             |              | 05-08-01 (128)<br>11:52:18 11am |
|----------------------------------------------------------------------------------------------------|----------------------------|--------|------|-----------------------------|--------------|---------------------------------|
| Type one action code. Then press Enter. 1=Delete Entry. Press PF6 for Active A/C Summary Display. Press Enter to update panel information. |                            |        |      | USER: USER01<br>CM: SPARE73 |              |                                 |
| Modify                                                                                                    |                            | ***Que |      |                             |              | A/C                             |
| A Priority                                                                                                    | Listname                   | Date   | Time | Priority                    | Queue Reason | Type<br>                        |
|                                                                                                    |                            |        |      |                             |              |                                 |
|                                                                                                    |                            |        |      |                             |              |                                 |
| End of list.                                                                                                    | •                          |        |      |                             |              |                                 |

The following table describes the screen.

| Field           | Description                                                                      |
|-----------------|----------------------------------------------------------------------------------|
| Modify Priority | Specifies a numeric value (0–4294967295) to change the assigned priority number. |
| Listname        | Identifies name of the Auto Connect list.  1-8 characters.                       |
| Queue Date      | Identifies the date the Auto Connect was queued.                                 |
| Queue Time      | Identifies the time the Auto Connect was queued.                                 |
| Priority        | Identifies the priority assigned to the Auto Connect.                            |

| Field        | Description                                                                                                    |  |  |
|--------------|----------------------------------------------------------------------------------------------------|--|--|
| Queue Reason | Identifies the reason the Auto Connect was queued. Either the Auto Connect is busy, the BSC line is busy (BSC only), no SNA sessions are available (SNA only), or no FTP threads are available. |  |  |
| A/C Type     | Identifies the type of connection: BSC, SNA, or FTP.                                                                                                    |  |  |

The Queued Auto Connect Summary Display screen displays a list of the queued Auto Connect lists recalled from the current control blocks in Connect:Enterprise.

You can perform the following functions from this screen:

- ◆ To delete an entry, type I in the action code column next to the entry and press **Enter**.
- ◆ To alter the Priority of an entry, specify a numeric priority value (0 through 16) in the Modify Priority field and press **Enter**. An Auto Connect with the highest priority value is restarted first (assuming queue, date and time, and available resources are equal).

To view active Auto Connect information, press **PF6**. The Active A/C Summary Display screen.

### Request Shutdown (3.1.4)

Use the Shutdown Request screen to request either an immediate or quiescent shutdown of an online Connect:Enterprise system. Use the following procedure to request a shutdown:

1. From Operator Tasks menu (3), or the Issue Commands menu (3.1), select option 4, SHUTDOWN. You can also type =3.1.4 at the command line and press **Enter**. The Shutdown Request screen is displayed. Following is an example:

```
3.1.4 Connect:Enterprise Shutdown Request

17:18:30 5pm
Type information. Then press Enter.

USER: USER01
CM: SPARE73

Shutdown Option......

1. Currently active sessions will
be allowed to complete normally

2. Currently active sessions will
be terminated immediately
```

- 2. Indicate the type of shutdown required.
  - If you choose option 1, all sessions that are currently active with data collections or transmissions remain active and are flagged for shutdown when no longer in use. Sessions that are not in use are closed.
  - If you choose option 2, all active sessions are immediately terminated, including the session with the CICS interface.

## **Offline Utilities**

Offline utilities allow you to submit job streams through Connect:Enterprise to the internal reader on the system where the data repository resides. You can:

- ◆ Submit the jobs on any system where Connect:Enterprise is executing. Job streams are submitted through Connect:Enterprise, not directly through the internal reader.
- ◆ Recall model data from the model library and include it in the ADD or EXTRACT job streams you are preparing for submission.
- ♦ Edit the JCL prior to submission.

These offline utilities are not described in detail in this book. They are described fully the *Connect:Enterprise for z/OS User's Guide*. The parameters from the various screens are described in the glossary and in the appropriate Help screens.

Many of the functions that you can perform using the Offline Utilities, you can perform through various options from the Connect:Enterprise Interface Primary menu. For example:

- ◆ You can perform the LIST, DELETE, and STATFLG functions through option 22, Batch Queue Functions, on the primary menu.
- ◆ You can perform the batch report functions through option 21, Batch File Reporting, on the primary menu.

## **Using the Offline Utilities Function**

The offline utility submission request generates utility command and parameters and performs the following validations:

- ◆ Verifies valid parameter values.
- ◆ Validates related parameter values.
- ◆ Confirms that you have not coded mutually exclusive parameters.
- ◆ Confirms that you have defined all required values.

Two values that are necessary for most utility executions are the 4-character VSAM File Server ID and the VSAM Pointer File (VPF) data set name. The VSAM file server ID is the same as the one

used by the Connect:Enterprise system to which the request is being sent. If you try to change the ID, you get an error from Connect:Enterprise.

The VPF data set name is initially set to VPF=????. You can type over this value when editing the job stream. Ensure the VSAM file server can use the VPF data set name you specify.

**Note:** The batch jobs execute on the system where Connect:Enterprise is running and not necessarily the same system you are running. For this reason, you do not see the output of the jobs unless you have access to that system or you include appropriate routing cards in your JCL.

### **VSAM Batch Status Flags**

VSAM batch status flag information is displayed in several Connect:Enterprise screens. Refer to the listing below to look up a particular flag and its description.

| Flag | Description                                                                                                    |
|------|----------------------------------------------------------------------------------------------------|
| А    | The batch was added by the offline ADD utility.                                                                                                    |
| В    | The batch originated at a BSC remote site.                                                                                                    |
| С    | The batch was collected from a remote site through online Connect:Enterprise.                                                                                                    |
| D    | The batch is flagged for deletion due to an online \$\$DELETE request or an offline DELETE utility.                                                                                                    |
| е    | The batch was encrypted when added by the offline ADD utility.                                                                                                    |
| E    | The batch was extracted by the offline EXTRACT utility. This flag does not inhibit another EXTRACT from running and does not prevent online access to the batch.                                                                                                    |
| F    | The batch originated at an FTP remote site.                                                                                                    |
| I    | The batch is incomplete. Either there are no records in the batch, or an online data collection was interrupted due to an error condition. This batch is ignored by Connect:Enterprise, and only the EXTRACT utility can extract it.                                                                                                    |
| M    | The batch is available for multiple transmissions, can be transmitted to any remote site, and is not marked T when transmitted unless Mailbox ID=AC Listname.                                                                                                    |
| N    | The batch is non-transmittable and is locked for transmission. When displayed, this status replaces the T status. The status is set immediately after the batch is successfully collected, when the EO=Y option of an \$\$ADD command is specified. It is also set following successful transmission of a batch added with the TO=Y parameter. |
| R    | A remote site can request the batch or a host-initiated Auto Connect can transmit the batch.                                                                                                    |
| S    | The batch originated at an SNA remote site.                                                                                                    |
| Т    | The batch was transmitted online to a remote site.                                                                                                    |
| U    | Connect:Enterprise cannot extract the batch. When displayed, this status replaces the E status. This status is set immediately after the batch is added, when the TO=Y option adds the batch. It is also set following successful extraction of the batch when the EO=Y option adds the batch.                                                 |

| Flag | Description                                                                                                    |
|------|----------------------------------------------------------------------------------------------------|
| X    | The batch contains transparent data.                                                                                                    |
| Z    | EBCDIC data is added through the APPC user API.                                                                                                    |
| 0    | The batch is stored on the VBQ as FILE_STRUCTURE (non record oriented). The batch was added offline or collected online as a contiguous byte string with no logical record delineation. |
| 1    | FTP mode is blocked.                                                                                                    |
| 2    | FTP mode is compressed.                                                                                                    |
| 3    | FTP mode is stream.                                                                                                    |
| 4    | FTP collected data with SSL.                                                                                                    |
| 5    | FTP collected data with TLS.                                                                                                    |
| 8    | FTP structure is file.                                                                                                    |
| 9    | FTP structure is record.                                                                                                    |

# **Generating and Using the Batch Directory (2.2.1)**

The Batch File Selection List presents a directory of Mailbox batches based on your selection criteria.

Use the Batch Queue Directory Request screen (2.2.1) to specify the search criteria Connect: Enterprise uses to extract information from the specified queue file or files.

Use the following procedure to access the Batch File Selection list:

1. From the User Functions menu (20) select option 6, or from the Batch Queue Functions list (22), select option 1. You can also type =2.2.1 at the command line and press **Enter**.

The Batch Queue Directory List is displayed. Following is an example:

```
2.2.1
                    Batch Queue Directory Request
                                                                           5-19-00 (140)
                                                                           15:44:47
                                                                                        3pm
                                                                           USER: USER01
Type information. Then press Enter.
                                                                                 SPARE73
Selection List Criteria:
  VBQ Scope. . . .
                                (0=CC VBQ, 01-20=VBQnn, Blank=All VBQs)
                            (Blank for all Batches)
  Mailbox ID . . .
 Mailbox ID . . . (Blank for all Batches)

From Date. . . . (YYYYDDD, YYDDD or NNN; Blank for oldest on file)

From Time. . . . (HHMM; Blank for midnight)

To Date. . . . (YYYYDDD, YYDDD or NNN; Blank for current date)

To Time. . . . (HHMM; Blank for current time)

Time Type. . . . (1=Begin/End each day, 2=Begin/End for date range)
  User BID....
  End range Batch # . . .
                                (1=ALL criteria match, 2=ANY criteria match)
Batch Status Selection Criteria: (1=Must match, 2=Can't match)
  Added offline. . . . . BSC collected. . . . . Collected online . . .
  Flagged for delete . .
                              EBCDIC (API) added . .
                                                             Extracted Batch. . . .
  Incomplete Batch . . . Multiple Transmit. . . Online Requestable . .
  SNA collected. . . . Online Transmitted . . Transparent Data . . .
  Not-transmittable. . . Un-extractable . . . . FTP collected. . . . .
  File Structure . . . .
                                SSL Collected . . . .
```

2. Use selection list criteria to refine the list. Each criterion you specify minimizes the size of the Batch Queue Directory List that the system returns. If you leave all optional fields blank, all Batch Queues are displayed. Provide the appropriate selection list criteria as follows:

| Field             | Description                                                                                                    |  |  |
|-------------------|----------------------------------------------------------------------------------------------------|--|--|
| VBQ Scope         | Indicates which batch queues are included in the selection process.                                                                                                    |  |  |
|                   | 0 = Current collection VBQ file                                                                                                    |  |  |
|                   | 01–20 = Specific VBQ file                                                                                                    |  |  |
|                   | Blank = All VBQs                                                                                                    |  |  |
| Mailbox ID        | Specifies a single mailbox ID. Leave blank to view all batches or type the wildcard (*) designation. This field is case sensitive.                                                                                                  |  |  |
| From Date/To Date | These two fields specify the date range of the Auto Connect records to select:                                                                                                    |  |  |
|                   | Both fields blank = Select all records                                                                                                    |  |  |
|                   | 0 = Select records for current date                                                                                                    |  |  |
|                   | NNN = Select records for current date minus NNN days                                                                                                    |  |  |
|                   | YYYYDDD or YYDDD = Select records in the specified range of dates                                                                                                    |  |  |
|                   | You can also use YYYYDDD or YYDDD in either date field and leave the other field blank. If you leave the From Date field blank, the oldest record is selected. If you leave the To Date field blank, the newest record is selected. |  |  |

| Field              | Description                                                                                                    |
|--------------------|----------------------------------------------------------------------------------------------------|
| From Time/To Time  | These two fields specify the time range of the Auto Connect records you want to select using one of the following options:                                                                                                    |
|                    | Both fields blank = Select all records                                                                                                    |
|                    | HHMM = Select records in the specified time range                                                                                                    |
|                    | You can also use HHMM in one time field and leave the other field blank. If you leave the From Time field blank, records starting from midnight are selected. If you leave the To Time field blank, records ending at or before the current time are selected.                                                                                                    |
| Time Type          | Specifies how the time range is used.                                                                                                    |
|                    | 1 = Applies the time range to each day of the date range                                                                                                    |
|                    | 2 = Applies the From Time to the From Date and the To Time to the To Date                                                                                                    |
| User BID           | Specifies the user batch ID of batches you want to view. If you specify a generic ID by using fewer than 64 characters, enclose the ID in quotation marks. This field is case sensitive. Leave this field blank to view all user batch IDs. You can use a wildcard character to look up Batch IDs using a partial name. A character or wildcard must occupy each space in the 64 character field, or the system interprets the field as a blank. |
| Batch Number       | Specifies a batch number to select or the beginning number for a batch number range you want to use for the selection process.                                                                                                    |
| End Range Batch #  | Specifies the ending number for a batch number range. If you use this selection field, you must also type a beginning batch number.                                                                                                    |
| Select if          | Indicates if all or any listed status codes must match batches selected for processing.                                                                                                    |
|                    | 1 = Processes only those batches that match all selected status codes                                                                                                    |
|                    | 2 = Processes all batches that match any selected status code                                                                                                    |
| Batch Status       | Defines the batches that are displayed according to batch status.                                                                                                    |
| Selection Criteria | 1 = Indicates a batch must match the batch status                                                                                                    |
|                    | 2 = Indicates the batch must not match the batch status                                                                                                    |

When you have specified the selection criteria, press **Enter** to generate the Batch Files Selection List. Following is a sample of the Batch Files Selection List. Deallocated queues are indicated by highlighted batch numbers.

| 2.2.1.1 Batch Files Selection List |            |                         |          |          | 085)    |          |
|------------------------------------|------------|-------------------------|----------|----------|---------|----------|
|                                    |            |                         |          |          | 15:24:3 | 32 3pm   |
| Type one action or                 | multiple   | Mod codes. Then pres    | s Enter  | •        | USER: ( | JSER1    |
| )/1=Browse, 2=Dele                 | te, 4=Extr | act, 5=STATFLG, 6=In    | voke, 7: | =Detail. | CM: C   | CETA     |
| 8=Peek at 1st 0000                 | 020 record | ls, B=ConnBSC, F=Conn   | FTP, S=0 | ConnSNA  | More    | + >      |
| Highlighted batc                   | h# indicat | es queue is not allo    | cated    |          | VBQ     |          |
| A Mod ID B                         | atch #     | User BID                | Date     | Time     | Block   | StatCode |
|                                    |            |                         |          |          |         |          |
| A20ADDED                           | 102        |                         | 08078    | 16:19:37 | 9       | R Z      |
| A20ADDED                           | 104 BAT    | CH ADDED BY CMS2 A20    | + 08078  | 16:29:25 | 9       | R Z      |
| A20ADDED                           | 106 API    | BID89 123456789 123     | + 08078  | 16:36:36 | 9       | R Z      |
| A20ADDED                           | 108 API    | BID89   123456789   123 | + 08079  | 08:20:58 | 9       | R Z      |
| A20ADDED                           | 110 API    | BID89   123456789   123 | + 08079  | 08:32:46 | 9       | R Z      |
| A20ADDED                           | 112 API    | BID89   123456789   123 | + 08079  | 08:35:19 | 9       | R Z      |
| A20ADDED                           | 114 API    | BID89 123456789 123     | + 08079  | 08:36:57 | 9       | R Z      |
| A20ADDED                           | 116 API    | BID89   123456789   123 | + 08079  | 08:58:52 | 9       | R Z      |
| A20ADDED                           | 118 API    | BID89   123456789   123 | + 08079  | 09:25:17 | 9       | R Z      |
| A20ADDED                           |            | BID89 123456789 123     |          |          |         | R Z      |
| BSC\$\$AD2                         |            | FROM BSC ADD CARD A     |          |          |         | В        |
| BSC\$\$AD2                         | 317 BII    | FROM BSC ADD CARD A     | + 08080  | 09:33:15 | 8       | D B      |
| BSC\$\$AD2                         |            | FROM BSC ADD CARD A     | + 08080  | 09:33:16 | 8       | В        |

The following table describes the fields on the Batch Files Selection List:

| Field | Description                                                                                                    |
|-------|----------------------------------------------------------------------------------------------------|
| Α     | Identifies the action to perform on the selected batch or batches. You can specify an action code for more than one batch. You can only specify one action code for a particular batch. |
|       | 1 = Browse                                                                                                    |
|       | 2 = Delete                                                                                                    |
|       | 4 = Extract                                                                                                    |
|       | 5 = Statflg                                                                                                    |
|       | 6 = Invoke                                                                                                    |
|       | 7 = Detail                                                                                                    |
|       | 8 = Peek at 1st 20 records                                                                                                    |
|       | B = ConnBSC                                                                                                    |
|       | F = ConnFTP                                                                                                    |
|       | S = ConnSNA                                                                                                    |
| Mod   | Lets you modify the status flags of multiple batches. See <i>Using the Mod Column to Change Status Flags</i> on page 118.                                                               |
| ID    | Specifies the Mailbox ID for the batch.                                                                                                    |

| Field         | Description                                                                                                    |  |
|---------------|----------------------------------------------------------------------------------------------------|--|
| Batch #       | Specifies the batch number assigned to each batch by Connect:Enterprise. If this value is highlighted, it indicates the batch is currently on a VBQ that is not allocated to Connect:Enterprise.                                                                                                    |  |
| User BID      | Specifies the user-assigned batch identifier.                                                                                                    |  |
|               | <b>Note:</b> A "+" sign in position 24 indicates that there is at least one non-blank character in positions 25–64. Scroll right to view the entire 64-character User Batch ID.                                                                                                    |  |
| Date and Time | Specifies the date and time the system collected the batch file.                                                                                                    |  |
| VBQ Block     | Specifies the number of VSAM Batch Queue blocks for this batch. Use Browse or STATFLG function to view actual data record count. count. If the record count is greater than 6 digits, the value is expressed in kilobyte units, for example, if a batch has 1,234,567 bytes, it is displayed as 1234.5K. |  |
| StatCode      | Specifies the STATFLGS for the batch file. See <i>VSAM Batch Status Flags</i> on page 112 for more information.                                                                                                    |  |

View the second screen by scrolling right which accommodates 64-character user batch IDs. Following is a sample of the second screen:

```
2.2.1.1.B
                                                                  Batch Files Selection List
                                                                                                                                                                                      03-25-08 (085)
                                                                                                                                                                                      15:24:57
Type one action or multiple Mod codes. Then press Enter.
                                                                                                                                                                                      USER: USER1
0/1=Browse, 2=Delete, 4=Extract, 5=STATFLG, 6=Invoke, 7=Detail. CM: CETA
8=Peek at 1st 0000020 records, B=ConnBSC, F=ConnFTP, S=ConnSNA More < +
     Highlighted batch# indicates queue is not allocated
A Mod Batch# User BID
                            102
                            104 BATCH ADDED BY CMS2 A20 API WITH BID64
                            106 API BID89 | 123456789 | 123456789 | 123456789 | 123456789 | 123456789 | 1234
                            108 API BID89 | 123456789 | 123456789 | 123456789 | 123456789 | 123456789 | 1234
                            110 API BID89 | 123456789 | 123456789 | 123456789 | 123456789 | 123456789 | 123456789 | 123456789 | 123456789 | 123456789 | 123456789 | 123456789 | 123456789 | 123456789 | 123456789 | 123456789 | 123456789 | 123456789 | 123456789 | 123456789 | 123456789 | 123456789 | 123456789 | 123456789 | 123456789 | 123456789 | 123456789 | 123456789 | 123456789 | 123456789 | 123456789 | 123456789 | 123456789 | 123456789 | 123456789 | 123456789 | 123456789 | 123456789 | 123456789 | 123456789 | 123456789 | 123456789 | 123456789 | 123456789 | 123456789 | 123456789 | 123456789 | 123456789 | 123456789 | 123456789 | 123456789 | 123456789 | 123456789 | 123456789 | 123456789 | 123456789 | 123456789 | 123456789 | 123456789 | 123456789 | 123456789 | 123456789 | 123456789 | 123456789 | 123456789 | 123456789 | 123456789 | 123456789 | 123456789 | 123456789 | 123456789 | 123456789 | 123456789 | 123456789 | 123456789 | 123456789 | 123456789 | 123456789 | 123456789 | 123456789 | 123456789 | 123456789 | 123456789 | 123456789 | 123456789 | 123456789 | 123456789 | 123456789 | 123456789 | 123456789 | 123456789 | 123456789 | 123456789 | 123456789 | 123456789 | 123456789 | 123456789 | 123456789 | 123456789 | 123456789 | 123456789 | 123456789 | 123456789 | 123456789 | 123456789 | 123456789 | 123456789 | 123456789 | 123456789 | 123456789 | 123456789 | 123456789 | 123456789 | 123456789 | 123456789 | 123456789 | 123456789 | 123456789 | 123456789 | 123456789 | 123456789 | 123456789 | 123456789 | 123456789 | 123456789 | 123456789 | 123456789 | 123456789 | 123456789 | 123456789 | 123456789 | 123456789 | 123456789 | 123456789 | 123456789 | 123456789 | 123456789 | 123456789 | 123456789 | 123456789 | 123456789 | 123456789 | 123456789 | 123456789 | 123456789 | 123456789 | 123456789 | 123456789 | 123456789 | 123456789 | 123456789 | 123456789 | 123456789 | 123456789 | 123456789 | 123456789 | 123456789 | 123456789 | 123456789 | 123456789 | 123456789 | 123456789 | 12366789 | 12366789 | 12366789 | 12366789 | 12366789 | 12366789 | 12366789 | 12366789 | 12366789 |
                            112 API BID89 | 123456789 | 123456789 | 123456789 | 123456789 | 123456789 | 1234
                            114 API BID89 | 123456789 | 123456789 | 123456789 | 123456789 | 123456789 | 1234
                            116 API BID89 | 123456789 | 123456789 | 123456789 | 123456789 | 123456789 | 1234
                            118 API BID89 | 123456789 | 123456789 | 123456789 | 123456789 | 123456789 | 1234
                            120 API BID89 | 123456789 | 123456789 | 123456789 | 123456789 | 123456789 | 1234
                            316 BID FROM BSC ADD CARD AD2 789 | 123456789 | 123456789 | 54
                            317 BID FROM BSC ADD CARD AD2 789 | 123456789 | 123456789 | 54
                            318 BID FROM BSC ADD CARD AD2 789 | 123456789 | 123456789 | 54
```

The following table describes the fields on the Batch Files Selection List:

| Field    | Description                                                                                                    |  |
|----------|----------------------------------------------------------------------------------------------------|--|
| A        | Identifies the action to perform on the selected batch or batches. You can specify an action code for more than one batch. You can only specify one action code for a particular batch.          |  |
|          | 1 = Browse                                                                                                    |  |
|          | 2 = Delete                                                                                                    |  |
|          | 4 = Extract                                                                                                    |  |
|          | 5 = Statflg                                                                                                    |  |
|          | 6 = Invoke                                                                                                    |  |
|          | 7 = Detail                                                                                                    |  |
|          | 8 = Peek at 1st 20 records                                                                                                    |  |
|          | B = ConnBSC                                                                                                    |  |
|          | F = ConnFTP                                                                                                    |  |
|          | S = ConnSNA                                                                                                    |  |
| Mod      | Lets you modify the status flags of multiple batches. See <i>Using the Mod Column to Change Status Flags</i> on page 118.                                                                        |  |
| ID       | Specifies the Mailbox ID for the batch.                                                                                                    |  |
| Batch #  | Specifies the batch number assigned to each batch by Connect:Enterprise. If this value is highlighted, it indicates the batch is currently on a VBQ that is not allocated to Connect:Enterprise. |  |
| User BID | Specifies the entire 64-character user-assigned batch identifier.                                                                                                    |  |

#### Using the Mod Column to Change Status Flags

Use the Mod column to change the status flags for multiple batches. The current values of the status flags display at the far right of this screen. Use the following status codes to modify a batch status: D (Deleted), T (Transmitted), R (Requestable), M (Multixmit or transmit multiple times), and E (Extracted).

The Mod column works as a toggle: typing in an existing status flag removes it; typing in a non existent flag adds it. When you have changed all status indicators for all the batches, press **Enter** to implement the changes.

**Note:** If you turn on the 'M' (MULTXMIT) flag, the 'R' (REQUESTABLE) flag is automatically turned on. If you turn off the 'R' (REQUESTABLE) flag, the 'M' (MULTXMIT) flag is automatically turned off. Flags are processed in the order specified in the Mod column.

### Using the Action Codes in the Batch File Selection List

By typing an action code in the action column (A) next to a Mailbox ID, you can take action on a Batch Files Selection List item. You can specify an action code for more than one list item, but you cannot specify more than one action code for a single list item.

- ◆ Use action code 0, Browse, to browse a particular batch using Connect:Enterprise Browse.
- ◆ Use action code 1, Browse, to browse a particular batch using CEBR.
- ◆ Use action code 2, Delete, to flag a batch or batches for deletion.
- ◆ Use action code 4, Extract, to initiate a batch EXTRACT.
- ◆ Use action code 5, STATFLG, to change the status flag indicators of a single batch.
- ◆ Use action code 6, Invoke, to invoke the End Of Batch, Console, or Scheduler application agent for a single batch or a range of batches.
- ◆ Use action code 7, Detail, to display batch detail information.
- ◆ Use action code 8, Peek at first \_\_\_\_\_ records using CEBR.
- ◆ Use action code B to initiate a BSC Auto Connect.
- ◆ Use action code F to initiate an FTP Auto Connect.
- ◆ Use action code S to initiate an SNA Auto Connect.

**Note:** If you attempt to use Options 1 or 8 to browse an entire batch or set of records of a batch that has been deallocated using the STOUTL=DISALLOW option, an APPC error is displayed. The STOUTL=D option deallocates and makes the batch unavailable to both the online system and the STOUTL offline utilities.

| Action Code                                   | Description                                                                                                    |
|-----------------------------------------------|----------------------------------------------------------------------------------------------------|
| Action Codes 0 and<br>1: Browse a File        | Action code 0 uses the Connect:Enterprise browse facility while action code 1 uses CEBR to display data in the selected batch. The display of data defaults to the first record and column of the batch. To start at a different position, enter values for the Begin Browse (Record No. and Column No.) fields before pressing <b>Enter</b> . For more information, see <i>Browse Batch File Display</i> on page 129. |
|                                               | <b>Note:</b> No deblocking or manipulation is performed on any data returned by Connect:Enterprise before it is displayed. You are responsible for understanding and managing the data content of the file being browsed.                                                                                                    |
| Action Code 2: Flag<br>Batches for Deletion   | Action code 2, Delete on the Batch Files Selection List screen, flags a batch or batches for deletion. This adds the status code D to the StatCodes. You can mark multiple batches for deletion.                                                                                                    |
| Action Code 4:<br>Initiate a Batch<br>Extract | Action code 4, Extract, on the Batch Files Selection List screen, initiates a batch EXTRACT executed on the same system the Mailbox resides. The initial Batch EXTRACT Submission Request screen is displayed. Refer to EXTRACT VSAM Batches (2.4.2.1) on page 149 for an example.                                                                                                    |
| Action Code 5:<br>Change Status<br>Flags      | Action code 5, STATFLG on the Batch Files Selection List screen, changes the status flag indicators of a single batch. See <i>Batch Status Flags Update Screen</i> on page 130 for more information.                                                                                                    |

| Action Code                                           | Description                                                                                                    |  |
|-------------------------------------------------------|----------------------------------------------------------------------------------------------------|--|
| Action Code 6:<br>Invoke a Rules<br>Request           | Action code 6 invokes the End Of Batch, Console, or Scheduler Rules Request. Refer to <i>Invoke an Application Agent (3.1.13)</i> on page 186 for more information.                                                                                                    |  |
| Action Code 7:<br>Display Batch Detail<br>Information | Action code 7 displays the Batch Detail Information (Part 1 of 4) screen. Refer to <i>Displaying Batch Details</i> on page 120.                                                                                                    |  |
| Action Code 8: Peek at Records                        | To look at a set of records, type the number of records you want to view in the space provided (default is 20) and use action code 8 in the action code column. For more information, see <i>Browse Batch File Display</i> on page 129.                                                                   |  |
|                                                       | <b>Note:</b> The greater the number of records you choose to browse, the greater amount of time is required to retrieve the data from the Connect:Enterprise system.                                                                                                    |  |
| Action Code B:<br>Initiate a BSC Auto<br>Connect      | Action code B on the Batch Files Selection List screen initiates a BSC Auto Connect session. The Auto Connect BSC Initiation Request screen is displayed with default data necessary to initiate an Auto Connect session. Refer to <i>Auto Connect BSC Initiation Request</i> on page 89 for an example.  |  |
| Action Code F:<br>Initiate an FTP Auto<br>Connect     | Action code F on the Batch Files Selection List screen initiates an FTP Auto Connect session. The Auto Connect FTP Initiation Request screen is displayed with default data necessary to initiate an Auto Connect session. Refer to <i>Auto Connect FTP Initiation Request</i> on page 91 for an example. |  |
| Action Code S:<br>Initiate an SNA Auto<br>Connect     | Action code S on the Batch Files Selection List screen initiates an SNA Auto Connect session. The Auto Connect SNA Initiation Request screen is displayed with default data necessary to initiate an Auto Connect session. Refer to <i>Auto Connect SNA Initiation Request</i> on page 87 for an example. |  |

### **Displaying Batch Details**

The Batch Detail Information screens (1 through 4) provide a thorough listing of all information on a particular batch. Use the following procedure to view information for a specific batch:

- 1. From the User Functions menu (20) select option 6, or from the Batch Queue Functions list (22), select option 1. You can also type =20.6 or =22.1 and press **Enter** at the Interface Primary Menu command line.
- 2. When the Batch Queue Directory Request is displayed, use the selection list criteria to refine the list.
- 3. When the Batch Files Selection List is displayed, determine which batch whose detail information you want to see, and type 7 in the action column (A) next to the Mailbox ID.

The first Batch Detail Information screen, which focuses on the physical attributes of the batch, is displayed.

```
2.2.D.1
                   Batch Detail Information (Part 1 of 5)
                                                           03-25-08 (085)
                                                           15:25:39 3pm
Mailbox ID..... A20ADDED
                                     Batch#..... 106
                                                           USER: USER1
                                                           CM: CETA
Physical Attributes:
User BID..... API BID89|123456789|123456789|123456789|123456789|123456789|1234
Creation D/T.. 2008078/163636 Mailbox Name..... MAILBOX
Job Name..... RDXCETA
                               System ID..... CSGA
VBQ#..... 3
                               VBQ Status..... ALLOCATED
Largest Record 80
Total Bytes... 720
                               Total Records..... 9
Total Blocks.. 9
                               Total Vsam Blocks.. 1
                      LRECL..... 0
                                           BLKSIZE.... 0
Input: RECFM..
      Primary
                       Secondary..
                                           Directory..
      Space..
```

The following table describes the fields on this first screen.

| Field              | Description                                                                                                    |
|--------------------|----------------------------------------------------------------------------------------------------|
| Mailbox ID         | Specifies the Mailbox ID for the batch.                                                                                               |
| Batch#             | Specifies the 7-digit number assigned to the batch by Connect:Enterprise.                                                             |
| Creation Date/Time | Specifies the date and time in YYYYDDD format when the batch was created.                                                             |
| Mailbox Name       | Specifies the job name of the mailbox that collected the batch if the data is collected online. Otherwise, specifies the remote name. |
| Job Name           | Specifies the name of the job which created the batch.                                                                                |
| System ID          | Identifies the system where the creating job ran.                                                                                     |
| VBQ#               | Specifies the number of the VBQ file the batch is in.                                                                                 |
| VBQ Status         | Indicates the status of the VBQ.                                                                                                    |
| Largest Record     | Indicates the length of the largest record in the batch.                                                                              |
| User BID           | Specifies the user-assigned batch identifier.                                                                                         |
| Total Bytes        | Indicates the number of total bytes in the batch.                                                                                     |
| Total Records      | Indicates the total number of records in the batch.                                                                                   |
| Total Blocks       | Indicates the number of total blocks in the batch.                                                                                    |
| Total Vsam Blocks  | Indicates the number of blocks the batch takes up on the VBQ.                                                                         |
| Input              |                                                                                                    |

| Field     | Description                                                                         |
|-----------|-------------------------------------------------------------------------------------|
| RECFM     | Indicates the record format of the input dataset.                                   |
| LRECL     | Specifies the logical record length of the input dataset.                           |
| BLKSIZE   | Specifies the block size of the input dataset.                                      |
| Primary   | Specifies the size of primary space allocation as set by the SITE command.          |
| Secondary | Specifies the size of secondary space allocation as set by the SITE command.        |
| Directory | Specifies the number of directory blocks per allocation as set by the SITE command. |
| Space     | Space allocation units (Cylinder, Tracks or Blocks) as set by the SITE command.     |

Press to see the second Batch Detail Information screen, which focuses on the set of status flags maintained for the batch.

```
2.2.D.2
                 Batch Detail Information (Part 2 of 5)
                                                     04-22-08 (113)
                                                     09:58:24 9am
Mailbox ID..... F38027
                             Batch#..... 8368
                                                     USER: SVAJD1
                                                     CM: CETE
Status Flags:
                          C - Online Collected..... N
A - Offline Added..... Y
R - Transmittable..... Y T - Transmitted..... N
I - Incomplete...... N P - Collection In Progress. N
D - Deleted..... N
                              EOB Exit Driven..... N
   Compressed..... N
                              Truncated..... N
                              M - Multi-Transmittable.... N
   X - Transparent..... N
   E - Extracted..... N
                                  Erased..... N
   T - Previously Transmitted. N
                               O - File Structure..... N
   Transmit Once Set..... N
                                  Transmit Once locked... N
                          U - Extract Once Locked.... N
   Extract Once Set..... N
   Empty Batch..... N e - Encrypted..... N
   Collected Via A/C..... N
                              Collected Via R/C..... N
   ICO Route Issued..... N V - VBQ Blocked..... Y
   SSL/TLS used..... N
                              Recordized Batch..... N
   Ignore Transparent.... N
COMMAND ===>
F1=Help F2=Keys F3=Exit F7=Bkwd F8=Fwd F12=Can
```

The following table describes the fields on this screen:

| Field      | Description                             |
|------------|-----------------------------------------|
| Mailbox ID | Specifies the Mailbox ID for the batch. |

| Field        | Description                                                                                                    |                                                                                       |  |
|--------------|----------------------------------------------------------------------------------------------------|---------------------------------------------------------------------------------------|--|
| Batch#       | Specifies the 7-digit number assigned to the batch by Connect:Enterprise.                                                                                       |                                                                                       |  |
| Status Flags | Lists the set of status flags for the batch.  Y = Status pertains to the current batch  N = Status does not pertain to the current batch  Status flags include: |                                                                                       |  |
|              | A                                                                                                    | Batch added via the offline utility program                                           |  |
|              | R                                                                                                    | Batch may be requested by a remote site using the \$\$REQUEST command                 |  |
|              | 1                                                                                                    | Either the collection of the batch is in progress or the transmission was incomplete. |  |
|              | D                                                                                                    | Batch was marked for deletion                                                         |  |
|              | Compressed                                                                                                    | Batch contains compressed data                                                        |  |
|              | Х                                                                                                    | Batch contains transparent data                                                       |  |
|              | Е                                                                                                    | Batch has been extracted                                                              |  |
|              | Previously<br>Transmitted                                                                                                    | Batch was previously transmitted                                                      |  |
|              | Transmit Once<br>Set                                                                                                    | Batch can be transmitted only once                                                    |  |
|              | Extract Once<br>Set                                                                                                    | Batch can be extracted only once                                                      |  |
|              | Collected via<br>A/C                                                                                                    | Batch was collected in an Auto Connect session                                        |  |
|              | ICO ROUTE<br>Issued                                                                                                    | Batch was routed via the InterConnect Option                                          |  |
|              | SSL/TLS used                                                                                                    | Batch was collected over a secure connection using SSL or TLS.                        |  |
|              | С                                                                                                    | Batch was collected online                                                            |  |
|              | Т                                                                                                    | Batch was transmitted                                                                 |  |
|              | Р                                                                                                    | Batch is being collected (in progress)                                                |  |
|              | EOB Exit<br>Driven                                                                                                    | End-of-Batch exit was driven after batch was added                                    |  |
|              | Truncated                                                                                                    | Batch contains truncated data                                                         |  |
|              | Multi-<br>transmittable                                                                                                    | Batch can be transmitted more than once                                               |  |
|              | Erased                                                                                                    | Batch was erased                                                                      |  |
|              | 0                                                                                                    | Batch structure is file (N = Record structure)                                        |  |

| Field | Description             |                                                                                                    |
|-------|-------------------------|----------------------------------------------------------------------------------------------------|
|       | Transmit Once<br>Locked | Batch cannot be transmitted                                                                                                    |
|       | U                       | Extract Once Locked (N= Batch cannot be extracted)                                                                                                    |
|       | е                       | Batch was encrypted                                                                                                    |
|       | Collected via<br>R/C    | Batch was collected in a Remote Connect session                                                                                                    |
|       | V                       | Batch records are blocked in the VBQ                                                                                                    |
|       | Recordized<br>Batch     | Indicates if Connect:Enterprise broke the batch into records or left it as one contiguous byte string retaining the original file structure. For more information on how Connect:Enterprise processes batches while supporting \$\$ADD processing, see the chapter in the Connect:Enterprise for z/OS Administration Guide on how to configure ODF records for FTP connections. |

Press **Enter** to see the third Batch Detail Information screen, which focuses on how the batch was created and transmitted.

```
2.2.D.3
                                                         07-26-05 (207)
                  Batch Detail Information (Part 3 of 5)
                                                        13:17:16
                                                                  1pm
Mailbox ID..... CPUTEST
                               Batch#..... 4790
                                                        USER: sandy
                                                        CM:
                                                             CETF
Origination and Protocol Information:
 Batch Creator..... SFTPRMTA
                              (Remote Name or Userid)
 Protocol..... FTP
 Mailbox Remote.... SFTPRMTA
                              (If created by C:E Product)
BSC Information:
                              FTP Information:
 Line ID..... N/A
                                Data Structure.... FILE
                                Transmission Mode.. STREAM
SNA Information:
                                Data type..... ASCII
 Media..... N/A
                                Security Protocol.. TLS
 ERCL..... N/A
                                Cipher Used..... 00-UNKNOWN
```

The following table describes this screen:

| Field      | Description                                                               |
|------------|---------------------------------------------------------------------------|
| Mailbox ID | Specifies the Mailbox ID for the batch.                                   |
| Batch#     | Specifies the 7-digit number assigned to the batch by Connect:Enterprise. |

| Field             | Description                                                                                                    |  |
|-------------------|----------------------------------------------------------------------------------------------------|--|
| Batch Creator     | Identifies the remote name if the batch was created in an Auto Connect or Remote Connect session. Otherwise, identifies the User ID of the job that created the batch.                          |  |
| Protocol          | Identifies the protocol used to created the batch – BSC, API, FTP, or SNA.                                                                                                    |  |
| Mailbox Remote    | For a batch created by a Connect:Enterprise product, specifies the name of the remote site.                                                                                                    |  |
| Line ID           | For BSC, specifies the Line ID used for the connection.                                                                                                    |  |
| Media             | For SNA, identifies medium to which the batch was sent.  1 = Console screen  2 = Printer  3 = Card punch  4 = Exchange disk using the transmission exchange format                              |  |
| ERCL              | 5 = Exchange disk using the basic exchange format  For SNA, identifies the exchange record length value when Media = 5.                                                                         |  |
| Data Structure    | For FTP, specifies record or file structure.                                                                                                    |  |
| Transmission Mode | For FTP, specifies how the data was transmitted – Stream, Block, or Compressed.                                                                                                    |  |
| Data Type         | For FTP, specifies the type of data transmitted – Character or Binary.                                                                                                    |  |
| Security Protocol | Specifies the security protocol used when batch was stored.  SSL = Either SSLV2 or SSLV3 was used  TLS = TLSV1 was used  N/A = No security was used on the connection when the batch was stored |  |

| Field       | Description                                                                                                    |
|-------------|----------------------------------------------------------------------------------------------------|
| Cipher Used | Specifies which SSL/TLS Cipher was used when this batch was stored. Uses format "nn-eee aaa kkk" where eee=Encryption Method, aaa=Message Authentication Method, and kkk=Key Exchange Method. |
|             | N/A = No security was used on the connection when the batch was stored                                                                                                    |
|             | UNKNOWN = Unable to determine the description for the cipher used when the batch was stored                                                                                                   |
|             | Encryption values (eee)                                                                                                    |
|             | NULL: No encryption                                                                                                    |
|             | DES: 56-bit DES                                                                                                    |
|             | TDES: 168-bit Triple DES                                                                                                    |
|             | RC4: 40 or 128-bit RC4                                                                                                    |
|             | RC2: 40-bit RC2                                                                                                    |
|             | AES: 128-bit AES                                                                                                    |
|             | AES2: 256-bit AES                                                                                                    |
|             | Message Authentication values (aaa)                                                                                                    |
|             | SHA: SHA-1 authentication                                                                                                    |
|             | MD5: MD5 authentication                                                                                                    |
|             | Key Exchange values (kkk)                                                                                                    |
|             | RSA: RSA key exchange                                                                                                    |
|             | FDH+RSA: Fixed Diffie-Hellman with RSA certificate                                                                                                    |
|             | EDH+RSA: Ephemeral Diffie-Hellman with RSA certificate                                                                                                    |
|             | FDH+DSS: Fixed Diffie-Hellman with DSS certificate                                                                                                    |
|             | EDH+DSS: Ephemeral Diffie-Hellman with DSS certificate                                                                                                    |

Press **Enter** to see the next Batch Detail Information screen, which highlights general batch statistics.

```
2.2.D.4
                  Batch Detail Information (Part 4 of 5)
                                                        07-26-05 (207)
                                                        13:18:09
                                                                 1pm
Mailbox ID...... CPUTEST Batch#...... 4790
                                                        USER: sandy
                                                        CM: CETF
Batch Statistics:
 Total times transmitted..... 0
 Total times Extracted..... 0
 Total Statflag changes..... 0
 First Transmission Date/Time..... N/A
 First Transmission Remote..... N/A
 Most Recent Transmission Date/Time. N/A
 Most Recent Transmission Remote.... N/A
```

The following table describes the fields on this screen:

| Field                                 | Description                                                               |
|---------------------------------------|---------------------------------------------------------------------------|
| Mailbox ID                            | Specifies the Mailbox ID for the batch.                                   |
| Batch#                                | Specifies the 7-digit number assigned to the batch by Connect:Enterprise. |
| Total Times Transmitted               | Specifies the total number of times the batch was transmitted.            |
| Total Times Extracted                 | Specifies the total number of times the batch was extracted.              |
| Total Statflag changes                | Specifies the total number of times any status flag changed.              |
| First Transmission<br>Date/Time       | Specifies the date and time the batch was first transmitted.              |
| First Transmission Remote             | Specifies the remote that the first transmission went through.            |
| Most Recent Transmission<br>Date/Time | Specifies the most recent date and time the batch was transmitted.        |
| Most Recent Transmission<br>Remote    | Specifies the remote that the most recent transmission went through.      |

Press **Enter** to see the last Batch Detail Information screen, which focuses on the values and source of the final values used for batch creation.

```
2.2.D.5
                   Batch Detail Information (Part 5 of 5)
                                                           03-31-08 (091)
                                                           21:10:19
                                                                      9pm
Mailbox ID..... CDDADD
                                Batch#..... 353
                                                           USER: A
                                                           CM:
Final Values Used For Batch Creation:
User BID.... BID1 FROM 8901234567890 $$ADD
MULTXMIT... NO
                        VBQ#..... 3
                         TO..... NO
EO..... NO
XMIT..... YES
Input From $$ADD Command: $$ADD Found
$$ADD Parameters...
 *ID
     : CDDADD
 *BATCHID : BID1 FROM 8901234567890 $$ADD
 ΕO
 MULTXMIT :
 SCAN
  TO
  VBQ#
  TIMX
  $$END
```

The following table describes the fields on this screen:

| Field                                | Description                                                                                                    |
|--------------------------------------|----------------------------------------------------------------------------------------------------|
| Mailbox ID                           | Specifies the Mailbox ID for the batch.                                                                                                    |
| Batch#                               | Specifies the 7-digit number assigned to the batch by Connect:Enterprise.                                                                                                    |
| Final Values Used For Batch Creation | This section displays final values used when the batch was created. It takes into account overrides that may come for SITE commands, \$\$ADD cards, and/or Remote definition RECEIVE_OPTIONS.                                          |
| User BID                             | Specifies the 1–64 character user-assigned batch identifier.                                                                                                    |
| MULTXMIT                             | Specifies that the multitransmittable setting was used during the creation of this batch.                                                                                                    |
| VBQ#                                 | Specifies that the VBQ setting was used during the creation of this batch.                                                                                                    |
| EO                                   | Specifies that the extract-once setting was used during the creation of this batch.                                                                                                    |
| ТО                                   | Specifies that the transmit-once setting was used during the creation of this batch.                                                                                                    |
| XMIT                                 | Specifies that the transmittable setting was used during the creation of this batch.                                                                                                    |
| Input From \$\$ADD<br>Command        | This section displays any override values that were specified via \$\$ADD parameters in the data.                                                                                                    |
| Status                               | Specifies if \$\$ADD was found in the data that was used to create this batch. Valid value are:                                                                                                    |
|                                      | ◆ \$\$ADD Found                                                                                                    |
|                                      | <ul> <li>\$\$ADD without parameters</li> </ul>                                                                                                    |
|                                      | ◆ No \$\$ADD Found                                                                                                    |
| \$\$ADD Parameters                   | If Status is "No \$\$ADD Found" or "\$\$ADD without parameters, None is displayed.                                                                                                    |
|                                      | If Status is "\$\$ADD Found," all valid \$\$ADD parameters are listed, and those that were found in the data are flagged with *, and the value specified in the data is shown. Parameters listed without * were not found in the data. |

### Other Batch-Related Screens

Several action codes on the Batch Files Selection List take you to other screens to give you additional information. This section contains information on the following two screens:

- ♦ Browse Batch File Display
- ♦ Batch Status Flags Update

#### **Browse Batch File Display**

When you use action code 0, Browse, the Browse Batch File Display screen is displayed using Connect:Enterprise Browse.

```
2.2.1.2
     Browse Batch File Display
               USER: Sandy
Mailbox ID..... CPUTEST Record No...... 000000001
               CM:
                CETF
Batch No..... 0004790
       Column No..... 00001
               More
 00000001\ldots + \ldots 1 \ldots + \ldots 2 \ldots + \ldots 3 \ldots + \ldots 4 \ldots + \ldots 5 \ldots + \ldots 6 \ldots + \ldots 7 \ldots
 COMMAND ===>
F1=Help F2=Keys F3=Exit F4=CMID F6=Hex F8=Fwd F9=PSW F11=Rght F12=Can
```

The table displays the data in the batch file selected from the Batch Files Selection list. You can scroll through the data but not modify it. When you are finished looking over the data, type END and press **Enter** on the command line or press **F3** to return to the previous screen.

**Note:** Connect:Enterprise displays data in the same form that it is stored in the VSAM batch files. It is compressed or blocked, depending on the method of transmission. Connect:Enterprise performs no manipulation of the data prior to displaying it. To see more information about browsing data, refer to the *Connect:Enterprise for z/OS User's Guide*.

If the data is not displayed as distinct records but rather as one contiguous byte string, you may want to adjust some parameter settings in the Options Definition File (ODF). See the section on \$\$ADD processing, scanning, and recordizing in the chapter on configuring ODF records for FTP connections in the *Connect:Enterprise for z/OS Administration Guide*. Also check the settings for the File Structure and Recordized Batch indicators on the Batch Detail Information screen.

Action codes 1, Browse, and 8, Peek at first \_\_\_\_\_ records, which use CEBR, also display the contents of a batch file. These functions read the batch into a temporary storage queue and invoke CICS Browse facility (CEBR) to browse the queue.

```
CEBR TSQ CEBRTN26
                      SYSID CICA REC
                                       1 OF
                                                  COL
                                                         1 OF
                                                                7
ENTER COMMAND ===>
     00001 DATA RECORD 1
00002 DATA RECORD 2
00003 DATA RECORD 3
00004 DATA RECORD 4
00005 DATA RECORD 5
     PF2 : SWITCH HEX/CHAR PF5 : VIEW BOTTOM
PF1 : HELP
                                          PF3 : TERMINATE BROWSE
PF4 : VIEW TOP
                                          PF6 : REPEAT LAST FIND
PF7 : SCROLL BACK HALF PF8 : SCROLL FORWARD HALF PF9 : UNDEFINED PF10: SCROLL BACK FULL PF11: SCROLL FORWARD FULL PF12: UNDEFINED
```

### **Batch Status Flags Update Screen**

When you use action code 5, STATFLG, the Batch Status Flags Update screen is displayed.

```
2.2.1.3
                 Batch Status Flags Update
                                                               03-25-08 (085)
                                                               15:25:17 3pm
Type information. Then press Enter.
                                                               USER: USER1
                                                               CM: CETA
Status Flags Information:
 Mailbox ID.. A20ADDED
 Batch No.... 0000106
 User BID.... API BID89|123456789|123456789|123456789|123456789|123456789|123456789|1234
 Collect Date 08078
 Collect Time 16:36:36
 Block Count. 9
 Record Count 9
 Byte Count.. 720
 Batch Status C R Z
                       !!!! OVER-TYPE TO MODIFY !!!!
Status Flags Indicators:
 Deleted...... 2 (1=Deleted, 2=NOT Deleted)
 Transmitted..... 2 (1=Transmitted, 2=NOT Transmitted)
 Requestable..... 1 (1=Requestable, 2=NOT Requestable)
 Extracted...... 2 (1=Extracted, 2=NOT Extracted)
 Multixmit...... 2 (1=Multixmit, 2=NOT Multixmit)
```

The screen shows the existing status flag indicators in the bottom section of the screen. To change a status flag indicator, move to the desired field and type 1 or 2 over the current setting. After you have set all desired indicators, press **Enter** to update all selected batch status flag indicators for the batch.

To change the status flags of multiple batches versus a single batch, see *Using the Mod Column to Change Status Flags* on page 118.

## **Displaying Utilization Statistics (2.2.2)**

The Batch Utilization Statistics Display presents statistical counts for batch data and batch number information from the target Connect:Enterprise system. This screen is for review purposes only—you cannot modify any data.

**Caution:** The greater the maximum number of batches defined for your system, the greater the amount of time required to retrieve the data from the Connect:Enterprise.

1. From The User functions menu (2.0) select option 7 or from the User Functions—Batch Queue Functions menu (2.2), select option 2, Batch Utilization Statistics. You can also type =2.2.2 and press **Enter** at the Interface Primary menu command line. The following Batch Utilization Statistics Display screen is displayed:

|                               |        |                      | 2:16 12pm<br>Sandv |
|-------------------------------|--------|----------------------|--------------------|
| Batch Queue Statistics:       |        | CM:                  | CETF               |
| Collected online              | 4836   | Online requestable   | 4483               |
| SNA transmitted               | 21     | Extracted batch      | 0                  |
| BSC transmitted               | 0      | Flagged for deletion | 269                |
| APPC (API added)              | 2982   | Transparent data     | 101                |
| FTP Collected                 | 1833   | Incomplete batch     | 11                 |
| SSL/TLS Collected             | 60     | Not-transmittable    | 0                  |
| Added offline                 | 4      | Un-extractable       | 0                  |
| Online transmitted            | 0      | File Structure       | 1833               |
| Multixmit allowed             | 1501   |                      |                    |
| Batch Number information summ | nary:  |                      |                    |
| Maximum number of batches a   | llowed |                      |                    |
| Current number of batches     |        |                      |                    |
| Last used Batch Number        |        | 4947                 |                    |

The statistics generated include the following information:

- Number of batches in the various status groups, such as collected online or added offline, incomplete batches, and so forth.
- Summary of the number of batches allowed, the current number of batches, the last used number, and the number of times the number rolled.

## Maintaining ADD Models (2.3.1)

Local Mailbox users run ADD utilities to add batches of data to the VSAM batch files for transmission to one or more remote sites. With the ADD model, you can create and maintain a model of frequently used ADD utility control parameters and USERRCD and AUTOSEND models.

For more information about the ADD utility and its valid parameters, see the *Connect:Enterprise* for z/OS User's Guide.

Use the following procedure to maintain Add Utility Models:

1. Access the Add Utility Model Maintenance screen by selecting option 8, ADD utility, from the User Function menu (2.0). You can also type =2.3.1 at the command line and press **Enter**. The ADD Utility Model Maintenance screen is displayed. The first and second screens display the model type (always ADD), the model name, and the purpose of the model. Additionally, they display the current control parameter settings.

An example of the Add Utility Model Maintenance (Part 1 of 2) screen follows:

```
2.3.1
           ADD Utility Model Maintenance (Part 1 of 2)
                                                          03-25-08 (085)
                                                          15:27:21 3pm
Type information. Press Enter to validate data.
                                                          USER: USER1
Press PF3 to update. Press PF8 to review Part 2.
                                                          CM: CETA
Type AUTO on the command line to invoke the AUTOSEND panel.
Type USER on the command line to invoke the USERRCD panel.
ADD Utility Information: Model Type....ADD Model Name.... ADDMODEL
 Model Desc.. ADD MODEL WITH 64 BID
 Mailbox ID.. ADDID
 User BID.... BID FROM ADD MODEL-|------|1234
 VBQ ID..... 00 (0=CC VBQ, 01-20=VBQnn)
 Multixmit... 1
                    (1=Yes, 2=No)
 Xmit once... 1
                    (1=Yes, 2=No)
 Splitcount..
                    (1-9999 Records)
 ENCR.....
                    (1-8 character encryption key)
                      (1-Record 2=File)
 Structure... 1
                      (1-32742 Bytes)
 VBQRECSIZE..
 PADCHAR....
                      (Xnn)
 REMOVECOL...
                      (1-32742 Bytes)
 REMOVEVAL...
 Ignore Trans
                      (1=Yes, 2=No)
```

2. Type the following information:

| Field             | Description                                                                                                    |
|-------------------|----------------------------------------------------------------------------------------------------|
| Model Type        | Indicates the type of model, ADD or EXTR.                                                                                                    |
| Model Name        | Specifies the name assigned to the model when it was created. To access a list of available Auto Connect model names of all model types, type 1 and press <b>Enter</b> . Refer to <i>Model Maintenance Selection List</i> on page 67. |
| Model Description | Gives a short description of the model.                                                                                                    |

| Field      | Description                                                                                                    |
|------------|----------------------------------------------------------------------------------------------------|
| Mailbox ID | Specifies the Mailbox ID assigned to the batch. This field is case sensitive.                                                                                                    |
| User BID   | Specifies the User batch ID assigned to the batch. Do not use single or double quotes. Do not use the format #nnnnnnn. This field is case sensitive.                                                                                                    |
| VBQ ID     | Indicates which batch queues are used for storing the batch data.  0 = Current collection VBQ file  01 - 20 = Specific VBQ file                                                                                                    |
| Multixmit  | Indicates whether you can send the batch to multiple sites.  1 = Yes 2 = No                                                                                                    |
| Xmit once  | Indicates if you can only transmit processed batches once.  1 = Yes  2 = No                                                                                                    |
| Splitcount | Specifies the number of records (1–9999) contained in an added batch.                                                                                                    |
| ENCR       | Specifies the 1–8 character Encryption key that indicates that the batch data processed is encrypted.                                                                                                    |
| Structure  | Indicates if the file is to be added with or without record delineation.  1 = Adds the file to the batch queue with record structure  2 = Adds the file without record delineation. Data is added as one continuous stream of bytes with no record delineation.                                                                                                    |
| VBQRECSIZE | Specifies the logical record length (1–32742) of the output data on the VBQ. You can use this parameter to either combine small logical input records into larger records, or to split large logical input records into smaller records before adding them to the VBQ.                                                                                                    |
| PADCHAR    | Specifies the hex character used to pad the last VBQ output record if it does not contain data in all columns. This parameter is valid only if VBQRECSIZE is specified. The default value is X40 (blanks). Code X plus a 2-digit HEX value that represents the pad character desired in the output file. For example, XFF specifies that all records processed to the output file that are shorter than the LRECL specified in the DCB are padded to the LRECL length using a hexadecimal FF.                                                                                             |
| REMOVECOL  | Removes records from a file based on the presence of data beginning in a specified column in the INFILE record. For example, if REMOVECOL=01 and REMOVEVAL=\$\$ADD, INFILE records with the characters \$\$ADD in column 1 are not written to the VBQ file. If REMOVECOL is set, REMOVEVAL is required. Maximum value of REMOVECOL is 32742.                                                                                                    |
| REMOVEVAL  | Required if REMOVECOL is specified. Determines which records from the INFILE are not written to the VBQ file. For example, if REMOVECOL=01 and if REMOVEVAL='//', INFILE records with the characters // beginning in column 1 are not written to the VBQ file. Valid values are a 1 to 20-character alphanumeric string, or a 20-byte hexadecimal string beginning with 0X (0Xnnnnnn).  Note: If blanks are needed, enclose the string in single or double quotes but do not mix them. For example, "//MYJOB JOB (111)," or '//MYJOB JOB (111)," is valid but REMOVEVAL="MYTEST2" is not. |

| Field         | Description                                                                                                |
|---------------|----------------------------------------------------------------------------------------------------|
| Ignore Trans. | Specifies that added batches should not be marked transparent even if the data has transparent characters. |
|               | 1 = Yes (will not mark batches transparent)                                                                |
|               | 2 = No (will not ignore transparency, that is, will mark batches transparent)                              |

3. Press **PF8** to access part 2 of 2. Following is an example:

```
2.3.1.0.1
            ADD Utility Model Maintenance (Part 2 of 2)
                                                    5-19-00 (140)
                                                    13:15:54 1pm
Type information. Press Enter to validate data.
                                                   USER: USER01
Press PF3 to update. Press PF7 to review Part 1.
                                                   CM: SPARE73
Type AUTO on the command line to invoke the AUTOSEND panel. More -
Type USER on the command line to invoke the USERRCD panel.
 ADD Utility Information:
Input File / Utility JCL: INFILE . . . .
==>
==>
==>
==>
COMMAND ===>
```

4. Type the following information:

| Field                     | Description                                                                                                    |
|---------------------------|----------------------------------------------------------------------------------------------------|
| RDW                       | Indicates how record descriptor words of variable length input data are processed.  1 = Keeps RDWs  2 = Removes RDWs |
| KEEPADD                   | Indicates if a \$\$ADD card in the data file is kept as data for transmission to the remote site.                    |
|                           | 1 = Keeps a \$\$ADD card in the data file as input for the utility and as data to be transmitted to the remote site  |
|                           | 2 = Does not keep a \$\$ADD card as data to be transmitted to the remote site                                        |
| Input<br>File/Utility JCL | Specifies the JCL statements that define the input file (up to 8 lines of 72 characters per line).                   |
| INFILE                    | Specifies the DD name that allocates the batch input data file. The default is INFILE.                               |

• To access the AUTOSEND screen, type AUTO on the command line and press **Enter**.

• To access the USERRCD screen, type USER on the command line and press **Enter**.

#### 5. Press Enter.

If you typed AUTO on the command line, the AUTOSEND Records screen is displayed. Refer to *Maintaining the AUTOSEND Record Model* on page 136.

If you typed USER on the command line, the USERRCD Model in step 4, the USER Records screen is displayed. Refer to *Maintaining the USER Record Model* on page 135.

6. Press **PF3** to update the CICS library with the Add Model Maintenance information.

### Maintaining the USER Record Model

If you type USER at the command line of the Add Utility Model Maintenance screen (Part 2 of 2), The USER Records screen is displayed. From this screen, you can supply data records written to the VSAM batch queue file for ADD before the data is processed. Followings is an example of the USER Records screen:

```
2.3.1.1.1
                                                                5-19-00 (140)
                      ADD Utility Model Maintenance
                       USERRCD Option (Part 1 of 2)
                                                                13:18:50
                                                                USER: USER01
Type information. Press Enter to validate data.
                                                               CM: SPARE73
Press PF3 to update. Press PF8 to review Part 2.
                                                               More
Press PF6 to invoke the AUTOSEND panel.
                 Model Type. . : ADD
                                            Model Name. . : ADD1
USERRCD . . . . 0 (0-9; Enter number of USERRCD images to be processed)
Every Batch . . 2 (1=Yes, 2=No)
USERRCD Image Number 1:
USERRCD Image Number 2:
USERRCD Image Number 3:
USERRCD Image Number 4:
USERRCD Image Number 5:
```

Update the USER Records screen according to the following table:

| Field                | Description                                                                                                    |
|----------------------|----------------------------------------------------------------------------------------------------|
| Model Type           | When maintaining Add models, this value is always ADD.                                                                 |
| Model Name           | Specifies the Name of the Add model you are working on.                                                                |
| USERRCD              | Specifies the type the number (1–9) of user record images that you want to process. Type 0 to delete all user records. |
| Every Batch          | Specifies whether to write a user record before every batch that is processed.                                         |
| USERRCD Image Number | Specifies the user record information.                                                                                 |

Perform one of the following:

◆ Press **PF8** to access USERRCD Image Numbers 6-9.

- ◆ Press **PF3** to update the CICS library and return to the ADD Utility Model Maintenance screen.
- ◆ Press **PF6** to access the AUTOSEND screen.

### Maintaining the AUTOSEND Record Model

If you type AUTO at the command line of the Add Utility Model Maintenance screen (Part 2 of 2), The AUTOSEND Records screen is displayed. From this screen, you can send SYSIN input stream records to the internal reader immediately following the successful completion of the ADD utility execution.

Following is an example of the AUTOSEND Records screen:

```
2.3.1.2
                                                        5-19-00 (140)
                  ADD Utility Model Maintenance
                 AUTOSEND Option (Part 1 of 10)
                                                        13:20:10
                                                       USER: USER01
Type information. Press Enter to validate data.
                                                       CM: SPARE73
Press PF3 to update. Press PF6 to invoke the USERRCD panel. More +
Model Type . . ADD
                               Model Name. . . ADD1
AUTOSEND . . . 000 (0-100; Enter number of AUTOSEND images to be processed)
Entry# ------ AUTOSEND images ------
01==>
02==>
03==>
04==>
0.5==>
06==>
 08==>
 09==>
10==>
```

Update the AUTOSEND Records screen according to the following table:

| Field      | Description                                                                                            |
|------------|----------------------------------------------------------------------------------------------------|
| Model Type | When maintaining Add models, this value is always ADD.                                                 |
| Model Name | Specifies the name of the Add model you are working on.                                                |
| AUTOSEND   | Specifies the number (01-100) of AUTOSEND records you want to process.                                 |
| 01–100     | Assigns a number for each user record. Add up to 100 AUTOSEND records. Do not overwrite these numbers. |

Perform one of the following:

- ◆ Press **PF3** to update the CICS library and return to the ADD Utility Model Maintenance screen.
- ◆ Press **PF5** to restore the ADD Utility Data since the last PF3.
- ◆ Press **Enter** to validate the ADD data.

## **Maintaining EXTRACT Models (2.3.3)**

Local Connect:Enterprise users run EXTRACT utilities to extract batches of data from the VSAM batch files for use at their site. With the EXTRACT model you can create and maintain a model of frequently used EXTRACT utility control parameters and USERRCD and the AUTOSEND models.

For more information about the EXTRACT utility, see your *Connect:Enterprise for z/OS User's Guide*.

Use the following procedure to maintain EXTRACT Models:

1. Access the EXTRACT Utility Model Maintenance screen by selecting option 10, EXTRACT utility, from the User Function menu (2.0). You can also type =2.3.3 at the command line and press **Enter**. The EXTRACT Utility Model Maintenance screen is displayed. The first three screens display the model type (always EXTR), the model name, and description of the model. Additionally, they display the current control parameter settings. Following is an example:

```
2.3.3
           EXTRACT Utility Model Maintenance (Part 1 of 3)
                                                                03-25-08 (085)
                                                                 15:27:42 3pm
                                                                  USER: USER1
Type information. Press Enter to validate data.
Press PF3 to update. Press PF8 to review Part 2.
                                                                  CM: CETA
Press PF6 to invoke the USERRCD Panel.
                                                                  More
EXTRACT Utility Information:
                            Model Name..... EXTMODEL (1=Selection list)
  Model Type..... EXTR
  Model Desc.. EXTRACT MODEL
  Mailbox ID.. EXTMBX
  User BID.... ThisBidIsExactlySixtyFourCharactersInLengthToTestTheCountExactly
  \label{eq:vbound} VBQ \ \ \text{ID.....} \ 0 \qquad \qquad (0=CC \ VBQ, \ 01-20=VBQnn)
  Delete..... 1
                        (1=Yes, 2=No)
                        (1=Yes, 2=No)
  OneBatch.... 1
                        (Xnn)
  PadChar....
  GPlus..... 1
                       (1=Yes, 2=No)
  DECR....
                        (1-8 character decryption key)
  REMOVECOL...
                        (1-32742)
  REMOVEVAL...
```

2. Type the following information:

| Field                | Description                                                                                                    |
|----------------------|----------------------------------------------------------------------------------------------------|
| Model Type           | Indicates the type of model (EXTR).                                                                                                    |
| Model Name           | Specifies the name assigned to the model when it was created. To access a list of available Auto Connect model names of all model types, type 1 and press <b>Enter</b> . Refer to <i>Model Maintenance Selection List</i> on page 67. |
| Model<br>Description | Gives a short description of the model.                                                                                                    |

| Field      | Description                                                                                                    |
|------------|----------------------------------------------------------------------------------------------------|
| Mailbox ID | Specifies the Mailbox ID assigned to the batch being added to the VSAM batch files. This field is case sensitive.                                                                                                    |
| User BID   | Specifies the User batch ID assigned to the batch. Do not use single or double quotes. Do not use the format #nnnnnn. This field is case sensitive.                                                                                                    |
| VBQ ID     | Indicates which VSAM batch queue file number is to be used for storing the batch data.  01–20 = Specific VBQ file  Blank = All VBQs                                                                                                    |
| Delete     | Indicates if the batch is to be deleted.  1 = Deletes batch  2 = Does not delete batch                                                                                                    |
| OneBatch   | Indicates if only the first complete nondeleted batch selected is to be processed.  1 = Processes only the first complete nondeleted batch selected.  2 = Processes all selected batches.                                                                                                    |
| PadChar    | Specifies the pad character used when the SCB OUTFILE LRECL is greater than the record extracted. The default value is X40 (blanks). Code X plus a 2-digit HEX value that represents the pad character desired in the output file. For example, XFF specifies that all records processed to the output file that are shorter than the LRECL specified in the DCB are padded to the LRECL length using a hexadecimal FF.                                                                                                    |
| GPlus      | Specifies whether a ####PLUS batch number header record is inserted at the beginning of the batch output file during utility processing.  1= Inserts a ####PLUS batch number header recorded  2 = Does not insert a ####PLUS batch number                                                                                                    |
| DECR       | Specifies the 1–8 alphanumeric character decryption key used to decrypt the batch data. The key data supplied is left justified and padded on the right with blanks. To extract encrypted batch data, you must specify the same key data used when the data was originally encrypted.                                                                                                    |
| REMOVECOL  | Removes records from a file based on the presence of data beginning in a specified column in the INFILE record. For example, if REMOVECOL=01 and REMOVEVAL=\$\$ADD, INFILE records with the characters \$\$ADD in column 1 are not written to the VBQ file. If REMOVECOL is set, REMOVEVAL is required. Maximum value of REMOVECOL is 32742.                                                                                                    |
| REMOVEVAL  | Required if REMOVECOL is specified. Determines which records from the INFILE are not written to the VBQ file. For example, if REMOVECOL=01 and if REMOVEVAL='/l', INFILE records with the characters // beginning in column 1 are not written to the VBQ file. Valid values are a 1 to 20-character alphanumeric string, or a 20-byte hexadecimal string beginning with 0X (0Xnnnnnn).  Note: If blanks are needed, enclose the string in single or double quotes but do not mix them. For example, "//MYJOB JOB (111)," or '//MYJOB JOB (111)," is valid but REMOVEVAL="MYTEST2' is not. |

#### 3. Press **PF8** to access part 2 of 3. Following is an example:

```
2.3.3.0.1
             EXTRACT Utility Model Maintenance (Part 2 of 3)
                                                                 5-19-00 (140)
                                                                 12:19:01 12pm
                                                                 USER: USER01
Type information. Press Enter to validate data.
Press PF3 to update. Press PF6 to invoke the USERRCD panel.
                                                                 CM: SPARE73
Press PF7 to review Part 1. Press PF8 to review Part 3.
                                                                More - +
  XTRACT Utility Information: Model Type . . EXTR Model Name . . . . LIST1 Model Desc . . MODELA
EXTRACT Utility Information:
  PCC. . . . . . . . 1
                                 (1=Keep, 2=Remove, 3=Convert)
  RDW. . . . . . . . 1
                                  (1=Build, 2=Nobuild)
  Transparent. . . . 2
                                  (1=Yes, 2=No, 3=Both)
                                  OUTFILE . . . .
Output File / Utility JCL:
==>
==>
==>
==>
==>
==>
```

### 4. Type the following information:

| Field                      | Description                                                                                                    |
|----------------------------|----------------------------------------------------------------------------------------------------|
| Model Type                 | Indicates the type of model (EXTR).                                                                                                    |
| Model Name                 | Specifies the name assigned to the model when it was created.                                                                                                    |
| Model Desc                 | Gives a short description of the model.                                                                                                    |
| PCC                        | Indicates how to handle the BSC print carriage control ESC sequences that can be in batches from remote sites when processed.                                                               |
|                            | 1 = Keeps the BSC print carriage control ESC sequences                                                                                                    |
|                            | 2 = Removes the BSC print carriage control ESC sequences                                                                                                    |
|                            | 3 = Converts the BSC print carriage control ESC sequences to their associated ASA Print control codes.                                                                                      |
| RDW                        | Indicates how record descriptor words of variable length input data are to be processed.  1 = Builds RDWs  2 = Does not build RDWs                                                          |
| Transparent                | Specifies if Connect:Enterprise sends MEDIA=PU batches in transparent mode.  1 = Sends the batch nontransparently using normal x'1E' record separators regardless of the data content       |
|                            | 2 = Sends the data transparently to the remote if any characters are found less than x'40' (the default). Only select Transpar=N if the data is always sent nontransparently to the remote. |
|                            | 3 = Sends batches both transparently and nontransparently depending on the data content                                                                                                    |
| Output File/Utility<br>JCL | Specifies the JCL statements that define the output file (up to 8 lines of 72 characters per line).                                                                                         |

| Field   | Description                                                                         |
|---------|-------------------------------------------------------------------------------------|
| OUTFILE | Specifies the DD name that allocates the batch output data. The default is OUTFILE. |

#### 5. Press **PF8** to access part 3 of 3. Following is an example:

```
2.3.3.0.2
                EXTRACT Utility Model Maintenance (Part 3 of 3) 08-30-01 (242)
                                                                                  16:06:25 4pm
                                                                                   USER: USER01
Type information. Press Enter to validate data.
Press PF3 to update. Press PF7 to review part 2.
                                                                                   CM: SPARE73
Press PF6 to invoke the USERRCD panel.
                                                                                   More
                                         Model Type.... EXTR
EXTRACT Utility Information:
 Model Name..... MODEL1 Model Desc....
 *Recsep.....___
                                             (Xnn, Xnnnn, Cnnnnn, Tnnnnn, Cnnnnn, Xnn)
  Recsepin..... * (if Xnn; 1=Yes, 2=No)
  Batch Number.....
End Batch.....
                                       (First or only Batch Number)
                                        (Last # in Batch Number range)
  Select if:..... 2
                                         (1=ALL criteria match, 2=ANY criteria match)
 atch Status Codes: (1=Must match, 2=Can't match)

Added offline..... BSC collected..... Collected online....

Flagged for delete.. EBCDIC (API) added... Extracted Batch....

Incomplete Batch.... Multiple Transmit... Not-Transmittable...

Online Requestable.. SNA collected..... Online Transmitted...

Transparent Data... FTP collected.... File Structure.....
Batch Status Codes:
  SSL collected.....
```

### 6. Type the following information:

| Field             | Description                                                                                                    |
|-------------------|----------------------------------------------------------------------------------------------------|
| *Recsep           | Specifies the format that Connect:Enterprise uses to separate batches.  Xnn = Indicates that Code X, plus up to 24 2-digit and 4-digit HEX values, represents the required record separators.                                                                                                    |
|                   | For SNA, this parameter overrides standard 3770 deblocking. Only this HEX character separates records.                                                                                                    |
|                   | For example, if RECSEP=X0A0D,1E specifies that either the <carriage return=""><line feed=""> characters (x'0A0D') or the standard SNA Punch/Print/Exchange character (x'1E') is used by EXTRACT to delimit logical records.</line></carriage>                                                                                                    |
|                   | Cnnnnn = Indicates that the numeric value is used as the number of characters that is counted to determine record separation. The maximum value is 32,742. If the RECSEP value is less than the DCB OUTFILE LRECL specified, the LRECL is padded with the value specified in PADCHAR. If the RECSEP value is greater than the DCB OUTFILE LRECL specified, the output record is truncated. All BSC and SNA communication control characters are removed. For example, RECSEP=C80 specifies that the utility counts 80 characters as one logical record and writes the record to the outfile. The data written to the OUTFILE contains no communication control characters. |
|                   | Tnnnnn = Indicates that the numeric value is used as the number of characters counted to determine record separation. You can specify a maximum value of 32,742. If the RECSEP value is less than the DCB OUTFILE LRECL specified, the LRECL value is padded with the value specified in PADCHAR. If the RECSEP value is greater than the DCB OUTFILE LRECL specified, the output file is truncated. No communication control characters are removed. For example, RECSEP=T120 specifies that the utility counts 120 characters as one logical record and writes the record to the OUTFILE.                                                                                |
|                   | Cnnnnn,Xnn = Combines the numeric format and the hexadecimal formats.                                                                                                    |
| Recsepin          | Indicates if the Xnn value specified is retained in the record when the record is written to the output file.                                                                                                    |
|                   | 1 = The Xnn value is retained in the record                                                                                                    |
|                   | 2 = The Xnn value is not retained in the record                                                                                                    |
| Batch Number      | Specifies the batch number or beginning batch number for a range selected for processing.                                                                                                    |
| End Batch         | Specifies the ending number for a batch number range. If you use this selection field, you must also type a beginning batch number.                                                                                                    |
| Update<br>USERRCD | Indicates if the USER Records screen is to be displayed or not  1 = Yes  2 = No                                                                                                    |
| Select if         | Indicates if all or any listed status codes must match batches selected for processing.  1 = Processes only those batches that match all selected status codes  2 = Processes all batches that match any selected status code                                                                                                    |

| Field                 | Description                                                       |
|-----------------------|-------------------------------------------------------------------|
| Batch Status<br>Codes | Defines the batches that are processed according to batch status. |
|                       | 1 = Indicates a batch must match the batch status                 |
|                       | 2 = Indicates the batch must not match the batch status           |

#### 7. Press Enter.

- 8. Perform one of the following:
  - Press **Enter** to validate the EXTRACT data.
  - Press **PF3** to update the CICS library and return to the EXTRACT Utility Model Maintenance screen.
  - Press **PF5** to restore the EXRACT Utility Data since the last **PF3**.
  - Press **PF6** to validate the EXTRACT data and access the USERRCD Option. *Maintaining the USER Record Model* on page 142.
  - Press F7 to validate the EXTRACT data and access part 2 of 3.

#### Maintaining the USER Record Model

If you pressed **PF6** to access the USERCD option on the Add Utility Model Maintenance screen, The USER Records screen is displayed. From this screen, you can supply data records written to the VSAM batch queue file for ADD before the data is processed. Followings is an example of the USER Records screen:

```
2.3.3.1
                EXTRACT Utility Model Maintenance
                                                             08-30-01 (242)
                  USERRCD Option (Part 1 of 2)
                                                             16:10:23 4pm
                                                            USER: BPERS1
Type information. Press Enter to validate data.
                                                            CM: MBSLJR11
Press PF3 to update. Press PF8 to review Part 2.
                                                             More +
               Model Type....: EXTR Model Name....: MODEL1
USERRCD...... 0 (0-9; Enter number of USERRCD images to be processed)
Every Batch.... (1=Yes, 2=No)
USERRCD Image Number 1:
USERRCD Image Number 2:
USERRCD Image Number 3:
USERRCD Image Number 4:
USERRCD Image Number 5:
USERRCD Image Number 6:
COMMAND ===>
F1=Help F2=Keys F3=Exit F4=CMID F5=Refr F8=Fwd F9=PSW F12=Can
```

#### Type the following information:

| Field                | Description                                                                                                   |
|----------------------|----------------------------------------------------------------------------------------------------|
| Model Type           | When maintaining Extract models, this value is always EXT.                                                    |
| Model Name           | Specifies the name of the Add model you are working on.                                                       |
| USERRCD              | Specifies the number (1-9) of user record images that you want to process. Type 0 to delete all user records. |
| Every Batch          | Specifies whether to write a user record before every batch that is processed.                                |
| USERRCD Image Number | Specifies the user record information.                                                                        |

### Maintaining User JCL Models

With a User JCL model, you can create and maintain a model of frequently used JCL. You can access these JCL models when ADDing and EXTRACTing VSAM batches.

Use the following procedure.

1. From the Connect:Enterprise Interface Primary menu, choose option 23. The Model Maintenance Request screen is displayed. You can also type =2.3 at the command line and press **Enter**. Following is an example of the Model Maintenance Request screen:

```
Model Maintenance Request
2.3
                                                               05-08-01 (128)
                                                              11:37:28 11am
                                                               USER: USER01
                                                               CM: SPARE73
Model Name....
                                (Blank for list)
Model Type.... 1. ADD Utility
                2. Auto Connect
                3. EXTRACT Utility
                4. User JCL
A/C Type..... 1. SNA
                                (Required only if Model Type=2)
                2. BSC
                3. FTP
```

#### 2. Perform one of the following

◆ Access a specific User JCL model by typing in the Model Name, selecting 4 (User JCL) as the Model Type and pressing **Enter**. The User JCL Model Maintenance screen is displayed with the information of the model you opened.

Access a list of available model names the Model Name field blank, specifying Model
Type as 4 (User JCL) and pressing Enter. If no models exist, the User JCL Model
Maintenance screen is displayed.

If one or more models exist, the Model Maintenance Selection list is displayed. Using the action code column, either Copy (1), Delete (2), or Modify (3) the model. If you selected 1 or 3, the User JCL Model Maintenance screen is displayed with the appropriate information. Refer to *Model Maintenance Selection List* on page 67 for more information on the Model Maintenance Selection List.

Following is an example of the The User JCL Model Maintenance screen.

**Note:** You can access this screen directly by typing =2.3.4 at the command line and pressing **Enter**.

```
2.3.4
                   User JCL Model Maintenance
                                                               08-20-01 (232)
                                                               12:28:29 12pm
Type information. Press Enter to validate data.
                                                               USER:USER01
Press PF3 to update.
                                                               CM:SPARE73
User JCL Information: Model Type.. UJCL Model Name..MDLNAME (1=List)
                     Desc..... TEST JCL MODEL
 Model Key.....
 Job definition JCL (JOB card, ROUTE Execution, ROUTE Output, etc.):
==>
==>
 Execute card:
COMMAND ===>
F1=Help F2=Keys F3=Exit F4=CMID F5=Refr F9=PSW F12=Can
```

3. Add or update the information according to the following table.

| Field              | Description                                                                                              |
|--------------------|----------------------------------------------------------------------------------------------------|
| Model Type         | Identifies the model as a User JCL model. This is a display field only.                                  |
| Model Name         | Specifies the name of the model. To access a list of available models, type a 1 and press <b>Enter</b> . |
| Desc               | Provides a brief description of the model.                                                               |
| Job definition JCL | Specifies the JCL you are using for the model.                                                           |
| Execute card       | Specifies the EXEC JCL card that will be used to create the job.                                         |

4. Press Enter to validate the data. Press PF3 to create or update the User JCL model.

# **Submitting Offline Utilities**

Access offline utilities using on of the following methods:

- ◆ Choose option 24, Batch Utility Functions, from the Connect:Enterprise Interface Primary menu.
- ightharpoonup Type =2.4 at the command line and press **Enter**.

The Offline Utilities Submission Request menu is displayed with a list of available options. An example of the Offline Utilities Submission Request follows:

```
2.4 Off-line Utilities Submission Request 5-19-00 (140)
10:13:24 10am
Select one of the following. Then press Enter. USER: USER01
CM: SPARE73

1. Batch ADD
2. Batch EXTRACT
```

Do one of the following:

- ◆ Type 1 for Batch ADD and press **Enter**. Refer to ADD VSAM Batches (2.4.1.0.1) on page 145.
- ◆ Type 2 for Batch EXTRACT and press **Enter**. Refer to *EXTRACT VSAM Batches (2.4.2.1)* on page 149.

## ADD VSAM Batches (2.4.1.0.1)

Use the Batch ADD submission request to add batches to the VSAM batch files. You can assign a mailbox ID and a Batch ID to batches to designate the intended use of the batch. You can add fixed-length or variable-length sequential files to the VSAM batch files. Input data must be available on the system where the utility is executed. Batch ADD submission request optionally includes a model list, AUTOSEND images, USERRCD images, and an Edit JCL option. Use the Edit JCL function to add batches to the VSAM batch files for access by remote sites.

Access the Batch ADD Submission Request screen using the following procedure:

1. From the User Functions screen (2.0) select option 12, Batch ADD and Press **Enter**. The Batch ADD Submission Request screen is displayed. You can also type =2.4.1.0.1 at the

command line and press **Enter**. An example of the Batch ADD Submission Request (Part 1 of 3) follows:

```
2.4.1.0.1
              Batch ADD Submission Request (Part 1 of 3)
                                                          03-20-00 (080)
                                                          17:26:49 5pm
Type information. Press Enter to validate data.
                                                          USER: USER01
Press PF3 to submit utility. Press PF8 to review Part 2.
                                                         CM: SPARE73
                                                         More
Batch ADD Options:
 User JCL Model.... MYJCL
                                     (1=List)
==> //SPLAT113 JOB (1111), ADD, CLASS=F, MSGCLASS=T, NOTIFY=SPLAT1
==>
  |...+..1...+..2...+..3...+..4...+..5...+..6...+...7..
==>
==>
==>
Execute card:
==> //EXTRACT EXEC PGM=STOUTL, PARM='????', REGION=5500K
```

**Note:** Input data must be available on the system where the utility is executed.

#### 2. Type the following information:

| Field          | Description                                                                                                    |
|----------------|----------------------------------------------------------------------------------------------------|
| User JCL Model | Specifies the name for a User JCL model. You can also type 1 and press <b>Enter</b> for a list of User JCL models. Refer to <i>Maintaining User JCL Models</i> on page 143 for more information on User JCL Models. |
| User JCL       | Specifies the content of JCL statements that define the input file (up to 8 lines, 72 characters per line).                                                                                                    |
| Execute card   | Indicates the EXEC JCL card that will be used to create the job.                                                                                                    |

#### 3. Press **PF8** to access part 2 of 3. Following is an example:

```
2.4.1.0.2
               Batch ADD Submission Request (Part 2 of 3)
                                                              03-20-00 (080)
                                                              17:21:22
                                                                        5pm
                                                             USER: USER01
 Type information. Press Enter to validate data.
 Press PF3 to submit utility. Press PF7 to review Part 1.
                                                             CM: SPARE73
 Press PF6 to review USERRCD images; PF8 to review Part 3.
                                                              More
 Batch ADD Options continuation:
   ADD Model Name.... MYADD
                                        (1=Selection list)
   Model Description... BASIC ADD
 Input File / Utility JCL:
                                      INFILE.....
   ==> //STEPLIB DD DISP=SHR,DSN=RDXS120.V120STAG.LOAD
             DD DISP=SHR, DSN=RDXS120.V120CUM.LOAD
                  DD DISP=SHR, DSN=RDXS120.V120PROD.LOAD
   ==> //SYSPRINT DD
                      SYSOUT=*, DCB=(RECFM=FBA, LRECL=133, BLKSIZE=266)
|...+...1...+...2...+...3...+...4...+...5...+...6...+...7..
   ==> //INFILE DD DSN=SPLAT1.JCL(TEST4),DISP=SHR
   ==>
   ==>
```

#### 4. Type the following information:

| Field                  | Description                                                                                        |
|------------------------|----------------------------------------------------------------------------------------------------|
| ADD Model Name         | Specifies the name for the model                                                                   |
|                        | 1 = Lets you select a model from a list                                                            |
| Model Description      | Gives a short description of the model.                                                            |
| Input File/Utility JCL | Specifies the JCL statements that define the input file (up to 8 lines of 72 characters per line). |
| INFILE                 | Specifies the DD name that allocates the batch input data file. The default is INFILE.             |

#### 5. Perform one of the following:

- Press **PF3** to submit utility.
- Press **PF7** to review part 1.
- Press **PF6** to review USERRCD images
- Press **PF8** to review part 3.

Following is an example of the Batch ADD Submission Request (Part 3 of 3):

```
2.4.1.0.3
             Batch ADD Submission Request (Part 3 of 3)
                                                       03-25-08 (085)
                                                       15:28:26
                                                       USER: USER1
Type information. Press Enter to validate data.
Press PF3 to submit utility. Press PF7 to review Part 2.
                                                       CM: CETA
Press PF6 to review USERRCD images.
                                                       More
Batch ADD Options continuation:
 ADD Model Name..... ADDMODEL
                            Model Desc.... ADD MODEL WITH 64 BID
 Mailbox ID.. ADDID
 User BID.... BID FROM ADD MODEL-|------|-----|-----|1234
 VBQ ID..... 00 (0=CC VBQ, 01-20 VBQnn)
 Ignore Trans
                     KEEPADD...... 2 (1=Yes, 2=No)
                     (1-9999 Records)
 Splitcount..
                    (1=Keep, 2=Remove)
(1-8 character encryption key)
 RDW.....2
 ENCR.....
 Structure... 1
                     (1=Record 2=File)
 VBORECSIZE..
                     (1-32742 Bytes)
 PADCHAR....
                     (Xnn)
 REMOVECOL...
                      (1-32742 Bytes)
 REMOVEVAL...
```

The following table describes the screen:

| Field          | Description                                                                                                    |
|----------------|----------------------------------------------------------------------------------------------------|
| ADD Model Name | Indicates the type of model.                                                                                                    |
| ADD Woder Name | indicates the type of model.                                                                                                    |
| Model Desc     | Indicates the model name.                                                                                                    |
| Mailbox ID     | Description of the model.                                                                                                    |
| User BID       | User batch ID assigned to the batch. Do not use single or double quotes. Do not use the format #nnnnnnn. This field is case sensitive. |
| VBQ ID         | VSAM batch queue file number used for storing the batch data. The default is the current collection VBQ.                               |
| Multixmit      | The multitransmit indicator specifying that the batch is sent to multiple sites.                                                       |
| Xmit once      | The transmit once indicator specifying that processed batches are only transmitted once.                                               |
| Ignore Trans   | Specifies that BSC transparency is to be used when sending to BSC remote sites.                                                        |
|                | 1 = Yes                                                                                                    |
|                | 2 = No                                                                                                    |
| KEEPADD        | Specifies that a \$\$ADD card in the data file is input for the utility and also kept as data for transmission to the remote site.     |
| Splitcount     | The split count indicating the number of records contained in an added batch.                                                          |

| Field      | Description                                                                                                    |
|------------|----------------------------------------------------------------------------------------------------|
| RDW        | Use this parameter to specify how record descriptor words (RDW) of variable length input data are processed.                                                                                                    |
|            | KEEP = Keeps the 4-byte RDW if the batch input file is determined to have variable length records (from the DCB). By default, RDWs are automatically removed. Only use KEEP when adding.                                                                                                    |
|            | REMOVE = Removes RDWs by default for ADD.                                                                                                    |
| ENCR       | The encryption key (ENCR), specifying that the batch data processed is encrypted.                                                                                                    |
| Structure  | Type 1 to add the file to the batch queue with record structure. Data is added as one continuous stream of bytes with no record delineation. Type 2 to add the file without record delineation.                                                                                                    |
| VBQRECSIZE | Specifies the logical record length of the output data on the VBQ. Used to either combine small logical input records into larger records, or to split large logical input records into smaller records before adding them to the VBQ.                                                                                                    |
| PADCHAR    | Specifies the hex character used to pad the last VBQ output record if it does not contain data in all columns. This parameter is valid only if VBQRECSIZE is specified. The default value is '00'.                                                                                                    |
| REMOVECOL  | Removes records from a file based on the presence of data beginning in a specified column in the INFILE record. For example, if REMOVECOL=01 and REMOVEVAL=\$\$ADD, INFILE records with the characters \$\$ADD in column 1 are not written to the VBQ file. If REMOVECOL is set, REMOVEVAL is required. Maximum value of REMOVECOL is 32742.                                                                                |
| REMOVEVAL  | If REMOVECOL is specified, this value determines which INFILE records are not written to the VBQ file. For example, if REMOVECOL=01 and if REMOVEVAL='//', UNFILE records with the characters // beginning in column 1 are not written to the VBQ file. Valid values are a 1 to 20-character alphanumeric string, or a 20-byte hexadecimal string beginning with 0X (0Xnnnnnn). If REMOVEVAL is set, REMOVECOL is required. |

## 6. Perform one of the following:

- Press **PF3** to submit the job.
- Press **PF7** to access part 2 of 2.
- Press **PF6** to review USERRCD images.

## EXTRACT VSAM Batches (2.4.2.1)

Use the Batch EXTRACT submission request to extract batches from the VSAM batch files to a fixed-length or variable-length sequential output file. Batch EXTRACT submission request optionally includes a model list, USERRCD images, and an Edit JCL option.

The EXTRACT utility provides extensive reformatting of the data so that you can use it at the host as input data to other batch jobs. The reformatting process includes deblocking, decompression, and

padding of records, and removal of the VSAM record key. Output data is stored on the system where the utility is executed.

Access the Batch EXTRACT Submission Request screen using the following procedure:

1. From the User Functions screen (2) select option 13, Batch EXTRACT and Press **Enter** or type =2.4.2.1 at the command line and press **Enter**. The Batch EXTRACT Submission Request (Part 1 of 4) screen is displayed. Following is an example:

```
Batch EXTRACT Submission Request (Part 1 of 4) 03-20-00 (080)
                                                             17:31:46 5pm
Type information. Press Enter to validate data.
                                                             USER: USER01
Press PF3 to submit utility. Press PF8 to review Part 2.
                                                             CM: SPARE73
                                                             More
Batch EXTRACT Options:
 User JCL Model.....
                                      (1=Selection list)
User JCL:
==>
==>
==>
==>
==>
==>
Execute card:
```

2. Type the following information:

| Field             | Description                                                                                                    |
|-------------------|----------------------------------------------------------------------------------------------------|
| User JCL<br>Model | Specifies the name for a User JCL model. You can also type 1 and press <b>Enter</b> for a list of User JCL models. Refer to <i>Maintaining User JCL Models</i> on page 143 for more information on User JCL Models. |
| User JCL          | Specifies the content of JCL statements that define the input file (up to 8 lines, 72 characters per line).                                                                                                    |
| Execute card      | Indicates the EXEC JCL card that will be used to create the job.                                                                                                    |

## 3. Press **PF8** to access part 2 of 4. Following is an example:

```
2.4.2.2
            Batch EXTRACT Submission Request (Part 2 of 4)
                                                             03-20-00 (080)
                                                             17:32:18 5pm
                                                               USER: USER01
Type information. Press Enter to validate data.
Press PF3 to submit utility. Press PF7 to review Part 1.
                                                               CM: SPARE73
Press PF6 to review USERRCD images; PF8 to review Part 3.
                                                               More - +
Batch EXTRACT Options continuation:
 EXTR Model Name.....
                                     (1=Selection list)
 Model Description....
Output File / Utility JCL:
                                   OUTFILE.....
 ==>
 ==>
 ==>
 ==>
 ==>
  ==>
```

#### 4. Type the following information:

**Note:** To review part 1, Press **PF7**.

| Field                       | Description                                                                                         |
|-----------------------------|----------------------------------------------------------------------------------------------------|
| EXTRACT Model<br>Name       | Specifies the name for the model  1 = Lets you select a model from a list                           |
| Model Description           | Gives a short description of the model.                                                             |
| Output File/<br>Utility JCL | Specifies the JCL statements that define the output file (up to 8 lines of 72 characters per line). |
| OUTFILE                     | Specifies the DD name that allocates the batch output data. The default is OUTFILE.                 |

5. Update information on part 2 and press **PF8** to access part 3 of 4. Following is an example:

```
03-25-08 (085)
2.4.2.3
           Batch EXTRACT Submission Request (Part 3 of 4)
                                                             15:29:00
Type information. Press Enter to validate data.
                                                             USER: USER1
Press PF3 to submit utility. Press PF7 to review Part 2.
                                                             CM: CETA
Press PF6 to review USERRCD images; PF8 to review Part 4.
                                                             More
Batch EXTRACT Options continuation:
 EXTR Model Name.... EXTMODEL
                               Model Desc.... EXTRACT MODEL
 Mailbox ID.. EXTMBX
 User BID.... ThisBidIsExactlySixtyFourCharactersInLengthToTestTheCountExactly
 VBQ ID..... 0 (0=CC VBQ, 01-20=VBQnn)
                       (1=Keep, 2=Remove, 3=Convert)
 PCC..... 1
                       (1=Yes, 2=No)
 Delete..... 1
 OneBatch.... 1
                        (1=Yes, 2=No)
                       (1=Yes, 2=No)
(1=Yes, 2=No, 3=Both)
 Log.....
 Transparent. 1
                       (1=Build, 2=Nobuild)
 RDW.....1
 GPlus..... 1
                        (1=Yes, 2=No)
                        (1-8 character decryption key)
 DECR....
 REMOVECOL...
                        (1-32742)
 REMOVEVAL...
```

6. Type the following information:

| Field      | Description                                                                                                    |
|------------|----------------------------------------------------------------------------------------------------|
| Mailbox ID | Specifies the Mailbox ID assigned to the batch. This field is case sensitive.                                                                                                    |
| User BID   | Specifies the User batch ID assigned to the batch. Do not use single or double quotes. Do not use the format #nnnnnnn. This field is case sensitive.                                                                                                    |
| VBQ ID     | Indicates which batch queues are used for storing the batch data.  0 = Current collection VBQ file  01–20 = Specific VBQ file  Blank = All VBQs                                                                                                    |
| PCC        | Indicates how to handle the BSC print carriage control ESC sequences that can be in batches from remote sites when processed.  1 = Keeps the BSC print carriage control ESC sequences  2 = Removes the BSC print carriage control ESC sequences             |
|            | 3 = Converts the BSC print carriage control ESC sequences to their associated ASA Print control codes.                                                                                                    |
| Delete     | Instructs Connect:Enterprise to flag the batch as deleted after extracting it.  1 = Flags the batch for deletion  2 = Does not flag the batch for deletion                                                                                                  |
| OneBatch   | If more than one batch exists for the specified ID, instructs Connect:Enterprise to extract only the first complete nondeleted batch.  1 = Extracts only the first complete nondeleted batch  2 = Does not extract only the first complete nondeleted batch |

| Field       | Description                                                                                                    |
|-------------|----------------------------------------------------------------------------------------------------|
| Log         | Specifies the current system log file or the data set name of the log file you want to access. You can indicate an archived log file.                                                                                                    |
| Transparent | Specifies if Connect:Enterprise will extract transparent and non-transparent batches into the same output file.                                                                                                    |
|             | 1 = Sends the batch nontransparently using normal x'1E' record separators regardless of the data content                                                                                                    |
|             | 2 = Sends the data transparently to the remote if any characters are found less than x'40' (the default). Only select Transpar=N if the data is always sent nontransparently to the remote.                                                                                                    |
|             | 3 = Sends batches both transparently and nontransparently depending on the data content                                                                                                    |
| RDW         | Indicates how record descriptor words of variable length input data are to be processed.  1 = Builds RDWs  2 = Does not build RDWs                                                                                                    |
| GPlus       | Specifies whether a ####PLUS#### batch number header record is to be inserted at the beginning of the batch output file.                                                                                                    |
|             | 1 = Inserts a ####PLUS#### batch number header record 2 = Does not insert a ####PLUS#### batch number header record                                                                                                    |
| DECR        | Specifies the 1–8 alphanumeric character decryption key used to decrypt the batch data. The key data supplied is left justified and padded on the right with blanks. To extract encrypted batch data, you must specify the same key data used when the data was originally encrypted.                                                                                                  |
| REMOVECOL   | Removes records from a file based on the presence of data beginning in a specified column in the INFILE record. For example, if REMOVECOL=01 and REMOVEVAL=\$\$ADD, INFILE records with the characters \$\$ADD in column 1 are not written to the VBQ file. If REMOVECOL is set, REMOVEVAL is required. Maximum value of REMOVECOL is 32742.                                           |
| REMOVEVAL   | Required if REMOVECOL is specified. Determines which records from the INFILE are not written to the VBQ file. For example, if REMOVECOL=01 and if REMOVEVAL='//', INFILE records with the characters // beginning in column 1 are not written to the VBQ file. Valid values are a 1 to 20-character alphanumeric string, or a 20-byte hexadecimal string beginning with 0X (0Xnnnnnn). |
|             | <b>Note:</b> If blanks are needed, enclose the string in single or double quotes but do not mix them. For example, "//MYJOB JOB (111)," or '//MYJOB JOB (111),' is valid but REMOVEVAL="MYTEST2' is not.                                                                                                    |

To review part 3, Press **PF7**.

7. Update information on part 2 and press **PF8** to access part 3 of 4. Following is an example:

```
2.4.2.4
                                                            5-19-00 (140)
           Batch EXTRACT Submission Request (Part 4 of 4)
                                                            11:09:01 11am
                                                            USER: USER01
Type information. Press Enter to validate data.
Press PF3 to submit utility. Press PF7 to review Part 3.
                                                            CM: SPARE73
Press PF6 to review USERRCD images.
                                                            More
Batch EXTRACT Options continuation:
 EXTR Model Name. . .
                                  Model Desc . .
 PadChar. . . . . .
                                 (Xnn)
 *Recsep.....___
                                 (Xnn, Xnnnn, Cnnnnn, Tnnnnn, Cnnnnn, Xnn)
 Batch Number . . .
                                (First or only Batch Number)
 End Batch (Note 1) .
                                (Last # in Batch Number range)
 Select if (Note 1) . 2
                               (1=ALL criteria match, 2=ANY criteria match)
Batch Status Codes: (Note 1)
                                 (1=Use as selection criteria)
 Added offline . . . BSC collected . . . . Collected online . . . Flagged for delete . EBCDIC (API) added . . Extracted Batch . . .
                                                  Extracted Batch . . .
 Incomplete Batch. . . Multiple Transmit. . .
                                                  Not-Transmittable . .
 Online Requestable. . SNA collected. . . . Online Transmitted. .
 Transparent Data. . . FTP collected. . . .
                                                  File Structure
  SSL collected . . . .
```

8. Type the following information:

| Field   | Description                                                                                                    |
|---------|----------------------------------------------------------------------------------------------------|
| PadChar | Specifies the Pad character used when the SCB OUTFILE LRECL is greater than the record extracted. The default value is X40 (blanks). Code X plus a 2-digit HEX value that represents the pad character desired in the output file. For example, XFF specifies that all records processed to the output file that are shorter than the LRECL specified in the DCB are padded to the LRECL length using a hexadecimal FF. |

| Field                 | Description                                                                                                    |
|-----------------------|----------------------------------------------------------------------------------------------------|
| *Recsep               | Specifies the record separator form searched for as the record delimiter when extracting batches                                                                                                    |
|                       | Xnn = Indicates that Code X, plus up to 24 2-digit and 4-digit HEX values, represents the required record separators.                                                                                                    |
|                       | For SNA, this parameter overrides standard 3770 deblocking. Only this HEX character separates records.                                                                                                    |
|                       | For example, if RECSEP=X0A0D,1E specifies that either the <carriage return=""><line feed=""> characters (x'0A0D') or the standard SNA Punch/Print/Exchange character (x'1E') is used by EXTRACT to delimit logical records.</line></carriage>                                                                                                    |
|                       | Cnnnnn = Indicates that the numeric value is used as the number of characters that is counted to determine record separation. The maximum value is 32,742. If the RECSEP value is less than the DCB OUTFILE LRECL specified, the LRECL is padded with the value specified in PADCHAR. If the RECSEP value is greater than the DCB OUTFILE LRECL specified, the output record is truncated. All BSC and SNA communication control characters are removed. For example, RECSEP=C80 specifies that the utility counts 80 characters as one logical record and writes the record to the outfile. The data written to the OUTFILE contains no communication control characters. |
|                       | Tnnnnn = Indicates that the numeric value is used as the number of characters counted to determine record separation. You can specify a maximum value of 32,742. If the RECSEP value is less than the DCB OUTFILE LRECL specified, the LRECL value is padded with the value specified in PADCHAR. If the RECSEP value is greater than the DCB OUTFILE LRECL specified, the output file is truncated. No communication control characters are removed. For example, RECSEP = T120 specifies that the utility counts 120 characters as one logical record and writes the record to the OUTFILE.                                                                              |
|                       | Cnnnnn,Xnn = Combines the numeric format and the hexadecimal formats.                                                                                                    |
| Recsepin              | Only valid if RECSEP parameter is also specified. Indicates if the Xnn value specified is retained in the record when the record is written to the output file.  1 = The Xnn value is retained in the record                                                                                                    |
|                       | 2 = The Xnn value is not retained in the record                                                                                                    |
| Batch Number          | Identifies a specific Batch Number to be extracted or the beginning number for a batch number range to be used by the extraction process.                                                                                                    |
| End Batch             | Identifies the ending number for a batch number range. If you use this selection field, you must also type a beginning batch number.                                                                                                    |
| Select if             | Indicates if all or any listed status codes must match batches selected for processing.  1 = Processes only those batches that match all selected status codes  2 = Processes all batches that match any selected status code                                                                                                    |
| Batch Status<br>Codes | Defines the batches that are displayed according to batch status.  1 = Indicates a batch must match the batch status  2 = Indicates the batch must not match the batch status                                                                                                    |

- 9. Perform one of the following:
  - Press **PF3** to submit the utility.
  - Press **PF7** to review part 3.
  - Press **PF6** to review USERRCD images.

# **Traces**

This chapter describes the functions and procedures required for using Online SNAP dump and trace.

# **Initiate an Online SNAP Dump (3.1.2)**

Use the Online SNAP Dump Request screen to generate an online snap dump of an entire online region or specific line ID. Output from this request is written to the SNAPOUT DD in the Connect:Enterprise started task. Use the following procedure to initiate a snap dump:

1. From the Issue Commands menu (3.1), select option 2, DUMP. You can also type =3.1.2 at the command line and press **Enter**. The Online SNAP Dump Request screen is displayed. Following is an example:

```
3.1.2 Online SNAP Dump Request

5-19-00 (140)
11:31:42 11am
Type information. Then press Enter.

USER: USER01
CM: SPARE73

Online SNAP Dump Options:
Scope . . . 1. Auto Connect List
2. Line Id
3. All

Line Id . . . (required if Scope=2)
```

- 2. Indicate whether you want to obtain the dump for all lines in the Auto Connect list (1), one particular line ID (2), or all lines (3).
- 3. If you indicated Line ID in step 2, you must include a Line ID.
- 4. Press **Enter** to initiate the dump.

# **Activate or Modify a Trace (31.7)**

Use the Trace Management Request screen to activate or modify the trace activity in a Connect:Enterprise system. Use the following procedure:

1. From the Issue Commands menu (3.1), select option 7, TRACE. You can also type =3.1.7 and press **Enter** at the Interface Primary menu command line. The Trace Management Request screen is displayed, showing the current trace setting. Following is an example:

```
3.1.7
                                                                           01-05-04 (005)
                       Trace Management Request
                                                                           12:48:54 12pm
Press EraseEOF to delete TRACEID.
                                                                           USER: USER01
                                                                                SPARE73
Trace Options:
                            Set Action Code (1=On, 2=Off)
  TRACEID:
                         (Trace single session - Rmt(SNA) or Lid(BSC))
  ALLTP..: 2 Trace T/P I/O activity RPCON..: 2 Trace RP Console
  ALLTP..: 2 Trace T/F 1/O activity

SNA...: 2 Trace SNA exception activity

RPEOB..: 2 Trace RP End of Batch

RPLOG..: 2 Trace RP Logging
 AC....: 2 Trace Auto Connect RPLOG..: 2 Trace RP Logging RPS....: 2 Trace process router RPSCH..: 2 Trace RP Scheduler RPWKT..: 2 Trace RP Wakeyp Term
  APO....: 2 Trace APPC online
  APQ....: 2 Trace APPC queue
  VSAM...: 2 Trace VSAM activity
  EXITS..: 1 Trace data to/from exits
  TCPSCH.: 2 Trace TCP Scheduler
  FTP....: 2 Trace FTP session activity
               FTP remote id.. (1=individual remote(s), blank=ALL remotes)
```

Following is a description of the Trace management fields:

| Field   | Description                                                                                                    |
|---------|----------------------------------------------------------------------------------------------------|
| TRACEID | Identifies a single session (line ID or remote name) that is traced or will be traced. Any trace type that specifies 1 generates trace data recording for this single session. If TRACEID is blank, any trace data recording is done for all sessions. |
|         | <b>Note:</b> To stop an active trace and delete a TRACEID, press EraseEOF.                                                                                                    |
| ALLTP   | Traces all teleprocessing activity, including active FTP sessions, SNA sessions, or BSC lines I/O completions.  1 = Starts trace recording  2 = Stops trace recording                                                                                  |
| RPCON   | Traces activity processing for all console application agent requests. For more information on application agents, see the Connect:Enterprise for z/OS Application Agents and User Exits Guide.  1 = Starts trace recording 2 = Stops trace recording  |

| Field  | Description                                                                                                    |
|--------|----------------------------------------------------------------------------------------------------|
| SNA    | Traces all SNA logons and unusual SNA activity, such as invalid FMHs, session outages, deblocking errors, and logon rejections. Use this option if you install and test the SNA component of a new Connect:Enterprise system.                                   |
|        | 1 = Starts trace recording                                                                                                    |
|        | 2 = Stops trace recording                                                                                                    |
| RPEOB  | Traces activity processing for all end of batch application agent requests. For more information on application agents, see the <i>Connect:Enterprise for z/OS Application Agents and User Exits Guide</i> .                                                    |
|        | 1 = Starts trace recording                                                                                                    |
|        | 2 = Stops trace recording                                                                                                    |
| AC     | Traces the initiation and completion of Auto Connect sessions.                                                                                                    |
|        | 1 = Starts trace recording                                                                                                    |
|        | 2 = Stops trace recording                                                                                                    |
| RPLOG  | Traces activity processing for all logging application agent requests.                                                                                                    |
|        | 1 = Starts trace recording                                                                                                    |
|        | 2 = Stops trace recording                                                                                                    |
| PR     | Traces information passed to and from the process router – a program that routes transactions to and from the CICS and ISPF interfaces. It also routes application agent rules requests for processing. This trace can help diagnose APPC transaction problems. |
|        | 1 = Starts trace recording                                                                                                    |
|        | 2 = Stops trace recording                                                                                                    |
| RPSCH  | Traces activity processing for all scheduler application agent requests. For more information on application agents, see the <i>Connect:Enterprise for z/OS Application Agents and User Exits Guide</i> .                                                       |
|        | 1 = Starts trace recording                                                                                                    |
|        | 2 = Stops trace recording                                                                                                    |
| СР     | Traces all teleprocessing activity associated with certain command processors. This trace output helps diagnose APPC activity from any APPC remote, including the ISPF and CICS interfaces.                                                                     |
|        | 1 = Starts trace recording                                                                                                    |
|        | 2 = Stops trace recording                                                                                                    |
| RPTWKT | Traces activity processing for all wake up terminate application agent requests.                                                                                                    |
|        | 1 = Starts trace recording                                                                                                    |
|        | 2 = Stops trace recording                                                                                                    |
| APO    | Traces all APPC LU6.2 macro completions.                                                                                                    |
|        | Note: This trace may generate massive volumes of output data.                                                                                                    |
|        | 1 = Starts trace recording                                                                                                    |
|        | 2 = Stops trace recording                                                                                                    |

| Field      | Description                                                                                                    |
|------------|----------------------------------------------------------------------------------------------------|
| APQ        | Traces information passed between the APPC LU6.2 task and the process router task. This trace provides a 'before' and 'after' view of all APPC traffic. |
|            | Note: This trace may generate massive volumes of output data.                                                                                           |
|            | 1 = Starts trace recording                                                                                                    |
|            | 2 = Stops trace recording                                                                                                    |
| VSAM       | Traces all accesses to the VSAM Batch Queue, except during an Auto Connect session.                                                                     |
|            | 1 = Starts trace recording                                                                                                    |
|            | 2 = Stops trace recording                                                                                                    |
| EXITS      | Traces information passed to and from user-supplied exit programs. This trace is only valid for online Connect:Enterprise user exits.                   |
|            | 1 = Starts trace recording                                                                                                    |
|            | 2 = Stops trace recording                                                                                                    |
| TCPSCH     | Traces TCP scheduler activity.                                                                                                    |
|            | 1 = Starts trace recording                                                                                                    |
|            | 2 = Stops trace recording                                                                                                    |
| FTP        | Traces FTP remote activity.                                                                                                    |
|            | 1 = Starts trace recording                                                                                                    |
|            | 2 = Stops trace recording                                                                                                    |
| FTP remote | Activates tracing only for all or specific remote names.                                                                                                |
| id         | Blank = Specifies tracing for all remote nodes.                                                                                                    |
|            | 1 = Enables you to specify individual remote names by displaying the Trace FTP Remote ID Update screen.                                                 |

## 2. Perform one of the following:

- Overtype a field to modify the value.
- Type 1 to start trace recording.
- Type 2 to stop trace recording.

Specify any combinations of trace recording. Press Enter when finished.

**Note:** Press EraseEOF to stop a currently active TRACEID.

# **List Functions and File Management**

This chapter describes the functions and procedures used with the LIST function in ISPF, view file status, and resource allocation. This chapter also contains details for allocating and deallocating data files and refreshing VSAM files.

# **Display Session Status (3.1.3)**

Use the LIST Request screen to view the status of SNA and FTP sessions, BSC lines, traces, queued Auto Connect entries and application agents. Use the following procedure to view session status:

1. From the Issue Commands menu (3.1), select option 3, LIST. You can also type =3.1.3 and press **Enter** at the Interface Primary menu command line. The List Request screen is displayed. Following is an example:

```
3.1.3
                                                               07-28-05 (209)
                           LIST Request
  Status of SNA & FTP Sessions/BSC Lines/Traces/AC Queue/Agents 09:09:10
                                                               USER: sandy
Select one of the following. Then press Enter.
                                                                    CETF
Status Display Options:
 Scope..... 1. Traces
                2. BSC Lines
                3. SNA Sessions
                4. FTP Sessions
                5. All Sessions (2-4 above combined)
                6. Auto Connect Queue
                7. Application Agents
                8. Resources (CPU/SRB times & storage use by TCB)
                9. Storage Map (Storage usage by subpool/TCB below/above 16M)
               10. Backup Status
COMMAND ===>
F1=Help F2=Keys F3=Exit F4=CMID F9=PSW F12=Can
```

- 2. Indicate the Scope of the list you want to view and press Enter.
- 3. Refer to one of the following sections for a description of each list:
  - Display Traces on page 163
  - Display BSC Lines Status on page 164
  - Display SNA Session Status on page 165
  - Display FTP Connection Status on page 166
  - Display All Sessions Status on page 167
  - Display Auto Connect Queue Status on page 168
  - Display Application Agent Rules Status on page 169
  - Display Resource Utilization on page 170
  - Display Storage Map on page 172
  - Display Backup Status on page 173

## **Display Traces**

If you selected Scope 1 on the LIST Request screen, the Trace Status screen is displayed. Following is an example:

```
3.1.3.1
                Traces Status Display
                                                   01-05-04 (0
                                                   13:07:10
                                                   USER: USER01
Press PF6 to invoke the Trace Management panel.
                                                   CM: SPARE73
Display Type....: TRACES
Trace information:
 TRACEID....:
 ALLTP....: INACTIVE
                           RPEOB..... INACTIVE
 SNA....: INACTIVE
                           RPLOG....: INACTIVE
 VSAM..... INACTIVE
                           RPWKT..... INACTIVE
 EXITS..... ACTIVE
                            RPCON....:
 AC....: INACTIVE
 PR..... INACTIVE
 CP..... INACTIVE
 APO....: INACTIVE
 APQ....: INACTIVE
 FTP..... INACTIVE
 TCPSCH..... INACTIVE
```

The following table describes the screen:

| Туре    | If ACTIVE                                                                                                    |
|---------|----------------------------------------------------------------------------------------------------|
| TRACEID | Identifies a single session (line ID or remote name) that has tracing being recorded. If blank, trace data recording is being done for all sessions.                                                              |
| ALLTP   | Indicates whether teleprocessing I/O activity is being traced.                                                                                                    |
| SNA     | Indicates whether SNA activity is being traced, including LOGON attempts, unusual SNA commands, LOGON rejects and other unique conditions.                                                                        |
| VSAM    | Indicates whether all accesses to the VSAM batch files are being traced,                                                                                                    |
| EXITS   | Indicates whether all information, passed to or returned from a user exit, is being traced.                                                                                                    |
| AC      | Indicates whether the initiation and completion of Auto Connect activity is being traced.                                                                                                    |
| PR      | Indicates whether the Process Router (entry/exit) activity is being traced.                                                                                                    |
| СР      | Indicates whether the activity associated with certain command processors is being traced.                                                                                                    |
| APO     | Indicates whether all APPC activity is being traced. This trace can generate massive volumes of output data.                                                                                                    |
| APQ     | Indicates whether the activity between the Process Router and the APPC function is being traced. This trace provides a before and after view of all APPC traffic and can generate massive volumes of output data. |

| Туре   | If ACTIVE                                                                                                    |
|--------|----------------------------------------------------------------------------------------------------|
| FTP    | Indicates whether FTP buffer tracing is being done from all FTP remote sites (Active), some remote sites (Mixed) or no remote sites (Inactive). |
| TCPSCH | Indicates whether TCP Scheduler activity is being traced.                                                                                       |
| RPCON  | Indicates whether the activity of the Console application agent is being traced.                                                                |
| RPEOB  | Indicates if the activity of the End Of Batch application agent is being traced.                                                                |
| RPLOG  | Indicates if the activity of the Logging application agent is being traced.                                                                     |
| RPSCH  | Indicates if the activity of the Scheduler application agent is being traced.                                                                   |
| RPWKT  | Indicates if the activity of the Wake Up Terminate application agent is being traced.                                                           |

You cannot modify any trace status from this display. To modify a trace, refer to *Activate or Modify a Trace (31.7)* on page 158.

## Display BSC Lines Status

If you choose Scope 2 on the LIST Request screen, the BSC Lines Status Display is displayed, containing status on BSC lines. Following is an example:

|            |            | le. Then pres | es Status<br>s Enter. | Display       | 5-19-00 (140)<br>11:36:19 11am<br>USER: USER01<br>CM: SPARE73 |
|------------|------------|---------------|-----------------------|---------------|---------------------------------------------------------------|
| A LineId/( | Cond (BSC) | Line Status   | -                     | Mailbox<br>ID |                                                               |
| BSCV32     | /OPEN      | INACTIVE      | N                     |               |                                                               |
| BSCV25     | /OPEN      | INACTIVE      | N                     |               |                                                               |
| End of lis | st.        |               |                       |               |                                                               |

The following fields display:

| Field             | Description                                                                                                    |
|-------------------|----------------------------------------------------------------------------------------------------|
| Lineld/Cond (BSC) | Displays the line ID defined in the M\$LINE macros in the BSC user assembly and the current condition (open or closed) of the line. |
| Line Status       | Indicates if BSC line is active or inactive.                                                                                        |
| Activity From A/C | If Line Status is ACTIVE, this field indicates whether the activity is due to an Auto Connect.                                      |

| Field             | Description                                                                                                    |
|-------------------|----------------------------------------------------------------------------------------------------|
| Mailbox ID        | If Line Status is ACTIVE and the activity is not due to an Auto Connect, this field contains the Mailbox ID of the active batch.     |
| A/C List Rmt Name | If Line Status is ACTIVE and the activity is due to an Auto Connect, this field contains the remote name from the Auto Connect list. |

You cannot modify the status of any line. You can, however, restart a line that is closed by typing a 1 in the action column next to the Line ID and pressing **Enter**.

## Display SNA Session Status

If you choose Scope 3 on the LIST Request screen, the SNA Sessions Status Display is displayed, containing the status of all SNA sessions. Following is an example:

| .1.3.3         | SNA Sessions | Status Di            | splay         | 5-19-00 (140)<br>12:03:08 12pm<br>USER: USER01<br>CM: SPARE73 |
|----------------|--------------|----------------------|---------------|---------------------------------------------------------------|
| Rmt Name (SNA) | Sess Status  | Activity<br>From A/C | Mailbox<br>ID |                                                               |
| RMTSJVB1       | ACTIVE       | N                    | BIGBLOCK      |                                                               |

The following fields are displayed:

| Field             | Description                                                                               |
|-------------------|-------------------------------------------------------------------------------------------|
| Remote Name       | Contains the Remote Name of the session.                                                  |
| Sess Status       | Indicates the current transmission activity, ACTIVE or INACTIVE.                          |
| Activity From A/C | If Sess Status is ACTIVE, this field indicates if the activity is due to an Auto Connect. |
| Mailbox ID        | If Sess Status is ACTIVE, this field contains the Mailbox ID of the active batch.         |

You cannot modify the status of any session.

## **Display FTP Connection Status**

If you choose Scope 4 on the LIST Request screen, the following FTP Connection Status Display is displayed containing the status of all FTP sessions:

```
3.1.3.7 FTP Connection Status Display 08-01-01 (213)
13:39:50 1pm
USER: USER01
CM: SPARE73

Sess Mailbox
Rmt Name Status ID Thread SSL TTMFLAG1 - 6 Listname Script

COMPANYB ACTIVE COMPANYB FTPC0001 N 01C020000000 FTPLISTB LOOP

End of list.
```

The following fields are displayed:

| Field       | Description                                                                                                    |
|-------------|----------------------------------------------------------------------------------------------------|
| Remote Name | Contains the remote name of the session.                                                                                                    |
| Sess Status | Indicates the current session status. Threads without a session are shown as INACTIVE. If the status is INACTIVE and a remote is logged onto Connect:Enterprise, there is no current session status. |
| Mailbox ID  | If Sess Status is ACTIVE, this field contains the Mailbox ID of the active batch.                                                                                                    |
| Thread      | Unique name of the thread.                                                                                                    |
| SSL         | Indicates SSL protocol support is active.                                                                                                    |
| TTMFLAG1-6  | TCP thread management status flags.                                                                                                    |
| Listname    | The name of the Auto Connect list that you are using for this connection.                                                                                                    |
| Script      | The name of the script that you are using for this connection.                                                                                                    |

## Display All Sessions Status

If you selected Scope 5, ALL, on the LIST Request screen, the All Sessions Status Display is displayed, containing status for all session types. Following is an example:

| Action code '1' res<br>Management panel. |          |     |         |       |      |         |          | CETF |
|------------------------------------------|----------|-----|---------|-------|------|---------|----------|------|
| Rmt Name(SNA/FTP)                        | Sess     |     | Mailbox |       |      |         | 11010    | ·    |
| A LineId/Cond(BSC)                       | Status   | A/C |         | Rmt N | Jame | Туре    | Thread#  |      |
|                                          | TNACTIVE |     |         |       |      | <br>FTP | FTPS0001 |      |
|                                          | INACTIVE | N   |         |       |      | FTP     | FTPS0002 |      |
|                                          | INACTIVE | N   |         |       |      | FTP     | FTPS0003 |      |
|                                          | INACTIVE | N   |         |       |      | FTP     | FTPS0004 |      |
|                                          | INACTIVE | N   |         |       |      | FTP     | FTPS0005 |      |
|                                          | INACTIVE | N   |         |       |      | FTP     | FTPS0006 |      |
|                                          | INACTIVE | N   |         |       |      | FTP     | FTPS0007 |      |
|                                          | INACTIVE | N   |         |       |      | FTP     | FTPS0008 |      |
|                                          | INACTIVE | N   |         |       |      | FTP     | FTPS0009 |      |
|                                          | INACTIVE | N   |         |       |      | FTP     | FTPS0010 |      |
|                                          | INACTIVE | N   |         |       |      | FTP     | FTPC0001 |      |
|                                          | INACTIVE | N   |         |       |      | FTP     | FTPC0002 |      |
|                                          | INACTIVE | N   |         |       |      | FTP     | FTPC0003 |      |

This screen shows the status of all BSC lines, SNA sessions, and FTP sessions. The following table describes the fields on this screen.

| Field                                       | Description                                                                                                    |
|---------------------------------------------|----------------------------------------------------------------------------------------------------|
| A                                           | Action code.  1 = Restart a closed line (only relevant for bisync lines)                                                                                                    |
| Rmt Name<br>(SNA/FTP)<br>Line ID/Cond (BSC) | The SNA or FTP remote name. For BSC lines, this is the line ID defined in the M\$LINE macros in the user assembly along with the current condition of the line (open or closed).                                                   |
| Sess Status                                 | If an FTP thread is inactive, no remote connectivity is available. If an SNA or BSC remote is displayed as INACTIVE, the remote is logged onto Connect:Enterprise or the ID is allocated without having any transmission activity. |
| A/C                                         | If Sess Status is ACTIVE, this field indicates if the activity is due to an Auto Connect.                                                                                                    |
| Mailbox ID                                  | Mailbox ID assigned to the batch.                                                                                                    |
| Rmt Name                                    | For BSC Lines, if Sess Status is ACTIVE, and the activity is not due to an Auto Connect, this field contains the remote name from the Auto Connect list. This field is not used for FTP sessions status.                           |
| Туре                                        | Indicates the type of connection session, either BSC, SNA, or FTP.                                                                                                    |
| Thread                                      | Unique name of the FTP thread.                                                                                                    |

You cannot modify the status of any line. You can, however, restart a BSC line that is closed by typing 1 in the action column next to the Line ID and pressing **Enter**.

You can also use this screen to branch as follows:

- ◆ Press **PF6** at the Command line to branch to the Trace Management screen where you can start or stop a trace.
- ◆ Type ACQ at the Command line to branch to the Auto Connect Queue Status display.

#### Display Auto Connect Queue Status

If you choose Scope 6 on the LIST Request screen (or typed ACQ at the Command line), the Auto Connect Queue Status Display is displayed. Following is an example:

This screen displays the queue related information of all currently queued Auto Connects. The following fields are displayed:

| Field               | Description                                                                                                    |
|---------------------|----------------------------------------------------------------------------------------------------|
| Listname            | The 1–8 character LISTNAME for the Auto Connect list.                                                                                                    |
| Queue Date and Time | Date and time that the Auto Connect was placed into the queue for the reason specified.                                                                                                    |
| Priority            | Numeric value that you can assign to control the order in which Auto Connect restart attempts are processed. When resources become available that allow more than one queued Auto Connect to restart, the Auto Connect with the larger Priority is restarted first. |
| Queue Reason        | Indicates the reason the Auto Connect queued. Reasons include the specified Auto Connect is busy, the line specified is not available, no SNA session is available, or no FTP thread is available.                                                                  |

You cannot modify the data on this screen. Press **PF6** to branch to the Queued A/C Summary Display screen where you can modify the priority of a queued Auto Connect or delete the entry from the queue.

#### Display Application Agent Rules Status

If you choose Scope 7 on the LIST Request screen, the Application Agent Rules Status Display screen is displayed, containing the application agent rules status. Following is an example:

The status of each application agent's rules is displayed. There are three possible statuses:

- ◆ ACTIVE, which indicates that the application agent is currently active and able to process requests for that agent type
- ♦ NOT ACTIVATED, which indicates that the application agent was not initialized at system startup, and cannot be started without restarting the entire system
- ◆ INACTIVE, which indicates that the application agent is not currently active to process requests, but can be started using the \$\$START command
- ◆ REFRESHING, which indicates that a rules refresh is in progress.

At the bottom of the screen, the Number of requests in processing queue field shows the number of all outstanding Application Agent requests that have not yet been processed.

#### Display Resource Utilization

If you select Scope 8, Resources, the Enterprise Resource Utilization screen is displayed. Following is an example:

```
CEBR TSQ CEBRTN53
                           SYSID CIC9 REC
                                                 1 OF
                                                              COL
 ENTER COMMAND ===>
     00001 Connect:Enterprise resource utilization since startup. 07-28-05 (209)
00002
                                                                    09:07:16 9am
00003 === CM Address Space ===
                                                                    USER: sandy
00004 DURATION = 0071:21:43.22
                                                                    CM: CETF
00005 CPU TIME = 0000:00:02.10
00006 SRB TIME = 0000:00:00.00
00007
00008 APPC STMAIN STORAGE POOL ALLOCATED/USED PAGES 4500/0043
00009 EPVT VSAM SERVER STORAGE POOL ALLOCATED/USED PAGES 0250/0061
00010 PVT VSAM SERVER STORAGE POOL ALLOCATED/USED PAGES 0008/0001
00011
00012 MAXCP HIGH CURR TOT #TIMES HIGH CURR TOT ITEMS
00013 MAXRP BUSY BUSY MAX BUSY HOLDQ HOLDQ ON HOLDQ
00014 ---- --- ----

        00015
        CP=02
        01
        01
        0000000
        00000
        00000
        000000

        00016
        RP=02
        02
        00
        00000177
        00018
        00000
        00000168

PF1 : HELP PF2 : SWITCH HEX/CHAR PF3 : TERMINATE BROWSE PF4 : VIEW TOP PF5 : VIEW BOTTOM PF6 : REPEAT LAST FIND
PF7 : SCROLL BACK HALF PF8 : SCROLL FORWARD HALF PF9 : UNDEFINED
PF10: SCROLL BACK FULL PF11: SCROLL FORWARD FULL PF12: UNDEFINED
```

The following table describes the Enterprise Resource Utilization Display screen (and those fields that cannot fit on the first screen):

| Field                                  | Description                                                                                                    |
|----------------------------------------|----------------------------------------------------------------------------------------------------|
| CM Address Space                       |                                                                                                    |
| Duration                               | Total clock time the Connect:Enterprise system has been active.                                                        |
| CPU Time                               | Total CPU time used by the Connect:Enterprise system.                                                                  |
| SRB Time                               | Total SRB time used by the Connect:Enterprise system.                                                                  |
| APPC storage pool allocated/used pages | Number (range 64–9999) of 4-KB pages allocated to the APPC storage pool.                                               |
| EPVT storage pool allocated/used pages | Number of 4-KB storage blocks of PVT to allocate above the 16-MB line (EPVT stands for Extended Private Storage Area). |
| PVT storage pool allocated/used pages  | Number of 4-KB storage blocks of PVT to allocate below the 16-MB line.                                                 |
| MAXCP MAXRP                            | The MAXCP=nn and MAXRP=nn value specified in the ODF (Options Definition File).                                        |

| Field               | Description                                                                                                    |  |
|---------------------|----------------------------------------------------------------------------------------------------|--|
| High Busy           | The highest number of CP RP tasks that were busy at any one time, since Connect:Enterprise was last started.                                                                                                    |  |
| Curr Busy           | The current number of busy CP RP tasks.                                                                                                    |  |
| Tot #times Max Busy | The total number of times MAXCP RP=nn was reached, since Connect:Enterprise was last started.                                                                                                    |  |
| High HOLDQ          | The highest number of entries on the CP RP HOLD-Q at any one time, since Connect:Enterprise was last started. When a request cannot be routed to a CP RP task, due to all tasks busy, the request is temporarily placed on the corresponding HOLD-Q. When a CP RP task completes processing its current unit of work, the next entry is removed from the HOLD-Q and routed to the CP RP task. Eventually, the HOLD-Q count will reach zero. |  |
| Curr HOLDQ          | The current number of entries on the CP RP HOLD-Q.                                                                                                    |  |
| Tot Items On HOLDQ  | The total number of entries placed on the CP RP HOLD-Q, since Connect:Enterprise was last started.                                                                                                    |  |
| FTP Task            | Identifies this as an FTP SERVER or CLIENT TASK task type.                                                                                                    |  |
| Max Threads         | The FTP_MAX_SERVER CLIENT_THREADS=nnnn values specified in the ODF.                                                                                                    |  |
| High Busy           | The highest number of FTP server client BUSY tasks that were busy at any one time, since Connect:Enterprise was last started.                                                                                                    |  |
| Curr Busy           | The current number of busy FTP client server threads.                                                                                                    |  |
| Tot #times Max Busy | The total number of times all FTP client server tasks were busy, since Connect:Enterprise was last started.                                                                                                    |  |
| Busy Reject         | Total # of times a connection was rejected due to all client server threads busy.                                                                                                    |  |
|                     | When Connect:Enterprise is acting as the FTP server, this value represents the total number of rejected connection attempts from the remote FTP client, due to all server threads busy.                                                                                                    |  |
|                     | When Connect:Enterprise is acting as the FTP client, this value represents the total number of times the FTP Auto Connect Manager tried to activate a session for a remote but could not due to all client client threads busy.                                                                                                    |  |
| CE Tasks            |                                                                                                    |  |
| Task ID             | The subtask name running in the Connect:Enterprise address space.                                                                                                    |  |
| Task CPU Time       | Total CPU time the task has used.                                                                                                    |  |
| Dynamic Storage     |                                                                                                    |  |
| Current             | Total amount of storage currently allocated to the task.                                                                                                    |  |
| Maximum             | Maximum amount of storage that was allocated to the task at any given time.                                                                                                    |  |

## Display Storage Map

If you select Scope 9, Storage Map, the Enterprise Storage Map Display is displayed. Following is an example:

| CEBR<br>73 | TSQ    | CEBRF047     | SYSID       | CICS REC     | 1 OF      | 68    | COL     | 1 OF      |
|------------|--------|--------------|-------------|--------------|-----------|-------|---------|-----------|
| ENTE       | R COMM | AND ===>     |             |              |           |       |         |           |
|            | ****   | *****        | ****** T    | OP OF QUEUE  | ******    | ***** | *****   | *****     |
| 00001      | Conne  | ct:Enterpris | e Storage M | Map Display  |           |       | 05-17-  | -00 (138) |
| 00002      |        |              |             |              |           |       | 17:48:  | :12 5pm   |
| 00003      |        |              |             |              |           |       | USER:   | USER01    |
| 00004      |        |              |             |              |           |       | CM:     | SPARE73   |
| 00005      |        |              |             |              |           |       |         |           |
| 00006      |        |              | S           | torage by S  | ubPool    |       |         |           |
| 00007      | Sub T  |              | Allocated   |              |           | Fre   | ee      |           |
| 00008      | Pol y  | Below 16M    | Above 16M   | Total        | Below 16M | Above | e 16M   | Total     |
| 00009      |        |              |             |              |           |       |         |           |
| 00010      | 0 P    | 1,536K       | 1,240K      | 2,776K       | 7F        | ζ     | 38K     | 45K       |
| 00011      | 1 P    | 160K         | 648K        | 808K         | 91        | ζ     | 16K     | 25K       |
| 00012      | 2 P    | 0 K          | 1,208K      | 1,208K       | OF        | ζ     | 3K      | 3K        |
| 00013      | 125 P  | 0 K          | 1,856K      | 1,856K       | OF        | ζ     | 0K      | 0K        |
| 00014      | 131 P  | 0 K          | 12K         | 12K          | OF        | ζ     | 3K      | 3K        |
| 00015      | 205 L  | 0 K          | 504K        | 504K         | 01        | ζ     | 1K      | 1K        |
| 00016      | 215 L  | 0 K          | 108K        | 108K         | OF        | ζ     | 4 K     | 4K        |
|            |        |              |             |              |           |       |         |           |
| PF1 :      | HELP   |              | PF2 :       | SWITCH HEX/  | CHAR      | PF3 : | TERMINA | TE BROWSE |
| PF4 :      | VIEW : | TOP          | PF5 :       | VIEW BOTTOM  |           | PF6 : | REPEAT  | LAST FIND |
| PF7 :      | SCROL  | L BACK HALF  | PF8 :       | SCROLL FORW. | ARD HALF  | PF9 : | UNDEFIN | IED       |
| PF10:      | SCROL  | L BACK FULL  | PF11:       | SCROLL FORW  | ARD FULL  | PF12: | UNDEFIN | IED       |

The following table describes the fields on the Connect:Enterprise Storage Map Display screen:

| Field     | Description                                            |  |
|-----------|--------------------------------------------------------|--|
| Sub Pol   | The storage subpool                                    |  |
| TY        | The location of the subpool (P=Private, L=LSQA, S=SQA) |  |
| Allocated | Storage allocation in 4 kB blocks                      |  |
| Free      | Amount of allocated storage that is not yet used       |  |

## Display Backup Status

If you select Scope 10, Backup Status, the Backup Status screen is displayed.

```
3.1.3.10

Backup Status

07-28-05 (209)
09:26:40 9am

Display type..... Backup

Backup Information:

VPF Name...... CSDMBX.CETEST.F.VPF
Subsystem Name.... CETF
Backup Status.... UNLOCKED
Number of Active STOUTL Move/Erase Jobs:

07-28-05 (209)
09:26:40 9am
USER: sandy
CM: CETF
```

The following table describes the fields on the Backup Status Display screen:

| Field                                         | Description                                                                                                    |  |  |
|-----------------------------------------------|----------------------------------------------------------------------------------------------------|--|--|
| VPF Name                                      | The VPF dataset, as specified in the ODF *OPTIONS section, of the Connect:Enterprise system you are connected to.                                                                                                    |  |  |
| Subsystem Name                                | Same as the Connect:Enterprise NAME= parameter, which indicates which Connect:Enterprise system you are connected to.                                                                                                    |  |  |
| Backup Status                                 | The status of the Connect:Enterprise Backup system:                                                                                                    |  |  |
|                                               | LOCKED = STOUTL Move/Erase jobs are locked out                                                                                                    |  |  |
|                                               | UNLOCKED = STOUTL Move/Erase jobs are free to run                                                                                                    |  |  |
|                                               | ATTEMPTING = Program STUTABKS is waiting for current STOUTL                                                                                                    |  |  |
|                                               | LOCK = Move/Erase jobs to end. Once current jobs end, status will change to LOCKED.                                                                                                    |  |  |
| Number of Active<br>STOUTL<br>Move/Erase Jobs | The number of active STOUTL Move/Erase jobs that are currently running. When this is zero and the status is LOCKED, it is safe to back up your Connect:Enterprise VSAM files even while Connect:Enterprise is running. For more information, see the chapter on backing up Connect:Enterprise in the Connect:Enterprise for z/OS Administration Guide |  |  |

# **Display File Status (3.1.8)**

Use the following procedure to view the status of all files defined to Connect:Enterprise:

1. From the Issue Commands menu (31), select option 8, LIST FILES. You can also type =3.1.8 and press **Enter** at the Interface Primary menu command line. The Files Display Request screen is displayed. Following is an example:

```
3.1.8
               Connect:Enterprise Files Display Request
                                                          05-17-00 (138)
                                                             17:50:01 5pm
Type information. Then press Enter.
                                                             USER: USER01
                                                             CM: SPARE73
File Options:
 Type of file..... 5 1. VSAM Batch Queue (VBQ)
                              2. VSAM Log File (VLF)
                              3. VSAM Control File (VCF)
                              4. VSAM Pointer File (VPF)
                              5. All Connect: Enterprise files
 File Identifier.....
                             (01-20 for VBQ; 1-8 for VLF;
                             Leave blank for all other types)
```

 Specify the type of file to list by entering 1 (VSAM Batch Queue), 2 (VSAM Log File), 3 (VSAM Control File), 4 (VSAM Pointer File) or 5 (All Connect: Enterprise Files) in the Type of File field.

**Note:** When you specify 1 or 2, you must also identify the single batch queue or log file number listed using the File Identifier field.

3. After you complete your selection, press **Enter** to submit the command. Connect:Enterprise returns the status information on the Connect:Enterprise Files Display. Following is an example:

```
01-05-04 (005)
3.1.8.1
                  Connect: Enterprise Files Display
                                                           13:55:45 1pm
Type one action code. Then press Enter.
                                                           USER: SVAJD4
1=Allocate current collection, 2=Deallocate, 3=Space,
                                                           CM:
                                                               SANDY
4=Allocate not current collection. 5=Deallocate with options.
                                                           More
6=File Pending DALLOC Detail
  File Allocation
                  Collection
A ID Status
                    Status
                              DATA SET NAME
- -----
                    _____
                               RDXD110.SJV110A.VPF
 VPF ALLOCATED
 VCF ALLOCATED
                               RDXD110.SJV110A.VCF
 VCF ABLCOLL

VBQ01 (STOUTL=D)

VBQ02 ALLOCATED

CURR COLL RDXD110.SJV110A.VBQ02

RDXD110.SJV110A.VBQ03
 VBO04 ALLOCATED
                              RDXD110.SJV110A.VB004
 VBQ05 (STOUTL=D)
                               RDXD110.SJV110A.VBQ05
 VBQ06 (STOUTL=D)
                               RDXD110.SJV110A.VBQ06
 VBQ07 (STOUTL=D)
                               RDXD110.SJV110A.VBQ07
 VBQ08 ALLOCATED
                               RDXD110.SJV110A.VBQ08
 VLF1 ALLOCATED CURR LOG
                               RDXD110.SJV110A.VLF1
```

- 4. Use the action code column next to a particular VBQ or VLF file and press **Enter** to perform the following:
  - Use action code 1, Allocate current collection, to allocate a file as the current collection file (VBQ or VLF only). In the Collection Status column, CURR COLL is displayed.
  - Use action code 2, Deallocate, to deallocate a file (an allocated VBQ or VLF only). In the Allocation Status column, (STOUTL=D) is displayed.

**Note:** You cannot deallocate the current collection file.

- Use action code 3, Space, to view space allocation information (any file). The File Space Allocation Display screen is displayed. See *Display Space Allocation Information (3.1.9)* on page 176.
- Use action code 4, Allocate not current collection, to allocate a file but not as the current collection file (VBQ or VLF only). In the Allocation Status column, ALLOCATED is displayed. The file is available to both the online system and STOUTL offline utilities.
- Use action code 5, Deallocate with options, to deallocate the VBQ or VLF and specify options (any allocated VBQ or VLF except a current collection file). The Deallocate File Request screen is displayed. See *Deallocate a Data File (3.1.11)* on page 180. If the file is currently in use by any BSC or SNA connection and if the option to retain the deallocate request is specified, PD (Pending Deallocation) is displayed in the Allocation Status column.

 Use action code 6, File Pending DALLOC Detail, to display detail information about a file pending deallocation (any deallocated VBQ or VLF that has a PD status displayed in the Allocation Status column). See *Display File Pending DALLOC Detail Information* on page 181.

**Note:** If a file does not have anything in the Allocation Status column, it is deallocated from the online system but available to STOUTL.

# **Display Space Allocation Information (3.1.9)**

Use the following procedure to view data set allocation information of any file defined to Connect:Enterprise. Access the screen in one of the following ways:

1. From the Issue Commands menu (31), select option 9, SPACE. You can also type =3.1.9 and press **Enter** at the Interface Primary menu command line. The File Space Allocation Display Request screen is displayed. Following is an example:

```
3.1.9
                File Space Allocation Display Request
                                                                5-19-00 (140)
                                                                11:48:57 11am
Type information. Then press Enter.
                                                                USER: USER01
                                                                    SPARE73
File Options:
 Type of file . . . . 5
                               1. VSAM Batch Queue (VBQ)
                                2. VSAM Log File (VLF)
                                3. VSAM Control File (VCF)
                                4. VSAM Pointer File (VPF)
                                5. All Connect: Enterprise files
  File Identifier. . . .
                                (01-20 for VBQ; 1-8 for VLF;
                                Leave blank for all other types)
```

2. Specify the type of file listed by typing 1 (VSAM Batch Queue), 2 (VSAM Log File), 3 (VSAM Control File), 4 (VSAM Pointer File) or 5 (All Connect:Enterprise Files).

**Note:** When you specify 1 or 2, you must also identify the single batch queue or log file number listed using the File Identifier field.

3. After you complete your selection, press **Enter** to submit the command. The File Space Allocation Display is displayed, containing the system files that match the selection criteria typed on the previous screen. Following is an example:

| 3.1.9. | 1     | File Space            | Allocation Display | 04-29-08<br>16:29:25 | , , |
|--------|-------|-----------------------|--------------------|----------------------|-----|
| Read-o | nlv   | display. Modificatior | n is not allowed.  | USER: SVA            | -   |
|        | _     | 1 1                   |                    | CM: CET              | E   |
|        |       |                       |                    |                      | +   |
| File   | Pct   |                       | Multi-Volume       |                      |     |
| ID U   | Ised  | High-Allocated-RBA    | High-Available-RBA | High-Used-RBA        | Ext |
| VPF    | 3     | 68,843,520            |                    | 2,488,320            | 1   |
| VCF    | 100   | 222,044,160           |                    | 222,044,160          | 3   |
| VBQ01  | 97    | 184,549,376           |                    | 180,224,000          | 1   |
| VBQ02  | 100   | 4,325,376             |                    | 4,325,376            | 1   |
| VBQ03  | * * * | UNAVAILABLE:          | DEALLOCATED USING  | STOUTL=DISALLOW      | *** |
| VBQ04  | 100   | 151,388,160           |                    | 151,388,160          | 1   |
| VBQ05  | 100   | 43,253,760            | 43,253,760         | 43,253,760           | 3   |
| VLF1   | 3     | 54,743,040            |                    | 1,658,880            | 1   |
| VLF2   | 14    | 5,806,080             |                    | 829,440              | 1   |
| VCF1P  | 100   | 222,044,160           |                    | 222,044,160          | 3   |
| VCF1X  | * * * | UNAVAILABLE:          | VSAM OWNS PHYSICAL | ALT INDEX FILE       | *** |

The following table describes the The File Space Allocation Display:

| Field                  | Description                                                                                                    |  |
|------------------------|----------------------------------------------------------------------------------------------------|--|
| File ID                | Displays the identifying name associated with each file. VPF - the VSAM Pointer File, VCF - the VSAM Control File, VBQnn - a VSAM Batch Queue (where nn = 01 through 20) or VLFn - a VSAM Log File (where n = 1-8).                           |  |
| Pct Used               | Percentage of the VSAM data component storage capacity that has is used. When a VSAM error exists, this field contains ****, indicating VSAM error information is presented in adjacent columns.                                              |  |
| High-Allocated-<br>RBA | The high allocated relative byte address (RBA) of the end of the data component. When a VSAM error exists, this field contains VSAM RC=xxxx, where xxxx is the register 15 value in decimal. This value is returned following the VSAM error. |  |

| Field                                  | Description                                                                                                    |
|----------------------------------------|----------------------------------------------------------------------------------------------------|
| Multi-Volume<br>High-Available-<br>RBA | The multi-volume high avalable RBA of the data component as calculated by Connect:Enterprise. This value represents the absolute highest RBA that can be allocated to this data set, across the primary allocations on all volumes.                                                                                                    |
|                                        | A value is displayed only when one of the following conditions is met:                                                                                                    |
|                                        | <ul> <li>When the file meets the Connect:Enterprise Multi-Volume criteria. See the "Pct<br/>Used" field description for more information.</li> </ul>                                                                                                    |
|                                        | <ul> <li>When a VSAM error occurs. In this case, the VSAM error is displayed along with<br/>the Reason Code in hexadecimal ('REAS=xxxxxxxx').</li> </ul>                                                                                                    |
|                                        | • When the CSI (Catalog Services Interface) was called and an error occurred. In<br>this case, this field displays 'VSAM SERVER CSI ERR,' which indicates that<br>Connect:Enterprise could not process the catalog entry to determine if this<br>cluster is multi-volume and then calculate High-Available-RBA. Look in the<br>VSAM Server JOBLOG for the corresponding BTB031E message(s) and also in<br>the VSAM Server BTSNAP file for additional diagnostic information. Report this<br>to Sterling Commerce Support for further analysis. |
| High-Used-<br>RBA                      | The ending relative byte address of the space used in the data component (the last used byte in the data set at the current time). When a VSAM error exists, this field contains REAS=xxxxxxxx, where xxxxxxxx is the reason code in hexadecimal. This value is returned following the VSAM error.                                                                                                    |
| Ext                                    | Number of extents allocated to the data component as of the last file OPEN issued by the VSAM Server. A plus sign (+) immediately following this value indicates VSAM has allocated one or more additional extents since the server last opened the file. When a VSAM error exists, this field contains ERR=xxxxxxxxx, where xxxxxxxxx is the VSAM error code in hexadecimal. This value is displayed following the error. Additionally, a description of the failing operation (OPEN, CLOSE, and so on) is displayed.                         |

# Allocate a Data File (3.1.10)

Use the following procedure to allocate a data file (batch queue or log file) to Connect:Enterprise and optionally assign the file as the current collection file:

1. From the Issue Commands menu (3.1), select option 10, ALLOC. You can also type =3.1.10 at the command line and press **Enter**. The Allocation File Request screen is displayed. Following is an example:

```
3.1.10
                                                               5-19-00 (140)
                       Allocate File Request
                                                               11:50:38 11am
Type information. Then press Enter.
                                                               USER: USER01
                                                               CM:
                                                                    SPARE73
Allocate File Options:
  Type of file . . . . .
                            1. VSAM Batch Queue (VBQ)
                             2. VSAM Log File (VLF)
  File Identifier. . . .
                            (01-20 for VBQ; 1-8 for VLF)
  Assignment . . . . .
                             1. File will be assigned as the current
                                collection (VBQ) file or the current
                                logging (VLF) file.
                             2. File will not be assigned as the current
                                collection or logging file.
```

- 2. Specify the type of file you want to allocated by typing 1 (VSAM Batch Queue) or 2 (VSAM Log File) in the Type of File field.
- 3. Identify the batch queue or log file number you want to allocate using the File Identifier field.
- 4. Specify a value in the assignment field if the designated file is the current collection file.
- 5. After your specifications are complete, press **Enter** to submit the command.

## **Deallocate a Data File (3.1.11)**

Use the following procedure to deallocate a data file (Batch Queue or Log File) from Connect:Enterprise:

1. From the Issue Commands menu (3.1), select option 11, DALLOC. You can also type =3.1.11 and press **Enter** at the Interface Primary menu command line. The Deallocate File Request screen is displayed. Following is an example:

```
3.1.11
                                                            01-05-04 (005)
                     Deallocate File Request
                                                            14:01:45
                                                                     2pm
Type information. Then press Enter.
                                                            USER: USER01
                                                            CM: SPARE73
Deallocate File Options:
Type of file..... 1
                         1. VSAM Batch Queue (VBQ)
                          2. VSAM Log File (VLF)
File Identifier..... 08 (01-20 for VBQ; 1-8 for VLF)
 STOUTL....
                          1. Allow (STOUTL can access deallocated VBQ)
                          2. Disallow (STOUTL cannot access deallocated VBQ)
                         1. Fail (Fail command if file currently in-use)
                          2. Retry (Retry command when file no longer in-use)
```

2. Specify the type of file you want to deallocate by typing 1 (VSAM Batch Queue) or 2 (VSAM Log File) in the Type of File field. Identify the batch queue or log file number that is deallocated using the File Identifier field.

**Note:** You cannot deallocate the current collection file (VBQ or VLF) or one that is still collecting or transmitting data. If you want to deallocate the current collection file, you must first move the collection file to a new file ID name, using the \$\$ALLOC command. Generate the \$\$ALLOC command from either the Allocate File Request screen or from an action code selection on the Connect:Enterprise Files Display screen.

3. As an option, you can specify whether or not the STOUTL utilities are to be allowed access to the deallocated file. If you leave this field blank, this field defaults to whatever is specified in the DALLOC\_VBQ\_STOUTL or DALLOC\_VLF\_STOUTL parameter in the \*OPTIONS section of the Options Definition File. If specified, this value overrides the corresponding ODF \*OPTIONS parameter. Specify 1 to make the deallocated VBQ or VLF available to STOUTL. Specify 2 to make the deallocated VBQ or VLF unavailable to STOUTL. (See the *Connect:Enterprise for z/OS Administration Guide* for more information about this parameter.)

**Note:** Once you allocate the file, it becomes accessible again to the STOUTL utilities.

4. In addition, you can also specify whether or not the deallocation request should immediately fail if the file is currently in use by a BSC or SNA connection. If you leave this field blank, this field defaults to whatever is specified in the DALLOC\_VBQ\_INUSE or DALLOC\_VLF\_INUSE parameter in the \*OPTIONS section of the Options Definition File. If specified, this value overrides the corresponding ODF \*OPTIONS parameter. Specify 1 to fail the deallocate command if the file is currently in use and the system cannot deallocate the file immediately. Specify 2 to retry the deallocate command later if the file is in use. The request is queued, then reissued at each retry interval (specified in the ODF) until successful. As soon as the file is no longer in use by a BSC or SNA connection, the system deallocates it immediately. (See the *Connect:Enterprise for z/OS Administration Guide* for more information about the DALLOC\_VBQ\_INUSE and DALLOC\_VLF\_INUSE parameters.)

**Note:** When you specify to retry the \$\$DALLOC command and the file is in use, PD (Pending Deallocation) is displayed in the Allocation Status column on the Connect:Enterprise Files Display screen. As soon as the file is no longer flagged as in use, it is deallocated and its status changes to (STOUTL=D) in the Allocation Status column.

5. After you have completed your specifications, press **Enter** to submit the command.

### Display File Pending DALLOC Detail Information

If you selected action code 6 on the Connect:Enterprise Files Display screen, the File Pending Deallocation (Queued \$\$DALLOC) - Detail Information screen is displayed. Following is an example:

```
3.1.8.2 File Pending Deallocation (Queued $$DALLOC) - Detail
                                                          09-29-05 (272)
                                                         13:52:37
                                                         USER: TIMCICS
Type one action code. Then press Enter.
                                                         CM: TIM1
File ID..... VBQ03
Data Set Name..... TBINK1.TEMP.RDX.VBQ03
User ID / Console ID.....
                                     Total Number Retries... 0000
Original Queued Date...... 2005-09-29 Last Retry Date..... 2005-09-29
Original Queued Time.......... 13:52:29 Last Retry Time......... 13:52:29
Original Use Count (APPC/FTP). 0001
                                      Last Retry Use Count... 0001
            In-Use: BSC Line ID(s) / SNA Remote Name(s)
COMMAND ===>
F1=Help F2=Keys F3=Exit F12=Can
```

The following table describes the information on this screen:

| Field                         | Description                                                                                                    |
|-------------------------------|----------------------------------------------------------------------------------------------------|
| File ID                       | Identifies the VBQ or VLF pending deallocation that was selected on the Connect:Enterprise Files Display screen.                                                                   |
| Data Set Name                 | Specifies the full data set name for the specific VBQ or VLF.                                                                                                    |
| User ID / Console ID          | Identifies the user ID (if request originated from the user interface) or console ID (if request originated from an operator or user console) who issued the deallocation request. |
| Original Queued Date and time | Indicates the date and time when the original deallocation request was queued.                                                                                                    |
| Original Use Count (APPC/FTP) | Indicates the file use count for all non-BSC and non-SNA online session activity when the original deallocation request was queued.                                                |
| Total Number Retries          | Specifies the number of retries attempted to complete the deallocation request.                                                                                                    |
|                               | <b>Note:</b> There is one retry attempt per interval (as specified by the DALLOC_RETRY_INTERVAL parameter in the ODF).                                                             |
| Last Retry Date and Time      | Indicates the date and time when the last retry attempt was requeued.                                                                                                    |
| Last Retry Use Count          | Indicates the file use count for all non-BSC and non-SNA online session activity when the last retry attempt was requeued.                                                         |
| In-Use                        | Identifies the BSC or SNA connection that currently is using the file.                                                                                                    |
|                               | <b>Note:</b> An entry preceded by a B indicates a BSC line ID and an S indicates an SNA remote.                                                                                    |

## Refresh VSAM Files (3.1.12)

Use the following procedure to refresh VSAM files. If you do not issue this command, Connect:Enterprise does not recognize the newly initialized files (defined using PURGE) or updated application agent rules until Connect:Enterprise is cycled:

1. From the Issue Commands menu (3.1), select option 12, REFRESH. You can also type =3.1.12 at the command line and press **Enter**. The Refresh VSAM Files or Application Agents Request screen is displayed. Following is an example:

2. Type 1 in the Refresh VSAM Files field and press **Enter**. Messages are displayed indicating whether the refresh was successful or not.

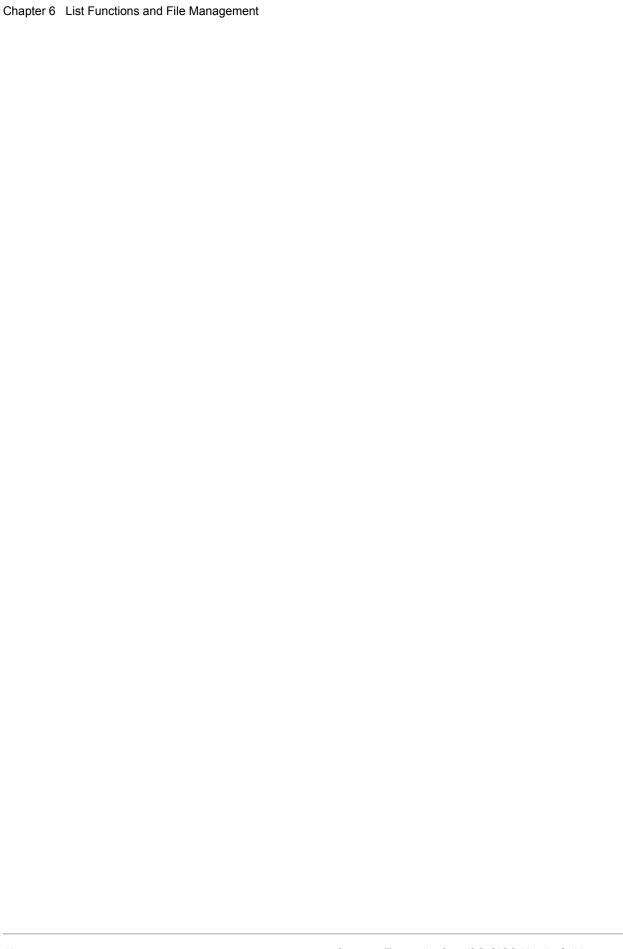

# **Application Agents**

This chapter describes the functions and procedures related to application agents, including:

- ◆ Start an Application Agent
- ♦ Refresh an Application Agent
- ♦ Invoke an Application Agent
- ◆ Stop an Application Agent

## Start an Application Agent (3.1.5)

Use the following procedure to start an application agent:

1. From Operator Tasks menu (3.0), or the Issue Commands menu (3.1), select option 5, START. You can also type =3.5 or =3.1.5 and press Enter at the command line. The Start a Closed Line or Application Agent Request screen is displayed. Following is an example:

```
3.1.5 Start a Closed Line or Application Agent Request 01-05-04 (005)
14:23:30 2pm
Type information. Then press Enter. USER: USER01
CM: SPARE73
Line ID....... (BSC Line to be restarted)
or
Agent Type...... (1=EOB, 2=Logging, 3=Wake Up Terminate,
4=Console, 5=Scheduling)
```

2. Type the number that corresponds to the agent you want to start and press Enter. A message is displayed that indicates if the start was successful.

## Refresh an Application Agent (3.1.12)

Use the following procedure to refresh an application agent:

1. From the Issue Commands menu (3.1), select option 12, REFRESH. You can also type =3.1.12 at the command line and press Enter. The Refresh VSAM Files or Application Agents Request screen is displayed. Following is an example:

```
3.1.12 Refresh VSAM Files or Application Agents Request 01-05-04 (005)
14:11:00 2pm
Type information. Then press Enter. USER: USER01
CM: SPARE73
Refresh VSAM Files...... (1=Yes)

-or-
Refresh Application Agent. (1=EOB, 2=LOG, 3=Wakeup Terminate,
4=Console, 5=Scheduler, 6=All)
```

2. Type the desired option in the Refresh Application Agent field and press **Enter**. Messages are displayed indicating the success or failure of the refresh.

## **Invoke an Application Agent (3.1.13)**

Use the following procedure to invoke an application agent. Access the screen using one of the following ways:

1. From the Issue Commands menu (3.1), select option 13, INVOKE. You can also type =3.1.13 at the command line and press Enter. The Invoke End of Batch, Console or Scheduler Rules Request screen is displayed. Following is an example:

```
3.1.13
              Invoke End of Batch or Console Rules Request
                                                                07-29-05 (210)
                                                                08:20:21
                                                                          8am
                                                                USER: sandy
Type information. Then press Enter.
                                                                CM:
                                                                     CETF
Selection List Criteria:
                           (First/Only #)
  Batch Number....
                                              End range Batch #.....
     <or>
                (MSG01 will be the first blank delimited word)
  Console Msg..
     <or>
  Scheduler Select Stmt#..
                             (1=View Selection List)
     <or>
  Scheduler Rule Name..
COMMAND ===>
F1=Help F2=Keys F3=Exit F4=CMID F9=PSW F12=Can
```

- 2. Choose one of the following options to invoke an application agent:
  - For the End of Batch application agent, type the first or only batch number in the Batch Number field. To specify a range of batches, you must also type the number of the last batch of the range in the End range Batch # field.
  - ◆ For the Console application agent, specify the Write to Operator (WTO) message up to 84 characters you want to pass to the Console Application Agent in the Console Msg. field. Type the MSG1 variable, which is required, in uppercase and delimit it by blanks. The optional MSG02 − MSG32 words are not case sensitive and can be delimited by a blank, comma, equals sign, and open and close parentheses. You can also use wildcards in the optional MSG words, such as an asterisk (\*) to represent any 0−125 byte string or % to represent any one character. Also, you do not have to specify contiguous MSGnn parameters, for example, you can specify MSG03 before MSG02 or omit MSG02 altogether.
  - For the Scheduler application agent, you have two options:
    - You can specify one to eight rule names from the SCH Rules member to be invoked in the Scheduler Rule Names fields. Each rule is processed, in the order specified. Invalid or missing rule names are skipped. You can specify any rule name in the member, in any combination. You are not limited to the combinations specified in the SELECT statements. After typing all rule names, press **Enter**.
    - You can choose the SELECT statements defined for the Scheduler agent you want to invoke from a list by typing 1 and pressing Enter in the Scheduler Select Statement#

field. The Scheduler Agent Select List screen is displayed.

| 3.1.13.1         | Scheduler Agent Selection List          | 07-29  | -05 (210) |
|------------------|-----------------------------------------|--------|-----------|
|                  |                                         | 08:29  | :17 8am   |
| Type one or more | e actions codes. Then Press Enter.      | USER:  | sandy     |
| 1=Invoke         |                                         | CM:    | CETF      |
|                  |                                         | More   | + >       |
| A Select # Desc  | ription                                 | #Rules | Rule(1)   |
| 00000001 SCH0    |                                         | 8      | R0        |
| 00000002 SCH0    | - 1111111111111111111111111111111111111 | 1      | R0        |
| 00000003 SCH0    | 2 - 22222222222222222222222222222222222 | 1      | RULE000   |
| 00000004 SCH0    | 3 - 33333333333333333333333333333333333 | 1      | RULE001   |
| 00000005 SCHO    | 1 - 44444444444444444444444444444444444 | 1      | RULE002   |
| 00000006 SCH0    | 5 - 55555555555555555555555555555555555 | 1      | RULE003   |
| 00000007 SCH0    | 5 - 66666666666666666666666666666666666 | 1      | RULE004   |
| 00000008 SCHO    | - 7777777777777777777777777777777777777 | 2      | RULE005   |
| 00000009 SCH0    | 3 - 11111111111111111111111111111111111 | 1      | R0        |
| 00000010 SCH0    | 9 - 11111111111111111111111111111111111 | 1      | R0        |
| 00000011 SCH1    | ) - 11111111111111111111111111111111111 | 1      | R0        |
| 00000012 SCH1    | - 1111111111111111111111111111111111111 | 1      | R0        |
| 00000013 gCH1    | 2 - 11111111111111111111111111111111111 | 1      | RO        |

The following table describes the fields on this screen.

| Field       | Description                                                                                                    |
|-------------|----------------------------------------------------------------------------------------------------|
| A           | Action code. 1 = Invoke rule                                                                                                    |
| Select#     | The SELECT statement sequence number, representing the relative position, as specified in the Scheduler rules set. This is displayed as an 8-digit value and corresponds to the sequence number printed on each SELECT statement in the Connect:Enterprise SYSPRINT DD (col. 73-80), when system startup and rules refresh occurs. |
| Description | A user-specified description for the SELECT statement. This value is defined in the DESCRIPTION='xxxxxxxxx' parameter, which allows the user to provide some meaningful explanation of what the SELECT statement will process.                                                                                                    |
| #Rules      | The total number of rules specified in the statement.                                                                                                    |
| Rule(1)     | The first rule specified on the SELECT statement.                                                                                                    |

To invoke an agent, type 1 in the action code (A) column next to the Select# for each SELECT statement you want to invoke. Press **Enter** to submit the job.

## **Stop an Application Agent (3.1.6)**

Use the following procedure to stop an application agent:

1. From the Issue Commands menu (3.1), select option 6, STOP. You can also type =3.1.6 at the command line and press Enter. The Stop Auto/Remote Connect or Application Agent Request screen is displayed. Following is an example:

**Note:** You can only stop one item on the Stop Auto/Remote Connect or Application Agent Request screen.

```
Stop Auto/Remote Connect or Application Agent Request 01-05-04 (005)
3.1.6
                                                                 15:23:08 3pm
Type information. Then press Enter.
                                                                  USER:USER01
                                                                  CM: SPARE73
List Name.....
                              (stop Auto Connect list)
 Stop Option..... 1. Complete Active Remote before termination -or- 2. Immediate termination
SNA Remote Name....
                             (stop specific SNA Remote)
FTP Remote Name....
                             (stop specific FTP Remote)
    -or-
FTP Thread Name....
                              (stop specific FTP Thread)
Line ID............ (stop current BSC a
Line Condition.... 1. Leave line 'in service'
                              (stop current BSC activity)
                      2. Remove line from service
                     3. Force line from service
Application Agent... (1=EOB, 2=LOG, 3=Wake Up Terminate,
                        4=Console, 5=Scheduler)
  Stop Option..... 1. Process held requests.
                       2. Flush held requests.
```

- 2. Specify the agent you are stopping (1 for End Of Batch, 2 for Logging, 3 for Wake Up Terminate, 4 for Console, or 5 for Scheduler).
- 3. Specify a stop option in the Stop Option field. Use option 1 to stop new application agent requests from being processed. All requests received before this command is issued are still processed. Use option 2 to stop all application agent requests that are received and not yet processed. These requests are flushed from the system.

Chapter 7 Application Agents

# **Overriding Options Definition File Values**

This chapter describes the functions and procedures used to view and update ODF record data.

**Note:** Connect:Enterprise for z/OS supports both the TLS (Transport Layer Security) and SSL (Secure Sockets Layer) protocols. Throughout this chapter, the phrase SSL is used to describe both the SSL and TLS protocols.

This chapter contains information about maintaining the records that make up the Options Definition File (ODF). These maintenance tasks include viewing, adding modifying, and deleting data. By making online modifications, you can override most definitions in the ODF for the duration of the Connect:Enterprise execution, or until you change the ODF data again.

For a complete discussion of the ODF, its records, and the parameters within the records, see the chapters related to the ODF in the *Connect:Enterprise for z/OS Administration Guide*.

## Overriding Options Definition File (ODF) Values (3.3)

Use Operator Tasks to modify the ODF data within the control blocks of a Connect:Enterprise system, providing an effective override for most ODF definitions for the duration of the Connect:Enterprise execution, or until you change the ODF data again.

Perform the following procedure to modify ODF data:

1. Choose option 33, Online ODF Updates, from the Connect:Enterprise Interface Primary menu and press Enter. The Options Definition Request screen is displayed. Following is an example.

```
3.3
                     Options Definitions Request
                                                                08-31-01 (243)
                                                                11:39:33 11am
Select one of the following. Then press Enter.
                                                               USER: USER01
                                                                CM: SPARE73

    Options (alter *OPTIONS record data)

  Security (alter *SECURITY record data)
  3. Connect (alter *CONNECT record data)
  4. Remotes (alter *REMOTES record data - SNA and FTP only)
  5. Signon (alter *SIGNON record data - BSC only)
  6. Pools (alter *POOLS record data)
  7. Calendar (alter *CALENDAR record data)
NOTE: Verify that the 'CM:' specified is the desired Connect:Enterprise
      application to which modifications will be made.
```

**Note:** Verify that the Mailbox specified (CM in the upper right corner) is the Connect:Enterprise application you want to make modifications to.

ODF record types you can view and modify include:

| Record Type | Purpose                                                                                                    |
|-------------|----------------------------------------------------------------------------------------------------|
| *OPTIONS    | Modifies global parameters such as password, logging, VSESSLIM and RMDC data.                                                               |
| *SECURITY   | Modifies, deletes, or adds security IDs.                                                                                                    |
| *CONNECT    | Modifies, deletes, or adds an Auto Connect list or Auto Connect remote definitions.                                                         |
| *REMOTES    | Modifies, deletes, or adds an SNA or FTP Remote definition.                                                                                 |
| *SIGNON     | Modifies the BSC Signon images.                                                                                                    |
| *POOLS      | Deletes or adds a pool. Additionally, you can add, change, delete, and rearrange the order of LU names within a pool.                       |
| *CALENDAR   | Adds or deletes a calendar. Additionally, you can change the Days within a calendar and add, change, or delete the Dates within a calendar. |
| •           |                                                                                                    |

2. Choose options 1-7 from the Options Definition Request menu.

Observe the following rules when using the ODF Update functions:

- ◆ Before selecting any of the screen options, ensure the target Connect:Enterprise, as displayed in the CM field in the upper right corner of the screen, is the one that you intend to modify.
- ◆ Carefully follow the instructions on each screen to navigate through records that display on multiple screens. Observe the use of the **Enter** key and the END and CANCEL commands documented on each screen.

ODF update functions are described in the sections that follow.

### \*OPTIONS ODF Record Data (3.3.1)

The \*OPTIONS record is the largest record in the ODF. Consequently, there are several screens listing parameters in this record.

Not all ODF parameters can be modified online using the ISPF interface. Certain product features must be activated to enable online updates of their corresponding, fields, for example, if SSL has not been activated, all SSL-related fields are unavailable in the \*OPTIONS Record Parameter Update screens.

In addition, online updates to other parameters are not permitted due to the nature of their use, for example, you cannot change the setting for the RULES parameter, which indicates if application agent processing is performed. These parameters are not displayed at all in the \*OPTIONS Record Parameter Update screens, but you can view their current values.

To update parameters, which cannot be modified online using the CICS interface, modify the ODF directly, and then shut down and restart Connect:Enterprise.

**Note:** Only one person at a time can review or update information in the Options Definition File.

Use the following procedure to update \*OPTIONS ODF data:

1. From the Interface Primary menu, select option 3.3 and press **Enter**. The Options Definitions Request screen is displayed.

2. From the Options Definitions Request screen select option 1, \*OPTIONS and press **Enter**. The \*OPTIONS Record Parameter Update (Part 1 of 7) screen is displayed. Following is an example:

```
3.3.1 *OPTIONS Record Parameter Update (Part 1 of 7) 08-31-01 (243) 11:42:25 11am
Type information. Press Enter to validate data. USER: USER01
Press PF3 to update. Press PF8 to review Part 2. CM: SPARE73
Press PF6 to view read-only parameters. More +

*OPTIONS Record Parameters:

CONSLOG..... 1 (1=Yes, 2=No) Console logging for all Auto Connects.

RETAIN..... 2 (1=Yes, 2=No) Collect mult BSC batches with same $$ADD
PASSWORD.... (EraseEOF to delete)
VSESSLIM.... 50 (Maximum # of SNA concurrent sessions)
RMDC...... 1 (1=Yes, 2=No) Receive multiple data collections.

CONSOLEROUT... 01 (0 thru 16) Console Routing Code.

CONSOLEDESC... 07 (0 thru 16) Console Descriptor Code.

COUNT...... 2 (1=Record, 2=Block) Directory information.

CICSAPPL.... (CICS ACB name)
CICSMODE.... (CICS mode entry name)
CICSMODE.... (COnnect:Enterprise CICS Interface trans name)
VBQPCT..... 80 (50 thru 99) Percentage fill before switching VBQ.
VBQROTAT.... 003 (# of VBQ files eligible for automatic collection)
WACKMAX.... 020 (Maximum consecutive WACKs allowed from BSC remote)
```

| Field    | Description                                                                                                    |
|----------|----------------------------------------------------------------------------------------------------|
| CONSLOG  | Puts a WTO message containing a remote name on the host site console whenever a session starts or ends.                                                                                                    |
| RETAIN   | Used with BSC remote sites that use the \$\$ADD command and do not specify all of the required parameters for that command. The value for the unspecified parameters is obtained from the previous \$\$ADD command issued during that session.                                                                                                    |
| PASSWORD | One to eight characters specify the system password used for full directory list.                                                                                                    |
| VSESSLIM | This parameter enables you to limit the number of concurrent sessions initiated by remote sites to a Connect:Enterprise site. You can limit sessions during peak usage hours, if it required for efficiency reasons. This value does not apply to maximum-usage Auto Connect sessions. The maximum value is 99. Zero specifies unlimited sessions.                                                                                                    |
| RMDC     | Invokes the Connect:Enterprise capability to receive multiple data collections on switched lines. Connect:Enterprise can separate data into multiple batches if the correct BSC control line is used. Use this parameter only for remote sites that use the common RJE method of separating files. Connect:Enterprise closes out the current data batch and respond ACK to the remote site. The remote site can then send another batch or respond EOT if no more batches are available to send. |

| Field       | Description                                                                                                    |
|-------------|----------------------------------------------------------------------------------------------------|
| CONSOLEROUT | Specifies the operating system console routing code used for all Connect:Enterprise console messages. Routing code values are defined in the WTO and WTOR macros in IBM's z/OS V1R4.0 MVS Auth Assm Services Reference SET-WTO manual. Specify this parameter as a two-digit number (value 01 to 16). The default value (01) causes all Connect:Enterprise console messages to display on the master console. |
| CONSOLEDESC | Specifies the operating system console message descriptor code used for all Connect:Enterprise console messages. Descriptor codes are commonly used to classify console messages into certain defined types. Descriptor code values are defined in the WTO macro in IBM's z/OS V1R4.0 MVS Auth Assm Services Reference SET-WTO manual. Specify this parameter as a two-digit number (value 01 to 13).         |
| CICSAPPL    | Specifies the CICS ACB name. This value is the LU Name Connect:Enterprise uses to initiate a conversation with CICS.                                                                                                    |
| CICSMODE    | Specifies the mode entry name to use when initiating a conversation with CICS.                                                                                                    |
| CICSTR1     | Specifies the Connect:Enterprise CICS interface LU6.2 transaction name. The transaction is supplied with the product as CM62 but may have been altered during CICS application installation. Obtain this parameter from the CICS programmer that installed the product.                                                                                                    |
| VBQPCT      | Specifies how full Connect:Enterprise enables the current collection VBQ file to become before switching the current collection file. Specify the percentage from 50 to 99 of the VBQ file capacity. A setting of VBQPCT=90 enables the current collection file to reach 90 percent of capacity before Connect:Enterprise switches to the next VBQ.                                                           |
| VBQROTAT    | Specifies the number of VBQ files eligible for automatic collection. For example, specifying VBQROTAT=05 places the first five VBQ files into the rotation scheme. When VBQ05 fills to the capacity specified by VBQPCT, the collection file is rotated to the beginning. Connect:Enterprise places the next collection into VBQ01. If no suitable rotate file is found, the collection file does not change. |
|             | <b>Note:</b> All collections in progress are finished in the same collection file they are started in. Only new collections are switched to the new collection file.                                                                                                    |
| WACKMAX     | Supplies the maximum limit of BSC WACKs that you can receive from a communicating partner. The default of 020 is not adequate for some connections where a remote responds with many WACKs before continuing a session. The maximum value that you can set is 255.                                                                                                    |

#### 3. Press **PF8** to access part 2 of 7. Following is an example:

```
05-08-01 (128)
3.3.1.0
             *OPTIONS Record Parameter Update (Part 2 of 7)
                                                                      11:52:35 11am
                                                                      USER: USER01
 Type information. Press Enter to validate data.
 Press PF3 to update. Press PF7 to review Part 1.
                                                                      CM: SPARE73
 Press PF8 to review Part 3. FP6 to view read-only parameters. More
 *OPTIONS Record Parameters (continued):
   CMB001I.....
                           (Connect:Enterprise prompt message)
                   ENTER Connect: Enterprise V01.R01.M00 REQUEST WHEN READY
   LOGONMSG....
                          (Connect:Enterprise remote logon message)
                  SUCCESSFUL LOGON TO Connect: Enterprise 1.1.0 C
   MAXRWAIT..... 23 : 59 : 59 (HH:MM:SS) $$REQUEST WAIT= maximum wait time.
                  999 (1-999) $$REQUEST WAIT = maximum retry cycles.
   VLFPCT..... 50
                           (50 thru 99) percentage full before switching VLF.
   VLFPCT..... 50 (50 thru 99) percentage rull before switching vLf.
VLFROTAT.... 01 (# of VLF files eligible for automatic collection)
SUMMARY.... 1 (1=Only, 2=Any, 3=Final) FC on AC Summary record.
   FTP Connect Interval... 0060
                                    (1-3600 seconds)
   FTP Default DiscIntv... 0300
                                     (0-3600 seconds)
   SSL Default Policy.... 1
                                     (1=Optional, 2=Required, 3=Disallowed)
   SSL Timeout..... N/A
                                     (0-86400 seconds)
   FTP AC Script Default..
                                     FTP Logon Script Default....
```

| Field    | Description                                                                                                    |  |
|----------|----------------------------------------------------------------------------------------------------|--|
| CMB001I  | This parameter value supplies your own version of the prompt message that is displayed on the Host system console when Connect:Enterprise is executing. If this parameter is omitted, the standard prompt message that is displayed is: CMB001I - ENTER Connect:Enterprise REQUEST WHEN READY. Your message can be 1 to 60 characters in length, enclosed in quotes, with no embedded quotes.                                                                 |  |
| LOGONMSG | Supplies a message which is sent to a remote site's console display screen after a successful LOGON to Connect:Enterprise. This message is sent only if the remote site can accept it. If this parameter is omitted, the default message that is used is: Connect:Enterprise LOGON COMPLETE. LOGONMSG=NO specifies that no message is sent to a remote site after a successful LOGON to Connect:Enterprise.                                                   |  |
| MAXRWAIT | Supplies a time value for the maximum Connect:Enterprise wait/retry cycle used for \$\$REQUEST with the "WAIT=" option. Specify the time as HH:MM:SS. The MAXRWAIT option limits remote sites to a maximum time to wait for transmittable batches, preventing a remote site from tying up a session when waiting for a batch to transmit. Also you can specify the maximum number of wait/retry cycles that a remote site can request with the time interval. |  |
| VLFPCT   | Specifies how full Connect:Enterprise enables the current VLF log file to become before switching to another log file.                                                                                                    |  |
| VLFROTAT | Specifies the number of VLF files eligible for automatic collection.                                                                                                    |  |

| Field                       | Description                                                                                                    |
|-----------------------------|----------------------------------------------------------------------------------------------------|
| Summary                     | Specifies how you want Failure Codes on AC/RC logging Summary records recorded. There are some Failure Codes that are reporting failures at the Auto Connect level and these Failure Codes are automatically written to the Summary log record (in addition to or instead of the detail record). These Failure Codes are not effected by the SUMMARY parameter since they are already on the Summary record. These failure codes are 02,03,04,05,06,07,09,10,12,20,24,25,40,41,70,74 and 78.                                                                                                    |
|                             | Specify ONLY if you do not want any Detail record Failure Codes propagated to the Summary record. This means ONLY the above listed FC's will be on the Summary record. This is the default. Applies to both AC and Remote Connects.                                                                                                    |
|                             | Specify ANY if you want the first Detail record Failure Code, if ANY Detail record has a failure, it is propagated to the Summary record. Applies to both AC and Remote Connects.                                                                                                    |
|                             | Specify FINAL if you want the first Detail record Failure Code, if any Detail record still has a failure after the FINAL retry has been done, it is propagated to the Summary record. That is, the Failure Code is propagated to the Summary Record but only if the FINAL Detail record for a specific AC/Batch No. still has a failure after all retries have been exhausted. This option is similar to the ANY option except that it takes into account the RETRY feature of an SNA/BSC Auto Connect. This only applies to SNA/BSC Auto Connects since Remote Connects and FTP Auto Connects do not have a retry feature. |
| FTP Connect Interval        | Specifies the maximum number of seconds an FTP remote connection or FTP auto connect waits for a successful logon. If a successful logon doesn't occur in the allotted time, the connection is dropped.                                                                                                    |
| FTP Default Discintv        | Specifies the amount of time an FTP session can be inactive before forcing session termination.                                                                                                    |
| SSL Default Policy          | Specifies whether sessions to the remote cannot, can optionally, or must secure a connection using SSL or TLS. May be overridden for specific clients or servers by setting the SSL_POLICY parameter in a remote client or server definition.                                                                                                    |
|                             | <b>Note:</b> If SSL is not enabled, this parameter is read-only and cannot be modified.                                                                                                    |
| SSL Timeout                 | Specifies the number of seconds for the SSL session identifier to expire.  Note: If SSL is not enabled, this parameter is read-only and cannot be modified.                                                                                                    |
| FTP AC Script Default       | Specifies the name of the default Auto Connect AC_SCRIPT PDS member. This AC session script is used when a specific AC_SCRIPT is not specified in the *CONNECT definition.This script must be a member in a PDS file that is allocated to the DD SYSEXEC in the Connect:Enterprise JCL.                                                                                                    |
| FTP Logon Script<br>Default | Specifies the name of the default Auto Connect LOGON_SCRIPT PDS member. This AC LOGON_SCRIPT is used when a specific LOGON_SCRIPT is not specified in the *Remote definition. This script has to be a member in a PDS file that is allocated to the DD SYSEXEC in the Connect:Enterprise JCL.                                                                                                    |

4. Press **PF8** to access part 3 of 7. Following is an example.

```
3.3.1.4
          *OPTIONS Record Parameter Update (Part 3 of 7)
                                                        03-31-08 (091)
                                                        21:29:03 9pm
                                                        USER: A
Type information. Press Enter to validate data.
Press PF3 to update. Press PF7 to review Part 2.
                                                        CM: CETA
Press PF8 to review Part 4. PF6 to view read-only parameters. More - +
*OPTIONS Record Parameters (continued):
SSL DEFAULT CLIENT AUTH POLICY.... 1 (1=Optional, 2=Required, 3=Disallowed)
SSL DEFAULT SERVER CCC POLICY..... 3 (1=Optional, 2=Required, 3=Disallowed)
SSL DEFAULT CLIENT CCC POLICY..... 3 (1=Optional, 2=Required, 3=Disallowed)
FTP DEFAULT SERVER DATA PORT RANGE 0 (0=any, 1=ranges, 2=L-1)
     1. low ____ - high ___ 2. low ___ - high ___ 3. low ___ - high ___ 4. low ___ - high ___ _
      5. low _____ - high _____
COMMAND ===>
F1=Help F2=Keys F3=Exit F7=Bkwd F8=Fwd F12=Can
```

| Field                          | Description                                                                                                    |
|--------------------------------|----------------------------------------------------------------------------------------------------|
| SSL_DEFAULT_CLIENT_AUTH_POLICY | Sets the SSL client authentication requirement between the remote client and the Auth Policy server.                                                                                                  |
|                                | 1 = Optional. If the client remote name is not yet known, this value is used as the only source for setting the client authentication policy on a session until the client remote name becomes known. |
|                                | 2 = Required. Specifies that connections between the remote client and Connect:Enterprise must be made secure using the client authentication feature of SSL.                                         |
|                                | 3 = Disallowed. Specifies that connections between the remote client and Connect:Enterprise will not be made secure using the client authentication feature of SSL.                                   |
|                                | <b>Note:</b> If SSL is not enabled, this parameter is read-only and cannot be modified.                                                                                                    |

| Field                             | Description                                                                                                    |
|-----------------------------------|----------------------------------------------------------------------------------------------------|
| SSL_DEFAULT_SERVER_CCC_<br>POLICY | Sets the default CCC policy for FTP servers. May be overridden for specific servers by setting the SSL_CCC_POLICY parameter in a remote server definition. |
|                                   | 1=Optional. The CCC command is honored if the client sends the command. No error results if the client does not send the CCC command.                      |
|                                   | 2=Required. The SSL FTP server must process the CCC command before any data port operation can be attempted.                                               |
|                                   | 3=Disallowed. The CCC command is not honored and the control session remains encrypted. This is the default value.                                         |
|                                   | <b>Note:</b> If SSL is not enabled, this parameter is read-only and cannot be modified.                                                                    |
| SSL_DEFAULT_CLIENT_CCC_<br>POLICY | Sets the default CCC policy for FTP servers. May be overridden for specific servers by setting the SSL_CCC_POLICY parameter in a remote server definition. |
|                                   | 1=Optional. The CCC command is honored if the client sends the command. No error results if the client does not send the CCC command.                      |
|                                   | 2=Required. The SSL FTP server must process the CCC command before any data port operation can be attempted.                                               |
|                                   | 3=Disallowed. The CCC command is not honored and the control session remains encrypted. This is the default value.                                         |
|                                   | <b>Note:</b> If SSL is not enabled, this parameter is read-only and cannot be modified.                                                                    |
| FTP_DEFAULT_CLIENT_SCAN           | Sets the default action for \$\$cmds, /*SIGNON, and /*BINASC scanning during FTP Client inbound processing.                                                |
|                                   | 1 = No. Stored batches are not searched.                                                                                                    |
|                                   | 2 = Yes. Stored batches are scanned but scan stops after first \$\$ADD found.                                                                              |
|                                   | 3 = All. Stored batches are search for multiple \$\$ADD commands even after the first \$\$ADD is found.                                                    |
| FTP_DEFAULT_ SERVER_ SCAN         | Sets the default action for \$\$cmds, /*SIGNON, and /*BINASC scanning during FTP Server inbound processing.                                                |
|                                   | 1 = No. Stored batches are not searched.                                                                                                    |
|                                   | 2 = Yes. Stored batches are scanned but scan stops after first \$\$ADD found.                                                                              |
|                                   | 3 = All. Stored batches are searched for multiple \$\$ADD commands even after the first \$\$ADD is found.                                                  |

| Field                                            | Description                                                                                                    |
|--------------------------------------------------|----------------------------------------------------------------------------------------------------|
| FTP_DEFAULT_PORT_RETRIES=nn   0                  | Specifies how many times (from 0–99) a connection attempt is made for each port in the defined range or ranges. The default value is zero or no retries. A connection attempt is made only once for each defined port. May be overridden by setting the FTP_PORT_RETRIES parameter in the remote client or remote server definition.                                                                                                    |
| FTP_DEFAULT_PORT_RETRY_WAIT _TIME=nnn   030      | Specifies the number of seconds (from 0–180) the server waits between connection attempts. The default value is 30 seconds.May be overridden by setting the FTP_PORT_RETRY_WAIT_TIME parameter in the remote client or remote server definition.                                                                                                    |
| FTP_DEFAULT_SERVER_DATA_PORT<br>_RANGE=0   1   2 | Specifies up to five ranges of ports a Connect:Enterprise FTP server uses to transfer data to a remote client. Ranges contain the lowest to the highest port number available in that range. May be overridden by setting the FTP_DATA_PORT_RANGE parameter in the REMOTE_CLIENT definition in the *REMOTES section of the ODF. There is no general default port range.  0 (or blank) = If this parameter is not specified and FTP_DATA_PORT_RANGE is not defined in the remote client definition, a port is requested from the TCP/IP stack |
|                                                  | and is assigned randomly from the pool of available port numbers.  1 = Specifies up to five ranges of ports using the low and high port number fields (nnnn-nnnnn, nnnnn-nnnnn, nnnnn-nnnnn, nnnnn-nnnnn), that Connect:Enterprise uses to transfer data to a remote client. Type 1 and then type the ranges in the low and high spaces provided.                                                                                                    |
|                                                  | 2 = A special value that sets the data port to the logon listen port number minus one (L-1). Used when the server connects back to a known port number on the client.                                                                                                    |

5. Press **PF8** to access part 4 of 7. Following is an example.

```
03-31-08 (091)
3.3.1.5
            *OPTIONS Record Parameter Update (Part 4 of 7)
                                                                 21:33:27 9pm
                                                                 USER: A
Type information. Press Enter to validate data.
Press PF3 to update. Press PF7 to review Part 3.
                                                                 CM: CETA
Press PF8 to review part 5. PF6 to view read-only parameters. More -+
*OPTIONS Record Parameters (continued):
FTP DEFAULT CLIENT CONTROL PORT RANGE (If no ranges below, any port is used.)
     1. low ____ - high ____ 2. low ___ - high
     3. low ____ - high ____ 4. low ___ - high ____
     5. low _____ - high _____
FTP DEFAULT CLIENT DATA PORT RANGE 0 (0=any,1=ranges,2=U [reuse control port])
     1. low ____ - high ___ 2. low ___ - high ___

3. low ___ - high ___ 4. low ___ - high ___

5. low ___ - high ___
SYST215 MVS &OSNAME &OSVER is the operating system for Con
      nect:Enterprise V01.R04.M00
COMMAND ===>
F1=Help F2=Keys F3=Exit F7=Bkwd F8=Fwd F12=Can
```

| Field                                                                                                    | Description                                                                                                    |
|----------------------------------------------------------------------------------------------------|----------------------------------------------------------------------------------------------------|
| FTP_DEFAULT_CLIENT_<br>CONTROL_PORT_RANGE=<br>nnnnn-nnnnn, nnnnn-nnnnn,<br>nnnnn-nnnnn, nnnnn-nnnnn,<br>nnnnn-nnnnn | Specifies up to five ranges of ports a Connect:Enterprise FTP client uses to transfer data to a remote server. Ranges contain the lowest to the highest port number available in that range. May be overridden by setting the FTP_CONTROL_PORT_RANGE parameter for the REMOTE_SERVER definition in the *REMOTES section of the ODF. There is no general default port range. |
|                                                                                                    | If you do not specify any ranges and the FTP_CONTROL_PORT_RANGE parameter is not defined in the remote server definition, a port is requested from the TCP/IP stack and is assigned randomly from the pool of available port numbers.                                                                                                    |

| Field                                              | Description                                                                                                    |
|----------------------------------------------------|----------------------------------------------------------------------------------------------------|
| FTP_DEFAULT_CLIENT_DATA_<br>PORT_RANGE = 0   1   2 | Specifies up to five ranges of ports a Connect:Enterprise FTP client uses to transfer data to a remote server. Ranges contain the lowest to the highest port number available in that range. May be overridden by setting the FTP_DATA_PORT_RANGE parameter for the REMOTE_SERVER definition in the *REMOTES section of the ODF. There is no general default port range. |
|                                                    | 0 (or blank) = If this parameter is not specified and FTP_DATA_PORT_RANGE is not defined in the remote server definition, a port is requested from the TCP/IP stack and is assigned randomly from the pool of available port numbers.                                                                                                    |
|                                                    | 1 = Specify up to five ranges of ports that Connect:Enterprise uses to transfer data to a remote server (nnnn-nnnnn, nnnnn-nnnnn, nnnnn-nnnnn, nnnnn-nnnnn, nnnnn-nnnnn). Type 1 and then type the ranges in the low and high spaces provided.                                                                                                    |
|                                                    | 2 = Sets the Auto Connect client data port number to re-use the client control port number used to logon.                                                                                                    |
| SYST215                                            | Specifies the FTP server SYST 215 reply text for all FTP servers. To substitute the operating system name and version, use the &OSNAME and &OSVER variables. The default is:                                                                                                    |
|                                                    | 215 MVS OSNAME OSVER is the operating system for<br>Connect:Enterprise Vxx.Rxx.Mxx                                                                                                    |
|                                                    | Note: To set the FTP Server SYST 215 reply text for a particular remote, add SYST215='your desired text &OSNAME &OSVER' to your ODF *REMOTE section.                                                                                                    |

6. Press **PF8** to access part 5 of 7. Following is an example.

```
3.3.1.6
          *OPTIONS Record Parameter Update (Part 5 of 7)
                                                         03-31-08 (091)
                                                         21:40:31
                                                         USER: A
Type information. Press Enter to validate data.
Press PF3 to update. Press PF7 to review Part 4.
                                                         CM: CETA
Press PF8 to review part 6. PF6 to view read-only parameters.
                                                        More
*OPTIONS Record Parameters (continued):
 BROWSE AUTOCLEAN INTERVAL ..... 00060 (0-32767)
 BROWSE DATASPACE COUNT MAX ..... 002
 BROWSE DATASPACE SIZE MAX ..... 524288 (1-524288)
 BROWSE SESSION COUNT MAX ..... 0040
                                       (1-1023)
 BROWSE SESSION RETIREMENT AGE .... 00300 (0-32767)
 DALLOC VBQ STOUTL ..... 1
                                        (1=Allow, 2=Disallow)
 DALLOC VLF STOUTL ..... 1
                                        (1=Allow, 2=Disallow)
                                        (1=Fail, 2=Retry)
 DALLOC VBQ INUSE ..... 1
 DALLOC VLF INUSE ..... 1
                                        (1=Fail, 2=Retry)
 DALLOC RETRY INTERVAL ..... 0030 (1-3600)
 FTP CLIENT PASV DATA IPADDR ..... 1
                                      (1=R227, 2=CPADDR)
 PASSWORD CASE ..... 1
                                       (1=Upper, 2=Mixed, 3=Both)
 FTP ALLOW GETBYNBR DFLAG DEFAULT... 1
                                       (1=No, 2=Yes)
```

| Parameter                                | Description                                                                                                    |
|------------------------------------------|----------------------------------------------------------------------------------------------------|
| BROWSE_AUTOCLEAN_<br>INTERVAL=60   nnnnn | The maximum number of seconds between automatic cleanup cycles. Valid values range from 0 to 32767. The default value is 60.                        |
|                                          | The cleanup cycle deletes any browse data space that has been unused for the number of seconds specified in BROWSE_SESSION_RETIREMENT_AGE.          |
|                                          | A regular (synchronous) cleanup cycle occurs every time any batch is browsed.                                                                       |
|                                          | An automatic (asynchronous) cleanup cycle occurs when the time set in BROWSE_AUTOCLEAN_INTERVAL elapses after either type of cleanup.               |
|                                          | If BROWSE_SESSION_RETIREMENT_AGE is set to 0, the autoclean interval value is ignored and neither type of cleanup is performed.                     |
|                                          | If BROWSE_SESSION_RETIREMENT_AGE is set to a value other than 0, and BROWSE_AUTOCLEAN_INTERVAL is set to 0, only regular cleanups occur.            |
|                                          | If values other than zero are set for both BROWSE_AUTOCLEAN_INTERVAL and BROWSE_SESSION_RETIREMENT_AGE, both types of cleanup cycles are performed. |

| Parameter                                             | Description                                                                                                    |
|-------------------------------------------------------|----------------------------------------------------------------------------------------------------|
| BROWSE_DATASPACE_<br>COUNT_MAX= <u>20</u>   NNN       | The maximum number of concurrent browse data spaces allowed. Valid values range form 0 to 480. The default value is 20.                                                                                                    |
|                                                       | If the value is set to 0, no browse data spaces are created, and the browse online interfaces (CICS and ISPF) function as they did before Connect:Enterprise, versions 1.1.00 and earlier.                                                                                                    |
|                                                       | If the creation of a browse data space exceeds the limit set in this value, the space which has been unused for the longest time is deleted and the new data space is created.                                                                                                    |
| BROWSE_DATASPACE_<br>SIZE_MAX= <u>524288</u>   nnnnnn | The maximum number of pages of storage allotted to any one data space. Valid values range from 1 to 524288 (approximately 2 GB of space).                                                                                                    |
|                                                       | If the batch being loaded into the browse data space exceeds this value, the browse terminates with error code 0600 and the browse data space is deleted.                                                                                                    |
|                                                       | Data space virtual storage is handled the same as regular address space virtual storage. Therefore, specifying a high value in this parameter does not cause large storage consumption but it does enable it.                                                                                                    |
| BROWSE_SESSION_COUNT_MAX = 40   nnnn                  | Sets the maximum number of concurrent sessions allowed. Valid values range from 0 to 1023. BROWSE_SESSION_COUNT_MAX must be at least as large as BROWSE_DATASPACE_COUNT_MAX.                                                                                                    |
|                                                       | A session associates a user with a browse data space. Sessions are only deleted by cleanup cycles. If the deleted session was the only one associated with its browse data space, the data space is deleted. Thus a low ratio of BROWSE_SESSION_COUNT_MAX to BROWSE_DATASPACE_COUNT_MAX can cause browse data spaces to be deleted before BROWSE_SESSION_RETIREMENT_AGE has been reached. |
| BROWSE_SESSION_RETIREMENT<br>_AGE=300   nnnn          | Sets the number of seconds a browse data space is protected from being deleted by a cleanup cycle. Valid values range from 0 to 32767. The default is 300 (5 minutes).                                                                                                    |
|                                                       | If the value set in BROWSE_SESSION_RETIREMENT_AGE is 0, BROWSE_AUTOCLEAN_INTERVAL is ignored and no cleanup cycle occurs.                                                                                                    |
| DALLOC_VBQ_STOUTL                                     | Specifies whether or not the STOUTL utilities are to be allowed access to deallocated VSAM Batch Queues (VBQs).                                                                                                    |
|                                                       | 1 = Allows STOUTL to access the deallocated VBQ                                                                                                    |
|                                                       | 2 = Does not allow STOUTL to access the deallocated VBQ (default value)                                                                                                    |
|                                                       | <b>Note:</b> You can override the parameter specified in the ODF. See <i>Deallocate a Data File (3.1.11)</i> on page 180.                                                                                                    |

| Parameter             | Description                                                                                                    |
|-----------------------|----------------------------------------------------------------------------------------------------|
| DALLOC_VLF_STOUTL     | Specifies whether or not the STOUTL utilities are to be allowed access to deallocated VSAM Log Files (VLFs).                                                                                                    |
|                       | 1 = Allows STOUTL to access the deallocated VLF                                                                                                    |
|                       | 2 = Does not allow STOUTL to access the deallocated VLF (default value)                                                                                                    |
|                       | <b>Note:</b> You can override the parameter specified in the ODF. See <i>Deallocate a Data File (3.1.11)</i> on page 180.                                                                                                    |
| DALLOC_VBQ_INUSE      | Specifies whether or not the deallocation request should immediately fail if the VBQ is currently in use by a BSC or SNA connection.                                                                                                    |
|                       | 1 = Fails the deallocate command if the VBQ is currently in use and the system cannot deallocate the VBQ immediately                                                                                                    |
|                       | 2 = Retries the deallocate command later if VBQ file is in use. The request is queued, then reissued at each retry interval until successful. As soon as the VBQ is no longer in use by a BSC or SNA connection, the system deallocates it immediately. (default value)                                                                                                    |
|                       | <b>Note:</b> You can override the parameter specified in the ODF. See <i>Deallocate a Data File (3.1.11)</i> on page 180.                                                                                                    |
| DALLOC_VLF_INUSE      | Specifies whether or not the deallocation request should immediately fail if the VLF is currently in use by a BSC or SNA connection.                                                                                                    |
|                       | 1 = Fails the deallocate command if the VLF is currently in use and the system cannot deallocate the VBQ immediately                                                                                                    |
|                       | 2 = Retries the deallocate command later if VLF file is in use. The request is queued, then reissued at each retry interval until successful. As soon as the VLF is no longer in use by a BSC or SNA connection, the system deallocates it immediately. (default value)                                                                                                    |
|                       | <b>Note:</b> You can override the parameter specified in the ODF. See <i>Deallocate a Data File (3.1.11)</i> on page 180.                                                                                                    |
| DALLOC_RETRY_INTERVAL | Specifies the retry interval in seconds for queued deallocation requests. If a deallocation request cannot be processed, and the request is eligible for retry, the request is queued. Each time this interval expires, all queued deallocation requests are processed. If the file is still in-use, the request is requeued, until the deallocation is successful. Valid values are 1-3600. The default is 30 seconds. |

| Parameter                            | Description                                                                                                    |
|--------------------------------------|----------------------------------------------------------------------------------------------------|
| FTP CLIENT PASV DATA IPADDR          | Specifies whether the Connect:Enterprise FTP client should use the IP address from the PASV 227 reply text or the remote site's control connection IP address when establishing a PASV data connection.  1=R227  2=CPADDR |
| PASSWORD CASE                        | Specifies how passwords are presented to the security package at logon authorization, in terms of case-sensitivity.  1 = Upper, which indicates that passwords are uppercased before presented to the security package.   |
|                                      | <ul><li>2 = Mixed, which indicates that passwords are not uppercased before presented to the security package.</li></ul>                                                                                                  |
|                                      | 3 = Both, which indicates that both mixed and uppercase passwords are validated by the security package, if necessary.                                                                                                    |
|                                      | Note: When BOTH is specified, if the first attempt fails (mixed case), but the second attempt is successful (uppercase), Connect:Enterprise considers the logon successful and continues processing as normal.            |
| FTP_ALLOW_GETBYNBR_<br>DFLAG_DEFAULT | Specifies if FTP server remotes will allow remote clients to retrieve batches by batch number even if the selected batch has been marked delete. Defaults to no (1).                                                      |
|                                      | 1= No, which means do not allow remote clients to retrieve deleted batches.                                                                                                    |
|                                      | 2 = Yes, which means do allow remote clients to retrieve deleted batches. Can be overridden by remote FTP_ALLOW_GETBYNBR_DFLAG parameter.                                                                                 |

7. Press **PF8** to access part 6 of 7. Following is an example.

```
3.3.1.9
           *OPTIONS Record Parameter Update (Part 6 of 7)
                                                            03-25-08 (085)
                                                            15:39:03
                                                            USER: USER1
Type information. Press Enter to validate data.
Press PF3 to update. Press PF7 to review Part 5.
                                                           CM: CETA
Press PF8 to review part 7. PF6 to view read-only parameters.
                                                          More
*OPTIONS Record Parameters (continued):
STOUTL DEFAULT REPORTS FORMAT..... 2
                                                (1=1, 2=1X, 3=2)
CSC DEFAULT REPORTS FORMAT..... 2
                                                (1=1, 2=1X, 3=2)
ICO DEFAULT REPORTS FORMAT..... 2
                                                (1=1, 2=1X, 3=2)
FTP DEFAULT DIALOG TRACE LRECL..... 00410 (136-32756)
FTP DEFAULT RECEIVE OPTION RENAME..... 2
                                                (1=FIRST24, 2=LAST24)
                                                (3=FIRST64, 4=LAST64)
FTP DEFAULT CLIENT REMOTE FILENAME LENGTH.... 3
                                                (1=SHORT, 2=LONG, 3=LONG64)
                                                (1=SHORT, 2=LONG, 3=LONG64)
FTP DEFAULT SERVER REMOTE FILENAME LENGTH.... 3
FTP DEFAULT CLIENT BCHSEP NONE FILENAME FORMAT 2
                                                (1=BID24, 2=BID64)
FTP DEFAULT SERVER BCHSEP NONE FILENAME FORMAT 2
                                                (1=BID24, 2=BID64)
FTP DEFAULT CLIENT BCHSEP OPT3 FILENAME FORMAT 2
                                                (1=BID24, 2=BID64)
FTP DEFAULT SERVER BCHSEP OPT3 FILENAME FORMAT 2
                                               (1=BID24, 2=BID64)
```

The following table describes the fields on this screen.

| Parameter                         | Description                                                                                                    |
|-----------------------------------|----------------------------------------------------------------------------------------------------|
| STOUTL_DEFAULT_REPORTS<br>_FORMAT | Specifies the default reports format for the STOUTL REPORTS DD file. This parameter allows you to override the normal STOUTL SYSIN default FORMAT=1X value.                                                                                                    |
|                                   | If specified, this value is used for all STOUTL reports for which there is no explicit FORMAT= parameter coded in any given STOUTL SYSIN command, such as, ADD or DELETE.                                                                                                    |
|                                   | The default value is for this parameter is 1X.                                                                                                    |
|                                   | 1 = Prints the normal (original) report's single detail line items, which display only 24 characters of the User Batch ID.                                                                                                    |
|                                   | 2 = 1X , which prints single line extended detail items to accommodate the full 64 character User Batch ID.                                                                                                    |
|                                   | 3 = 2, which prints two lines for each detail item. The first detail line is formatted using format 1 (i.e., the original format with the 24 character User Batch ID). The second detail line item prints only the fully qualified 64 character User Batch ID, aligned with the 24 character Batch ID on line one above. |

| Parameter                          | Description                                                                                                    |
|------------------------------------|----------------------------------------------------------------------------------------------------|
| CSC_DEFAULT_REPORTS_<br>FORMAT     | Specifies the default reports format for the CSC (Cross System Client) SYSPRINT and REPORTS DD file. This parameter allows you to override the normal CSC SYSIN default FORMAT=1X value.                                                                                                    |
|                                    | If specified, this value is used for all CSC reports for which there is no explicit FORMAT= parameter coded in any given CSC SYSIN command, such as, ADD or STATFLG.                                                                                                    |
|                                    | The default value is for this parameter is 1X.                                                                                                    |
|                                    | 1 = Prints the normal (original) report's single detail line items, which display only 24 characters of the User Batch ID.                                                                                                    |
|                                    | 2 = 1X , which prints single line extended detail items to accommodate the full 64 character User Batch ID.                                                                                                    |
|                                    | 3 = 2, which prints two lines for each detail item. The first detail line is formatted using format 1 (i.e., the original format with the 24 character User Batch ID). The second detail line item prints only the fully qualified 64 character User Batch ID, aligned with the 24 character Batch ID on line one above. |
| ICO_DEFAULT_REPORTS_<br>FORMAT     | Specifies the default reports format for the ICO (Inter-Connect Option) SYSPRINT and REPORTS DD file. This parameter allows you to override the normal ICO SYSIN default FORMAT=1X value.                                                                                                    |
|                                    | If specified, this value is used for all ICO reports for which there is no explicit FORMAT= parameter coded in any given CSC SYSIN command, such as, ADD or EXTRACT.                                                                                                    |
|                                    | The default value is for this parameter is 1X.                                                                                                    |
|                                    | 1 = Prints the normal (original) report's single detail line items, which display only 24 characters of the User Batch ID.                                                                                                    |
|                                    | 2 = 1X , which prints single line extended detail items to accommodate the full 64 character User Batch ID.                                                                                                    |
|                                    | 3 = 2, which prints two lines for each detail item. The first detail line is formatted using format 1 (i.e., the original format with the 24 character User Batch ID). The second detail line item prints only the fully qualified 64 character User Batch ID, aligned with the 24 character Batch ID on line one above. |
| FTP_DEFAULT_DIALOG_<br>TRACE_LRECL | Specifies the logical record length (LRECL) of the FTP DIALOG trace files (136–32756 characters). Each file is allocated using RECFM=VBA (Variable, Blocked, ANSI print control character).                                                                                                    |
|                                    | The default value is 136.                                                                                                    |

| Parameter                                     | Description                                                                                                    |
|-----------------------------------------------|----------------------------------------------------------------------------------------------------|
| FTP_DEFAULT_RECEIVE_<br>OPTION_RENAME         | Specifies the filename (User Batch ID) used by the Connect:Enterprise for z/OS FTP Server when creating batches sent from the remote FTP client if the *REMOTE TYPE=FTP_CLIENT RECEIVE_OPTION_RENAME value is not set.  The default value is FIRST64.  1 = FIRST24, which truncates a long file name by using the first 24 characters of the inbound file name as the User Batch ID.  2 = LAST24, which truncates a long file name by using the last 24 characters of the inbound file name as the User Batch ID.  3 = FIRST64, which truncates a long file name by using the first 64 characters of the inbound file name as the User Batch ID.  4 = LAST64, which truncates a long file name by using the last 64 characters of the inbound file name, as the User Batch ID. |
| FTP_DEFAULT_CLIENT_<br>REMOTE_FILENAME_LENGTH | Specifies the format of the filename created by the Connect:Enterprise for z/OS FTP Client when sending data to the remote FTP server using the STOR or PUT command if the *REMOTES TYPE=FTP_SERVER_REMOTE_FILENAME_LENGTH parameter is not set.  The default is LONG64.  1 = SHORT, which uses the seven-character batch number as the filename format.  2 = LONG, which uses the 24 character User Batch ID as the filename format.  3 = LONG64, which uses the 64 batch User ID as the filename format.                                                                                                    |
| FTP_DEFAULT_SERVER_<br>REMOTE_FILENAME_LENGTH | Specifies the format of the filename created by the Connect:Enterprise for z/OS FTP Server returned in an NLST reply when BCHSEP=OPT4 is used. Specifying this parameter defines the default value to use when the *REMOTES TYPE=FTP_CLIENT_REMOTE_FILENAME_LENGTH parameter is not set.  The default is LONG64.  1 = SHORT, which uses the seven-character batch number as the filename format.  2 = LONG, which uses the 24 character User Batch ID as the filename format.  3 = LONG64, which uses the 64 batch User ID as the filename format.                                                                                                    |

| Parameter                                              | Description                                                                                                    |
|--------------------------------------------------------|----------------------------------------------------------------------------------------------------|
| FTP_DEFAULT_CLIENT_<br>BCHSEP_NONE_FILENAME_<br>FORMAT | Specifies the format of the filename used by the Connect:Enterprise for z/OS Client STOR or PUT command when BCHSEP=NONE.                                  |
|                                                        | The default is BID64.                                                                                                    |
|                                                        | 1 = BID24, which uses the left most 24 characters of the User Batch ID from the first eligible batch in the transmission as the filename format.           |
|                                                        | 2 = BID64m which uses all 64 characters of the User Batch ID<br>from the first eligible batch in the transmission as the filename<br>format.               |
|                                                        | <b>Note:</b> If the user batch ID contains one or more embedded blanks, single quotes are used to delimit the beginning and end of the filename.           |
| FTP_DEFAULT_SERVER_<br>BCHSEP_NONE_FILENAME_<br>FORMAT | Specifies the format of the filename used by the Connect:Enterprise for z/OS Server in response to a NLST command from the remote client when BCHSEP=NONE. |
|                                                        | The default is BID64.                                                                                                    |
|                                                        | 1 = BID24, which uses the left most 24 characters of the User Batch ID from the first eligible batch in the transmission as the filename format.           |
|                                                        | 2 = BID64, which uses all 64 characters of the User Batch ID from the first eligible batch in the transmission as the filename format.                     |
|                                                        | <b>Note:</b> If the user batch ID contains one or more embedded blanks, single quotes are used to delimit the beginning and end of the filename.           |
|                                                        | <b>Note:</b> One line item is returned for batches with the same User Batch ID.                                                                            |
| FTP_DEFAULT_CLIENT_<br>BCHSEP_OPT3_FILENAME_<br>FORMAT | Specifies the format of the filename used by the Connect:Enterprise for z/OS Client STOR or PUT command when BCHSEP=OPT3.                                  |
|                                                        | The default is BID64.                                                                                                    |
|                                                        | 1 = BID24, which uses the left most 24 characters of the User Batch ID from the first eligible batch in the transmission as the filename format.           |
|                                                        | 2 = BID64, which uses all 64 characters of the User Batch ID from the first eligible batch in the transmission as the filename format.                     |
|                                                        | <b>Note:</b> If the user batch ID contains one or more embedded blanks, single quotes are used to delimit the beginning and end of the filename.           |

| Parameter                                              | Description                                                                                                    |
|--------------------------------------------------------|----------------------------------------------------------------------------------------------------|
| FTP_DEFAULT_SERVER_<br>BCHSEP_OPT3_FILENAME_<br>FORMAT | Specifies the format of the filename used by the Connect:Enterprise for z/OS Server in response to a NLST command from the remote client when BCHSEP=OPT3.  The default is BID64. |
|                                                        | 1 = BID24, which uses the left most 24 characters of the User Batch ID from the first eligible batch in the transmission as the filename.                                         |
|                                                        | 2 = BID64, which uses all 64 characters of the User Batch ID from the first eligible batch in the transmission.                                                                   |
|                                                        | <b>Note:</b> If the user batch ID contains one or more embedded blanks, single quotes are used to delimit the beginning and end of the filename.                                  |
|                                                        | <b>Note:</b> One line item is returned for batches with the same User Batch ID.                                                                                                   |

8. Update this data or press **Enter** to go to the next screen.

```
3.3.1.A
           *OPTIONS Record Parameter Update (Part 7 of 7)
                                                           03-25-08 (085)
                                                           15:39:15 3pm
Type information. Press Enter to validate data.
                                                           USER: USER1
Press PF3 to update. Press PF7 to review Part 6.
                                                           CM: CETA
                                                           More - +
Press PF6 to view read-only parameters.
*OPTIONS Record Parameters (continued):
SNA DEFAULT $$DIR FORMAT..... 2 (1=BID24, 2=BID64)
BSC DEFAULT $$DIR FORMAT..... 2 (1=BID24, 2=BID64)
DIRFORMS: 1=Browser, 2=MBOX CLIENT, 3=MBOX ZOS, 4=UNIX, 5=$MBINSDFXY
         6=Browser64, 7=MBOX CLIENT64, 8=MBOX ZOS64, 9=UNIX64
FTP DEFAULT SERVER DIRFORM..... 8 (1-9)
 DirForm Format.....
                                           (Required if DIRFORM=5)
FTP DEFAULT CLIENT LOCDIRFORM..... 8 (1-9)
                                           (Required if LOCDIRFORM=5)
 LocDir Format.....
```

The following table describes the fields on this screen.

| Parameter                      | Description                                                                                                    |
|--------------------------------|----------------------------------------------------------------------------------------------------|
| SNA_DEFAULT_\$\$DIR_<br>FORMAT | Specifies how Connect:Enterprise formats the reply to a \$\$DIR command during an SNA session. The default is BID64.                                                                                                    |
|                                | 1 = BID24, which uses the left most 24 characters of the User Batch ID.                                                                                                    |
|                                | 2 = BID64, which uses all 64 characters of the User Batch ID.                                                                                                    |
|                                | <b>Note:</b> You can override this value on a per command basis by specifying the FORMAT=BID24   BID64 parameter in the \$\$DIR command record or by specifying the \$\$DIR_FORMAT=BID24   BID64 parameter in the SNA *REMOTES definition. |
| BSC_DEFAULT_\$\$DIR_<br>FORMAT | Specifies how Connect:Enterprise formats the reply to a \$\$DIR command during a Bisync session.                                                                                                    |
|                                | The default is BID64.                                                                                                    |
|                                | 1 = BID24, which uses the left most 24 characters of the User Batch ID.                                                                                                    |
|                                | 2 = BID64, which uses all 64 characters of the User Batch ID.                                                                                                    |
|                                | <b>Note:</b> You can override this value on a per command basis by specifying the FORMAT=BID24   BID64 parameter in the \$\$DIR command record.                                                                                            |

#### **Parameter**

#### Description

# FTP\_DEFAULT\_SERVER\_DIRFORM

Specifies the format of a line returned by the Connect:Enterprise FTP server to the remote FTP client in response to the LIST command. This parameter defines the default value for each session. A remote FTP client can override the value using a SITE command.

BROWSER = Specifies a format supported by browsers, displaying the first 24 characters of the Batch ID.

BROWSER64 = Specifies a format supported by browsers, displaying the full 64 character Batch ID.

MBOX\_CLIENT = Specifies a format supported by Connect:Enterprise Client for Windows and the Connect:Enterprise Command Line Client, displaying the first 24 characters of the Batch ID.

MBOX\_CLIENT64 = Specifies a format supported by Connect:Enterprise Client for Windows and the Connect:Enterprise Command Line Client, displaying the full 64 character Batch ID.

MBOX\_ZOS = Specifies the Connect:Enterprise \$\$DIR format, displaying the first 24 characters of the Batch ID.

MBOX\_ZOS64 = Specifies the Connect:Enterprise \$\$DIR format, displaying the full 64 character Batch ID.

\$MBINSDFXY = Reply format options. You can specify up to eight options in any order after the initial \$ option.

- \$ = User-defined format
- M = Eight-character character Mailbox ID
- B = 24-character Batch ID (BID=xxxx....xxxx)
- I = 24-character Batch ID (xxxx....xxxx)
- N = Seven-digit batch number (#nnnnnn)
- S = Eight-digit file size in number of bytes (CT=nnnnnnn)
- D = Time/date of batch creation (hhmm-yyddd)
- F = Batch status flags
- X = 64-character Batch ID (BID=xxxx....xxxx)
- Y = 64-character Batch ID (xxxx....xxxx)

UNIX = Specifies the standard UNIX directory display format, displaying the first 24 characters of the Batch ID.

UNIX64 = Specifies the standard UNIX directory display format, displaying the full 64 character Batch ID.

# Parameter Description

#### FTP\_DEFAULT\_CLIENT\_ LOCDIRFORM.

Specifies the format of a line returned by the Connect:Enterprise FTP client in response to an Auto Connect script LOCDIR command. This parameter defines the default value for each session. An auto connect script can override the value by using a locsite command (i.e. LOCSITE DIRFORM=).

BROWSER = Specifies a format supported by browsers, displaying the first 24 characters of the Batch ID.

BROWSER64 = Specifies a format supported by browsers, displaying the full 64 character Batch ID.

MBOX\_CLIENT = Specifies a format supported by Connect:Enterprise Client for Windows and the Connect:Enterprise Command Line Client, displaying the first 24 characters of the Batch ID.

MBOX\_CLIENT64 = Specifies a format supported by Connect:Enterprise Client for Windows and the Connect:Enterprise Command Line Client, displaying the full 64 character Batch ID.

MBOX\_ZOS = Specifies the Connect:Enterprise \$\$DIR format, displaying the first 24 characters of the Batch ID.

MBOX\_ZOS64 = Specifies the Connect:Enterprise \$\$DIR format, displaying the full 64 character Batch ID.

\$MBINSDFXY = Reply format options. You can specify up to eight options in any order after the initial \$ option.

- \$ = User-defined format
- M = Eight-character character Mailbox ID
- B = 24-character Batch ID (BID=xxxx....xxxx)
- I = 24-character Batch ID (xxxx....xxxx)
- N = Seven-digit batch number (#nnnnnn)
- S = Eight-digit file size in number of bytes (CT=nnnnnnnn)
- D = Time/date of batch creation (hhmm-yyddd)
- F = Batch status flags
- X = 64-character Batch ID (BID=xxxx....xxxx)
- Y = 64-character Batch ID (xxxx....xxxx)

UNIX = Specifies the standard UNIX directory display format, displaying the first 24 characters of the Batch ID.

UNIX64 = Specifies the standard UNIX directory display format, displaying the full 64 character Batch ID.

9. Press **PF6** to access the \*OPTIONS Record Parameter Display. Following is an example:

```
3.3.1.1
         *OPTIONS Record Parameter Display (Part 1 of 4)
                                                            04-22-08 (113)
                                                            14:14:19
                                                                      2pm
Read-only display. Modification is not allowed.
                                                            USER: SVAJD1
Press PF6 to return to *OPTIONS Record Parameter Update panel. CM: CETE
Press PF7 for last *OPTIONS Record Parameter Update panel.
                                                            More - +
*OPTIONS Record Parameters:
VPF (dsname) .. CSDMBX.CETEST.E.VPF
ACQDEFAULT.. N APPCAPPL.. RDXSA054 APISECURE..
                                                    XAPPCSEC..
APPC..... Y APPLID.... RDXSB054 BSCSECURE..
                                                    XAPPCWI...
                                 CSCSECURE..
BTAM..... N MBXHLQ.... SJV
                                                    XAPPCWT...
FTP..... Y MBXNAME... SVAJD3 FTPSECURE..
                                                    XENDOFB...
                                 ICOSECURE..
MODIFY..... R UA.....
                                                    XEOBVER...
MAXCP..... 10 RULESCON..
                                  MBXSECURE..
                                                    XINIT....
MAXRP..... 10 RULESEOB. F35600E SNASECURE.
                                                    XINPUT....
RULES..... Y RULESLOG..
                                  STLSECURE..
                                                    XLOG.....
SCINCOR..... N RULESSCH..
                                  UIFSECURE..
                                                    XOUTPUT...
SEC=BATCH... N RULESWKT..
                                                    XSECUR1...
SEC=LOGON... N RULES IR.. Y
                                                    XSECUR2...
SSL.... Y RULES CN.. Y
                                                    X SECURE..
SYSOUTCLASS. X RULES CN
                                                    XTERM....
VTAM..... Y PREFIX.. RP
COMMAND ===>
```

The following table describes the fields on this screen:

| Field      | Description                                                                                                    |
|------------|----------------------------------------------------------------------------------------------------|
| VPF        | Specifies the data set name of the VSAM Pointer file.                                                                                                    |
| ACQDEFAULT | Specifies default value used by the ACQUEUE parameter in the *CONNECT options.                                                                                       |
|            | Y = Indicates that the Auto Connect session should be queued and started later if the Auto Connect function cannot establish a session with at least one remote site |
|            | N = Indicates that the Auto Connect should fail if resources are not available at the time it is initiated.                                                          |
| APPC       | Indicates whether the APPC interface is started                                                                                                    |
|            | Y = Yes                                                                                                    |
|            | N = No                                                                                                    |
| BTAM       | Indicates whether the telecommunications method is BTAM                                                                                                    |
|            | Y = Yes                                                                                                    |
|            | N = No                                                                                                    |
| FTP        | Indicates if FTP is activated                                                                                                    |
|            | Y = Yes                                                                                                    |
|            | N = No                                                                                                    |

| Field       | Description                                                                                                    |
|-------------|----------------------------------------------------------------------------------------------------|
| MODIFY      | Indicates how Connect:Enterprise uses the MVS modify command interface for typing Connect:Enterprise \$\$ commands.                                                   |
|             | Y = Connect:Enterprise uses the MVS systems MODIFY interface to enter Connect:Enterprise commands and returns the responses to the CONSOLEROUT specifications.        |
|             | N = Connect:Enterprise uses the WTOR to enter commands.                                                                                                    |
|             | R = Connect:Enterprise uses the MVS systems MODIFY interface to enter commands and returns the responses only to the console that entered the command.                |
| MAXCP       | Indicates the maximum number of command processor tasks.                                                                                                    |
| MAXRP       | Indicates the maximum number of rules processor tasks.                                                                                                    |
| RULES       | Indicates whether the Rules Processor interface is started.                                                                                                    |
|             | Y = Yes                                                                                                    |
|             | N = No                                                                                                    |
| SCINCOR     | Indicates if SECURITY = BATCH, whether the IDs are maintained in memory or read from the ODF for each ID verification                                                 |
|             | Y = IDs are in memory                                                                                                    |
|             | N = IDs are read from the ODF                                                                                                    |
|             | Note: To update the *SECURITY record, both SCINCOR and SEC=BATCH must be set to Y.                                                                                    |
| SEC=BATCH   | Indicates that all transactions transmitted from remote terminals are processed only if a valid mailbox ID is supplied by the remote site as part of the transaction. |
|             | Y = Yes                                                                                                    |
|             | N = No                                                                                                    |
|             | Note: To update the *SECURITY record, both SCINCOR and SEC=BATCH must be set to Y.                                                                                    |
| SEC=LOGON   | Indicates if all logins from remote sites are checked for a valid LU name and are rejected if the LU name is incorrect.                                               |
|             | Y = Yes                                                                                                    |
| SSL         | Indicates if SSL is activated                                                                                                    |
|             | Y = Yes                                                                                                    |
|             | $N = N_0$                                                                                                    |
| SYSOUTCLASS | Specifies the SYSOUT class used by the SYSOUT file for FTP session dialog tracing.                                                                                    |
| VTAM        | Indicates whether the telecommunications method is VTAM                                                                                                    |
|             | Y = Yes                                                                                                    |
|             | N = No                                                                                                    |
| APPCAPPL    | Specifies the ACB name in VTAM to open by the APPC interface for use with CICS or ISPF conversations.                                                                 |

| Field          | Description                                                                                                    |  |  |  |
|----------------|----------------------------------------------------------------------------------------------------|--|--|--|
| APPLID         | Specifies the ACB name that Connect:Enterprise uses to communicate with LU1 devices.                                                                                                    |  |  |  |
| MBXHLQ         | Specifies the 1–8 character string used as the high-level qualifier for creating a pseudo-data set name. This value is passed to the check batch function security when the security interface is active.                                                                                                    |  |  |  |
| MBXNAME        | Specifies the unique name assigned to this Mailbox.                                                                                                    |  |  |  |
| UA             | Specifies the load module name of the custom user assembly, which defines your BTAM network to Connect:Enterprise. The module must be in your JOBLIB or STEPLIB for online Connect:Enterprise.                                                                                                    |  |  |  |
| RULESCON       | Specifies the member name of the rules file that contains the rules for the Console application agent. Blank means that the application agent is not active.                                                                                                    |  |  |  |
| RULESEOB       | Specifies the member name of the rules file that contains the rules for the End Of Batch application agent. Blank means that the application agent is not active.                                                                                                    |  |  |  |
| RULESLOG       | Specifies the member name of the rules file that contains the rules for the Loggir application agent. Blank means that the application agent is not active.                                                                                                    |  |  |  |
| RULESSCH       | Specifies the member name of the rules file that contains the rules for the Scheduler application agent. Blank means that the application agent is not active.                                                                                                    |  |  |  |
| RULESWKT       | Specifies the member name of the rules file that contains the rules for the Wake Up Terminate application agent. Blank means that the application agent is not active.                                                                                                    |  |  |  |
| RULES_IR=Y   N | Requires RULES=YES. Determines if an internal reader is dynamically chosen for each RP task.                                                                                                    |  |  |  |
|                | Y = Attempts to dynamically allocate an internal reader for each RP task to ddname IRRP00 <i>nn</i> , where <i>nn</i> is the RP task ID number (1-99). The dynamic allocation occurs the first time the RP task processes a SUBMIT statement. If the dynamic allocation or open fails, Connect:Enterprise falls back to using the JESRDR allocation specified in the JCL. Fallback occurs on a task by task basis, such that each RP task is independent of the others.                                                                                          |  |  |  |
|                | N = Uses the internal reader the RP task used the first time it processed a SUBMIT statement for the life of the Connect:Enterprise main address space. If an RP task ABENDs, any dynamically allocated internal reader DCB is closed, but the DD remains allocated. If ESTAE=YES is in effect for the Connect:Enterprise main task, Connect:Enterprise reattaches the RP task and the next time that RP task processes a SUBMIT statement, it continues using the DCB it used before the ABEND automatically reopening a dynamically allocated internal reader. |  |  |  |

| Field                  | Description                                                                                                    |
|------------------------|----------------------------------------------------------------------------------------------------|
| RULES_CN=Y   N         | Specifies whether or not a dynamic (unique) console name (CN) is generated each time a rules COMMAND instruction is processed.                                                                                                    |
|                        | Y = The console name generated is dynamic for each rules COMMAND instruction processed. The console name is an 8-character value in format xxnnssss.                                                                                                    |
|                        | xx = A user specified console name prefix. The prefix is set by specifying the RULES_CN_PREFIX=xx parameter. A two character value must be specified. The default prefix is "RP" (Rules Processor).                                                                                                    |
|                        | nn = The Rules Processor subtask number (01-99) processing this COMMAND instruction.                                                                                                    |
|                        | ssss = A sequence number (0001-9999) that is incremented each time a COMMAND instruction is processed. When the sequence number reaches 9999, it is reset and starts over at 0001. Each Rules Processor subtask maintains its own sequence number.                                                                           |
|                        | N = A static console name is used for each rules COMMAND instruction processed. The console name assigned is equal to the value specified in the ODF *OPTIONS MBXNAME=xxxxxxxxx parameter. If MBXNAME= is not specified in the ODF, the default value of "MAILBOX" is used as the console name.                              |
| RULES_CN_<br>PREFIX=xx | Specifies a two-character console name prefix to be used each time a rules COMMAND instruction is processed. This value is in effect only if RULES_CN=Y is also specified, otherwise this parameter is ignored. If RULES_CN=Y is specified, but RULES_CN_PREFIX=xx is not, the default prefix is "RP" (for Rules Processor). |
| APISECURE              | Indicates the level of security checking done for APPC LU6.2 connections                                                                                                    |
|                        | LOGON = Logon checking only is performed.  BATCH = Batch function checking only is performed                                                                                                    |
|                        | ALL = Both logon and batch function checking are performed                                                                                                    |
|                        | WARN = Both logon and batch function checking are performed without causing security requests to fail after a violation. An error message is displayed after a violation.                                                                                                    |
|                        | OFF = No security interface checking is performed for SPI (LU6.2) connections                                                                                                    |
| BSCSECURE              | Indicates the level of security checking done for bisync connections.                                                                                                    |
|                        | LOGON = Logon checking only is performed.                                                                                                    |
|                        | BATCH = Batch function checking only is performed                                                                                                    |
|                        | ALL = Both logon and batch function checking are performed                                                                                                    |
|                        | WARN = Both logon and batch function checking are performed without causing security requests to fail after a violation. An error message is displayed after a violation.                                                                                                    |
|                        | OFF = No security interface checking is performed for bisync connections                                                                                                    |

| Field     | Description                                                                                                    |
|-----------|----------------------------------------------------------------------------------------------------|
| CSCSECURE | Indicates the level of security checking done for Cross System Client (CSC) APPC LU6.2 connections.                                                                       |
|           | LOGON = Logon checking only is performed.                                                                                                    |
|           | BATCH = Batch function checking only is performed                                                                                                    |
|           | ALL = Both logon and batch function checking are performed                                                                                                    |
|           | WARN = Both logon and batch function checking are performed without causing security requests to fail after a violation. An error message is displayed after a violation. |
|           | OFF = No security interface checking is performed for CSC (LU6.2) connections                                                                                             |
| FTPSECURE | Indicates the level of security checking done for FTP connections.                                                                                                    |
|           | LOGON = Logon checking only is performed.                                                                                                    |
|           | BATCH = Batch function checking only is performed                                                                                                    |
|           | ALL = Both logon and batch function checking are performed                                                                                                    |
|           | WARN = Both logon and batch function checking are performed without causing security requests to fail after a violation. An error message is displayed after a violation. |
|           | OFF =No security interface checking is performed for FTP connections                                                                                                    |
| ICOSECURE | Indicates the level of security checking done for InterConnect (ICO) APPC LU6.2 connections.                                                                              |
|           | LOGON =Logon checking only is performed.                                                                                                    |
|           | BATCH =Batch function checking only is performed                                                                                                    |
|           | ALL = Both logon and batch function checking are performed                                                                                                    |
|           | WARN = Both logon and batch function checking are performed without causing security requests to fail after a violation. An error message is displayed after a violation. |
|           | OFF = No security interface checking is performed for ICO (LU6.2) connections                                                                                             |
| MBXSECURE | Indicates the level of global security checking that is done by the security interface.                                                                                   |
|           | LOGON = Logon checking only is performed.                                                                                                    |
|           | BATCH = Batch function checking only is performed                                                                                                    |
|           | ALL = Both logon and batch function checking are performed                                                                                                    |
|           | WARN = Both logon and batch function checking are performed without causing security requests to fail after a violation. An error message is displayed after a violation. |
|           | OFF = No security interface checking is performed at the global level.                                                                                                    |

| Field     | Description                                                                                                    |
|-----------|----------------------------------------------------------------------------------------------------|
| SNASECURE | Indicates the level of security checking done for SNA connections.                                                                                                    |
|           | LOGON = Logon checking only is performed.                                                                                                    |
|           | BATCH = Batch function checking only is performed                                                                                                    |
|           | ALL = Both logon and batch function checking are performed                                                                                                    |
|           | WARN = Both logon and batch function checking are performed without causing security requests to fail after a violation. An error message is displayed after a violation. |
|           | OFF = No security interface checking is performed for SNA connections                                                                                                    |
| STLSECURE | Indicates the level of security checking done for STOUTL offline utility functions                                                                                        |
|           | LOGON = Logon checking only is performed.                                                                                                    |
|           | BATCH = Batch function checking only is performed                                                                                                    |
|           | ALL = Both logon and batch function checking are performed                                                                                                    |
|           | WARN = Both logon and batch function checking are performed without causing security requests to fail after a violation. An error message is displayed after a violation. |
|           | OFF = No security interface checking is performed for STOUTL offline utility functions                                                                                    |
| UIFSECURE | Indicates the level of security checking done for CICS and ISPF User Interface APPC LU6.2 connections.                                                                    |
|           | LOGON = Logon checking only is performed.                                                                                                    |
|           | BATCH = Batch function checking only is performed                                                                                                    |
|           | ALL = Both logon and batch function checking are performed                                                                                                    |
|           | WARN = Both logon and batch function checking are performed without causing security requests to fail after a violation. An error message is displayed after a violation. |
|           | OFF = No security interface checking is performed for ISPF/CICS User Interface (LU6.2) connections                                                                        |
| XAPPCSEC  | Specifies the load module name of a user-written APPC security exit.                                                                                                    |
| XAPPCWI   | Specifies the load module name of a user-written APPC initiate wake up exit.                                                                                              |
| XAPPCWT   | Specifies the load module name of a user-written WAKEUP Terminate exit.                                                                                                   |
| XENDOFB   | Specifies the load module name of a user-written end of batch exit.                                                                                                    |
| XEOBVER   | Specifies the version of Connect:Enterprise that the End of Batch exit programs STEOBX and STEOBX2 support.                                                               |
| XINIT     | Specifies the load module name of a user-written initialization exit.                                                                                                    |
| XINPUT    | Specifies the load module name of a user-written input exit.                                                                                                    |
| XLOG      | Specifies the load module name of a user-written log exit.                                                                                                    |
| XOUTPUT   | Specifies the load module name of a user-written output exit.                                                                                                    |
| XSECUR1   | Specifies the load module name of a user-written security one exit.                                                                                                    |
|           |                                                                                                    |

| Field    | Description                                                                                                    |
|----------|----------------------------------------------------------------------------------------------------|
| XSECUR2  | Specifies the load module name of a user-written security two exit.                                                                              |
| X_SECURE | Specifies the load module name of a user-written FTP session security exit. The load module must be in the Connect:Enterprise JOBLIB or STEPLIB. |
| XTERM    | Specifies the load module name of a user-written termination exit.                                                                               |

#### 10. Press **F8** to display the next screen. An example follows:

```
*OPTIONS Record Parameter Display (Part 2 of 4)
                                                                01-06-04 (006)
                                                                09:37:38
                                                                           9am
Read-only display. Press PF6 to return to Update panel.
                                                               USER: USER01
                                                                CM: SPARE73
*OPTIONS Record Parameters (continued):
                                                                More - +
 Script Interval Time... 0030 (1-9999)
FTP Server Control Port. 05534 (1-99999)
 FTP Max Server Threads.. 010
                                  (1 - 999)
 FTP Max Client Threads.. 0010 (1-9999)
 FTP Logon Reply Count... 02 (First 5 messages follow)
  SSL( NO ) Level Available.... N/A
  SSL Cipher Suite..... N/A
  SSL Server Cert..... N/A
```

The following table describes the fields on this screen:

| Field                   | Description                                                                                                    |
|-------------------------|----------------------------------------------------------------------------------------------------|
| Script Interval Time    | Specifies the interval of time allowed in the AC_SCRIPT or LOGON_SCRIPT between host calls. Implement this to prevent looping in REXX scripts. Specify the time in seconds. |
| FTP Server Control Port | The TCP/IP control port to listen to for FTP connection requests. This value is the port number defined in the first step.                                                  |
| FTP Max Server Threads  | The maximum number of concurrent FTP server sessions.                                                                                                    |
| FTP Max Client Threads  | The maximum number of concurrent FTP client sessions.                                                                                                    |
| FTP Logon Reply Count   | Specify how many additional 220 responses Connect:Enterprise issues to the remote client immediately following a successful 220 connection.                                 |

| Field                      | Description                                                                                                    |
|----------------------------|----------------------------------------------------------------------------------------------------|
| SSL ( NO ) Level Available | Indicates if SSL (Secure Sockets Layer) or TLS (Transport Layer Security) protocol support is available and if yes, at what level.                                                   |
|                            | N/A = Not applicable                                                                                                    |
|                            | NO = Not available. Indicates *OPTIONS ODF parameter SSL was set to NO or that parameter was set to YES but SSL had an initialization error.                                         |
|                            | YES = Yes. SSL (Secure Sockets Layer) indicates that the system is on a version earlier than z/OS version 1.2. SSL+TLS indicates that the system is on z/OS version 1.2 or later.    |
| SSL Cypher Suite           | A character string that contains the list of SSL version 3.0 ciphers.                                                                                                    |
| SSL Server Cert            | The key that retrieves the Connect:Enterprise server certificate.  Specify the label you assigned to the key when you created it with GSKKYMAN. An ODF accepts only one certificate. |

Press **F8** to display the next screen. An example follows:

```
3.3.1.3 *OPTIONS Record Parameter Display (Part 3 of 4) 01-06-04 (006) 10:24:59 10am Read-only display. Modification is not allowed. USER: USER01 Press PF6 to return to *OPTIONS Record Parameter Update panel. CM: SPARE73 More - +

*OPTIONS Record Parameters (continued):
SSL Key DBASE PW: (non-displayable)
SSL Key DBASE: N/A
```

The following table describes the fields on this screen:

| Field            | Description                                                                                                    |
|------------------|----------------------------------------------------------------------------------------------------|
| SSL KEY DBASE PW | Acts as a reminder of the existence of a password for the key database. The password is not displayed.              |
| SSL KEY DBASE    | Specifies a character string that identifies the path and file name of the key database file.  N/A = Not applicable |

Press **Enter** to display the next screen. An example follows:

```
3.3.1.8 *OPTIONS Record Parameter Display (Part 4 of 4) 01-06-04 (006) 10:27:19 10am Read-only display. Modification is not allowed. USER: USER01 Press PF6 to return to *OPTIONS Record Parameter Update panel. CM: SPARE73 More -

*OPTIONS Record Parameters (continued):
SSL KEYRING LABEL: N/A
SSL KEYRING NAME: N/A

FTP_DEFAULT_KIRN...... 2 (1=Yes, 2=No)
FTP_DEFAULT_RIFS...... 1 (1=Yes, 2=No)
DEFAULT_MODE....... 1 (1=BID24, 2=BID64)
```

The following table describes the fields on this screen:

| Field             | Description                                                                                                    |
|-------------------|----------------------------------------------------------------------------------------------------|
| SSL_KEYRING_LABEL | Specifies the RACF KEYRING label-name used by the RACDCERT ADD command when defining a certificate/private key.                                                                                                    |
| SSL_KEYRING_NAME  | Specifies the RACF KEYRING ring-name used by the RACDCERT CONNECT command when adding a certificate/private key to one or more existing RACF key rings.                                                                                                    |
| FTP_DEFAULT_KIRN  | KIRN stands for Keep Input Recsep NL. Specifies whether or not Connect:Enterprise removes record separator strings when the batch is stored. *REMOTE KIRN= parameter overrides this global parameter.  1 = Yes. Record separator strings will be removed.  2 = No. Record separator strings will be kept when the batch is stored.                   |
| FTP_DEFAULT_RIFS  | RIFS stands for Recordize Input File Structure. Specifies whether to change the batch to record structure or retain the batch as file structure. *REMOTE RIFS= parameter overrides this globalparameter.  1 = Yes. Recordizes the batch after recognizing a record separator.  2 = No. Retains file structure of batch.                              |
| DEFAULT_MODE      | Specifies the default value for a subset of 15 ODF parameters which determine the format Connect:Enterprise uses for the user batch ID (BID) in displays, reports, and traces.  1 = BID24. Connect:Enterprise sets the defaults for a 24 character User Batch ID.  2 = BID64. Connect:Enterprise sets the defaults for a 64 character User Batch ID. |

### \*SECURITY ODF Record Data (3.3.2)

The \*SECURITY record contains all valid mailbox IDs that must be supplied by remote sites in order for transactions transmitted from them to be processed. For a complete discussion on implementing batch security and the \*SECURITY record, see related chapters in the Connect: Enterprise for z/OS Administration Guide.

**Note:** To update the \*SECURITY record, both SCINCOR and SEC=BATCH must be set to Y. For more information about modifying these fields, see *Overriding Options Definition File (ODF) Values* (3.3) on page 191.

Use the following procedure to view, modify or delete existing Security IDs and add new Security IDs:

- 1. From the Interface Primary menu, select option 3.3 and press Enter. The Options Definitions Request screen is displayed.
- 2. From the Options Definitions Request screen select option 2, \*SECURITY and press Enter. The \*SECURITY Record Update Selection screen is displayed. Following is an example:

**Note:** The parameter values SCINOR=Yes and SECURITY=BATCH must be defined prior to performing security ID maintenance.

```
3.3.2 *SECURITY Record Update Selection 05-19-00 (140)
12:16:19 12pm
USER: USER01
Type information. Then press Enter. CM: SPARE73

Display Security ID . . . . . . (Blank to display all)

or
```

#### 3. Perform one of the following:

224

- To display a list of all existing security IDs, press **Enter**. The Security Record Update screen is displayed.
- To display a single ID, enter the security ID in the first field and press Enter. The Security Record Update screen is displayed with just the one ID listed. If the ID does not exist in the current \*SECURITY record, an empty \*SECURITY Record Update screen is displayed.
- To request a generic ID, use a wildcard (\*) designation and press Enter. The Security Record Update screen is displayed with the matching IDs listed.
- To add a new security ID, type the ID at the Add Security ID prompt and press Enter. The Security Record Update screen is displayed with the new ID listed.

Following is an example of the Security Record Update screen:

```
3.3.2.1
                *SECURITY Record Update
                                                  05-19-00 (140)
                                                 16:34:25
                                                         4pm
                                                 USER: USER01
Type information to add or modify. EraseEOF to delete.
Press Enter to update.
                                                     SPARE73
*SECURITY Record Parameters:
 SP1A1200 SP1A2400 SP1A4800 SP1A9600 SP1A1440 SP1B4800
                                                     SP1B9600
 SP2A1200 SP2A2400 SP2A4800 SP2A9600 SP2A1440 SP2B4800
                                                     SP2B9600
 $P3A1200 $P3A2400 $P3A4800 $P3A9600 $P3A1440 $P3B4800 $P3B9600
 TANYA PCTRAC1 PCTRAC2 PCTRAC3
Add Security ID . . .
End of list.
```

- 4. Perform any of the following from the \*Security Record Update screen:
  - Change an ID by over typing it.
  - Delete an ID by pressing the EraseEOF key in the ID field.
  - To add a new ID, type the ID in any empty field or in the Add Security ID field at the bottom of the screen.

**Note:** These fields are case sensitive.

5. Press **Enter** to submit the changes.

# \*CONNECT ODF Record Data

Use the information in this section to view, modify or delete an existing Auto Connect list or add new Auto Connect lists. You can also modify or delete an existing Auto Connect remote definition and add new Remote definitions.

#### \*CONNECT Records Selection Request (3.3.3)

1. From the Interface Primary menu, select option 3.3 and press **Enter**. The Options Definitions Request screen is displayed.

2. From the Options Definitions Request screen select option 3, \*CONNECT and press Enter. The \*CONNECT Record Selection Request screen is displayed. Following is an example:

```
3.3.3
             *CONNECT Records Selection Request
                                                      05-08-01 (128)
                                                       12:00:14 12pm
Type information. Then press Enter.
                                                       USER: USER01
                                                       CM: SPARE73
*CONNECT Record Selection Criteria:
                          (Blank for all Auto Connect lists)
  Tist Name....
                    or
  Add List Name....
  Type..... 1. BSC
                   2. SNA
                    3. FTP
COMMAND ===>
F1=Help F2=Keys F3=Exit F12=Can
_____
```

- 3. Perform one of the following:
  - ◆ To display a specific Auto Connect list to modify, type the list name in the first field and press Enter. The \*CONNECT Selection List is displayed. Refer to \*CONNECT Selection List on page 227.
  - To display a list of all the existing Auto Connect lists, leave the List Name field blank and press Enter. The \*CONNECT Selection List screen is displayed with the existing Auto Connect lists, allowing you to select one for updating. Refer to \*CONNECT Selection List on page 227.
  - To request a generic listname, use a wildcard (\*) designation and press Enter. The appropriate CONNECT Selection List screen is displayed with the matching listnames.
  - To add a Listname, type a listname in the Add Listname field, type 1 for BSC, 2 for SNA, or 3 for FTP in the Type field and press **Enter**. The \*CONNECT Record Parameter Update screen is displayed for either BSC, SNA, or FTP with the default values. Refer to one of the following:
    - The \*CONNECT Record BSC Parameter Update on page 229
    - The \*CONNECT Record SNA Parameter Update on page 231
    - The \*CONNECT Record FTP Parameter Update on page 233

**Note:** Before you can add a SNA or FTP listname, the corresponding remote entry must exist. To make sure the remote exists, use option 33.4 *before* attempting to add the new listname. See \**REMOTES Record Data (3.3.4)* on page 249.

#### \*CONNECT Selection List

You can use the \*CONNECT Selection list to update a \*CONNECT Listname, delete a \*CONNECT listname, or copy a \*CONNECT listname. Following is an example of the \*CONNECT Selection List:

| 1=Update L | istname, 2 | 2=Сору, 3= | -Delete.   |         |        |           | CM:    | SPARE73 |
|------------|------------|------------|------------|---------|--------|-----------|--------|---------|
|            |            |            | *SNA/BSC c |         |        |           |        | -       |
| A Listname | Type       | Name       | DiscIntv   | NoBatch | Retry  | ACsess#   | Delay  | MaxRmt# |
| SNDCTB     | LU1RJE     |            | 0015       | NC      | 02     | 01        | 0010   | 01      |
| MEDTEST    | LU1RJE     |            | 0050       | NC      | 15     | 15        | 0000   | 15      |
| SNDCTBT    | LU1RJE     |            | 0015       | С       | 00     | 01        | 0000   | 01      |
| SNDCTBX    | LU1RJE     |            | 0050       | NC      | 05     | 15        | 0000   | 15      |
| SNDCTBU    | LU1RJE     |            | 0050       | NC      | 05     | 15        | 0000   | 15      |
| SNDCTB3    | LU1RJE     |            | 0050       | NC      | 01     | 01        | 0120   | 01      |
| SNDCTB4    | LU1RJE     |            | 0015       | С       | 00     | 01        | 0000   | 01      |
| SNDCTB6    | LU1RJE     |            | 0015       | С       | 00     | 01        | 0000   | 01      |
| Add List N | ame        |            | Type.      |         | (1=BSC | c, 2=SNA, | 3=FTP) | )       |

The following table describes the screen:

| Field         | Description                                                                                                    |  |  |  |
|---------------|----------------------------------------------------------------------------------------------------|--|--|--|
| Listname      | Identifies the name of the AC List.                                                                                                    |  |  |  |
| Туре          | Specifies the type of session for the Auto Connect. Possible values are:                                                                         |  |  |  |
|               | LUIRJE = LU type 1 RJE protocol                                                                                                    |  |  |  |
|               | BSCAD = BSC auto dial line                                                                                                    |  |  |  |
|               | BSCMD = BSC manual dial                                                                                                    |  |  |  |
|               | BSCNS = BSC non switched line                                                                                                    |  |  |  |
|               | FTP = FTP protocol                                                                                                    |  |  |  |
| Calendar Name | Points to a calendar used for time-activated Auto Connects. You must define the calendar beforehand.                                             |  |  |  |
| Discintv      | Specifies a disconnect interval (SNA and BSC only).                                                                                              |  |  |  |
| NoBatch       | Specifies whether Connect:Enterprise attempts a connection with a remote site when no batches are available for transmission (SNA and BSC only). |  |  |  |
| Retry         | Specifies the number of times Connect:Enterprise retries any communication failure (SNA and BSC only).                                           |  |  |  |

| Field   | Description                                                                                                    |  |  |  |
|---------|----------------------------------------------------------------------------------------------------|--|--|--|
| ACsess# | Specifies the number of concurrent sessions that Connect:Enterprise initiates for this Auto Connect.                                                                                                   |  |  |  |
| Delay   | Specifies the number of seconds, from 0 to 9999, for Connect:Enterprise to delay after ending one session and before beginning another session with a remote site in the Auto Connect list (SNA only). |  |  |  |
| MaxRmt  | Specifies the maximum number of Multiple Logical Unit (MLU) remote sites activated for this Auto Connect (SNA and BSC only).                                                                           |  |  |  |

#### Perform one of the following:

- ◆ To update a \*CONNECT Listname, type 1 in the action code column and press **Enter**. The appropriate \*CONNECT Record Parameter Update screen is displayed with the current parameter values. Go to the appropriate procedure for the protocol you selected.
- ◆ To delete a \*CONNECT listname, type 3 in the action code column and press **Enter**. If you are certain that you want to delete the selected record, confirm your request when prompted. You are asked to confirm your request.

**Note:** Deleting an Auto Connect list definition removes it from Connect:Enterprise immediately.

- ◆ To copy a Listname, type 2 in the action code column and press **Enter**. The appropriate \*CONNECT Record Parameter Update screen is displayed with the current parameter values. Go to the appropriate procedure for the protocol you selected.
- ◆ To add a Listname, type a listname in the Add Listname field, type 1 for BSC, 2 for SNA, or 3 for FTP in the Type field and press Enter. The \*CONNECT Record Parameter Update screen is displayed for either BSC, SNA, or FTP with the default values. Refer to one of the following sections:
  - The \*CONNECT Record BSC Parameter Update on page 229
  - ◆ The \*CONNECT Record SNA Parameter Update on page 231
  - The \*CONNECT Record FTP Parameter Update on page 233

#### \*CONNECT Record BSC Parameter Update

Use this screen when updating an existing listname, creating a new listname by copying an existing one, or creating a new listname starting with default values. Following is an example of the \*CONNECT Record BSC Parameter Update screen:

```
3.3.3.1.1
                     *CONNECT Record BSC Parameter Update
                                                                                07-28-05 (209)
                                                                                13:53:37
                                                                                              1pm
Type information. Press Enter to validate data.
                                                                                USER: sandy
Press PF3 to commit (or PF12 to cancel) A/C changes.
                                                                                CM: CETF
Type LINE on the command line to display lines.
Type TIME on the command line to display times.
Type REMO on the command line to display A/C remotes.
*CONNECT Record Parameters:
  Listname.... testbsc
  ACQueue..... (1=Yes, 2=No)
 Type...... (1-BSCAD, 2-BSCMD, 3-BSCNS)

Calendar..... (Calendar name; Press EraseEOF to delete)

Delay...... (0000-9999, wait # seconds between sessions)

Discintv..... (NO or 0-3600; disconnect after # secs inactivity)

Retry...... (0-99; communication failure retry counter)
  NoBatch....
                             (1=No connection if no batch, 2=Connection required)
  JES.....
                              (1=Yes, 2=No)
                               (1=Yes, 2=No)
  POWER....
  Signoff.....
                               (1=Yes, 2=No)
```

Define the parameters by overtyping the information according to the following guidelines and parameter descriptions:

- ◆ If you are performing an update, you cannot modify the Listname. The update fields contains the current parameter values. Overtype them with new values.
- ◆ If you are performing a copy, the parameter values of the copied Listname display and you must supply the new Listname on this screen.
- ♦ If you are performing a Listname add, you cannot modify the Listname. The fields contain default parameter values. Overtype them with the new values.

| Field    | Description                                                                                                    |
|----------|----------------------------------------------------------------------------------------------------|
| ACQueue  | Identifies whether the Auto Connect session is to be queued and started later if it cannot establish a session with at least one remote.                                                    |
| Туре     | Indicates the type of BSC connection.  1 = BSCAD (a BSC remote with an auto dialer)  2 = BSCMD (a BSC remote with a manual dialer)  3 = BSCNS (a BSC remote on a non switched line)         |
| Calendar | Specifies a calendar to use for time-activated Auto Connect sessions. This calendar must already be defined in the ODF.                                                                     |
| Delay    | Specifies the number of seconds, from 0 to 9999, for Connect:Enterprise to delay after ending one session and before beginning another session with a remote site in the Auto Connect list. |

| Field    | Description                                                                                                    |
|----------|----------------------------------------------------------------------------------------------------|
| Discintv | Specifies the number of seconds of inactivity for Connect:Enterprise to wait before disconnecting.                            |
| Retry    | Specifies the number of times Connect:Enterprise retries any communication failure.                                           |
| NoBatch  | Specifies whether Connect:Enterprise attempts a connection with a remote site when no batches are available for transmission. |
| JES      | Specifies whether the remote site is a JES2 site.                                                                             |
| POWER    | Specifies whether the remote site is a POWER site.                                                                            |
| Signoff  | Specifies whether the standard signoff is sent to JES/POWER before the JES/POWER connection is ended.                         |

In addition to the parameters listed on the screen, you can update the following:

- ◆ To update lines, type LINE at the command line. The \*CONNECT Record BSC Line Update screen is displayed. Refer to *Remote BSC Line Parameters* on page 230.
- ◆ To update times, type TIME at the command line. The \*CONNECT Record Time Update screen is displayed. Refer to *Record Time Parameters* on page 234.
- ◆ To update remotes, type REMO at the command line. The \*CONNECT Record BSC Remotes Selection List screen is displayed. Refer to \*CONNECT Record BSC Remote Update (3.3.3.1.4) on page 236.

Press Enter or PF3 to complete the update.

#### **Remote BSC Line Parameters**

The \*CONNECT Record BSC Line Update screen is displayed when you type LINE in the Command prompt on the \*CONNECT Record BSC Parameter Update screen. From this screen, you can type values for the LINES parameter. The LINES parameter specifies one or more lines that Connect: Enterprise uses to process an Auto Connect. Following is an example of the \*CONNECT Record BSC Line Update screen:

This screen is displayed the current information from the Auto Connect list in the Connect:Enterprise control blocks.

Perform one of the following to modify BSC line parameters:

- ◆ To delete a line, position the cursor at the target line and press EraseEOF. Press Enter to submit the changes.
- ◆ To add a line, and a line name to any empty field or in the Add Line field at the bottom of the screen. Press Enter to submit the changes.

**Note:** Use the Add Line field if you need to add a new Line, the Lines list is full, and scrolling is not indicated by the MORE field in the upper right corner.

◆ Change a line name by typing over a line entry (this action internally deletes an old entry and adds a new entry). Press Enter to submit the changes.

For a complete discussion of the LINES parameter of the \*CONNECT ODF record, see the Configuring ODF Records for BSC Connections chapter of the Connect:Enterprise for z/OS Administration Guide.

#### \*CONNECT Record SNA Parameter Update

Use this screen when updating an existing listname, creating a new listname by copying an existing one, or creating a new listname starting with default values. Following is an example of the \*CONNECT Record SNA Parameter Update screen:

```
3.3.3.1.2
                        *CONNECT Record SNA Parameter Update
                                                                                           05-19-00 (140)
                                                                                           16:31:47 4pm
                                                                                           USER: USER01
Type information. Press Enter to validate data.
Press PF3 to commit (or PF12 to cancel) A/C changes.
                                                                                           CM:
                                                                                                  SPARE73
Type TIME on the command line to display times.
Type REMO on the command line to display A/C remotes.
*CONNECT Record Parameters:
  Listname. . . SP1B4800
  ACQueue . . . 1 (1=Yes, 2=No)
  Type. . . . LU1RJE
  Calendar name; Press EraseEOF to delete)
Delay . . . 0000 (0-9999; wait # seconds between sessions)
Discintv . . 0050 (0-3600; disconnect after # secs inactivity)
ACsess# . . . 01 (1-48; concurrent sessions)
  ACsess# . . . 01 (1-48; concurrent sessions)

MaxRmt# . . . 01 (1-48; maximum # MLU remote sites)

Retry . . . . 00 (0-99; communication failure retry)

NoBatch . . . 2 (1=No connection if no batch, 2=Connection)
                                 (0-99; communication failure retry counter)
                                 (1=No connection if no batch, 2=Connection required)
```

Define the parameters by overtyping the information according to the following guidelines and parameter descriptions:

- ◆ If you are performing an update, you cannot modify the Listname. The update fields contains the current parameter values. Overtype them with new values.
- ◆ If you are performing a copy, the parameter values of the copied Listname display and you must supply the new Listname on this screen.

♦ If you are performing a Listname add, you cannot modify the Listname. The fields contain default parameter values. Overtype them with the new values.

| Field    | Description                                                                                                    |
|----------|----------------------------------------------------------------------------------------------------|
| ACQueue  | Identifies whether the Auto Connect is queued and started later if the Auto Connect cannot establish a session with at least one remote.                                                    |
| Туре     | Specifies the type of session for the Auto Connect.                                                                                                    |
| Calendar | Points to a calendar used for time-activated Auto Connects. You must define the calendar beforehand.                                                                                        |
| Delay    | Specifies the number of seconds, from 0 to 9999, for Connect:Enterprise to delay after ending one session and before beginning another session with a remote site in the Auto Connect list. |
| Discintv | Specifies a disconnect interval.                                                                                                    |
| Access#  | Specifies the number of concurrent sessions that Connect:Enterprise initiates for this Auto Connect.                                                                                        |
| Maxrmt#  | Specifies the maximum number of Multiple Logical Unit (MLU) remote sites activated for this Auto Connect.                                                                                   |
| Retry    | Specifies the number of times Connect:Enterprise retries any communication failure.                                                                                                    |
| NoBatch  | Specifies whether Connect:Enterprise attempts a connection with a remote site when no batches are available for transmission.                                                               |

### 4. Press Enter or PF3 to complete the update.

After completing all required fields, type TIMES at the command line to update times, the \*CONNECT Record Time Update screen is displayed. Refer to the *Record Time Parameters* on page 234.

After completing all required fields, type REMO at the command line to update Remotes times, the \*CONNECT Record SNA Remotes Selection List screen is displayed. Refer to \*CONNECT Record SNA Remotes Selection List (3.3.3.1.3) on page 240.

232

#### \*CONNECT Record FTP Parameter Update

Use the \*CONNECT Record FTP Parameter Update screen when updating an existing listname, creating a new listname by copying an existing one, or creating a new listname starting with default values. Following is an example of the \*CONNECT Record FTP Parameter Update screen:

```
3.3.3.1.10
                                                              06-14-05 (165)
                *CONNECT Record FTP Parameter Update
                                                              15:24:35
                                                                       3pm
Type information. Press Enter to validate data.
                                                              USER: samdy
                                                             CM: CETF
Press PF3 to commit (or PF12 to cancel) A/C changes.
Type TIME on the command line to display times.
Type REMO on the command line to display A/C remotes.
*CONNECT Record Parameters:
 Listname.... FTP
                        (1=Yes, 2=No, 3=Force)
 ACQueue..... 1
 Type..... FTP
 Calendar....
                      (Calendar name; Press EraseEOF to delete)
 Sessions..... 001 (1-999; concurrent sessions)
COMMAND ===>
F1=Help F2=Keys F3=Exit F12=Can
```

Define the parameters by overtyping the information according to the following guidelines and parameter descriptions:

- ♦ If you are performing an update, you cannot modify the Listname. The update fields contains the current parameter values. Overtype them with new values.
- ◆ If you are performing a copy, the parameter values of the copied Listname display and you must supply the new Listname on this screen.
- ♦ If you are performing a Listname add, you cannot modify the Listname. The fields contain default parameter values. Overtype them with the new values.

| Field   | Description                                                                                                    |
|---------|----------------------------------------------------------------------------------------------------|
| ACQueue | Identifies whether the Auto Connect session is queued and started later if the Auto Connect cannot establish a session with at least one remote.                                  |
|         | 1 = Yes, attempt to queue but if the same Auto Connect is started two times with the exact same parameters and same \$\$CONNECT overrides, the second Auto Connect is not queued. |
|         | 2 = No                                                                                                    |
|         | 3 = Force the session to be queued unconditionally if it cannot be activated immediately                                                                                          |

| Field    | Description                                                                                                  |
|----------|----------------------------------------------------------------------------------------------------|
| Туре     | Specifies the type of session for the Auto Connect.                                                          |
| Calendar | Points to a calendar used for time-activated Auto Connect sessions. You must define the calendar beforehand. |
| Sessions | Specify the maximum number of concurrent sessions that can execute during an Auto Connect.                   |

5. Press **Enter** or **PF3** to complete the update.

#### **Record Time Parameters**

The \*CONNECT Record Time Update screen is displayed when you type TIME on the command line of the \*CONNECT Record BSC Parameter Update screen, the \*CONNECT Record SNA Parameter Update screen, or the \*CONNECT Record FTP Parameter Update screen.

Use this screen to modify the initiation times defined in the Auto Connect list identified by Listname and Type. Use this screen to type values for the TIMES parameter that specifies one or more times-of-day values when Connect:Enterprise automatically activates a full Auto Connect for a list. Following is an example of the \*CONNECT Record Time Update screen:

```
3.3.3.1.7 *CONNECT Record Time Update 05-19-00 (140) 14:34:13 2pm
Type information. Press EraseEOF to remove information. USER: USER01
Press PF3 or Enter to update. CM: SPARE73

Listname . .: PCTRACS Type .: BSCAD

*CONNECT Record Parameters:
   Times . . .

End of list.
```

The screen displays the current information from the Auto Connect list in the Connect:Enterprise control blocks.

Perform one of the following to modify time parameters:

- ◆ To delete a time, position the cursor at the target time and press EraseEOF. Press Enter to submit the changes.
- ◆ To add a time, add a time to any empty field or in the Add Time field at the bottom of the screen. Press Enter to submit the changes.

**Note:** Use the Add Time field if you need to add a new Time, the Times list is full, and scrolling is not indicated by the MORE field in the upper right corner

◆ Change a time name by typing over a time entry (this action internally deletes an old entry and adds a new entry). Press Enter to submit the changes.

For a complete discussion of the TIME parameter of the \*CONNECT ODF record, see the Configuring ODF Records for SNA Connections, Configuring ODF Records for FTP Connections, and Configuring ODF Records for BSC Connections chapters in the Connect:Enterprise for z/OS Administration Guide.

# \*CONNECT Record Remotes

Use the information in this section to select and modify \*CONNECT remote sites.

#### \*CONNECT Record BSC Remotes Selection List (3.3.3.1.14)

The following screen is displayed when you type REMO on the \*CONNECT Record BSC Parameter Update screen. From this screen, you can update a remote site, insert a remote site into a new position on a list, or delete a remote site:

```
3.3.3.1.14 *CONNECT Record BSC Remote Selection List 05-11-01 (131) 08:17:59 8am
Type one action code. Then press Enter. USER: USER:
```

Perform one of the following on one Remote Name at a time:

- ◆ Type 1 in the action code column and press Enter to update a remote site definition. The \*CONNECT Record BSC Remote Update screen is displayed. Refer to \*CONNECT Record BSC Remote Update (3.3.3.1.4) on page 236.
- ◆ Type 2 in the action code column and press Enter to insert a new remote site definition before the flagged record. The \*CONNECT Record BSC Remote Update is displayed. Refer to \*CONNECT Record BSC Remote Update (3.3.3.1.4) on page 236.

◆ Type 3 to delete a remote site from the Auto Connect list.

**Note:** Deleting an Auto Connect list definition removes it from Connect: Enterprise immediately.

◆ To add a new remote site definition, leave the action code column blank and type the remote name in the Add Remote Name field at the bottom of the screen. The \*CONNECT Record BSC Remote Update is displayed. Refer to \*CONNECT Record BSC Remote Update (3.3.3.1.4) on page 236.

### \*CONNECT Record BSC Remote Update (3.3.3.1.4)

Use this screen when you are adding a Remote Connect, modifying a Remote Connect, or adding a Remote Connect to a specific position on a list. Following is an example of the \*CONNECT Record BSC Remote Update screen:

```
3.3.3.1.4
                *CONNECT Record BSC Remote Update
                                                    08-31-01 (243)
                                                    12:03:06 12pm
Type information. Press EraseEOF to remove information.
                                                    USER: USER01
Press PF3 or Enter to update, PF6 for IDLIST/BEGINLIST/ENDLIST. CM: SPARE73
Listname..... BSC
                    Type.... BSCMD
*CONNECT Record Remote Parameters
 Remote Name.... BSCREMOTE
 Line Id.....
                      (non-switched)
 Phone number....
 Transp.....
                 (1=Yes, 2=No)
                                     Recsep..... (Hex code)
 Trunc.....
                 (1=Yes, 2=No)
                                     OneBatch..... (1=Yes, 2=No)
                 (1=Yes)
 HID....
                 (1=Opt1, 2=Opt2, 3=No, 4=Opt3)
 Batchsep.....
 RID.....
 Signon image....
                 (For JES=Y or POWER=Y only)
COMMAND ===>
F1=Help F2=Keys F3=Exit F6=List F12=Can
```

Modify the parameters by overtyping the information according to the following guidelines and parameter descriptions:

- ◆ If you are modifying a remote, you cannot modify the remote name. The parameter data from the current remote is displayed. Overtype the data to modify.
- ◆ If you are adding a remote to the bottom of the list, you cannot modify the remote name. The parameter data from the current remote is displayed. Overtype the data to modify.

◆ If you are adding a remote to a specific position in the list by using the Insert Before option, you must specify the remote name on the \*CONNECT Record BSC Remote Update screen. Default parameter data values display. Overtype the data to modify.

| Field        | Description                                                                                                    |
|--------------|----------------------------------------------------------------------------------------------------|
| Remote Name  | Remote Name for the remote site, used as the Mailbox ID for all batches sent to the remote.                                                                                                    |
| Line ID      | Line ID from a non switched M\$LINE macro in the user assembly.                                                                                                    |
| Phone Number | Telephone number of the remote site.                                                                                                    |
| Block        | Number of records per block used during an Auto Connect SEND to transmit multiple records in a single data block, separated by control characters. You can specify 001–099 (maximum value is 99 records) or *01–*99. The special character, *, tells Connect:Enterprise to transmit the first record unblocked and can be used when the first record is a signon or control record that must be separate from the data. Connect:Enterprise transfers the first record by itself and then attempts to transmit all others in blocks using the Block value specified in this field. |
| Mode         | Mode that Connect:Enterprise uses to communicate with the remote site.                                                                                                    |
| Compress     | Use of BSC blank compression to optimize use of the transmission lines during an Auto Connect SEND to the remote site.                                                                                                    |
| Transp       | Use of BSC transparency during an Auto Connect SEND to the remote site.                                                                                                    |
| Recsep       | Specifies the hex code that Connect:Enterprise uses to separate batches.                                                                                                    |
| Trunc        | Use of trailing blank truncation during Auto Connect SENDS to the remote site.                                                                                                    |
| OneBatch     | Only the first batch found available for transmission is sent to the remote. The default is No.                                                                                                    |
| HID          | Indicator that BTAM ID verification is used and the line uses HOST IDVER only.                                                                                                    |
| Batchsep     | Method Connect:Enterprise uses to separate batches sent to remote sites when multiple batches are sent in a single connection.                                                                                                    |
| RID          | Remote Site ID that is transmitted by the remote site before BTAM enables a switched line connection.                                                                                                    |
| Signon image | Signon record image that is issued to the remote site when the transmission connection is established. Panel is limited to 79 characters for this field.                                                                                                    |

### Perform one of the following:

- ◆ Press **PF3** or **Enter** to submit the changes
- ◆ Press **PF6** to update the IDList, BEGINLIST or ENDLIST parameters, the \*CONNECT Record BSC Remote IDList Update screen is displayed. Refer to *Remote BSC IDList Parameters (3.3.3.1)* on page 238.

### Remote BSC IDList Parameters (3.3.3.1)

The \*CONNECT Record BSC Remote IDList Update screen is displayed when you press **PF6** at the \*CONNECT Record BSC Remote Update screen.

From this screen you can type values for the IDList, Beginlist, and Endlist parameters. With Beginlist, you can specify the mailbox ID to be transmitted before IDList batches. With IDList, you can specify a list of mailbox IDs to transmit to the remote site during the Auto Connect session. With Endlist, you can specify the mailbox ID to be transmitted after Beginlist and IDlist batches.

If these parameters are not used, batches that match the Listname and Remote name are transmitted.

Following is an example of the \*CONNECT Record BSC Remote IDList Update screen:

```
3.3.3.1.8
               *CONNECT Record BSC Remote IDList Update
                                                           09-22-05 (265)
                                                           11:19:05 11am
Type information. Press EraseEOF to remove information.
                                                           USER: A
Press PF3 or Enter to update.
                                                           CM: RDXOA1E
Press PF12 for return to prior panel without update.
Listname..... LBSC
                     Type.... BSCAD
*CONNECT Record Remote Parameters
 Remote Name.... TESTBSC
 Line Id.....
                         (non-switched)
 Phone number.... CRN1234
 Beginlist.....
                                  Endlist....
 IDList..... TEST
 Add ID.....
End of list.
COMMAND ===>
F1=Help F2=Keys F3=Exit F12=Can
```

The following table describes the screen.

| Field        | Description                                                                                                    |
|--------------|----------------------------------------------------------------------------------------------------|
| Remote Name  | Remote Name for the remote site, which must match a remote name defined in the *REMOTES section of the ODF.                                                                                                    |
| Line ID      | Line ID from a non switched M\$LINE macro in the user assembly.                                                                                                    |
| Phone Number | Telephone number of the remote site.                                                                                                    |
| Beginlist    | Transmittable batches identified by BEGINLIST are transmitted before IDList batches are sent and only if at least one IDList batch exists. This parameter is case sensitive. Only valid when accompanied by IDList. |

| Field   | Description                                                                                                    |
|---------|----------------------------------------------------------------------------------------------------|
| Endlist | Only valid when accompanied by IDList. Transmittable batches identified by ENDLIST are transmitted after IDList batches are sent and only if at least one IDList batch was actually transmitted. This parameter is case sensitive. |
| IDlist  | Only valid when accompanied by IDList. Transmittable batches identified by ENDLIST are transmitted after IDList batches are sent and only if at least one IDList batch was actually transmitted. This parameter is case sensitive. |
| Add ID  | Use this field to add an IDList entry.                                                                                                    |

#### Perform one of the following:

Note: The Beginlist, Endlist, and IDList fields are case sensitive.

- ◆ To delete a Beginlist, Endlist, or IDList entry, position the cursor on the entry and press **EraseEOF**.
- ◆ To change a Beginlist, Endlist, or IDList entry, position the curson on the entry and type over the existing entry.
- ◆ To add a Beginlist, Endlist, or IDList entry, position the cursor in the Add ID field near the bottom of the screen and type the entry.

For a complete discussion of the IDList parameter of the \*CONNECT ODF record, see the Configuring ODF Records for BSC Connections chapter in the Connect:Enterprise for z/OS Administration Guide.

# \*CONNECT Record SNA Remotes Selection List (3.3.3.1.3)

The following screen is displayed when you type REMO and press Enter on the \*CONNECT Record SNA Parameter Update screen. From this screen, you can update a remote site, insert a remote site into a new position on a list, or delete a remote site:

```
3.3.3.1.3
           *CONNECT Record SNA Remote Selection List
                                                          05-08-01 (128)
                                                           12:01:28 12pm
Type one action code. Then press Enter.
                                                           USER: USER01
1=Update, 2=Insert Before, 3=Delete.
                                                           CM: SPARE73
Listname..... SNDCTB Type.... LU1RJE
A Rmt name Media Trunc Cmp Sep
- ----- ---- ----
  RMTB1
          PU
Add Remote Name.....
End of list.
COMMAND ===>
F1=Help F2=Keys F3=Exit F12=Can
```

The following table describes the screen.

| Fields   | Description                                                                                                 |
|----------|----------------------------------------------------------------------------------------------------|
| Listname | Identifies the name of the AC List.                                                                         |
| Туре     | Identifies the type of session for the Auto Connect. Possible values are:  LUIRJE = LU type 1 RJE protocol  |
| Rmt name | Remote Name for the remote site, which must match a remote name defined in the *REMOTES section of the ODF. |
| Media    | Media to which outbound batches are sent. Valid values are:                                                 |
|          | CN = Console screen                                                                                         |
|          | PR = Printer                                                                                                |
|          | PU = Card punch                                                                                             |
|          | EX = Exchange disk using the transmission exchange format                                                   |
|          | BX = Exchange disk using the basic exchange format.                                                         |
| Trunc    | Instructs Connect:Enterprise to truncate all trailing blanks from records prior to data transmission.       |
| Cmp      | Indicator if compression is supported outbound from Connect:Enterprise to the remote.                       |

| Fields | Description                                                                                                    |
|--------|----------------------------------------------------------------------------------------------------|
| BchSep | Specifies the method for separating batches sent to the remote site when multiple batches are sent in a single connection. If BatchSep=OPT3, batches are not separated. If multiple batches are sent in a single connection, they are concatenated and sent in a single batch. However, the individual batches are not flagged as transmitted until the entire transmission is successfully completed. Verify that remote sites can process concatenated data batches if this option is chosen. |

Perform one of the following on one Remote Name at a time:

- ◆ Type 1 in the action code column and press **Enter** to update a remote site definition. The \*CONNECT Record SNA Remote Update screen is displayed. Refer to \*CONNECT Record SNA Remote Update (3.3.3.1.5) on page 241.
- ◆ Type 2 in the action code column and press **Enter** to insert a new remote site definition before the flagged record. The \*CONNECT Record SNA Remote Update is displayed. Refer to \*CONNECT Record SNA Remote Update (3.3.3.1.5) on page 241.
- ◆ Type 3 to delete a remote site from the Auto Connect list.

**Note:** Deleting an Auto Connect list definition removes it from Connect:Enterprise immediately.

◆ To add a new remote site definition, leave the action code column blank and type the remote name in the Add Remote Name field at the bottom of the screen. The \*CONNECT Record SNA Remote Update is displayed. Refer to \*CONNECT Record SNA Remote Update (3.3.3.1.5) on page 241.

**Note:** Before you can add a new SNA remote site definition, the remote entry must exist in the ODF. To make sure the remote exists, use option 33.4 *before* attempting to add the new remote site. See \*REMOTES Record Data (3.3.4) on page 249.

# \*CONNECT Record SNA Remote Update (3.3.3.1.5)

Use this screen when you are adding a Remote Connect, modifying a Remote Connect, or adding a Remote Connect to a specific position on a list. Following is an example of the \*CONNECT Record SNA Remote Update screen:

```
3.3.3.1.5
                  *CONNECT Record SNA Remote Update
                                                             02-13-97 (044)
                                                             16:29:29
                                                                       4pm
Type information. Press EraseEOF to remove information.
                                                             USER: USER01
Press PF3 or Enter to update.
                                                             CM: SPARE73
Listname . . : SP1B4800 Type . : LU1RJE
*CONNECT Record Remote Parameters
 Remote Name. . . SP1B4800
 Media. . . . . 3 (1=CN, 2=PR, 3=PU, 4=EX, 5=BX)
 Compress . . . (1=Yes, 2=No)
 Trunc. . . . . (1=Yes, 2-No)
 OneBatch . . . 2 (1=Yes, 2=No)
 BatchSep . . . (4=Opt3)
```

Modify the parameters by overtyping the information according to the following guidelines and parameter descriptions:

- ◆ If you are modifying a remote, you cannot modify the remote name. The parameter data from the current remote is displayed. Overtype the data to modify.
- ◆ If you are adding a remote to the bottom of the list, you cannot modify the remote name. The parameter data from the current remote is displayed. Overtype the data to modify.
- ♦ If you are adding a remote to a specific position in the list by using the Insert Before option, you must specify the remote name. Default parameter data values display. Overtype the data to modify.

| Fields      | Description                                                                                                    |
|-------------|----------------------------------------------------------------------------------------------------|
| Listname    | Identifies the name of the AC List.                                                                                                    |
| Туре        | Identifies the type of session for the Auto Connect. Possible values are:  LUIRJE = LU type 1 RJE protocol                                                                                                    |
| Remote Name | Remote Name for the remote site, which must match a remote name defined in the *REMOTES section of the ODF.                                                                                                    |
| Media       | Media to which outbound batches are sent. Valid values are:  1 = Console screen  2 = Printer  3 = Card punch  4 = Exchange disk using the transmission exchange format  5 = Exchange disk using the basic exchange format.                                                                                                    |
| Compress    | Indicator if compression is supported outbound from Connect:Enterprise to the remote.                                                                                                    |
| Trunc       | Instructs Connect:Enterprise to truncate all trailing blanks from records prior to data transmission.                                                                                                    |
| OneBatch    | Only the first batch found available for transmission is sent to the remote. The default is No.                                                                                                    |
| BatchSep    | Specifies the method for separating batches sent to the remote site when multiple batches are sent in a single connection. If BatchSep=OPT3, batches are not separated. If multiple batches are sent in a single connection, they are concatenated and sent in a single batch. However, the individual batches are not flagged as transmitted until the entire transmission is successfully completed. Verify that remote sites can process concatenated data batches if this option is chosen. |

Press **PF3** or **Enter** to submit the changes

# \*CONNECT Record SNA Remote IDList Update (3.3.3.1.9)

The \*CONNECT Record SNA Remote IDList Update screen is displayed when you press PF6 on the \*CONNECT Record SNA Remote Update screen.

From this screen you can type values for the IDList parameter. With the IDList parameter you can specify a list of specific mailbox IDs to transmit to the remote site during the Auto Connect. If this parameter is omitted, batches that match the Listname or Remote name are transmitted. Following is an example of the \*CONNECT Record SNA Remote IDList Update screen:

```
3.3.3.1.9
               *CONNECT Record SNA Remote IDList Update
                                                             09-22-05 (265)
                                                             11:03:45 11am
Type information. Press EraseEOF to remove information.
                                                             USER: A
Press PF3 or Enter to update.
                                                             CM: RDXQA1E
Press PF12 for return to prior panel without update.
Listname..... LSNASR
                       Type.... LU1RJE
*CONNECT Record Remote Parameters
 Remote Name.... REQADD
 Beginlist.....
 Endlist.....
 IDList.....
 Add ID.....
End of list.
COMMAND ===>
F1=Help F2=Keys F3=Exit F12=Can
```

The following table describes the screen.

| Fields      | Description                                                                                                    |
|-------------|----------------------------------------------------------------------------------------------------|
| Listname    | Identifies the name of the AC List.                                                                                                    |
| Туре        | Identifies the type of session for the Auto Connect. Possible values are:  LUIRJE = LU type 1 RJE protocol                                                                                                    |
| Remote Name | Remote Name for the remote site, which must match a remote name defined in the *REMOTES section of the ODF.                                                                                                    |
| Beginlist   | Transmittable batches identified by BEGINLIST are transmitted before IDList batches are sent and only if at least one IDList batch exists. This parameter is case sensitive. Only valid when accompanied by IDList.                |
| Endlist     | Only valid when accompanied by IDList. Transmittable batches identified by ENDLIST are transmitted after IDList batches are sent and only if at least one IDList batch was actually transmitted. This parameter is case sensitive. |
| IDList      | Specifies a list of specific Mailbox batch IDs to transmit to the remote site during the Auto Connect.                                                                                                    |
| Add ID      | Use this field to add an IDList entry.                                                                                                    |

Perform one of the following:

**Note:** The Beginlist, Endlist, and IDList fields are case sensitive.

- ◆ To delete an IDList entry, position the cursor on the entry and press EraseEOF.
- ◆ Add an IDList entry in any empty field or in the Add ID field near the bottom of the screen.
- ♦ Change an IDList entry by typing over an IDList entry.

For a complete discussion of the IDList parameter of the \*CONNECT ODF record, see the Configuring ODF Records for SNA Connections chapter in the Connect:Enterprise for z/OS Administration Guide.

#### \*CONNECT Record FTP Remotes Selection List (3.3.3.1.11)

The following screen is displayed when you type REMO and press Enter on the \*CONNECT Record FTP Parameter Update screen. From this screen, you can update a remote site, insert a remote site into a new position on a list, or delete a remote site:

```
3.3.3.1.11
             *CONNECT Record FTP Remotes Selection List
                                                          05-08-01 (128)
                                                          12:03:14 12pm
                                                           USER: USER01
Type one action code. Then press Enter.
1=Update, 2=Insert Before, 3=Delete
                                                           CM: SPARE73
Listname....: FTPLIST
                         TYPE...: FTP
           A/C Bch
                         One
A Rmt name Script Sep Batch
- ----- ----- ----
  FTPRMT DONOTHIN OPT3 Y
Add Remote Name....
End of list.
COMMAND ===>
F1=Help F2=Keys F3=Exit F12=Can
```

The following table describes the screen.

| Fields   | Description                                                                                                 |
|----------|----------------------------------------------------------------------------------------------------|
| Listname | Identifies the name of the AC List.                                                                         |
| Туре     | Identifies the type of session for the Auto Connect. Possible values are:  FTP = FTP protocol               |
| Rmt name | Remote Name for the remote site, which must match a remote name defined in the *REMOTES section of the ODF. |

| Fields     | Description                                                                                                    |
|------------|----------------------------------------------------------------------------------------------------|
| A/C Script | Specifies the name of the REX AC script that is executed when communicating with this remote.                                                                   |
| Bch Sep    | Specifies the method used to separate batches sent to the remote site when multiple batches are sent in a single connection.                                    |
|            | (NO) = Concatenates all batches to be sent into a single file. As the session progresses, each batch is flagged transmitted after its last record has been set. |
|            | (Opt3) = Same as NONE except that the T flag is set on every batch sent in the session after the last batch has been delivered.                                 |
|            | (Opt4) = Each eligible batch will be sent as an individual file. The batches are marked T after each one is transmitted.                                        |
| One Batch  | Specifies only the first batch found available for transmission is sent.                                                                                        |

Perform one of the following on one Remote Name at a time:

- ◆ Type 1 in the action code column and press Enter to update a remote site definition. The \*CONNECT Record FTP Remote Update screen is displayed. Refer to \*CONNECT Record FTP Remote Update (3.3.3.1.12) on page 246.
- ◆ Type 2 in the action code column and press Enter to insert a new remote site definition before the flagged record. The \*CONNECT Record BSC Remote Update is displayed. Refer to \*CONNECT Record FTP Remote Update (3.3.3.1.12) on page 246.
- ◆ Type 3 to delete a remote site from the Auto Connect list.

**Note:** Deleting an Auto Connect list definition removes it from Connect:Enterprise immediately.

◆ To add a new remote site definition, leave the action code column blank and type the remote name in the Add Remote Name field at the bottom of the screen. The \*CONNECT Record BSC Remote Update is displayed. Refer to \*CONNECT Record FTP Remote Update (3.3.3.1.12) on page 246.

### \*CONNECT Record FTP Remote Update (3.3.3.1.12)

Use this screen when you are adding a Remote Connect, modifying a Remote Connect, or adding a Remote Connect to a specific position on a list. Following is an example of the \*CONNECT Record FTP Remote Update screen:

```
3.3.3.1.12
               *CONNECT Record FTP Remote Update
                                                     05-08-01 (128)
                                                      12:03:19 12pm
Type information. Press EraseEOF to remove information.
                                                      USER: USER01
Press PF3 or Enter to update, PF6 for IDLIST/BEGINLIST/ENDLIST. CM: SPARE73
Listname..... FTPLIST Type.... FTP
*CONNECT Record Remote Parameters
 Remote Name.... FTPRMT
                           (PDS member name of A/C Script)
  AC Script..... DONOTHIN
  OneBatch..... 1 (1=Yes, 2=No)
  BatchSep..... 4 (3=No, 4=Opt3, 5=Opt4)
COMMAND ===>
F1=Help F2=Keys F3=Exit F6=List F12=Can
_____
```

Modify the parameters by overtyping the information according to the following guidelines and parameter descriptions:

- ♦ If you are modifying a remote record, you cannot modify the remote name. The parameter data from the current remote is displayed. Overtype the data to modify.
- ◆ If you are adding a remote to the bottom of the list, you cannot modify the remote name. The parameter data from the current remote is displayed. Overtype the data to modify.
- ♦ If you are adding a remote to a specific position in the list by using the Insert Before option, you must specify the remote name on the \*CONNECT Record FTP Remote Update screen. Default parameter data values display. Overtype the data to modify.

| Field       | Description                                                                                                    |
|-------------|----------------------------------------------------------------------------------------------------|
| Listname    | Identifies the name of the AC List.                                                                            |
| Туре        | Identifies the type of session for the Auto Connect. Possible values are:  FTP = FTP protocol                  |
| Remote Name | Remote name for the remote site, used as the Mailbox ID for all batches sent to the remote site.               |
| AC Script   | Specifies a member of a PDS that contains the Auto Connect Script for all sessions in this Auto Connect.       |
| OneBatch    | Specifies that only the first batch found available for transmission is sent to the remote. The default is No. |

| Field    | Description                                                                                                    |
|----------|----------------------------------------------------------------------------------------------------|
| Batchsep | Method Connect:Enterprise uses to separate batches sent to remote sites when multiple batches are sent in a single connection. |

Perform one of the following:

- ◆ Press **PF3** to submit the changes.
- ◆ Press PF6 to update the &IDList, &BEGINLIST or &ENDLIST parameters, the \*CONNECT Record BSC Remote IDList Update screen is displayed. Refer to Remote FTP IDList Parameters (3.3.3.13) on page 247.

#### Remote FTP IDList Parameters (3.3.3.13)

The \*CONNECT Record FTP Remote IDList Update screen is displayed when you press **PF6** at the \*CONNECT Record FTP Remote Update screen.

From this screen you can type values for the Beginlist, IDList, and Endlist parameters. With these parameters, you can specify a list of specific mailbox IDList parameter. With the IDList parameter you can specify a list of specific mailbox IDs to be passed as variables to the AC script.

Following is an example of the \*CONNECT Record FTP Remote IDList Update screen:

```
3.3.3.1.13
               *CONNECT Record FTP Remote IDList Update
                                                             09-22-05 (265)
                                                             11:08:03 11am
Type information. Press EraseEOF to remove information.
                                                             USER: A
Press PF3 or Enter to update.
                                                             CM: RDXQA1E
Press PF12 for return to prior panel without update.
Listname..... MVSB1
                      Type.... FTP
*CONNECT Record Remote Variables
 Remote Name..... MVSB1
 &Beginlist.....
 &Endlist.....
 &IDList.....
 Add ID.....
End of list.
COMMAND ===>
F1=Help F2=Keys F3=Exit F12=Can
```

The following table describes the screen.

| Fields      | Description                                                                                                    |
|-------------|----------------------------------------------------------------------------------------------------|
| Listname    | Identifies the name of the AC List.                                                                                                    |
| Туре        | Identifies the type of session for the Auto Connect. Possible values are:  FTP = FTP protocol                                                                                                    |
| Remote Name | Remote name for the remote site, which must match a remote name defined in the *REMOTES section of the ODF.                                                                                                    |
| &Beginlist  | Specify the value to assign to the BEGINLIST variable. The BEGINLIST variable is used in the AC SCRIPT REXX. If you want the variable BEGINLIST to function the same as the BEGINLIST parameter on the SNA/BSC remote site specification record, you must code your AC SCRIPT to function this way.                                                                                                    |
| &Endlist    | Specify the value to assign to the ENDLIST variable. The ENDLIST variable is used in the AC SCRIPT Rewaxed. If you want the variable ENDLIST to function the same as the ENDLIST parameter on the SNA/BSC remote site specification record, you must code your AC SCRIPT to function this way.                                                                                                    |
| &IDList     | Specify the value to assign to the IDLIST variable. The IDLIST variable is used in the AC SCRIPT REXX. If you want the variable IDLIST to function the same as the parameter on the SNA/BSC remote site specification record, you must code your AC SCRIPT to function this way.                                                                                                    |
|             | You may add IDLIST entry in any empty field or in the ADD ID field near the bottom of the panel. Overtyping an IDLIST entry results in an internal deletion (of the old entry) followed by a addition of the new entry. To delete an IDLIST entry, position the cursor at the front of the field and press EraseEOF. Press ENTER to submit changes to Connect:Enterprise. The changes are staged until a 'commit' is generated from the *CONNECT Record FTP Parameter Update panel. |
| Add ID      | You can use this field to add an IDLIST entry as explained in the IDList section above. Connect:Enterprise transmits identified batches before IDList batches are sent and only if at least one IDList batch exists. This parameter is case sensitive.                                                                                                    |

#### Perform one of the following:

**Note:** The Beginlist, Endlist, and IDList fields are case sensitive.

- ◆ To delete a &Beginlist, &Endlist, or &IDList entry, position the cursor on the entry and press **EraseEOF**.
- ◆ To change a &Beginlist, &Endlist, or &IDList entry, position the curson on the entry and type over the existing entry.
- ◆ To add a &Beginlist, &Endlist, or &IDList entry, position the cursor in the Add ID field near the bottom of the screen and type the entry.

For a complete discussion of the IDList parameter of the \*CONNECT ODF record, see the Configuring ODF Records for FTP Connections chapter in the Connect:Enterprise for z/OS Administration Guide.

# \*REMOTES Record Data

Use the procedures in this section to select and modify \*REMOTES Record data.

### \*REMOTES Record Data (3.3.4)

Use the following procedure to view a list of hosts with which Connect:Enterprise can establish a session:

- 1. From the Interface Primary menu, select option 3.3 and press Enter. The Options Definitions Request screen is displayed.
- 2. From the Options Definitions Request screen select option 4, \*REMOTES and press Enter. The \*REMOTES Record Selection Request screen is displayed. Following is an example:

```
3.3.4 *REMOTES Record Selection Request 05-08-01 (128) 12:03:57 12pm
Type information. Then press Enter. USER: USER01 CM: SPARE73

*Remotes Record Selection Criteria:

Remote Type.... (1=SNA, 2=FTP Client, 3=FTP Server)

Remote Name.... (Blank for all Remotes)

or

Add Remote.....

COMMAND ===>
F1=Help F2=Keys F3=Exit F12=Can
```

- 3. Type 1 to display SNA remote sites, type 2 to display FTP Clients, type 3 to display FTP servers.
- 4. Perform one of the following:
  - To display a specific REMOTES record to modify, type the remote name in the Remote Name field, the remote type in the Remote Type field, and press Enter. Depending on the value of the Remote Type field, either the \*REMOTES SNA Selection List, \*REMOTES FTP Client Selection list, or the \*REMOTES FTP Server Selection List is displayed with the matching remote names listed. Refer to one of the following:
    - \*REMOTES Record SNA Selection List (3.3.4.1) on page 250
    - \*REMOTES Record FTP Client Selection List (3.3.4.2) on page 252

- \*REMOTES Record FTP Server Selection List (3.3.4.3) on page 254
- ◆ To request a generic REMOTES record, use a wildcard (\*) designation for the remote type in the Remote Type field, and press Enter. Depending on the value of the Remote Type field, either the \*REMOTES SNA Selection List, the \*REMOTES FTP Client Selection list, or the \*REMOTES FTP Server Selection List is displayed with the matching remote names listed. Refer to one of the following:
  - \*REMOTES Record SNA Selection List (3.3.4.1) on page 250
  - \*REMOTES Record FTP Client Selection List (3.3.4.2) on page 252
  - \*REMOTES Record FTP Server Selection List (3.3.4.3) on page 254
- ◆ To add a remote record, type a Remote Name in the Add Remote field and the remote type in the Remote Type field, and press Enter. Depending on the value of the Remote Type field, either the \*REMOTES SNA Selection List, the \*REMOTES FTP Client Selection list, or the \*REMOTES FTP Server Selection List is displayed with the matching remote names listed. Refer to one of the following:
  - \*REMOTES Record SNA Parameter Update (3.3.4.1.1) on page 256
  - \*REMOTES Record FTP Client Parameters (3.3.4.2.1) on page 258
  - \*REMOTES Record FTP Server Parameters (3.3.4.3.1) on page 267

#### \*REMOTES Record SNA Selection List (3.3.4.1)

From the \*REMOTES Record SNA Selection List, you can update a remote record, or delete a remote record. Following is an example of the \*REMOTES Record SNA Selection List:

```
3.3.4.1
             *REMOTES Record SNA Selection List
                                                  05-19-00 (140)
                                                  14:46:44 2pm
Type one action code. Then press Enter.
                                                  USER: USER01
1=Update, 2=Delete
                                                  CM: SPARE73
                1= Pool
                2= RmtACB Logmode
A Rmt name SC Media 3= LUNAME LUNAME LUNAME LUNAME LUNAME LUNAME LUNAME
 2= M1MBX0C
 SND112
        NO
            PU
            PU
 MBX220
        NO
                 3=
                3=
 LRHOA1 NO
            PU
 SND211 NO PU 2= M1MBX03
 TRCSNA NO PU 3= M1MBX0B
 SP1B4800 SPC PU 1= POOLOUT1
 SP1B9600 SPC PU 1= POOLOUT1
 SP2B4800 SPC PU 1= POOLOUT2
 SP2B9600 SPC PU
                1= POOLOUT2
                1= POOLOUT3
 SP3B4800 SPC PU
 SP3B9600 SPC PU
                 1= POOLOUT3
                3=
 MBX112 NO
            PU
Add Remote . . .
End of list.
```

The following table describes the screen.

| Fields            | Description                                                                                                    |
|-------------------|----------------------------------------------------------------------------------------------------|
| Rmt Name          | Remote Name for the remote site.                                                                                                    |
| SC                | Specifies whether the remote is using Connect:Enterprise.                                                                                                    |
| Media             | Media to which outbound batches are sent. Valid values are:  CN = Console screen  PR = Printer  PU = Card punch  EX = Exchange disk using the transmission exchange format  BX = Exchange disk using the basic exchange format |
| Pool              | Identifies the Logical Unit pool name defined in the *POOLS section of the ODF.                                                                                                    |
| RmtACB            | Specifies the APPL name of the PLU for which a REQSESS is issued.                                                                                                    |
| LUNAME            | Identifies the 1–6 Logical Unit names for the remote device.                                                                                                    |
| Logmode<br>LUMAME | If you specify RmtACB, this field contains the associated logmode (if it is coded).  If you specify LUNAME, this field contains the second LU name.                                                                            |

### Perform one of the following:

- ◆ Type 1 in the action code column and press Enter to update a remote record definition. The \*REMOTES Record SNA Parameter Update screen is displayed. Refer to \*REMOTES Record SNA Parameter Update (3.3.4.1.1) on page 256.
- ◆ Type 3 to delete a remote record.

# \*REMOTES Record FTP Client Selection List (3.3.4.2)

From the \*REMOTES Record FTP Client Selection List, you can update a remote record, or delete a remote record. Following is an example of the \*REMOTES Record FTP Client Selection List:

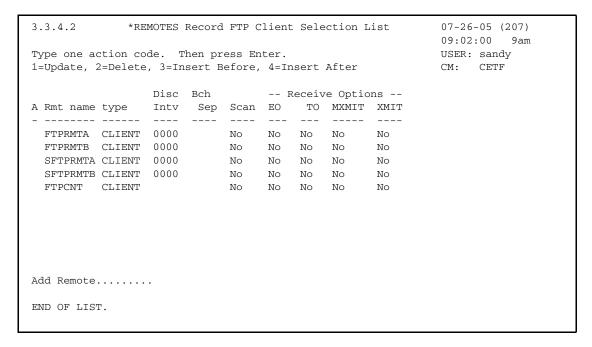

The following table describes the screen.

| Field     | Description                                                                                                    |
|-----------|----------------------------------------------------------------------------------------------------|
| Α         | Action code.                                                                                                    |
|           | 1 = Update                                                                                                    |
|           | 2 = Delete                                                                                                    |
|           | 3 = Insert Before                                                                                                    |
|           | 4 = Insert After                                                                                                    |
| Rmt name  | Name of the Remote Node.                                                                                                    |
| type      | Specifies the connection type.                                                                                                    |
| Disc Intv | Indicates the time interval of no activity for which the connection terminates.                                                                                 |
| Bch Sep   | Specifies the method used to separate batches sent to the remote site when multiple batches are sent in a single connection.                                    |
|           | None = Concatenates all batches to be sent into a single file. As the session progresses, each batch is flagged transmitted after its last record has been set. |
|           | Opt3 = Same as None except that the T flag is set on every batch sent in the session after the last batch has been delivered.                                   |
|           | Opt4 = Each eligible batch will be sent as an individual file. The batches are marked T after each one is transmitted.                                          |

| Field              | Description                                                                                         |
|--------------------|----------------------------------------------------------------------------------------------------|
| Scan               | Specifies whether scanning for \$\$cmds, /*SIGNON, and /*BINASC is performed on inbound data.       |
|                    | No—Stored batches are not searched.                                                                 |
|                    | Yes—Stored batches are scanned but scan stops after the first \$\$ADD found.                        |
|                    | All—Stored batches are scanned for multiple \$\$ADD commands even after the first \$\$ADD is found. |
| Receive<br>Options |                                                                                                    |
| EO                 | Indicates whether or not the batch is flagged as Extract Once when collected.                       |
| TO                 | Indicates whether or not the batch is flagged as Transmit Once when collected.                      |
| MXMIT              | The Multi-transmit indicator specifying that the batch can be sent to multiple sites.               |
| XMIT               | The Transmit Once indicator specifying that processed batches can only be transmitted once.         |
| EO                 | Indicates whether or not the batch is flagged as Extract Once when collected.                       |
| ТО                 | Indicates whether or not the batch is flagged as Transmit Once when collected.                      |
|                    |                                                                                                    |

# Perform one of the following:

- ◆ Type 1 in the action code column and press Enter to update a remote record definition. The \*REMOTES Record FTP Client Parameter Update screen is displayed. Refer to \*REMOTES Record FTP Client Parameters (3.3.4.2.1) on page 258.
- ◆ Type 2 to delete a remote record.
- ◆ Type 3 to insert a new FTP Client before. The \*REMOTES Record FTP Client Parameter Update screen is displayed. Refer to \*REMOTES Record FTP Client Parameters (3.3.4.2.1) on page 258.
- ◆ Type 4 to insert a new FTP Client after. The \*REMOTES Record FTP Client Parameter Update screen is displayed. Refer to \*REMOTES Record FTP Client Parameters (3.3.4.2.1) on page 258.
- ◆ Type a Remote Name in the Add Remote field and press Enter. The \*REMOTES Record FTP Client Parameter Update screen is displayed. Refer to \*REMOTES Record FTP Client Parameters (3.3.4.2.1) on page 258.

# \*REMOTES Record FTP Server Selection List (3.3.4.3)

From the \*REMOTES Record FTP Server Selection List, you can update a remote record or delete a remote record. Following is an example of the \*REMOTES Record FTP Server Selection List:

```
3.3.4.3
               *REMOTES Record FTP Server Selection List 07-26-05 (207)
                                                        10:01:35 10am
Type one action code. Then press Enter.
                                                       USER: sandy
1=Update, 2=Delete, 3=Insert Before, 4=Insert After
               Disc Batch
A Rmt name Type Intv Sep Scan Translate
 FTPAPI SERVER 0000 NONE
                                STANDARD
                          No
 FTPSRV SERVER 0050 OPT4
                          No
                                STANDARD
 FTPSRVV SERVER 0120 NONE NO STANDARD
 SFTPSRV SERVER 0050 OPT4 No STANDARD
Add Remote.....
END OF LIST.
```

The following table describes the fields on this screen.

| Fields    | Description                                                                                                    |
|-----------|----------------------------------------------------------------------------------------------------|
| Α         | Action code                                                                                                    |
|           | 1 = Update                                                                                                    |
|           | 2 = Delete                                                                                                    |
|           | 3 = Insert Before                                                                                                    |
|           | 4 = Insert After                                                                                                    |
| Rmt name  | Name of the Remote Node.                                                                                                    |
| Туре      | Specifies the connection type.                                                                                                    |
| Disc Intv | Indicates the time interval of no activity for which the connection terminates.                                                                                   |
| Bch Sep   | Specifies the method used to separate batches sent to the remote site when multiple batches are sent in a single connection.                                      |
|           | (None) = Concatenates all batches to be sent into a single file. As the session progresses, each batch is flagged transmitted after its last record has been set. |
|           | (OPT3) =Same as NONE except that the T flag is set on every batch sent in the session after the last batch has been delivered.                                    |
|           | (OPT4) = Each eligible batch will be sent as an individual file. The batches are marked T after each one is transmitted.                                          |

| Fields    | Description                                                                                                    |
|-----------|----------------------------------------------------------------------------------------------------|
| Scan      | Specifies whether scanning for \$\$cmds, /*SIGNON, and /*BINASC is performed on inbound data.                    |
|           | No—Stored batches are not searched.                                                                              |
|           | Yes—Stored batches are scanned but scan stops after the first \$\$ADD found.                                     |
|           | All—Stored batches are scanned for multiple \$\$ADD commands even after first \$\$ADD found.                     |
| Translate | The name of the translation table to use when converting ASCII data to EBCDIC data or EBCDIC data to ASCII data. |

# Perform one of the following:

- ◆ Type 1 in the action code column and press Enter to update a remote record definition. The \*REMOTES Record FTP Server Parameter Update screen is displayed. Refer to \*REMOTES Record FTP Server Parameters (3.3.4.3.1) on page 267.
- ◆ Type 2 to delete a remote record.
- ◆ Type 3 to insert a new FTP Server before the FTP server. The \*REMOTES Record FTP Server Parameter Update screen is displayed. Refer to \*REMOTES Record FTP Server Parameters (3.3.4.3.1) on page 267.
- ◆ Type 4 to insert a new FTP Server after the FTP server. The \*REMOTES Record FTP Server Parameter Update screen is displayed. Refer to \*REMOTES Record FTP Server Parameters (3.3.4.3.1) on page 267.
- ◆ Type a Remote Name in the Add Remote field and press Enter. The \*REMOTES Record FTP Server Parameter Update screen is displayed. Refer to \*REMOTES Record FTP Server Parameters (3.3.4.3.1) on page 267.

# \*REMOTES Record SNA Parameter Update (3.3.4.1.1)

Use this screen when updating an existing remote record or creating a new remote record. Following is an example of the \*REMOTES Record SNA Parameter Update screen:

```
3.3.4.1.1
              *REMOTES Record SNA Parameter Update
                                                  03-25-08 (085)
                                                  15:39:47 3pm
Type information. Press Enter to validate data.
                                                  USER: USER1
Press PF3 to update.
                                                   CM: CETB
*REMOTES Record Parameters:
 Remote Name... SNARMT1A Password Case.....
                                        (1=Upper, 2=Mixed, 3=Both)
 Blksize...... 4096 (0-4096 - maximum blksize)
 (Apostrophe (') delimited)
                    (1=Bid24, 2=Bid64)
 Logmode..... RJE3770D (VTAM Logmode)
 Device...... (1=ST400) BatchSep..... (4=Opt3)
RmtACB.... (PLU APPLID) -or- Pool.... (LUNAM
                                                (LUNAMEs pool)
-or- LUNAME(s)...
```

Modify the parameters by overtyping the information according to the following guidelines and parameter descriptions:

- ◆ If you are modifying a record, the screen is displayed the detailed information retrieved from Connect:Enterprise. If you are adding a new record, the screen contains the \*REMOTES Name and default definition data.
- ♦ You can alter all the data fields except the Remote Name. Press Enter on this screen to validate the data typed. All updates are made in Connect:Enterprise when you type the END command on this screen.

**Note:** RMTACB, Pool, and LUNAME are mutually exclusive parameters.

| Field       | Description                                                                                                    |  |
|-------------|----------------------------------------------------------------------------------------------------|--|
| Remote Name | Name of the remote node.                                                                                                    |  |
| Blksize     | Specifies the maximum size of a block of data to be sent to a remote site.                                                               |  |
| Compress    | Specifies whether compression is supported when transmitting data to the remote.                                                         |  |
| Qsess       | Indicates if Connect:Enterprise enables VTAM to queue the session of the remote SLU when it is unable to immediately accept the session. |  |

| Field        | Description                                                                                                    |
|--------------|----------------------------------------------------------------------------------------------------|
| Console      | Indicates whether the remote device has a console display screen that display various information messages and error messages from Connect:Enterprise.                              |
| Discintv     | Specifies a disconnect interval in seconds.                                                                                                    |
| Media        | Media to which outbound batches are sent. Valid values are: 1 = Console screen                                                                                                    |
|              | 2 = Printer 3 = Card punch                                                                                                    |
|              | 4 = Exchange disk using the transmission exchange format 5 = Exchange disk using the basic exchange format                                                                          |
| Trunc        | Specifies whether Connect:Enterprise truncates all trailing blanks from records prior to data transmission.                                                                         |
| Transpar     | Optional. Specifies whether Connect:Enterprise sends MEDIA=PU batches in transparent mode.                                                                                          |
|              | Y = Sends data in transparent mode to the remote site if any characters found are less than $x$ '40'. This is the default.                                                          |
|              | N = Sends data in non transparent mode using normal x'1E' record separators regardless of data content. Select Transpar=N only if data should always be sent in nontranparent mode. |
| SC           | Specifies whether the remote is a Connect:Enterprise site.                                                                                                    |
| User Data    | Specifies the REMOTE definition to be used for Connect:Enterprise sessions. Specifies the REMOTE name and password for JES2 sessions.                                               |
| FMH          | Specifies whether LU1 3770 FMH support is to be used and, if not, what other protocol is to be used.                                                                                |
| \$DIR Format | Specifies how Connect:Enterprise formats the reply to a \$\$DIR command during an SNA session.                                                                                      |
|              | The default is BID64.                                                                                                    |
|              | <ul><li>1 = BID24, which uses the left most 24 characters of the User Batch ID.</li><li>2 = BID64, which uses all 64 characters of the User Batch ID.</li></ul>                     |
| Logmode      | Specifies the LOGMODE for the session.                                                                                                    |
| Device       | Enables Connect:Enterprise to control the <i>Ready for Input</i> message based on the remote device it is talking to.                                                               |

| Field    | Description                                                                                                    |  |
|----------|----------------------------------------------------------------------------------------------------|--|
| BatchSep | Specifies the method for separating batches sent to the remote site when multiple batches are sent in a single connection.                                                                                                    |  |
|          | Blank = No. Connect:Enterprise does not separate batches. If multiple batches are sent, they are sent as a single batch. Ensure remote sites for this Auto Connect session can process concatenated batches. This is the default.                                                                                                    |  |
|          | 4 = Opt3. Batches are not separated. If multiple batches are sent in a single connection, they are concatenated and sent in a single batch. However, the individual batches are not flagged as transmitted until the entire transmission is successfully completed. Ensure remote sites for this Auto Connect session can process concatenated data batches if this option is chosen. |  |
|          | For more information, see the chapters in the Connect:Enterprise for z/OS Administration Guide that deal with the ODF.                                                                                                    |  |
| RMTACB   | Specifies the APPL name of the PLU for which a REQSESS is issued.                                                                                                    |  |
| Pool     | Identifies the Logical Unit pool name defined in the *POOLS section of the ODF.                                                                                                    |  |
| LUNAME   | Identifies 1–6 Logical Unit names for the remote device.                                                                                                    |  |

For a complete discussion of the \*REMOTES ODF record, see the *Configuring ODF Records for SNA Connections* chapter of the *Connect:Enterprise for z/OS Administration Guide*.

# \*REMOTES Record FTP Client Parameters (3.3.4.2.1)

Use this screen when updating an existing remote record or creating a new remote record. Following is an example of the \*REMOTES Record FTP Client Parameter Update screen:

```
3.3.4.2.1 *REMOTES Record FTP Client Parameter Update (1 of 4) 03-25-08 (085)
                                                                              15:41:38 3pm
Type information. Press Enter to validate data.
                                                                              USER: USER1
                                                                              CM: CETB
Press PF3 to update.
                                                                              More
*REMOTES Record Parameters for Remote Name: RMTSTOR1
BchSep..... 3 (3=No, 4=Opt3, 5=Opt4)
DiscIntv.... 0000 (0-3600 - disconnect after # secs inactivity)
DirForm.... (1=BROWSER 2=MBOX CLIENT 3=MBOX ZOS 4=UNIX 5=MBINSDFXY)
                          (6=BROWSER64 7=MBOX CLIENT64 8=MBOX ZOS64 9=UNIX64)
DirForm Fmt.
                          (Required if DirForm=5 - Don't specify $)
 Receive Options:
   BID..... BidFromReceiveOptionOnFTPClientRemoteInCETBThatIsLong
   BID Rename (1=BID24 2=Last24 3=First24 4=BID64 5=Last64, 6=First64)
Extr Once. 2 Transmit Once.. 2 (1=Yes, 2=No)
Multxmit.. 2 Xmit........ 2 (1=Yes, 2=No)
EDI=....... 2 OneBatch...... 2 (1=Yes, 2=No)
RF Name Len. (1=Long, 2=Short, 3=Long64)
 Translate... STANDARD (Translate Table Name)
 Scan..... 1 (1=No, 2=Yes, 3=All)
 Pswd Case...
                          (1=Upper, 2=Mixed, 3=Both)
```

Use the following procedure to update the parameters:

- 1. Modify the parameters by overtyping the information according to the following guidelines and parameter descriptions:
  - If you are modifying a record, the screen displays the detailed information retrieved from Connect:Enterprise. If you are adding a new record, the screen contains the \*REMOTES Name and default definition data.
  - You can alter all the data fields except the Remote Name. Press Enter on this screen to validate the data typed. All updates are made in Connect:Enterprise when you type the END command on this screen.

| Field       | Description                                                                                                    |
|-------------|----------------------------------------------------------------------------------------------------|
| Remote Name | Name of the Remote Node.                                                                                                    |
| BchSep      | Specifies the method Connect:Enterprise uses to separate batches sent to the remote site when multiple batches are sent in a single connection.                                                                                                    |
|             | 3 = No. Connect:Enterprise does not separate batches. If multiple batches are sent, they are sent as a single batch. Ensure remote sites for this Auto Connect session can process concatenated batches.                                                                                                    |
|             | 4 = Opt3. Connect:Enterprise does not separate batches. If multiple batches are sent in a single connection, they are concatenated and sent in a single batch. However, the individual batches are not flagged as transmitted until the entire transmission is successfully completed. Ensure remote sites for this Auto Connect session can process concatenated data batches if this option is chosen. |
|             | 5 = Opt4. Connect:Enterprise sends each batch as an individual file and flags each batch with a "T" (Transmitted) after transmission.                                                                                                    |
|             | For more information, see the chapters in the <i>Connect:Enterprise for z/OS Administration Guide</i> that deal with the ODF.                                                                                                    |
| DiscIntv    | Indicates the time interval of no activity for which the connection terminates.                                                                                                    |

| Field           | Description                                                                                                    |
|-----------------|----------------------------------------------------------------------------------------------------|
| DirForm         | Specifies the format of a line returned to the remote FTP client in response to the FTP server LIST command.                                                                                                    |
|                 | 1 = BROWSER for a Web browser                                                                                                    |
|                 | 2 = MBOX_CLIENT for a format supported by Connect:Enterprise Client for Windows and the Connect:Enterprise Command Line Client, displaying the first 24 characters of the Batch ID.                                                                   |
|                 | 3 = MBOX_ZOS for the Connect:Enterprise \$\$DIR format, displaying the first 24 characters of the Batch ID.                                                                                                    |
|                 | 4 = UNIX for the standard UNIX directory display format, displaying the first 24 characters of the Batch ID.                                                                                                    |
|                 | 5 =MBINSDFXY for specifying reply format options.                                                                                                    |
|                 | 6 = BROWSER64 for a format supported by browsers, displaying the full 64 character Batch ID.                                                                                                    |
|                 | 7 = MBOX_CLIENT64 for a format supported by Connect:Enterprise Client for Windows and the Connect:Enterprise Command Line Client, displaying the full 64 character Batch ID.                                                                          |
|                 | 8 = MBOX_ZOS64 for the Connect:Enterprise \$\$DIR format, displaying the full 64 character Batch ID.                                                                                                    |
|                 | 9 = UNIX64 for the standard UNIX directory display format, displaying the full 64 character Batch ID.                                                                                                    |
|                 | <b>Note:</b> If you specify <b>5</b> (MBINSDFXY), you must specify a format in the next field, DirForm Fmt.                                                                                                    |
| DirForm Format  | Required when DirForm=5. Specify one or more options to indicate the format of the directory display.                                                                                                    |
|                 | M = Eight-character character Mailbox ID                                                                                                    |
|                 | B = 24-character Batch ID (BID=xxxxxxxx)                                                                                                    |
|                 | I = 24-character Batch ID (xxxxxxxx)                                                                                                    |
|                 | N = Seven-digit batch number (#nnnnnn)                                                                                                    |
|                 | S = Eight-digit file size in number of bytes (CT=nnnnnnnn)                                                                                                    |
|                 | D = Time/date of batch creation (hhmm-yyddd)                                                                                                    |
|                 | F = Batch status flags                                                                                                    |
|                 | X = 64-character Batch ID (BID=xxxxxxxx)                                                                                                    |
|                 | Y = 64-character Batch ID (xxxxxxxx)                                                                                                    |
|                 | <b>Note:</b> The \$ reply option (user-defined format) is automatically included—do not type it.                                                                                                    |
| Receive Options |                                                                                                    |
| BID             | Identifies the 1–64 byte User Batch ID for a batch received in a STOU transfer from a remote FTP client. This value is only used for Remote Connect collections from remote sites defined by =FTP_CLIENT.  Note: The default value for BID is 'NONE'. |

| Field      | Description                                                                                                    |
|------------|----------------------------------------------------------------------------------------------------|
| BID Rename | Provides different options to create a unique batch ID when the file name in a STOR command exceeds 24 or 64 characters:                                                      |
|            | 1= BID24 to replace any STOR file name that exceeds 24 characters with the BID value                                                                                          |
|            | 2 = Last24 to truncate a long file name by using the last 24 characters (including non-trailing blanks) as the batch ID. Suffixes, such as .TXT, are included.                |
|            | 3 = First24 (default) to truncate a long file name by using the first 24 characters (including blanks) as the batch ID.                                                       |
|            | 4=BID64 to replace any STOR file name that exceeds 64 characters with the BID value.                                                                                          |
|            | 5 = Last64 to truncate a long file name by using the last 64 characters of the inbound file name, as the User Batch ID.                                                       |
|            | 6 = First64 to truncate a long file name by using the first 64 characters of the inbound file name, as the User Batch ID.                                                     |
| Extr Once  | Indicates whether or not the batch is flagged as Extract Once when collected.                                                                                                 |
|            | 1 = Yes                                                                                                    |
|            | 2 = No                                                                                                    |
| Xmit Once  | The Transmit Once indicator specifying that processed batches are only transmitted once.                                                                                      |
|            | 1 = Yes                                                                                                    |
|            | 2 = No                                                                                                    |
| Multxmit   | The Multi-transmit indicator specifying that the batch can be sent to multiple sites.                                                                                         |
|            | 1 = Yes                                                                                                    |
|            | 2 = No                                                                                                    |
| Xmit       | Specifies that the batch is available for transmission to any remote.  1 = Yes                                                                                                |
|            | 2 = No                                                                                                    |
| EDI        | Specifies whether single byte hex-15 segment terminators are used.                                                                                                    |
|            | 1 = Yes—Indicates hex-15 segment terminators are being used and allows the translation table to translate the X '15' to a single-byte.                                        |
|            | 2 = No—Indicates hex-15 segment terminators are not being used so<br>the standard EBCDIC to ASCII translation table is used to translate the<br>X '15' to the 2-byte X '0D0A' |
| OneBatch   | Specifies that only the first eligible batch is selected for transfer to the remote FTP client. The default is NO.                                                            |
|            | 1 = Yes                                                                                                    |
|            | 2 = No                                                                                                    |

| Field                                  | Description                                                                                                    |
|----------------------------------------|----------------------------------------------------------------------------------------------------|
| RF Name_Len. (Remote_File_Name_Length) | Specifies the format of the file name created by the Connect:Enterprise FTP server when BCHSEP=OPT4 is specified.                                                                                                    |
| ,                                      | 1 = LONG, which uses the 24 character User Batch ID as the filename format.                                                                                                    |
|                                        | 2 = SHORT, which uses the seven-character batch number as the filename format.                                                                                                    |
|                                        | 3 = LONG64, which uses the 64 batch User ID as the filename format.                                                                                                    |
| Translate                              | The name of the translation table to use when converting ASCII data to EBCDIC data or EBCDIC data to ASCII data.                                                                                                    |
| Scan                                   | Specifies whether scanning for \$\$cmds, /*SIGNON, and /*BINASC is performed on inbound data.                                                                                                    |
|                                        | 1 = No—Stored batches are not searched.                                                                                                    |
|                                        | 2 = Yes—Stored batches are scanned but scan stops after the first \$\$ADD is found.                                                                                                    |
|                                        | 3 = All—stored batches are scanned for multiple \$\$ADD commands even after the first \$\$ADD is found.                                                                                                    |
| Pswd_Case                              | Specifies how passwords are presented to the security package at logon authorization, in terms of case-sensitivity.                                                                                                   |
|                                        | 1 = Upper, which indicates that passwords are uppercased before presented to the security package.                                                                                                    |
|                                        | 2 = Mixed, which indicates that passwords are not uppercased before presented to the security package.                                                                                                    |
|                                        | 3 = Both, which indicates that both mixed and uppercase passwords are validated by the security package, if necessary.                                                                                                |
|                                        | <b>Note:</b> When BOTH is specified, if the first attempt fails (mixed case), but the second attempt is successful (uppercase), Connect:Enterprise considers the logon successful and continues processing as normal. |

# 2. Press F8 to access part 2 of 4. Following is an example:

```
3.3.4.2.2 *REMOTES Record FTP Client Parameter Update (2 of 4) 03-25-08 (085)
                                                                15:41:53
                                                                USER: USER1
Type information. Press Enter to validate data.
Press PF3 to update.
                                                                CM: CETB
                                                                More
*REMOTES Record Parameters for Remote Name: RMTSTOR1
 SSL POLICY...... 3 (1=Optional, 2=Required, 3=Disallowed)
 SSL CLIENT AUTH POLICY.. _ (1=Optional, 2=Required, 3=Disallowed)
 SSL CCC POLICY..... (1=Optional, 2=Required, 3=Disallowed)
 FTP DATA PORT RANGE..... \_ (0=any port, 1=range, 2=L-1)
    1. low _____ - high ____ 2. low ____ - high ____
3. low ____ - high ____ 4. low ____ - high ____
    5. low _____ - high _____
 FTP PORT RETRIES..... (0-99 retries)
                                                    KIRN... 2 (1=Yes, 2=No)
                                                    RIFS... 1 (1=Yes,2=No)
 FTP PORT RETRY WAIT TIME... ___ (0-180 seconds)
                                  (1=No, 2=Yes)
 FTP ALLOW GETBYNBR DFLAG... _
 SYST215
```

The following table describes the parameters:

| Field                  | Description                                                                                                    |
|------------------------|----------------------------------------------------------------------------------------------------|
| Remote Name            | Name of the Remote Node.                                                                                                    |
| SSL_POLICY             | Specifies whether the remote must, may, or may not use SSL.  1 = Optional—SSL use is optional.  2 = Required—SSL use is required.  3 = Disallowed—Specifies SSL use is not allowed.  Note: If SSL is not enabled, this parameter is not available.                |
| SSL_CLIENT_AUTH_POLICY | Specifies whether SSL Client Authentication is in use.  1 = Optional—Specifies SSL use is optional.  2 = Required—Specifies SSL use is required.  3 = Disallowed—Specifies SSL use is not allowed.  Note: If SSL is not enabled, this parameter is not available. |
| SSL_CCC_POLICY         | Sets the SSL_CCC_POLICY for a specific remote definition.  Overrides the SSL_DEFAULT_CLIENT_CCC_POLICY.  1 = Optional  2 = Required  3 = Disallowed  Note: If SSL is not enabled, this parameter is not available.                                                |

| Field                         | Description                                                                                                    |
|-------------------------------|----------------------------------------------------------------------------------------------------|
| FTP_DATA_PORT_RANGE=0   1   2 | Specifies up to five ranges of ports (nnnn-nnnnn, nnnnn-nnnnn, nnnnn-nnnnn, nnnnn-nnnnn, nnnnn-nnnnn) the Connect:Enterprise FTP server uses to transfer data to a remote FTP client. Ranges contain the lowest to the highest port number available in that range. Separate ranges by commas. The default is defined by the value set in the FTP_DEFAULT_SERVER_DATA_PORT_RANGE parameter in the *OPTIONS section of the ODF. |
|                               | 0 = Overrides the value assigned in the FTP_DEFAULT_<br>SERVER_DATA_PORT_RANGE parameter. The system<br>designates a port number from the TCP/IP stack.                                                                                                    |
|                               | 1 = If 1 is selected, at least one range must be defined using the low and high port range limits.                                                                                                    |
|                               | 2 = L-1 is a special value that sets the data port to the FTP_SERVER_CONTROL_PORT number minus one. Used when the server connects back to a known port number on the client.                                                                                                    |
| FTP_PORT_RETRIES              | Specifies how many times (from 0–99) a connection attempt is made for each port in the defined range or ranges. The default value is defined by the value set in FTP_DEFAULT_PORT_RETRIES.                                                                                                    |
| FTP_PORT_RETRY_WAIT_TIME      | Specifies the number of seconds (from 0–180) the server waits between connection attempts. The default value is defined by the value set in FTP_DEFAULT_RETRY_WAIT_TIME.                                                                                                    |
| KIRN                          | KIRN stands for Keep Input Recsep NL. Specifies whether or not Connect:Enterprise removes the record separator string when the batch is stored.                                                                                                    |
|                               | 1 = Yes. Record separator strings will be removed.                                                                                                    |
|                               | 2 = No. Record separator strings will be kept when the batch is stored.                                                                                                    |
| RIFS                          | RIFS stands for Recordize Input File Structure. Specifies whether to change the batch to record structure or retain the batch as file structure.                                                                                                    |
|                               | 1 = Yes. Recordizes the batch after recognizing a record separator.                                                                                                    |
|                               | 2 = No. Retains file structure of batch.                                                                                                    |
| SYST215                       | To set the FTP Server SYST 215 reply text for a specific remote site, type the appropriate text for your operating system and version number (&OSNAME &OSVER).                                                                                                    |
| FTP_ALLOW_GETBYNBR_<br>DFLAG  | Specifies whether remote clients are allowed to retrieve batches from this remote site, by batch number, even if the selected batch has been marked deleted.  1 = No 2 = Yes                                                                                                    |

3. Press **PF8** to access part 3 of 4. Following is an example:

```
3.3.4.2.3 *REMOTES Record FTP Client Parameter Update (3 of 4) 03-25-08 (085)
                                                                 15:42:02
                                                                 USER: USER1
Type information. Press Enter to validate data.
                                                                 CM: CETB
Press PF3 to update.
                                                                 More
*REMOTES Record Parameters for Remote Name: RMTSTOR1
 Dir Filter: (1=Must match, 2=Can't match)
   Added offline..... BSC collected.....
                                                        Collected online....
   Flagged for Delete.... 1 EBCDIC (API) added.... Extracted Batch.....
   Incomplete Batch..... Multiple Transmit.... Not-Transmittable....
   Online Requestable.... SNA collected..... Online Transmitted...
   Transparent Data..... Un-extractable......
                                                        FTP collected.....
   File Structure..... Encrypted offline ADD.
FTP MODE Compressed... FTP MODE Stream.....
FTP STRU Record.... SSL Collected......
                                                        FTP Mode Blocked.....
                                                        FTP STRU File.....
```

4. Identify matching Batch Status Flags. Type 1 if the parameter you want to select must match Dir\_Filter, type 2 if the Dir\_Filter cannot match. For more information about status flags, see *VSAM Batch Status Flags* on page 112.

| Field       | Description                                                                                                    |
|-------------|----------------------------------------------------------------------------------------------------|
| Remote Name | Name of the Remote node.                                                                                                    |
| Dir_Filter  | Specify selection criteria for the FTP LIST (DIR) command as follows: blank = Do not use this attribute for selection criteria 1 = Exclude any batch which has this attribute 2 = Exclude any batch which does not have this attribute |

5. Press **PF8** to access part 4 of 4. Following is an example:

6. Identify matching filters. Type 1 to select a filter. The following table describes each filter:

| Field       | Description                                                                                                    |
|-------------|----------------------------------------------------------------------------------------------------|
| Remote Name | Name of the Remote node                                                                                                    |
| Ls_Filter   | Specify selection criteria for the FTP NLST command as follows:  blank = do not use this attribute for selection criteria  1 = Exclude any batch which has this attribute  2 = Exclude any batch which does not have this attribute |

7. Press **Enter** to submit the update.

# \*REMOTES Record FTP Server Parameters (3.3.4.3.1)

Use this screen when updating an existing remote record or creating a new remote record. Following are examples of the \*REMOTES Record FTP Server Parameter Update screens:

```
3.3.4.3.1 *REMOTES Record FTP Server Parameter Update (1 of 4) 03-25-08 (085)
                                                 15:40:06 3pm
Type information. Press Enter to validate data.
                                                 USER: USER1
Press PF3 to update.
                                                 CM: CETB
                                                 More
*REMOTES Record Parameters for Remote Name: FTPSRV
 Logon Script..... FTPLOGON (PDS member name of logon script)
                         (3=No, 4=Opt3, 5=Opt4)
(0-3600 - seconds inactivity)
 BchSep..... 3
 DiscIntv..... 0120
 Ident..... 1
                           (1=Yes, 2=No)
                           (1=Long, 2=Short, 3=Long64)
 Remote Filename Length.. 1
 SendPasv..... 2
                           (1=Yes, 2=No)
 SendSite..... 2
                           (1=Yes, 2=No)
 Translate..... STANDARD (PDS member name - blank=STANDARD)
 EDI...... 2 (1=Yes, 2=No)
 Scan..... 1
                           (1=No, 2=Yes, 3=All)
```

Use the following procedure to update the parameters:

- 1. Modify the parameters by overtyping the information according to the following guidelines and parameter descriptions:
- 2. If you are modifying a record, the screen displays the detailed information retrieved from Connect:Enterprise. If you are adding a new record, the screen contains the \*REMOTES Name and default definition data.
  - You can alter all the data fields except the Remote Name. Press Enter on this screen to validate the data typed. All updates are made in Connect:Enterprise when you type the END command on this screen:

| Field        | Description                                                                                                    |
|--------------|----------------------------------------------------------------------------------------------------|
| Remote Name  | Name of the remote node.                                                                                                    |
| Logon Script | Specifies the member name of the LOGON_SCRIPT that is used to log on to the remote server and/or negotiate firewalls. The LOGON_SCRIPT must be a PDS member in a file allocated to DD SYSEXEC in the Connect:Enterprise JCL. |

| Field                     | Description                                                                                                    |
|---------------------------|----------------------------------------------------------------------------------------------------|
| BchSep                    | Specifies the method Connect:Enterprise uses to separate batches sent to the remote site when multiple batches are sent in a single connection.                                                                                                    |
|                           | 3 = No—Connect:Enterprise does not separate batches. If multiple batches are sent, they are sent as a single batch. Ensure remote sites for this Auto Connect session can process concatenated batches.                                                                                                    |
|                           | 4 = Opt3—Connect:Enterprise does not separate batches. If multiple batches are sent in a single connection, they are concatenated and sent in a single batch. However, the individual batches are not flagged as transmitted until the entire transmission is successfully completed. Ensure remote sites for this Auto Connect session can process concatenated data batches if this option is chosen. |
|                           | 5 = Opt4—Connect:Enterprise sends each batch as an individual file and flags each batch with a "T" (Transmitted) after transmission.                                                                                                    |
|                           | For more information, see the chapters in the <i>Connect:Enterprise for z/OS Administration Guide</i> that deal with the ODF.                                                                                                    |
| DiscIntv                  | Indicates the time interval of no activity for which the connection terminates.                                                                                                    |
| Ident                     | Determines whether Connect:Enterprise attempts to determine if the remote FTP server is another Connect:Enterprise product.                                                                                                    |
|                           | 1 = Yes—Specifies that Connect:Enterprise attempts to determine if the remote FTP server is another Connect:Enterprise product.                                                                                                    |
|                           | 2 = No—Specifies that Connect:Enterprise does not attempt to determine if the remote FTP server is another Connect:Enterprise product.                                                                                                    |
| Remote FileName<br>Length | Specifies the format of the file name created by the Connect:Enterprise FTP server when sending data to the remote FTP server when using the STOR command. This parameter defines the default value for each session. You can change the value of this parameter within an Auto Connect script using the locsite command.                                                                               |
|                           | 1 = Long                                                                                                    |
|                           | 2 = Short                                                                                                    |
|                           | 3 = Long64                                                                                                    |
| SendPasv                  | Indicates whether Connect:Enterprise sends the PASV or PORT command to the remote FTP server to open a data connection.                                                                                                    |
|                           | 1 = No—Specifies that a PORT command is used to open a data connection with the remote FTP server.                                                                                                    |
|                           | 2 = Yes—Specifies that the PASV is used to open a data connection with the remote FTP server.                                                                                                    |
| SendSite                  | The value of SENDSITE indicates whether Connect:Enterprise sends a SITE command that identifies the physical characteristics of the file before the STOR or STOU command is issued.                                                                                                    |
|                           | 1 = No—Specifies that a SITE command is not issued automatically. A specific SITE command can still be included in the script.                                                                                                    |
|                           | 2 = Yes—Specifies that SITE LRECL=nnnnn BLKSIZE=nnnnn RECFM=xx command be issued before the STOR/STOU command is issued. The values of LRECL, BLKSIZE, and RECFM are those stored for the batch. If no values are available, the SITE command is not issued.                                                                                                    |

| Field          | Description                                                                                                    |
|----------------|----------------------------------------------------------------------------------------------------|
| Translate      | The name of the translation table to use when converting ASCII data to EBCDIC data or EBCDIC data to ASCII data.                                                        |
| EDI            | Specifies whether single byte hex-15 segment terminators are used.                                                                                                    |
|                | 1 = Yes— Indicates hex-15 segment terminators are being used and allows the translation table to translate the X '15' to a single-byte.                                 |
|                | 2 = No—Indicates hex-15 segment terminators are not being used so the standard EBCDIC to ASCII translation table is used to translate the X '15' to the 2-byte X '0D0A' |
| Scan           | Specifies whether scanning for \$\$cmds, /*SIGNON, and /*BINASC is performed on inbound data.                                                                           |
|                | 1 = No. Stored batches are not searched.                                                                                                    |
|                | 2 = Yes. Stored batches are scanned but scan stops after the first \$\$ADD is found.                                                                                    |
|                | 3 = All. Stored batches are scanned for multiple \$\$ADD commands even after the first \$\$ADD is found.                                                                |
| SSL Policy     | Specifies if connections between the remote client and the server must use SSL or TLS. Overrides the SSL_DEFAULT_POLICY set in the *OPTIONS section of the ODF.         |
|                | 1 = Optional—SSL use is optional.                                                                                                    |
|                | 2 = Required—SSL use is required.                                                                                                    |
|                | 3 = Disallowed—Specifies SSL use is not allowed.                                                                                                    |
|                | <b>Note:</b> If SSL is not enabled, this parameter is not available.                                                                                                    |
| SSL CCC Policy | Sets the SSL_CCC_POLICY for a specific remote definition. Overrides the SSL_DEFAULT_SERVER_CCC_POLICY.                                                                  |
|                | 1 = Optional                                                                                                    |
|                | 2 = Required                                                                                                    |
|                | 3 = Disallowed                                                                                                    |
|                | Note: If SSL is not enabled, this parameter is not available.                                                                                                    |

3. Press **PF8** to access part 2 of 4. Following is an example:

```
3.3.4.3.2 *REMOTES Record FTP Server Parameter Update (2 of 4) 03-25-08 (085)
                                                                                                                                                                                                                                                                                                                                                                                                                                                                                                                                                                                                                 15:40:20
                                                                                                                                                                                                                                                                                                                                                                                                                                                                                                                                                                                                                 USER: USER1
Type information. Press Enter to validate data.
 Press PF3 to update. Press PF7 to review Part 1.
                                                                                                                                                                                                                                                                                                                                                                                                                                                                                                                                                                                                               CM: CETB
Press PF8 to review Part 3.
                                                                                                                                                                                                                                                                                                                                                                                                                                                                                                                                                                                                                 More
 *REMOTES Record Parameters for Remote Name: FTPSRV
       &IPADDR: MVSA
       &PORTNO... 5591 (1-9999)
&DATAMODE. 1 (1=Stream, 2=Block, 3=Compress)
       &DATAMODE.. 1
        &DATASTRU.. 1
                                                                                                                                                                                                                 (1=File, 2=Record)
        &DATATYPE.. 1
                                                                                                                                                                                                                 (1=ASCII, 2=EBCDIC,3=Image)
        &USERID.... FTPRMTA (remote name | user name)
                                                           (use EraseEOF to delete &PASSWORD and/or &NEWPASS)
        &PASSWORD.. 123456789 | 123456789 | 123456789 | 123456789 | 123456789 | 123456789 | 123456789 | 123456789 | 123456789 | 123456789 | 123456789 | 123456789 | 123456789 | 123456789 | 123456789 | 123456789 | 123456789 | 123456789 | 123456789 | 123456789 | 123456789 | 123456789 | 123456789 | 123456789 | 123456789 | 123456789 | 123456789 | 123456789 | 123456789 | 123456789 | 123456789 | 123456789 | 123456789 | 123456789 | 123456789 | 123456789 | 123456789 | 123456789 | 123456789 | 123456789 | 123456789 | 123456789 | 123456789 | 123456789 | 123456789 | 123456789 | 123456789 | 123456789 | 123456789 | 123456789 | 123456789 | 123456789 | 123456789 | 123456789 | 123456789 | 123456789 | 123456789 | 123456789 | 123456789 | 123456789 | 123456789 | 123456789 | 123456789 | 123456789 | 123456789 | 123456789 | 123456789 | 123456789 | 123456789 | 123456789 | 123456789 | 123456789 | 123456789 | 123456789 | 123456789 | 123456789 | 123456789 | 123456789 | 123456789 | 123456789 | 123456789 | 123456789 | 123456789 | 123456789 | 123456789 | 123456789 | 123456789 | 123456789 | 123456789 | 123456789 | 123456789 | 123456789 | 123456789 | 123456789 | 123456789 | 123456789 | 123456789 | 123456789 | 123456789 | 123456789 | 123456789 | 123456789 | 123456789 | 123456789 | 123456789 | 123456789 | 123456789 | 123456789 | 123456789 | 123456789 | 123456789 | 123456789 | 123456789 | 123456789 | 123456789 | 123456789 | 123456789 | 123456789 | 123456789 | 123456789 | 123456789 | 123456789 | 123456789 | 123456789 | 123456789 | 123456789 | 123456789 | 123456789 | 123456789 | 123456789 | 123456789 | 123456789 | 123456789 | 123456789 | 123456789 | 123456789 | 123456789 | 123456789 | 123456789 | 123456789 | 123456789 | 123456789 | 123456789 | 123456789 | 123456789 | 123456789 | 123456789 | 123456789 | 123456789 | 123456789 | 123456789 | 123456789 | 123456789 | 123456789 | 123456789 | 123456789 | 123456789 | 123456789 | 123456789 | 123456789 | 123456789 | 123456789 | 12366789 | 12366789 | 12366789 | 12366789 | 12366789 | 12366789 | 12366789 | 12366789 | 12
        &NEWPASS... 123456789 | 123456789 | 123456789 | 123456789 | 123456789 | 123456789 | 123456789 | 123456789 | 123456789 | 123456789 | 123456789 | 123456789 | 123456789 | 123456789 | 123456789 | 123456789 | 123456789 | 123456789 | 123456789 | 123456789 | 123456789 | 123456789 | 123456789 | 123456789 | 123456789 | 123456789 | 123456789 | 123456789 | 123456789 | 123456789 | 123456789 | 123456789 | 123456789 | 123456789 | 123456789 | 123456789 | 123456789 | 123456789 | 123456789 | 123456789 | 123456789 | 123456789 | 123456789 | 123456789 | 123456789 | 123456789 | 123456789 | 123456789 | 123456789 | 123456789 | 123456789 | 123456789 | 123456789 | 123456789 | 123456789 | 123456789 | 123456789 | 123456789 | 123456789 | 123456789 | 123456789 | 123456789 | 123456789 | 123456789 | 123456789 | 123456789 | 123456789 | 123456789 | 123456789 | 123456789 | 123456789 | 123456789 | 123456789 | 123456789 | 123456789 | 123456789 | 123456789 | 123456789 | 123456789 | 123456789 | 123456789 | 123456789 | 123456789 | 123456789 | 123456789 | 123456789 | 123456789 | 123456789 | 123456789 | 123456789 | 123456789 | 123456789 | 123456789 | 123456789 | 123456789 | 123456789 | 123456789 | 123456789 | 123456789 | 123456789 | 123456789 | 123456789 | 123456789 | 123456789 | 123456789 | 123456789 | 123456789 | 123456789 | 123456789 | 123456789 | 123456789 | 123456789 | 123456789 | 123456789 | 123456789 | 123456789 | 123456789 | 123456789 | 123456789 | 123456789 | 123456789 | 123456789 | 123456789 | 123456789 | 123456789 | 123456789 | 123456789 | 123456789 | 123456789 | 123456789 | 123456789 | 123456789 | 123456789 | 123456789 | 123456789 | 123456789 | 123456789 | 123456789 | 123456789 | 123456789 | 123456789 | 123456789 | 123456789 | 123456789 | 123456789 | 123456789 | 123456789 | 123456789 | 123456789 | 123456789 | 123456789 | 123456789 | 123456789 | 123456789 | 123456789 | 123456789 | 123456789 | 123456789 | 123456789 | 123456789 | 123666789 | 123666789 | 123666789 | 123666789 | 12366789 | 12366789 | 12366789 | 12366789 | 12366789 | 12366789 | 
        &SENDPATH.. 123456789 | 123456789 | 123456789 | 123456789 | 123456789 | 123456789 | 123456789 | 123456789 | 123456789 | 123456789 | 123456789 | 123456789 | 123456789 | 123456789 | 123456789 | 123456789 | 123456789 | 123456789 | 123456789 | 123456789 | 123456789 | 123456789 | 123456789 | 123456789 | 123456789 | 123456789 | 123456789 | 123456789 | 123456789 | 123456789 | 123456789 | 123456789 | 123456789 | 123456789 | 123456789 | 123456789 | 123456789 | 123456789 | 123456789 | 123456789 | 123456789 | 123456789 | 123456789 | 123456789 | 123456789 | 123456789 | 123456789 | 123456789 | 123456789 | 123456789 | 123456789 | 123456789 | 123456789 | 123456789 | 123456789 | 123456789 | 123456789 | 123456789 | 123456789 | 123456789 | 123456789 | 123456789 | 123456789 | 123456789 | 123456789 | 123456789 | 123456789 | 123456789 | 123456789 | 123456789 | 123456789 | 123456789 | 123456789 | 123456789 | 123456789 | 123456789 | 123456789 | 123456789 | 123456789 | 123456789 | 123456789 | 123456789 | 123456789 | 123456789 | 123456789 | 123456789 | 123456789 | 123456789 | 123456789 | 123456789 | 123456789 | 123456789 | 123456789 | 123456789 | 123456789 | 123456789 | 123456789 | 123456789 | 123456789 | 123456789 | 123456789 | 123456789 | 123456789 | 123456789 | 123456789 | 123456789 | 123456789 | 123456789 | 123456789 | 123456789 | 123456789 | 123456789 | 123456789 | 123456789 | 123456789 | 123456789 | 123456789 | 123456789 | 123456789 | 123456789 | 123456789 | 123456789 | 123456789 | 123456789 | 123456789 | 123456789 | 123456789 | 123456789 | 123456789 | 123456789 | 123456789 | 123456789 | 123456789 | 123456789 | 123456789 | 123456789 | 123456789 | 123456789 | 123456789 | 123456789 | 123456789 | 123456789 | 123456789 | 123456789 | 123456789 | 123456789 | 123456789 | 123456789 | 123456789 | 123456789 | 123456789 | 123456789 | 123456789 | 123456789 | 123456789 | 123456789 | 123456789 | 123456789 | 123456789 | 123456789 | 123456789 | 123456789 | 123456789 | 123456789 | 123456789 | 123456789 | 123456789 | 123456789 | 123456789 | 123456
        &RECVPATH.. 123456789 | 123456789 | 123456789 | 123456789 | 123456789 | 123456789 | 123456789 | 123456789 | 123456789 | 123456789 | 123456789 | 123456789 | 123456789 | 123456789 | 123456789 | 123456789 | 123456789 | 123456789 | 123456789 | 123456789 | 123456789 | 123456789 | 123456789 | 123456789 | 123456789 | 123456789 | 123456789 | 123456789 | 123456789 | 123456789 | 123456789 | 123456789 | 123456789 | 123456789 | 123456789 | 123456789 | 123456789 | 123456789 | 123456789 | 123456789 | 123456789 | 123456789 | 123456789 | 123456789 | 123456789 | 123456789 | 123456789 | 123456789 | 123456789 | 123456789 | 123456789 | 123456789 | 123456789 | 123456789 | 123456789 | 123456789 | 123456789 | 123456789 | 123456789 | 123456789 | 123456789 | 123456789 | 123456789 | 123456789 | 123456789 | 123456789 | 123456789 | 123456789 | 123456789 | 123456789 | 123456789 | 123456789 | 123456789 | 123456789 | 123456789 | 123456789 | 123456789 | 123456789 | 123456789 | 123456789 | 123456789 | 123456789 | 123456789 | 123456789 | 123456789 | 123456789 | 123456789 | 123456789 | 123456789 | 123456789 | 123456789 | 123456789 | 123456789 | 123456789 | 123456789 | 123456789 | 123456789 | 123456789 | 123456789 | 123456789 | 123456789 | 123456789 | 123456789 | 123456789 | 123456789 | 123456789 | 123456789 | 123456789 | 123456789 | 123456789 | 123456789 | 123456789 | 123456789 | 123456789 | 123456789 | 123456789 | 123456789 | 123456789 | 123456789 | 123456789 | 123456789 | 123456789 | 123456789 | 123456789 | 123456789 | 123456789 | 123456789 | 123456789 | 123456789 | 123456789 | 123456789 | 123456789 | 123456789 | 123456789 | 123456789 | 123456789 | 123456789 | 123456789 | 123456789 | 123456789 | 123456789 | 123456789 | 123456789 | 123456789 | 123456789 | 123456789 | 123456789 | 123456789 | 123456789 | 123456789 | 123456789 | 123456789 | 123456789 | 123456789 | 123456789 | 123456789 | 123456789 | 123456789 | 123456789 | 123456789 | 123456789 | 123456789 | 123456789 | 123456789 | 123456789 | 123456789 | 123456789 | 123456789 | 123456789 | 123456
        &BID...... 123456789 | 123456789 | 123456789 | 123456789 | 123456789 | 123456789 | 1234
```

- 4. Modify the parameters by overtyping the information according to the following guidelines and parameter descriptions:
  - If you are modifying a record, the screen displays the detailed information retrieved from Connect:Enterprise. If you are adding a new record, the screen contains the \*REMOTES Name and default definition data.
  - You can alter all the data fields except the Remote Name. Press Enter on this screen to validate the data typed. All updates are made in Connect: Enterprise when you type the END command on this screen.

| Field       | Description                                                                                                    |
|-------------|----------------------------------------------------------------------------------------------------|
| Remote Name | Name of the remote node.                                                                                                    |
| &IPADDR     | Sets the value of the IPADDR variable used in the LOGON_SCRIPT. The value must be a host name (or IP address). The maximum length of the host name is 60 characters. If not specified, the default is IPADDR.                                                                                                    |
| &PORTNO     | Sets the value of the PORTNO variable that is passed to the REXX LOGON_SCRIPT. Set this value to the port number used when connecting to the remote server. Default is 21.                                                                                                    |
| &DATAMODE   | Sets the value of the DATAMODE variable that is passed to your AC_SCRIPT. Valid values are B - Blocked, C-Compressed, S-Stream, or blank to set &DATAMODE to the FTP standard mode default value. You must code your AC_SCRIPT to use variable DATAMODE in order for this override to have any effect on your Auto Connect. |

| Field     | Description                                                                                                    |
|-----------|----------------------------------------------------------------------------------------------------|
| &DATASTRU | Sets the value of the DATASTRU variable that is passed to your AC_SCRIPT. Valid values are F - File, R-Record, or blank to specify that you want to use the FTP standard STRU default value. You must code your AC_SCRIPT to use variable DATASTRU in order for this override to have any effect on your Auto Connect.       |
| &DATATYPE | Sets the value of the DATATYPE variable that is passed to your AC_SCRIPT. Valid values are A-ASCII, E-EBCDIC, I-Image, or blank to specify that you want to use the FTP standard default for type. You must code your AC_SCRIPT to use variable DATATYPE in order for this override to have any effect on your Auto Connect. |
| &USERID   | Sets the value of the USERID variable that is passed to the REXX LOGON_SCRIPT. Specify a 1–8 character value. This field is case sensitive. Blanks are not accepted.                                                                                                    |
| &PASSWORD | Sets the value of the PASSWORD variable that is passed to the REXX LOGON_SCRIPT. The maximum length of this variable is 64 characters. This field is case-sensitive. Blanks are not accepted.                                                                                                    |
| &NEWPASS  | Sets the value of the NEWPASS variable that is passed to the REXX LOGON_SCRIPT. The maximum length of this variable is 64 characters. This field is case-sensitive. Blanks are not accepted.                                                                                                    |
| &SENDPATH | Sets the value of the SENDPATH variable used in the AC_SCRIPT. The maximum length of this case-sensitive variable is 66 characters to accommodate a 64-character Batch ID plus quotes. Enclose the directory path in single quotes.                                                                                          |
| &RECVPATH | Sets the value of the RECVPATH variable used in the AC_SCRIPT. The maximum length of this case-sensitive variable is 66 characters to accommodate a 64-character Batch ID plus quotes. Enclose the directory path in single quotes.                                                                                          |
| &BID      | Sets the value of the BID variable that is passed to the REXX AC_SCRIPT. The maximum length of this case-sensitive variable is 64 characters. If not specified, defaults to NONE.                                                                                                    |

# 5. Press **PF8** to access part 3 of 4. Following is an example:

```
3.3.4.3.3 *REMOTES Record FTP Server Parameter Update (3 of 4) 03-25-08 (085)
                                                      15:41:17
                                                       USER: USER1
Type information. Press Enter to validate data.
Press PF3 to update. Press PF7 to review Part 2.
                                                       CM: CETB
Press PF8 to review Part 4.
                                                       More
*REMOTES Record Parameters for Remote Name: FTPSRV
  FTP DATA PORT RANGE..... (0=any port, 1=range, 2=U [reuse control port])
                       1. low _____ - high ___
                       2. low _____ - high _____
                       3. low _____ - high ____
                       4. low _____ - high ____
                       5. low _____ - high __
```

The following table describes each parameter:

| Field                      | Description                                                                                                    |
|----------------------------|----------------------------------------------------------------------------------------------------|
| Remote Name                | Name of the remote node.                                                                                                    |
| FTP_DATA_PORT_RANGE=0 1 2) | Specifies up to five ranges of ports (nnnn-nnnnn, nnnnn-nnnnn, nnnnn-nnnnn, nnnnn-nnnnn, nnnnn-nnnnn) a Connect:Enterprise FTP client uses to transfer data to an FTP server. Ranges contain the lowest to the highest port number available in that range. The default is specified in the FTP_DEFAULT_CLIENT_DATA_PORT_RANGE parameter. |
|                            | 0 = Overrides the value assigned in the<br>FTP_DEFAULT_CLIENT_DATA_PORT_RANGE parameter. The<br>system designates a port number from the TCP/IP stack.                                                                                                    |
|                            | 1 = At least one range must be defined using the low and high port range limits.                                                                                                    |
|                            | 2 = Reuses the client control port number used to logon.                                                                                                    |
| FTP_PORT_RETRIES           | Specifies how many times (from 0–99) a connection attempt is made for each port in the defined range or ranges. The default value is defined by the value set in FTP_DEFAULT_PORT_RETRIES.                                                                                                    |
| FTP_PORT_RETRY_WAIT_TIME   | Specifies the number of seconds (from 0–180) the server waits between connection attempts. The default value is defined by the value set in FTP_DEFAULT_RETRY_WAIT_TIME.                                                                                                    |
| KIRN                       | KIRN stands for Keep Input Recsep NL. Specifies whether or not Connect:Enterprise removes the record separator string when the batch is stored.                                                                                                    |
|                            | 1 = Yes. Record separator strings will be removed.                                                                                                    |
|                            | 2 = No. Record separator strings will be kept when the batch is stored.                                                                                                    |

| Field | Description                                                                                                    |
|-------|----------------------------------------------------------------------------------------------------|
| RIFS  | RIFS stands for Recordize Input File Structure. Specifies whether to change the batch to record structure or retain the batch as file structure. |
|       | 1 = Yes. Recordizes the batch after recognizing a record separator.                                                                              |
|       | 2 = No. Retains file structure of batch.                                                                                                    |

# 6. Press **PF8** to access part 4 of 4. Following is an example:

```
3.3.4.3.4 *REMOTES Record FTP Server Parameter Update (4 of 4) 03-25-08 (085) 15:41:24 3pm
Type information. Press Enter to validate data. USER: USER1
Press PF3 to update. Press PF7 to review Part 3. CM: CETB
More +

*REMOTES Record Parameters for Remote Name: FTPSRV
FTP CONTROL PORT RANGE.. _ (0=any, 1=ranges, blank=*OPTIONS default)

1. low _____ - high ____
2. low ____ - high ____
3. low ____ - high ____
4. low ____ - high ____
5. low ____ - high ____
5. low ____ - high ____
5. low ____ - high ____
```

The following table describes each parameter:

| Field                  | Description                                                                                                    |
|------------------------|----------------------------------------------------------------------------------------------------|
| Remote Name            | Name of the remote node.                                                                                                    |
| FTP_CONTROL_PORT_RANGE | Specifies up to five ranges of ports (nnnn-nnnnn, nnnnn-nnnnn, nnnnn-nnnnn, nnnnn-nnnnn, nnnnn-nnnnn) a Connect:Enterprise FTP client uses to transfer control information to an FTP server. Ranges contain the lowest to the highest port number available in that range. |
|                        | 0 = Overrides the default value specified in the<br>FTP_DEFAULT_CLIENT_CONTROL_PORT_RANGE parameter.<br>The system designates a port number from the TCP/IP stack.                                                                                                    |
|                        | 1 = If 1 is selected, at least one range must be defined using the low and high port range limits.                                                                                                    |
|                        | no value (blank) = Uses the default value specified in the FTP_DEFAULT_CLIENT_CONTROL_PORT_RANGE parameter in the *OPTIONS record in the ODF                                                                                                    |

# \*SIGNON Record Data (3.3.5)

With the \*SIGNON option you can recognize a signon record sent from the remote site when the transmission connection is established. The signon record is required by some Remote Job Entry (RJE) systems. Connect:Enterprisecan also use it for security purposes.

Use the following procedure to define the host with which Connect:Enterprise can establish a session:

- 1. From the Interface Primary menu, select option 3.3 and press **Enter**. The Options Definitions Request screen is displayed.
- 2. From the Options Definitions Request screen select option 5, \*SIGNON and press Enter. The \*SIGNON Record Update screen is displayed. Following is an example:

```
3.3.5
                   *SIGNON Record Update
                                                               05-19-00 (140)
                                                               14:50:31
                                                                          2pm
Type information. Press Enter to validate data.
                                                               USER: USER01
Press PF3 to update. Press EraseEOF to delete entry.
                                                               CM: SPARE73
SIGNON Image Number
SIGNON Image Number
SIGNON Image Number
SIGNON Image Number
SIGNON Image Number
SIGNON Image Number
SIGNON Image Number
SIGNON Image Number
End of list.
```

The \*SIGNON Record Update screen is displayed information from the active control blocks within Connect:Enterprise for the current \*SIGNON record.

- 3. Modify the data fields appear on the screen as follows:
  - To delete a Signon Image, place the cursor on the Image data, not the Image Number, and press EraseEOF. If you alter the Image Number in any way, the delete is not processed.
  - ◆ To change a Signon Image, do not alter the Image Number in any way. Type over the displayed Image data. If you alter the Image Number, the Image Data recorded is added at the end of the current Signon Image data entries.
  - To add a Signon Image entry, type the desired Image data into any open Image data entry. If no open entry exists, erase any Image Number and type over the corresponding Image data entry with the desired Image data. The new data is added at the end when the typed over data is preserved.
  - To copy an existing Image data entry, erase the corresponding Image Number. The new data is added at the end when the original data is preserved. Insertion of new Image data entries or rearrangement of existing Image data entries is not supported.
  - To use the optional BSC SIGNON feature for remote initiated connections, the \*SIGNON section of the ODF must contain records with the special mask characters. You can supply

one or more SIGNON model records, with the standard SIGNON data and the mask characters in different positions as needed.

Following are the special characters used for the mask:

```
####### - Remote name position
%%%%%%% - Password position
++++++++ - New password position
```

**Note:** Updates are made each time you press Enter or type the END command.

For a complete discussion of the \*SIGNON ODF record, see the *Configuring ODF Records for BSC Connections* chapter of the *Connect:Enterprise for z/OS Administration Guide*.

# \*POOLS Record Data

Use the procedures in this section to use, or to update \*POOLS record data.

# \*POOLS ODF Record Data (3.3.6)

Use the following procedure to identify a pool of Logical Unit names that Connect:Enterprise uses to initiate an Auto Connect to SNA remote sites:

- 1. From the Interface Primary menu, select option 3.3 and press Enter. The Options Definitions Request screen is displayed.
- 2. From the Options Definitions Request screen select option 6, \*SIGNON and press Enter. The \*POOLS Record Selection Request screen is displayed. Following is an example:

```
3.3.6 *POOLS Record Selection Request 05-19-00 (140) 14:51:20 2pm
Type information. Then press Enter. USER: USER01 CM: SPARE73

Pool Name. . . . (Blank for all Pools)

or

Add Pool . . . .
```

3. Specify a Pool Name in the first field or leave the field blank to recall all \*POOLS records and press Enter. The \*POOLS Record Selection List screen is displayed with the retrieved records. To request a generic POOLS record, use a wildcard (\*) designation and press Enter.

The \*POOLS Record Selection List screen is displayed with just the matching pool names listed. Refer to \*POOLS Record Selection List (3.3.6.1) on page 276.

# \*POOLS Record Selection List (3.3.6.1)

The \*POOLS Record Selection List enables you to select a \*POOLS record for update or deletion. Following is an example:

The following table describes the screen:

| Field           | Description                                                                                                    |
|-----------------|----------------------------------------------------------------------------------------------------|
| Poolname        | Name of the LUName pool.                                                                                                    |
| LUNames in Pool | Number of LUNames that are defined in the pool.                                                                                                    |
| TotNo           | The total number of Remotes that are using this pool. When this number is greater than six, the Remote Names displayed in the following fields are only a partial list of the active Remotes. |
| Remotes         | These fields display up to six Remotes that are using this pool. This list cannot include all active Remotes.                                                                                 |

### Perform one of the following:

- ◆ Type 1 in the action code column and press Enter to update a remote record definition. The \*POOL Record LUName Update screen is displayed. Refer to \*POOLS Record LUName Update (3.3.6.1.1) on page 277.
- ◆ Type 2 to delete a Pool. Record deletes immediately.

# \*POOLS Record LUName Update (3.3.6.1.1)

Use the \*POOLS Record LUName Update screen to update or add \*POOLS Record Parameters. Following is an example:

```
3.3.6.1.1
                      *POOLS Record LUName Update
                                                              05-19-00 (140)
                                                              14:52:55 2pm
Type information. Press EraseEOF to remove information.
                                                              USER: USER01
Press PF3 or Enter to update.
                                                              CM: SPARE73
Pool Name . . . POOLOUT1
*POOLS Record Parameters:
  LUNames . . #11 SPCL101 #12 SPCL102 #13 SPCL103 #14 SPCL104 #15 SPCL105
              16 SPCL106
Add LUName. . . .
                              -or-
                                       Relocate # . . .
Put ADD/RELOCATE before #. . . (or enter; 1=first in Pool, 2=last in Pool)
End of list.
```

The following table describes the screen:

| Field                     | Description                                                                                                    |
|---------------------------|----------------------------------------------------------------------------------------------------|
| Pool Name                 | Name of the LUName pool.                                                                                         |
| LUNames                   | List of LUNames in the pool.                                                                                     |
| Add LUName                | Type a name for an LUName you want to add to the pool.                                                           |
| Relocate #                | Type the number of the LUName that you want to relocate.                                                         |
| Put ADD/RELOCATE before # | Type1 to relocate the LUName to the beginning of the pool. Type 2 to relocate the LUName to the end of the pool. |

Type at least 1 and up to 50 LU names into the open fields. When you have completed the definition or filled the screen, press Enter. The pool is added and the contents display for further modification.

**Note:** Do not use the Add/Relocation fields near the bottom of the screen for input.

The \*POOLS Record LUName Update screen defines LU names in a new pool or to modify LU names defined in an existing pool. Perform one of the following:

♦ For pool modifications, the initial display shows information from the \*POOLS Record definition in the Connect:Enterprise control blocks. Immediately adjacent to the left of each LU name is an entry number. The first number is #11. These entry numbers are references an

LU name entry when you use the Add/Relocation fields near the bottom of the screen. Scrolling is allowed as indicated.

- ◆ To delete an LU name entry, place the cursor on the desired field and press EraseEOF.
- ◆ To modify an existing LU name entry, type over the field. This action results in deletion the current LU name and addition of the new LU name. The position within the pool is maintained
- ♦ To relocate an existing LU name entry, supply the reference entry number of the LU name that you want to move in the Relocate # field and specify where it is placed in the pool. Do this task by typing a value in the Put ADD/RELOCATE before # field. The LU name is moved in front of the entry that you specify or at the location indicated by the special purpose placement codes defined as comments on the screen. If you use this field to relocate an LU name, you cannot process a specific location add.
- ◆ To add LU name entries at the end of the pool, type the LU name into any open field. As with an initial add, the sequence of input is retained when the LU names are added to the end of the pool.
- ◆ To add a single LU name entry at a specific location, supply the name you want to add in the Add LUName field and specify where it is placed within the pool. Do this task by typing a value in the Put ADD/RELOCATE before # field. The LU name is added in front of the entry that you specify or at the location indicated by the special purpose placement codes defined as comments on the screen. If you use this field to add an LU name, you cannot process a relocation.

For a complete discussion of the \*POOLS ODF record, see the *Configuring ODF Records for SNA Connections* chapter of the *Connect:Enterprise for z/OS Administration Guide*.

# \*CALENDAR ODF Record Data (3.3.7)

Use the following procedure to define dates or days for time-initiated Auto Connects:

- 1. From the Interface Primary menu, select option 3.3 and press Enter. The Options Definitions Request screen is displayed.
- 2. From the Options Definitions Request screen select option 6, \*SIGNON and press Enter. The \*CALENDAR Record Selection Request screen is displayed. Following is an example:

```
3.3.7 *CALENDAR Record Selection Request 05-19-00 (140) 14:53:46 2pm
Type information. Then press Enter. USER: USER01
CM: SPARE73

Calendar Name. . . (Blank for all Calendars)

or

Add Calendar . . .
```

### 3. Perform one of the following:

- Specify a calendar name in the Calendar Name field and press Enter. The \*CALENDAR Record update screen is displayed. Refer to \*CALENDAR Record Update (3.3.7.1.1) on page 280.
- ◆ Leave the Calendar Name field blank to recall all \*CALENDAR records and press Enter. The \*CALENDAR Record Selection List screen is displayed. Refer to \*CALENDAR Selection List (3.3.7.1) on page 279.
- ◆ To request a generic CALENDAR record, use a wildcard (\*) designation and press Enter. The \*CALENDAR Record Selection List screen is displayed with just the matching calendar names listed. Refer to \*CALENDAR Record Update (3.3.7.1.1) on page 280.

# \*CALENDAR Selection List (3.3.7.1)

Use the \*CALENDAR Record Selection List when updating \*CALENDAR Record Data. Following is an example \*CALENDAR Selection List screen:

```
3.3.7.1 *CALENDAR Record Selection List 05-19-00 (140) 14:54:54 2pm
Type one action code. Then press Enter. USER: USER01 1=Update, 2=Delete. CM: SPARE73

Calendar Days # Dates Auto Connect list(s) that reference this Calendar A Name SMTWTFS Act Exc Tot# Listname Listname Listname Listname Listname

Add Calendar...

End of list.
```

The following table describes the fields on this screen:

| Field         | Description                                                                                                    |
|---------------|----------------------------------------------------------------------------------------------------|
| A             | Action code.  1 = Update 2 = Delete                                                                                                    |
| Calendar Name | Specifies the name identifying the calendar. Each calendar defined must have a unique name.                                                                                 |
| Days SMTWTFS  | Specifies if the calendar is activated (A) or an exception (E) on the the days of the week (Sunday through Saturday) that bypass the Auto Connect session (EXception DAYS). |
| # Dates Act   | Specifies the number of activated dates defined by this calendar record.                                                                                                    |

| Field        | Description                                                                                                    |
|--------------|----------------------------------------------------------------------------------------------------|
| # Dates Exc  | Specifies the number of exception dates defined by this calendar record.                                                                                                    |
| TotNo        | Specifies the total number of Auto Connect lists that reference this calendar. When this number is greater than five, the Auto Connect listnames displayed in the following fields are only a partial list of the *CONNECT records that refer to this calendar. |
| Listname     | Specifies up to five Auto Connect lists that reference this calendar. This list does not always include all Auto Connect lists that refer to this calendar.                                                                                                    |
| Add Calendar | Specifies the name of the Calendar record to be added.                                                                                                    |

# Perform one of the following:

- ◆ Type 1 in the action code column (A) to update the record. The \*CALENDAR Record Update screen is displayed. Refer to \*CALENDAR Record Update (3.3.7.1.1) on page 280.
- ◆ Add a new record from this screen by typing the name at the Add Calendar prompt at the bottom of the screen. The \*CALENDAR Record Update screen is displayed. Refer to \*CALENDAR Record Update (3.3.7.1.1) on page 280.
- ◆ Type 2 to delete an existing record. Confirm your request when asked.

# \*CALENDAR Record Update (3.3.7.1.1)

Following is an example \*CALENDAR Record Update screen:

```
3.3.7.1.1
                                                      05-19-00 (201)
                     *CALENDAR Record Update
                                                      16:19:00
                                                               4pm
Type information. Press PF3 or Enter to update.
                                                      USER: USER01
1=Activate, 2=Exception. EraseEOF to delete Date(s).
                                                      CM: SPARE73
Calendar Name. . SCHED03
Days (req'd) . . Sun . 1 Mon . 1 Tue . 1 Wed . 1 Thr . 1 Fri . 1 Sat . 1
Dates: Jan . . .
      Feb . . .
      Mar . . .
      Apr . . .
      May . . .
      Jun . . .
  month) --> 1 2 3 4 5 6 7 8 9 0 1 2 3 4 5 6 7 8 9 0 1 2 3 4 5 6 7 8 9 0 1
      Jul . . .
      Aug . . .
      Sep . . .
      Oct . . .
      Nov . . .
                                                         2 2
                                                        2
      Dec . . .
```

The following table describes the screen:

| Field         | Description                                                                                                    |
|---------------|----------------------------------------------------------------------------------------------------|
| Calendar Name | Specifies the name identifying the calendar. Each calendar defined must have a unique name.                                                                                                    |
| Days          | Specifies days of the week on which to bypass the Auto Connect (EXception DAYS). Days which are not specified with this keyword default to activation days. You must separate multiple days specified on a single record by blanks or commas. |
| Dates         | Specifies any dates on which to activate the Auto Connect. Multiple dates (mm/dd) specified on a single record are separated by blanks or commas.                                                                                             |

Use the \*CALENDAR Record Update screen to define Days or Dates in a new calendar or to modify Days or Dates in an existing calendar.

- ◆ For calendar additions, the initial display shows the name specified on the previous screen. The Day fields (Sunday through Saturday) display the default activate. The balance of the screen is blank. You can indicate any days (Sunday through Saturday) or any dates (January 01 through December 31) or any combination of days and dates as activated or exception. Time-initiated Auto Connects that reference this calendar are not activated on any days or dates that are indicated as an exception. Auto Connect processing occurs on days or dates that are indicated as activated. Any dates that are unspecified (blank) are not considered when determining if an Auto Connect is activated or bypassed.
- ◆ For calendar modification, the initial display shows information from the \*CALENDAR Record definition in the Connect:Enterprise control blocks. The information displayed in Sunday through Saturday (Days) and January 01 through December 31 (Dates) is as follows: 1-Day/Date is indicated for activation, 2-Day/Date is indicated for exception. Blank-Date (Day cannot be blank) is unspecified.
- ◆ To add a Date, position the cursor to the blank area corresponding to the desired date and indicate 1 for Activate or 2 for Exception. Day fields are never blank.
- ◆ To delete a Date, position the cursor at the target date and press EraseEOF. You cannot delete Day entries. Attempting to do so causes the Day to set to the default Activate.
- ◆ To modify a Day or Date, position the cursor to the target Day/Date and type over with 1 for Activate or 2 for Exception.

For a complete discussion of the \*CALENDAR ODF record, see the *Configuring \*CALENDAR Records* chapter in the *Connect:Enterprise for z/OS Administration Guide*.

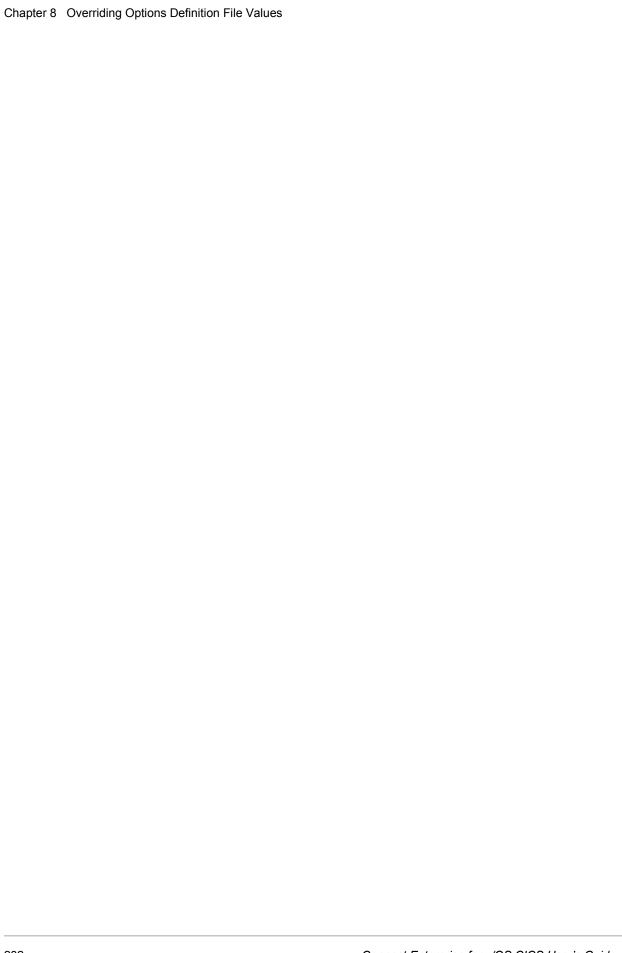

# **Glossary**

# Α

#### ACQUEUE

Specifies the disposition of an Auto Connect session that is unable to be initiated because there is no BSC line, SNA session, or FTP thread available or the Auto Connect session is currently active. When the parameter ACQUEUE=YES is specified, the Auto Connect session is queued and initiation is attempted at a later time. Otherwise, the Auto Connect session is terminated with an error condition.

# **ADD Utility**

A set of instructions used to submit the Connect:Enterprise ADD utility. The ADD utility is used to add batches to the VSAM batch files for access by the remote sites.

# **APPL** (Application)

See VTAM Application Program.

# **Application Agent**

A Connect:Enterprise interface that allows the customization of Connect:Enterprise execution. Each application agent is driven by a user-defined set of rules. The rules can display system console messages, issue system console commands, execute programs, and submit jobs. Connect:Enterprise supports the following application agents: Console, End Of Batch, Logging, Scheduler, and Wake Up Terminate.

### **Auto Connect**

A Connect:Enterprise feature that allows host-initiated data communications to one or more remote sites. The host and remote sites may be connected using SNA, FTP, bisync manual dial, auto dial, or nonswitched lines. The Auto Connect session may be fully automated by time of day, or controlled with the \$\$CONNECT console command. Full reporting of Auto Connect activity is available.

### **Auto Dial**

Refers to the capability of the host computer to automatically dial the remote site to establish a connection on a switched line. The Auto Dial feature is usually generated for the Transmission Control Unit or front-end processor of the host site on a line-by-line basis.

# В

### **Batch**

A set of related data collected by or added to Connect: Enterprise and maintained on the VSAM Batch Files at the host.

#### **Batch Number**

A unique 7-digit number assigned internally by Connect:Enterprise to each individual batch on the VSAM Batch Files. The number may be obtained by the \$\$DIRECTORY function or the offline utilities LIST function.

### **Batch Queue**

See VBQ (VSAM Batch Queue).

# **Batch Security**

Optional Connect:Enterprise method of providing security for remote site access to the system. Mailbox IDs are assigned to remote sites and defined as valid at the host site. If Batch Security is used, remote sites must supply a valid ID as part of the \$\$ commands that access the Connect:Enterprise data files. (Formerly called ID Validation.)

# **Batch Status**

A set of flags maintained for each batch on the VSAM Batch Files. The Batch Status flags are displayed in the LIST offline utility report or the \$\$DIRECTORY output data. Some of the Batch Status indicators are incomplete batch, deleted batch, batch transmitted to remote site, and batch extracted at the host site.

# **Batch Type**

Used to indicate which batches to recall from Connect:Enterprise. Types include batches containing data received from remote sites and batches containing data to be transmitted.

### **Blank Compression**

A method of replacing strings of contiguous blanks with control characters indicating the number of blanks removed. Commonly used to shorten the amount of data sent over telecommunications lines. Connect:Enterprise uses standard 3780 blank compression techniques on BSC lines and standard SNA blank and character compression on SNA sessions.

### **Blank Truncation**

A method of dropping trailing blanks from the end of fixed length data records before sending the data over telecommunications lines. Used by Connect:Enterprise as an option to shorten the amount of data sent over telecommunications lines.

# **BSC (Binary Synchronous)**

A standard telecommunications line protocol used to transmit blocks of data over telecommunications lines between host computers and remote sites. Binary Synchronous (also known as bisync) allows a faster transmission rate than a start/stop protocol, because its ratio of data bits to checking bits is higher. This line protocol is used by Connect:Enterprise.

# **BTAM (Basic Telecommunications Access Method)**

A standard IBM access method used by Connect:Enterprise to read and write data over telecommunications lines to a variety of terminals and devices.

### **BTAM ID Verification**

An optional BTAM feature that enables the exchange and verification of host site and remote site IDs. Available on switched lines only, the feature provides added security in a Connect:Enterprise system. Both the host site and the remote site must be capable of implementing the option. Connect:Enterprise allows the host site ID to be sent, the remote site ID to be received, or both IDs to be exchanged.

C

# **Clear Control Channel (CCC)**

A command that enables Connect:Enterprise to negotiate a clear-text control channel after the user ID and password have been transmitted in encrypted format. The control channel remains in clear-text until the connection ends. All data and objects transferred between the client and server remain encrypted. Both ends of the connection must support the use of this command.

# Compression

See Blank Compression.

# **Connection ID**

The CICS definition that describes the remote system in terms of Netname (APPLID). The connection ID is a local name (within the local CICS only) that is used to define the remote partner system (Connect:Enterprise).

# **Cross System Client Utility (CSCU)**

A Connect:Enterprise utility that enables you to use a subset of the offline utilities to access the VSAM batch and log files from a remote logical partitioning (LPAR), unlike offline utilities which must run from the same LPAR as the Connect:Enterprise VSAM File Server. CSCU control and output is similar to the offline utilities

D

### **Data Collection**

The process in which Connect:Enterprise collects data from remote sites and stores it in the VSAM Batch Files. Data Collection means data is input from a remote site to Connect:Enterprise at the host computer.

# **Data Repository**

The component that transmits and collects data from BSC, FTP, and SNA sites. The repository handles all session activity and accepts service requests from the console, the user API, the ISPF interface, the CICS interface, and the Connect:Enterprise FTP server.

### **Data Transmission**

The process in which Connect:Enterprise transmits data from the VSAM Batch Files to remote sites. Data transmission means data is output from Connect:Enterprise at the host computer to the remote site.

# **Directory**

A formatted listing of control information for batches on the Connect:Enterprise VSAM Batch Files. It is obtained from the \$\$DIRECTORY command.

#### Disconnect Interval

The number of seconds a session may be inactive before forcing session termination. This may differ for each remote site defined to Connect:Enterprise. This safety feature, which is implemented using the DISCINTV parameter, is used to reduce the use of resources by remote sites that have no current activity and to prevent an Auto Connect session from suspending if a remote site does not respond.

# **EXTRACT Utility Model**

A set of JCL statements and parameter (specification) data submitted by Connect:Enterprise CICS or ISPF interface to initiate execution of the Connect:Enterprise EXTRACT utility. The EXTRACT utility is used to retrieve batches from VSAM batch files to a sequential output file.

F

### **FMH** (Function Management Header)

A standard SNA feature that allows a data stream to be sent to a specific destination and controls the way the data is presented at the destination. Connect:Enterprise supports FMH Type 1, a 6-character field sent at the start and the end of a data stream. This FMH selects the media used for the data, marks the beginning and end of a Connect:Enterprise batch, and further describes the format of the data.

# **FTP (File Transfer Protocol)**

An international standard for reading and writing files across a TCP/IP network.

# **FTP Server**

The capability of Connect:Enterprise to function as an FTP server. This enables remote FTP client sites to access, retrieve, and send data to the Connect:Enterprise batch queues through standard FTP commands.

G

#### **GSKKYMAN**

An IBM utility that is used to create and maintain the SSL key database.

Н

#### Host

The main processing computer where Connect:Enterprise is running and where you send your data batches. Also referred to as the host site or host computer.

I

# **IRS (Inter-Record Separator)**

A special character used to separate multiple records in a block of data being transmitted over a telecommunications line. Connect:Enterprise allows either X'1E' or X'1F' as the inter-record separator on BSC lines, and allows only X'1E' for SNA sessions. Also referred to as an IRS.

J

# **Job Entry Subsystem (JES)**

A system facility for spooling, job queuing, and managing job-related data.

L

### **Leased Line**

Refers to telecommunications lines on which connection is not established through a switched network. Connect:Enterprise Leased Line support is point-to-point and therefore allows data to be exchanged only between the host site and a single remote site. Leased Multipoint lines are not supported by BSC connections in Connect:Enterprise.

### Line ID

Uniquely identifies a BSC line that is accessed during Auto and Remote Connects. This is a BSC-only entry generated by a nonswitched M\$LINE or M\$LINEX macro in the User Assembly.

# **List Name**

The Auto Connect List Name defined in the Connect:Enterprise ODF.

### Log Facility

A Connect:Enterprise feature that provides file logging and full reporting for remote-initiated transactions. An additional option provides host system console log messages both for host-initiated and for remote-initiated connections and disconnections.

### **LOGOFF**

The process of ending a remote site session with a host site program such as Connect:Enterprise. A LOGOFF may be a text command or a control function from a remote device.

### LOGON

The process of establishing a session between a remote site and a host site program such as Connect:Enterprise. A LOGON may be automatic after a connection is established, or may be entered as a text command or a control function. In Connect:Enterprise, either the remote site or the host site may attempt to initiate the LOGON process.

# **Logon Mode Table**

A table defined to VTAM containing a set of entries that provide session parameters, or the rules for controlling SNA communications. The LOGON that attempts to establish a session causes access to this table to obtain the session rules.

# **LOGON Security**

An optional Connect:Enterprise/SNA method of providing security during a remote site's attempt to LOGON to Connect:Enterprise. The LUNAME (assigned to the remote site as part of the VTAM definition process) is provided to and validated by Connect:Enterprise when a LOGON is attempted.

# **LU (Logical Unit)**

A logical unit provides the port for user access to an SNA network. Each remote device that can establish a session with Connect:Enterprise is a logical unit.

# LU1RJE (LU Type 1 RJE)

A device emulating 3770, or a similar device or software package that uses Logical Unit Type 1 protocols and is used primarily for data transfer or RJE (Remote Job Entry) purposes. The devices typically have multiple I/O devices, such as printers, card readers, and storage devices. An operator console for messages or interactive use is often present.

M

### Mailbox ID

The 1–8 character ID which defines batches in the VSAM Batch Files.

### **Mailbox Name**

The 8-character symbolic name used to identify individual Connect:Enterprise systems to the user interface.

#### **Mailbox Password**

A security password used to control access to Connect:Enterprise systems.

### **Mailbox User ID**

An 8-character field used to identify each user to Connect:Enterprise. In order for a user to access a Connect:Enterprise system, the User ID must be defined and assigned. The CICS and ISPF Interface panel displays the current user in the upper right corner.

#### Manual Dial

Refers to the method the host site uses to dial remote sites to establish a connection on a switched line. With Manual Dial, an operator at the host site must manually dial the telephone number of the remote site if the connection is initiated by the host site.

If the connection is initiated by the remote site, the manual dialing at the host is not used.

### Media

An input/output device on a terminal, such as a printer, card reader, card punch, keyboard, display, or diskette. Commonly available on LU Type 1 RJE terminals, and supported by Connect:Enterprise/SNA.

# **MLU (Multiple Logical Unit)**

A terminal designed to allow the operation of more than one session between a remote terminal and a host site such as Connect:Enterprise. A single terminal may actually appear as multiple devices, and may have concurrent inbound and outbound data streams active for each. Some 3770-type devices have this capability. Connect:Enterprise supports up to six MLU sessions per remote site.

N

# **NCP (Network Control Program)**

The Network Control Program, generated by host site personnel, that controls the operations of a communications controller such as a 37x5.

### **Non-Switched Line**

A telecommunications line on which connection is not established through a switched network. Sometimes referred to as a Leased Line.

# **NPSI (Network Control Program Packet Switching Interface)**

An IBM licensed program that allows SNA users to communicate over packet switching data networks that have interfaces complying with CCITT Recommendation X.25. It allows SNA programs to communicate with SNA or non-SNA equipment over such networks.

0

# (ODF) Options Definition File

A file containing Connect:Enterprise control records and keyword parameters that specify options in effect for the current execution of online Connect:Enterprise. The file contains options that control security, password, Auto Dial telephone numbers, SIGNON records, Auto Connect, SNA sites, and other system options.

### **Offline Utilities**

The Connect:Enterprise utilities used to access and maintain the data batches on the VSAM Batch Files. The offline utilities allow you to LIST control information for batches, ADD batches, EXTRACT batches, DELETE batches, ERASE batches, alter batch status flags (STATFLG), MOVE batches from one VBQ to another, and REPORT on session activity.

P

#### **Password**

See Mailbox Password.

# **PLU (Primary Logical Unit)**

In a particular session between two LUs, one LU adheres to a set of SNA-defined primary protocols and is known as the primary logical unit (PLU) for that session. The other LU adheres to a set of secondary protocols and is known as the secondary logical unit (SLU) for that session. More than one session can exist between two LUs. Multiple concurrent sessions between the same two LUs are referred to as parallel sessions. Not all LUs have parallel session capability.

### Point-to-Point Line

A telecommunications line connection that allows data exchange between two points on the connection, usually the host site and a remote site. When a dialed connection is established on a switched network, the connection is considered point-to-point. Leased lines where the remote site is a single station are also considered point-to-point.

R

# **RDW (Record Descriptor Word)**

A 4-byte field used to define the length of variable length records within a data file. For batch data coming into Connect:Enterprise (ADD), the RDW may be removed or retained. For batch data sent from Connect:Enterprise (REQUEST) the RDW may be created or not created.

### **Remote Name**

A 1–8 character name assigned to identify a remote site that may be contacted by the host site during an Auto Connect session. Also used to identify every remote site that can establish a session with Connect:Enterprise.

### **Remote Site**

Any terminal, computer, or software that can connect with Connect:Enterprise in the host computer.

# **REXX (Restructured Extended Executor) Language**

A general-purpose, procedural language for scripting end-user programs designed for IBM systems.

# **RFC (Request for Comments)**

One of a series, begun in 1969, of numbered Internet informational documents and standards widely followed by commercial software and freeware in the Internet and UNIX communities.

S

### Session

A logical connection between Connect:Enterprise at the host site and another logical unit, such as a 3770 device. When a LOGON is completed between Connect:Enterprise and a remote site, they are said to be in session.

# **SIGNON**

A special format data record sent by some remote BSC terminals designed to communicate with RJE software (such as JES or VSE POWER) in the host computer. The SIGNON record may be required by Connect:Enterprise provided Connect:Enterprise has been configured to do so when installed. The SIGNON format(s) used must also be specified at installation. A SIGNON is not required and not supported for SNA remote sites.

### **SLU (Secondary Logical Unit)**

See PLU (Primary Logical Unit).

# **SNA (Systems Network Architecture)**

A set of rules, procedures, and structures for a communications network.

### **Socket Number**

A two way connection identified by the unique combination of IP addresses and port numbers in a given connection. For example, the following combination illustrates the unique ID representing a complete socket: Client IPAddress/Port Number - Server IPAddress/Port Number.

### **SPLITCOUNT**

Specifies a 1–4 digit numeric count of records to be contained in an added batch, allowing you to split a large sequential input file into several smaller batches with the same batch identifiers. Sequential input records are read and added to the output batch until the SPLITCOUNT limit is reached. Connect:Enterprise then closes out the batch and begins a new batch with the same identifiers.

# SSL (Secure Sockets Layer)

A protocol for transmitting private documents over the Internet. SSL uses a private key to encrypt data that is transferred over the SSL connection.

### **Status Codes**

The status flag indicators for a batch. Codes include the following: D, deleted; T, transmitted; R, Requestable; E, Extracted; M, Multxmit (for a list of these codes, see information on VSAM Batch Status Flags in the *Connect:Enterprise for z/OS User's Guide*).

### **Switched Line**

A telecommunications line on which connection is established over a switched (dialup) telephone line.

Т

# **TLS (Transport Layer Security)**

A protocol based on SSL 3.0 protocol specification and designed to provide privacy and data integrity between two communicating applications.

### **TRACE**

In Connect:Enterprise, the capability to create a snapshot dump of internal Connect:Enterprise control information for communications activity, User Exit calls, or VSAM Batch Files access.

### **Transparency**

A method of transmitting data over a telecommunications line wherein special line control characters embedded in the data are transparent and do not function in their normal capacity as line control characters. Transparency is used when non-text data (such as object modules or other binary data) must be sent over telecommunications lines. Connect:Enterprise supports both BSC transparency and SNA transparency.

### **Truncation**

See Blank Truncation.

# **\$TURNLINE\$**

292

An optional feature in Connect:Enterprise that provides for a limited conversational mode transmission. When a \$TURNLINE\$ record is encountered in data being sent to a remote site, the sender temporarily

stops sending and issues the proper BSC protocol to turn around the line and begin receiving. After all data is received, sending resumes with the record following \$TURNLINE\$.

U

### User

See Mailbox User ID.

# **User Assembly**

A series of macros used to define a network of BSC lines to be used by Connect:Enterprise. The macros are generated by each user to define their requirements and input to the Assembler to create a module for use by Connect:Enterprise BSC connections. A User Assembly is not required by SNA connections.

### **User Batch ID**

A 1–64 character free-form batch identifier used to describe the contents of a batch of data on the Connect:Enterprise VSAM Batch Files.

### **User Exits**

A user-written program called by online Connect:Enterprise, offline utilities, and the CICS interface at appropriate times during the processing of a transaction. The user-supplied program can thereby alter the standard processing done by Connect:Enterprise. User Exits may be supplied to examine all input data from a remote site, to examine output data to a remote site, to provide unique security processing, or to examine and alter data in Connect:Enterprise \$\$ commands. No alteration of data is possible by a user exit in the offline utilities and the CICS interface processing.

#### **USS Table**

A table defined to VTAM that provides conversion of character-coded LOGON or LOGOFF to field-formatted LOGON or LOGOFF. You may need to provide this table to VTAM to allow a remote site to establish and terminate SNA sessions with Connect:Enterprise.

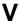

### **VBQ (VSAM Batch Queue)**

The Connect:Enterprise data set used for storing batches of data collected from remote sites during online Connect:Enterprise. These batches may be available for transmission to remote sites, and are always available for extraction at the host site. The VSAM Batch Queue may be defined as a single VSAM cluster or up to 20 VSAM clusters that are processed as a single repository for batch data. The VSAM Batch Queue contains multiple individual batches of data which can be accessed by their Mailbox ID.

# **VBQ Blocking**

A Connect:Enterprise feature that blocks multiple records or collection buffers into a single VBQ record for transmission. This improves transmission performance by reducing the disk I/O overhead.

# VCF (VSAM Control File)

The Connect:Enterprise data set that contains control information for batches stored on the VSAM Batch Queue.

# VLF (VSAM Log File)

The Connect:Enterprise data set that contains logged information on the progress of a Connect:Enterprise execution.

# **VPF (VSAM Pointer File)**

The Connect:Enterprise data set that contains control information for every file defined in the Connect:Enterprise system and locator information for every existing batch.

# **VSAM (Virtual Storage Access Method)**

A standard IBM access method for creating and maintaining data sets at the host. Used by Connect:Enterprise for the VSAM Batch Files.

### **VSAM Batch Files**

A term used for the group of up to 24 files used by the Connect:Enterprise system for storing and maintaining data. The VSAM Batch Files consist of the VSAM Control File, the VSAM Pointer File, the VSAM Batch Queue Files (up to 20), and the VSAM Log Files (up to 2).

# **VTAM (Virtual Telecommunications Access Method)**

An SNA access method used by Connect:Enterprise to receive and send data to a variety of SNA devices or application programs.

### **VTAM Application Program**

A program, such as Connect:Enterprise, that is defined to VTAM and can establish sessions with SNA devices or other VTAM application programs.

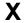

# **Xmit once**

Specifies that the batch cannot be extracted and that it can be transmitted only one time. After a successful transmit, the batch is permanently locked.

# Index

#### **Symbols** active session detail display 101 active sessions display 99 \*CALENDAR ODF Record Data ACTV 11 Record Update 280 Selection List 279 ADD models Selection Request 278 maintaining 132 \*CONNECT ODF Record Data add utility model maintenance 12 Record BSC Parameter Update 229 Addl 11 Record SNA Parameter Update 231, 233 Record Time Parameters 234 Administration Menu 20 Record Time Update screen 234 ALLOC command 12 Remote BSC Line Parameters 230 allocate a data file 178 \*CONNECT Record Remotes 235 application agent Record BSC Remote Update 236, 246 Record Remotes Selection List 240 refresh 186 Remote BSC IDList Parameters 238, 247 rules status 169 start 189 \*OPTIONS ODF Record Data stop 189 Parameter Update screen 193 auto command 12 \*POOLS ODF Record Data auto connect LUName Update 277 initiating 86 Selection List 276 parameter model maintenance 69 Selection Request 275 queue status 168 \*REMOTES Record Data queued display 108 FTP Client Parameters 258 remote display 104 FTP Client Selection List 252 sessions 43 SNA Parameter Update 256 stop 94 SNA Selection List 250 viewing a sessions summary 43 \*SECURITY ODF Record Data viewing session details 46 Record Update 225 **AUTOSEND** Record Update Selection 224 maintaining record model 136 В ABEND Codes 37 batch ADD submission request 146 ACO command 13 batch directory 113 action code column 9 batch EXTRACT submission request 150 activate traces 158 batch file selection list active A/C summary display 105 using action codes 119 active FTP session detail display 103

| batch queue directory request 114                 | E                                                                                                |  |
|---------------------------------------------------|--------------------------------------------------------------------------------------------------|--|
| bkwd 11                                           | end of batch rules                                                                               |  |
| Browse a File 119                                 | request 186                                                                                      |  |
| BSC Line                                          | ENQ Name 21                                                                                      |  |
| start 94<br>status 164                            | environmental information 9                                                                      |  |
| Stop 96                                           | exit definitions 25                                                                              |  |
| _                                                 | exit type 27                                                                                     |  |
| С                                                 | exits 10                                                                                         |  |
| Can 10                                            | activating 26                                                                                    |  |
| char 11                                           | EXTRACT models maintaining 137                                                                   |  |
| CICS interface 8                                  |                                                                                                  |  |
| messages 37                                       | EXTRACT VSAM batches 149                                                                         |  |
| security 19 CMID 10                               | F                                                                                                |  |
| command line 9                                    | failure codes 37                                                                                 |  |
|                                                   | viewing from the auto connect detail display 57 viewing from the auto connect summary display 46 |  |
| command line commands 12                          |                                                                                                  |  |
| CONNECT command 12                                | fast path 13                                                                                     |  |
| CONNECT record BSC parameter update 13            | FCT 11                                                                                           |  |
| Connect:Enterprise connection definitions 27      | FCT Name 21                                                                                      |  |
| defining the system 19                            | flag                                                                                             |  |
| files display request 174<br>shutdown request 109 | MORE 9                                                                                           |  |
| console commands 11                               | FTP remote connect stop 95                                                                       |  |
|                                                   | FTP session                                                                                      |  |
| console messages 37                               | dialog remote update 98                                                                          |  |
| D                                                 | status 166                                                                                       |  |
| DALLOC command 12                                 | FTP_DEFAULT_RETRY_WAIT_ TIME 200                                                                 |  |
| data file                                         | FTP_PORT_RETRIES 200                                                                             |  |
| allocate 178                                      | function keys                                                                                    |  |
| deallocate 180                                    | special 10<br>standard 10                                                                        |  |
| date and time                                     | fwd 11                                                                                           |  |
| CICS interface 9                                  | 1,744 11                                                                                         |  |
| deallocate a data file 180                        | Н                                                                                                |  |
| DIALOG 12                                         | help 10                                                                                          |  |
| display space allocation information 176          | help text                                                                                        |  |
| DUMP command 12                                   | modifying 20                                                                                     |  |
| dynamic information 19                            | record 35                                                                                        |  |

| hex 11                               | overriding options definition (ODF) values 191                                              |
|--------------------------------------|---------------------------------------------------------------------------------------------|
| I                                    | Р                                                                                           |
| initialization 26                    | PPT 11                                                                                      |
| initiating connections 85            | PSW 10                                                                                      |
| inst 11                              |                                                                                             |
| interface system exit definitions 25 | Q                                                                                           |
| INVOKE command 12                    | queue status auto connect 168                                                               |
| J                                    | queued 11                                                                                   |
| JCL maintaining models 143           | queued auto connect<br>detail 59<br>request 59                                              |
| L                                    | queued display auto connect 108                                                             |
| left 11                              | _                                                                                           |
| LINE command 13                      | R                                                                                           |
| lines status<br>BSC 164              | record session dialog request 98                                                            |
| LIST FILES command 12                | refr 10                                                                                     |
| LU6.2 connection                     | refresh application agent 186                                                               |
| adding 25                            | REFRESH command 12                                                                          |
| definitions                          | refresh VSAM files 182                                                                      |
| updating 23<br>deleting 25           | remo 13                                                                                     |
| M mdfy 11                            | remote connect sessions 72 veiwing details of 77 viewing a summary 72 viewing fail codes 83 |
| message area 9                       | remote display auto connect 104                                                             |
| messages looking up 37               | request end of batch rules 186                                                              |
| model maintenance selection list 67  | resource utilization 170                                                                    |
| modification exit 27                 | return codes 37                                                                             |
| modify traces 158                    | exits 27                                                                                    |
| MORE flag 9                          | right 11                                                                                    |
| 0                                    | rules status application agent 169                                                          |
| offline utilities submitting 145     | S                                                                                           |
| online SNAP dump 157                 | screen instructions 8                                                                       |

| security 26                                            | TLS 191                                                                         |
|--------------------------------------------------------|---------------------------------------------------------------------------------|
| CICS interface 19<br>Connect:Enterprise 20             | TRACE command 12                                                                |
| exit 27 requirements 39 updating 40                    | traces active 158 display 163 modify 158                                        |
| sessions status 161<br>display all 167<br>FTP 165, 166 | transaction ID viewing 20                                                       |
| shutdown 109                                           | Transport Layer Security, see TLS                                               |
| SHUTDOWN command 12                                    | TRCE 11                                                                         |
| SNA remote connect stop 95                             | TSQ Name 21                                                                     |
| SNA session                                            | U                                                                               |
| status 165                                             | URCD 11                                                                         |
| SNAP dump 157                                          | USER command 12                                                                 |
| space allocation information 176                       | user information 9                                                              |
| SPACE command 12                                       | user JCL models                                                                 |
| special commands 12                                    | maintaining 143                                                                 |
| START command 12<br>static information 19              | USER record model maintaining 135, 142                                          |
| status flags change 118                                | utilization statistics 131                                                      |
| Stop a BSC Line 96                                     | V                                                                               |
| stop an application agent 189                          | view interface system execution request display by terminal/user transaction 30 |
| STOP command 12                                        | viewing the terminal/transaction ID 20                                          |
| stopping connections 85                                | VSAM batches ADD (2.4.1.0.1) 145                                                |
| storage map display 172                                |                                                                                 |
| system definitions by FCT/TSQ/ENQ Name 21              | VSAM files<br>refresh 182                                                       |
| system exit definitions 25                             |                                                                                 |
| system identification 42                               |                                                                                 |
| Т                                                      |                                                                                 |
| terminal ID viewing 20                                 |                                                                                 |
| terminal/user transaction display 31                   |                                                                                 |
| termination 26                                         |                                                                                 |
| termination exit 27                                    |                                                                                 |
| TIME command 13                                        |                                                                                 |